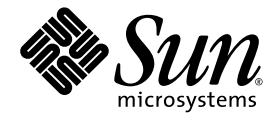

# Sun StorageTek<sup>™</sup> Storage Archive Manager(SAM) 설치 및 업그레이드 안내서

버전 4, 업데이트 6

Sun Microsystems, Inc. www.sun.com

부품 번호: 820-1732-10 2007년 5월, 개정판 A

본 설명서에 대한 의견은 다음 사이트로 보내 주십시오. <http://www.sun.com/hwdocs/feedback>

Copyright 2007 Sun Microsystems, Inc., 4150 Network Circle, Santa Clara, California 95054, U.S.A. 모든 권리는 저작권자의 소유입니다.

Sun Microsystems, Inc.는 본 설명서에서 사용하는 기술과 관련한 지적 재산권을 보유합니다. 특히 이러한 지적 재산권에는 http://www.sun.com/patents에 나열된 하나 이상의 미국 특허 및 추가 특허 또는 미국 및 기타 국가에서 특허 출원중인 응용 프로그램이 포함될 수 있습니다.

본 제품 또는 설명서는 사용, 복사, 배포 및 역컴파일을 제한하는 라이센스 하에서 배포됩니다. 본 제품 또는 설명서의 어떠한 부분도 Sun 및 해당 사용권자의 사전 서면 승인 없이는 형식이나 수단에 상관없이 재생이 불가능합니다.

글꼴 기술을 포함한 타사 소프트웨어는 저작권이 등록되어 있으며 Sun 공급업체로부터 라이센스를 취득한 것입니다.

본 제품의 일부는 Berkeley BSD 시스템일 수 있으며 University of California로부터 라이센스를 취득했습니다. UNIX는 X/Open Company, Ltd. 를 통해 독점 라이센스를 취득한 미국 및 기타 국가의 등록 상표입니다.

Sun, Sun Microsystems, Sun 로고, AnswerBook2, docs.sun.com, Solaris, SunOS, SunSolve, Java, JavaScript, JavaHelp, Solstice DiskSuite 및 Sun StorageTek는 미국 및 기타 국가에서 Sun Microsystems, Inc.의 상표 또는 등록 상표입니다.

모든 SPARC 상표는 라이센스 하에 사용되며 미국 및 기타 국가에서 SPARC International, Inc.의 상표 또는 등록 상표입니다. SPARC 상표가 부착 된 제품은 Sun Microsystems, Inc.가 개발한 아키텍처를 기반으로 합니다.

Mozilla는 미국 및 기타 국가에서 Netscape Communications Corporation의 상표 또는 등록 상표입니다.

OPEN LOOK 및 Sun™ Graphical User Interface는 Sun Microsystems, Inc.가 해당 사용자 및 라이센스 소유자를 위해 개발했습니다. Sun은 컴퓨 터 업계에서 시각적 또는 그래픽 사용자 인터페이스 개념을 연구하고 개발하는 데 있어 Xerox의 선구자적 업적을 인정합니다. Sun은 Xerox Graphical User Interface에 대한 Xerox의 비독점 라이센스를 보유하고 있으며 이 라이센스는 OPEN LOOK GUI를 구현하거나 그 외의 경우 Sun 의 서면 라이센스 계약을 준수하는 Sun의 라이센스 소유자에게도 적용됩니다.

U.S. 정부 권한 - 상용. 정부 사용자는 Sun Microsystems, Inc. 표준 사용권 계약과 FAR의 해당 규정 및 추가 사항의 적용을 받습니다.

본 설명서는 **"**있는 그대로**"** 제공되며 상업성**,** 특정 목적에 대한 적합성 또는 비침해성에 대한 모든 묵시적 보증을 포함하여 모든 명시적 또는 묵시적 조건**,** 표현 및 보증에 대해 어떠한 책임도 지지 않습니다**.** 이러한 보증 부인은 법적으로 허용된 범위 내에서만 적용됩니다**.**

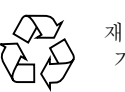

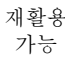

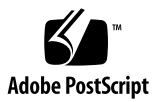

목차

[머리말](#page-12-0) **xiii**

**1.** [아카이브](#page-18-0) 시스템 계획 **1** 제품 [개요](#page-18-1) 1 Sun Cluster를 사용한 고가용성 구성[\(HA-SAM\)](#page-19-0) 2 [SAM-Remote 2](#page-19-1) 설계 [고려사항](#page-20-0) 3 설치 [프로세스](#page-21-0) 개요 4 **2.** 설치 [준비](#page-22-0) **5** 하드웨어 및 [소프트웨어](#page-22-1) 요구 사항 5 운영 [체제](#page-23-0) 요구 사항 6 ▼ [환경](#page-23-1) 확인 6 [Solaris OS](#page-24-0) 패치 설치 7 [Sun StorageTek SAM](#page-24-1) 소프트웨어 호스트 요구 사항 7 타사 [제품과의](#page-24-2) 호환성 확인 7 요구 사항 확인 [File System Manager](#page-24-3) 7 [하드웨어](#page-25-0) 요구 사항 8 [브라우저](#page-25-1) 요구 사항 8 운영 체제 [요구](#page-26-0) 사항 9 웹 [소프트웨어](#page-26-1) 요구 사항 9

최소 [디스크](#page-26-2) 공간 요구 사항 9

▼ 디스크 캐시 요구 사항 [계산하기](#page-27-0) 10 예제 1 - [Fibre Channel](#page-28-0) 연결 디스크에서 format(1M) 명령 사용 11 예제 2 - SCSI 연결 [디스크의](#page-29-0) format(1M) 명령 사용하기 12 [디스크](#page-31-0) 공간 확인 14 ▼ [디스크](#page-31-1) 공간 확인 14 [아카이브](#page-32-0) 매체 확인 15  $\blacktriangledown$  제거 [가능한](#page-33-0) 매체 장치 연결 16

장치 목록 [만들기](#page-36-0) 19

▼ 장치 목록 [만들기](#page-37-0) 20

[릴리스](#page-38-0) 파일 얻기 21

▼ [Sun Download Center](#page-38-1)에서 소프트웨어 구하기 21

[소프트웨어](#page-38-2) 라이센스 획득 21

네트워크 관리 [스테이션](#page-39-0) 설정 22

#### **3. [Sun StorageTek SAM](#page-40-0)** 설치 및 구성 **23**

[소프트웨어](#page-41-0) 패키지 설치 24

- ▼ [패키지](#page-41-1) 추가 24
- ▼ PATH 및 [MANPATH](#page-42-0) 변수 설정 25

[File System Manager](#page-42-1) 소프트웨어 설치 25

▼ [File System Manager](#page-43-0) 소프트웨어 설치 26

▼ [세션](#page-45-0) 시간 초과 설정 28

[File System Manager](#page-46-0) 소프트웨어 사용 29

▼ [사용자](#page-46-1) 추가 29

권한 수준 [지정](#page-47-0) 30

다수의 [사용자를](#page-48-0) 위한 계정 만들기 31

▼ 처음으로 [File System Manager](#page-48-1) 호출 31

[저장](#page-49-0) 장치 구성 32

[시작하기](#page-50-0) 전에 33

- ▼ [/kernel/drv/st.conf](#page-51-0) 파일에 테이프 장치 추가 34
- ▼ [st.conf](#page-54-0) 파일에 대한 대상 장치, LUN 또는 전역 이름 확인 또는 추가하기 37

[samst.conf](#page-55-0) 파일에 장치 지원 추가 38

- ▼ [File System Manager](#page-56-0)를 사용하여 samst.conf에 장치 지원 추가 39
- ▼ CLI를 사용하여 [samst.conf](#page-56-1)에 장치 지원 추가 39
- $\blacktriangledown$  모든 장치의 구성 여부 [확인하기](#page-58-0) 41

[st.conf](#page-59-0) 파일의 오류 처리 42

▼ 시스템 [재부팅](#page-60-0) 43

환경 [구성](#page-60-1) 설정 43

- ▼ [File System Manager](#page-61-0)를 사용한 mcf 파일 작성 44
- ▼ 텍스트 [편집기를](#page-62-0) 사용하여 mcf 파일 작성 45

[/var/adm/messages](#page-65-0) 파일을 사용하여 주변 기기 식별 48

▼ mcf 파일 [확인](#page-66-0) 49

마운트 [매개변수](#page-66-1) 설정 49

[/etc/vfstab](#page-67-0) 파일 업데이트 및 마운트 지점 만들기 50

▼ 텍스트 편집기를 사용한 [/etc/vfstab](#page-68-0) 파일 업데이트 및 마운트 지점 작성 51

[samfs.cmd](#page-68-1) 파일 작성 및 편집 51

- ▼ [File System Manager](#page-68-2)를 사용한 samfs.cmd 파일 작성 및 편집 51
- ▼ 텍스트 편집기를 사용한 [samfs.cmd](#page-69-0) 파일 작성 및 편집 52

환경 [초기화](#page-69-1) 52

- ▼ 환경 [초기화](#page-69-2) 52
- ▼ 파일 시스템 [초기화](#page-70-0) 53

파일 시스템 [마운트하기](#page-71-0) 54

- ▼ [File System Manager](#page-71-1)를 사용한 파일 시스템 마운트 54
- ▼ [명령줄에서](#page-71-2) 파일 시스템 마운트 54

[추가](#page-72-0) 구성 수행 55

NFS [클라이언트](#page-72-1) 시스템과 파일 시스템 공유 55

- ▼ 파일 [시스템을](#page-72-2) NFS와 공유 55
- ▼ [클라이언트에서](#page-74-0) 파일 시스템 마운트 57

네트워크 연결 자동화된 [라이브러리에](#page-75-0) 대한 매개변수 파일 작성 58

공유 [드라이브](#page-75-1) 정보 58

[ADIC/Grau](#page-76-0) 자동화된 라이브러리 59

▼ [ADIC/Grau](#page-76-1) 자동화된 라이브러리에 대한 매개변수 파일 구성하기 \_ 59 [Fujitsu LMF](#page-78-0) 자동화된 라이브러리 61

▼ [Fujitsu LMF](#page-79-0) 자동화된 라이브러리에 대한 매개변수 파일 구성하기 62 IBM 3494 자동화된 [라이브러리](#page-80-0) 63

▼ IBM 3494 자동화된 [라이브러리에](#page-81-0) 대한 매개변수 파일 구성하기 64

Sony 네트워크 연결 자동화된 [라이브러리](#page-84-0) 67

▼ Sony 네트워크 연결 자동화된 [라이브러리에](#page-84-1) 대한 매개변수 파일 [구성하기](#page-84-1) 67

[StorageTek ACSLS](#page-86-0) 연결 자동화된 라이브러리 69

▼ [StorageTek ACSLS](#page-87-0) 연결 자동화된 라이브러리에 대한 매개변수 파일 [구성하기](#page-87-0) 70

[드라이브](#page-90-0) 순서 확인 73

- ▼ 전면 패널이 있는 테이프 또는 광자기 [라이브러리의](#page-90-1) 드라이브 순서 [확인](#page-90-1) 73
- ▼ 전면 패널이 없는 테이프 [라이브러리의](#page-92-0) 드라이브 순서 확인 75
- ▼ 전면 패널이 없는 광자기 [라이브러리의](#page-94-0) 드라이브 순서 확인 \_ 77

```
archiver.cmd 파일 만들기 79
```
[archiver.cmd](#page-96-1) 파일 정보 79

- ▼ [File System Manager](#page-99-0)를 사용한 archiver.cmd 파일 작성 82
- ▼ 텍스트 편집기를 사용한 [archiver.cmd](#page-100-0) 파일 작성 83 디스크 [아카이브](#page-100-1) 활성화 83
- ▼ [아카이브할](#page-101-0) 파일이 포함된 호스트에서 디스크 아카이브 활성화하기 84
- ▼ 아카이브 복사본이 쓰여질 [호스트에서](#page-104-0) 디스크 아카이브 활성화 87

[defaults.conf](#page-105-0) 파일 편집 88

▼ 기본값 [사용자](#page-106-0) 정의 89

[defaults.conf](#page-106-1)에서 제어할 수 있는 기능 89 제거 가능한 매체 [카트리지](#page-108-0) 레이블 지정 91

[카탈로그](#page-110-0) 채우기 93

▼ 여러 볼류이 있는 자동화된 [라이브러리](#page-110-1) 모으기 93

- ▼ 적은 수의 볼륨이 있는 자동화된 [라이브러리](#page-112-0) 모으기 95
- ▼ IBM 3494 자동화된 [라이브러리](#page-112-1) 모으기 95

[StorageTek ACSLS](#page-113-0) 연결 라이브러리 빨리 채우기 96

[StorageTek ACSLS](#page-113-1) 연결 자동화된 라이브러리: 공통적인 문제 및 오류 [메시지](#page-113-1) 96

원격 [통지](#page-115-0) 기능 구성 98

▼ 원격 통지 [활성화](#page-115-1) 98

▼ 원격 통지 [비활성화](#page-116-0) 99

[관리자](#page-117-0) 그룹 추가 100

▼ [관리자](#page-117-1) 그룹 추가 100

▼ 시스템 로깅 [활성화](#page-118-0) 101

기타 [Sun StorageTek](#page-119-0) 제품 구성 102

[데이터](#page-119-1) 백업 102

복구 [지점](#page-119-2) 소개 102

자동 [복구](#page-120-0) 지점 일정 계획 103

▼ [File System Manager](#page-120-1)를 사용한 자동 복구 지점 일정 계획 103

▼ cron을 사용한 [samfsdump](#page-120-2)(1M) 명령 예약 103

[수동](#page-121-0) 복구 지점 작성 104

▼ [File System Manager](#page-121-1)를 사용한 복구 지점 작성 104

▼ 명령줄에서 [samfsdump](#page-121-2)(1M) 명령 실행 104

[구성](#page-122-0) 파일 백업 105

#### **4. [Sun StorageTek SAM](#page-124-0)** 업그레이드 **107**

[업그레이드](#page-124-1) 준비 107

파일 [시스템](#page-124-2) 백업 107

버전 1 및 버전 2 수퍼 블록 [사용하기](#page-125-0) 108

▼ 파일 [시스템](#page-126-0) 백업 109

[Sun StorageTek SAM](#page-127-0) 소프트웨어 중지 110

▼ [File System Manager](#page-127-1)에서 아카이브 작업 중지 110

▼ [명령줄에서](#page-127-2) 아카이브 작업 중지 110

▼ 파일 [시스템](#page-128-0) 공유 해제 111

파일 [시스템](#page-128-1) 마운트 해제 111

▼ [File System Manager](#page-128-2)를 사용한 마운트 해제 111

 $\blacktriangledown$  CLI [명령을](#page-129-0) 사용한 마운트 해제 112

▼ [/etc/vfstab](#page-129-1) 파일을 편집하고 재부팅하여 마운트 해제하기 112 기존 [소프트웨어](#page-129-2) 제거 112

▼ 기존 [소프트웨어](#page-130-0) 제거 113

[업그레이드](#page-131-0) 패키지 추가 114

▼ [패키지](#page-131-1) 추가 114

[File System Manager](#page-132-0) 설치 115

파일 [시스템](#page-135-0) 복원 118

파일 변경 사항 복구([inquiry.conf](#page-135-1) 및 samst.conf) 118

파일 시스템 [재초기화](#page-136-0) 및 확인 119

mcf, [archiver.cmd](#page-136-1) 및 stager.cmd 파일 확인 119

▼ mcf 파일 [확인](#page-136-2) 119

▼ [archiver.cmd](#page-137-0) 파일 확인 120

▼ [/etc/vfstab](#page-137-1) 파일 수정 120

▼ 파일 시스템 [재초기화](#page-138-0) 및 복구 121

▼ 파일 [시스템](#page-139-0) 확인 122

파일 시스템 [마운트하기](#page-139-1) 122

- ▼ [File System Manager](#page-139-2)를 사용한 파일 시스템 마운트 122
- ▼ CLI를 사용한 파일 시스템 [마운트](#page-139-3) 122

API 종속 응용 [프로그램](#page-139-4) 재컴파일 122

하드웨어 [업그레이드](#page-140-0) 123

하드웨어 장치 [업그레이드](#page-140-1) 준비 123

일반 필수 [조건](#page-140-2) 123

[SPARC](#page-141-0) 및 AMD 플랫폼 간의 전환 124

[드라이브](#page-143-0) 순서 확인 126

하드웨어 [업그레이드](#page-144-0) 수행 127

- ▼ 자동화된 [라이브러리에](#page-144-1) 슬롯 추가 127
- ▼ [라이브러리](#page-145-0) 교체 또는 업그레이드 128

DLT 테이프 드라이브 [업그레이드하기](#page-147-0) 130

▼ 테이프 드라이브 [업그레이드](#page-148-0) 131

[Solaris OS](#page-149-0) 업그레이드 132

▼ [Sun StorageTek SAM](#page-149-1) 환경에서 Solaris OS 업그레이드 132

**A.** 릴리스 [패키지](#page-152-0) 내용 **135**

릴리스 [패키지](#page-152-1) 내용 135 생성되는 파일 및 [디렉토리](#page-153-0) 136 설치시 생성된 [디렉토리](#page-153-1) 136 설치시 [생성되는](#page-154-0) 파일 137 [사이트](#page-156-0) 파일 139 [수정되는](#page-157-0) 시스템 파일 140

- **B. [File System Manager](#page-160-0)** 소프트웨어 설치 제거 **143**
- **C.** 명령 [참조](#page-162-0) **145**

[사용자](#page-163-0) 명령 146 일반 시스템 [관리자](#page-164-0) 명령 147

파일 [시스템](#page-165-0) 명령 148 자동화된 [라이브러리](#page-166-0) 명령 149 [아카이버](#page-167-0) 명령 150 특수 [유지](#page-167-1) 보수 명령 150 사용자 정의 가능 사이트 [스크립트](#page-168-0) 151 [애플리케이션](#page-169-0) 프로그래머 인터페이스 152 작동 [유틸리티](#page-169-1) 152

**D.** mcf [파일](#page-170-0) 예제 **153**

[Sun StorageTek SAM](#page-170-1) 구성 예제 153

[Sun StorageTek SAM](#page-172-0) 디스크 캐시 구성 예제 155

▼ mcf [파일](#page-173-0) 쓰기 156

수동으로 [로드되는](#page-174-0) 광자기 드라이브 구성 157

▼ [드라이브](#page-174-1) 구성 157

광자기 [라이브러리](#page-175-0) 구성 158

▼ 광자기 [라이브러리](#page-175-1) 구성 158 수동으로 [로드되는](#page-177-0) DLT 드라이브 구성 160

▼ DLT [드라이브](#page-177-1) 구성 160

DLT [라이브러리](#page-178-0) 구성 161

▼ DLT [라이브러리](#page-178-1) 구성 161

네트워크 연결 [라이브러리에](#page-181-0) 대한 mcf 파일 항목 예제 164

예제 [Sun StorageTek L1400](#page-183-0) 라이브러리용 mcf 파일 항목 166

[용어](#page-184-0) 해설 **167**

[색인](#page-194-0) **177**

# 표

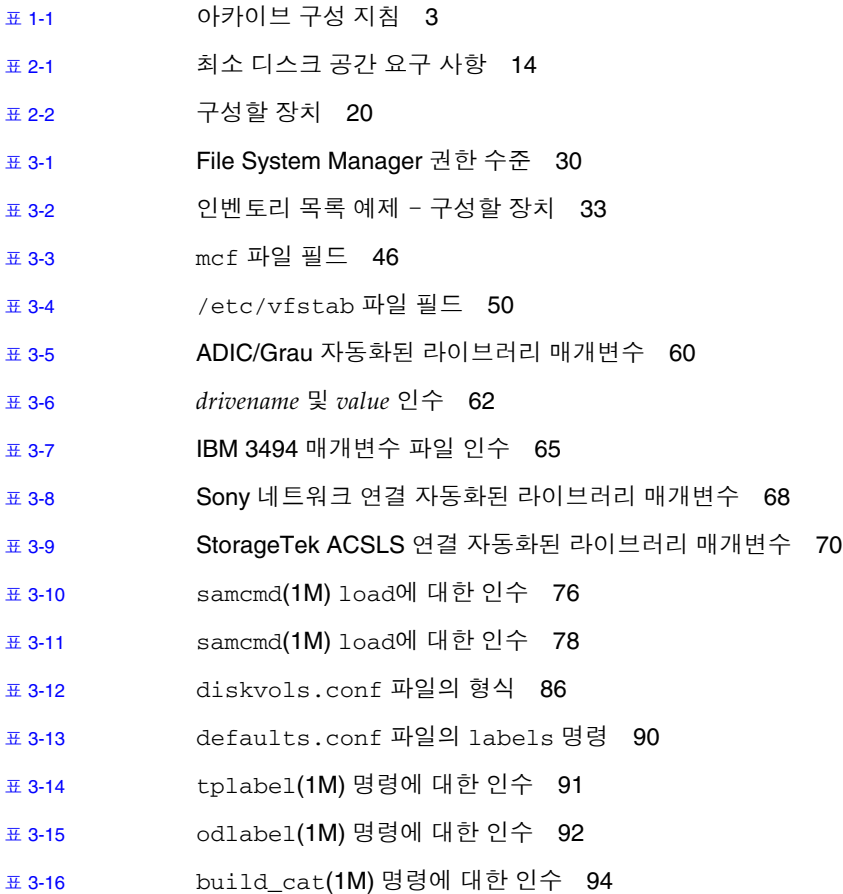

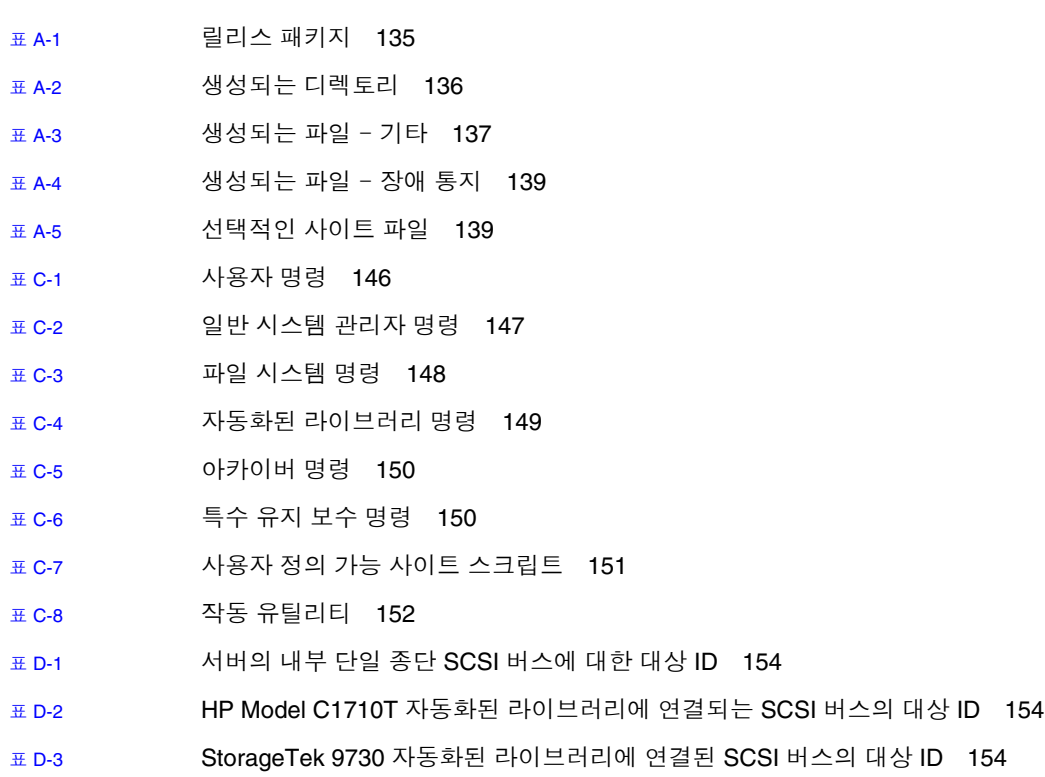

## <span id="page-12-0"></span>머리말

이 설명서는 Sun StorageTek™ Storage Archive Manager(SAM) 소프트웨어 제품, 버전 4, 업데이트 6(4U6)을 위한 설치 및 업그레이드 절차에 대해 설명합니다. 이 소프트웨어는 다음 최소 Solaris™ 운영 체제(Solaris OS) 플랫폼에 설치될 수 있습니다.

- SPARC™ 플랫폼의 Solaris 9 04/03 이후 버전
- SPARC 또는 x64 플랫폼의 Solaris 10

기능에 따라 특정 운영 체제 레벨이 필요할 수 있습니다. 자세한 정보는 릴리스 노트 또는 특정 기능 관련 설명서를 참조하십시오.

이 설명서는 Sun StorageTek SAM 소프트웨어의 구성 및 유지 관리에 대한 책임이 있는 시스템 관리자용입니다. 이 설명서를 읽는 사용자는 시스템 관리자가 이미 계정 작성, 시스템 백업 수행, 파일 시스템 생성 및 기타 기본적인 Sun Solaris 시스템 관리 업무를 포함한 Sun Solaris 업무 절차에 해박한 지식을 보유한 상태임을 가정합니다.

## 본 설명서의 구성

본 설명서는 다음 장으로 구성되어 있습니다.

- 1[장](#page-18-2)에는 Sun StorageTek SAM 환경 설계에 대한 정보가 들어 있습니다.
- 2[장](#page-22-2)에는 설치에 대한 시스템 요구 사항 및 필요조건이 포함되어 있습니다.
- 3[장](#page-40-1)에서는 Sun StorageTek SAM 초기 설치 절차를 설명합니다.
- 4[장](#page-124-3)에서는 Sun StorageTek SAM 업그레이드 절차를 설명합니다.
- [부록](#page-152-3) A에서는 설치 시 작성된 디렉토리 및 릴리스 패키지 내용을 설명합니다.
- [부록](#page-160-1) B에서는 File System Manager 소프트웨어 설치 제거 지침을 설명합니다.
- [부록](#page-162-1) C는 명령 참조입니다.
- [부록](#page-170-2) D에서는 마스터 구성 파일(mcf)의 예제를 보여줍니다.

용어집에는 이 설명서 및 기타 Sun StorageTek QFS 및 Sun StorageTek SAM 설명서에 사용된 용어들이 정의되어 있습니다.

### UNIX 명령 사용

이 설명서에는 시스템 종료, 시스템 부팅 및 장치 구성과 같은 기본적인 UNIX® 명령 및 절차에 대한 정보는 포함되어 있지 않을 수 있습니다. 이러한 정보에 대해서는 다음을 참조하여 주십시오.

- 시스템에 포함되어 있는 소프트웨어 설명서
- Solaris 운영 체제 설명서는 다음 URL을 참조하여 주시기 바랍니다.

<http://docs.sun.com>

# 쉘 프롬프트

표 [P-1](#page-14-0)은 본 설명서에서 사용하는 쉘 프롬프트를 표시합니다.

표 **P-1** 쉘 프롬프트

<span id="page-14-0"></span>

| 쉘                      | 프롬프트                      |
|------------------------|---------------------------|
| C 쉘                    | machine-name <sup>8</sup> |
| C 쉘 수퍼유저               | machine-name#             |
| Bourne 쉘 및 Korn 쉘      | S                         |
| Bourne 쉘 및 Korn 쉘 수퍼유저 | #                         |

## 활자체 규약

표 [P-2](#page-14-1)는 본 설명서에서 사용된 활자체 규약을 나열한 것입니다.

표 **P-2** 활자체 규약

<span id="page-14-1"></span>

| 활자체 또는 기호 | 의미                                                            | 예                                                                                             |
|-----------|---------------------------------------------------------------|-----------------------------------------------------------------------------------------------|
| AaBbCc123 | 명령 및 파일, 디렉토리 이름;<br>컴퓨터 화면에 출력되는 내용입<br>니다.                  | .1oqin 파일을 편집하십시오.<br>모든 파일 목록을 보려면 1s -a 명령을<br>사용하십시오.<br>% You have mail.                  |
| AaBbCc123 | 사용자가 입력하는 내용으로<br>컴퓨터 화면의 출력 내용과<br>대조됩니다.                    | % su<br>Password:                                                                             |
| AaBbCc123 | 새로 나오는 용어, 강조 표시할<br>용어입니다.<br>명령줄 변수를 실제 이름이나 값<br>으로 바꾸십시오. | <i>class</i> 옵션입니다.<br>이를 실행하기 위해서는 반드시 수퍼 유저<br>여야 합니다.<br>파일 삭제 명령은 <b>rm</b> filename 입니다. |
| AaBbCc123 | 책 제목, 장, 절                                                    | Solaris 사용자 설명서<br>6장 데이터 관리를 참조하시기 바랍니다.                                                     |

#### <sup>표</sup> **P-2** 활자체 규약(계속)

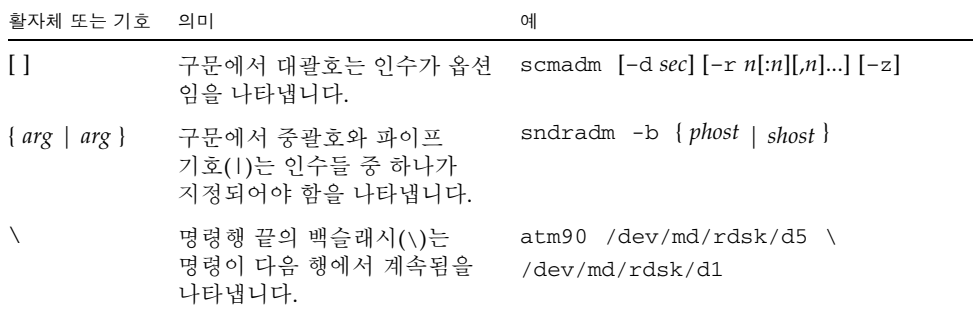

## 관련 문서

본 설명서는 Sun StorageTek QFS 및 Sun StorageTek SAM 소프트웨어 제품의 작동을 설명하는 설명서 세트의 일부입니다. 표 [P-3](#page-15-0)은 이 제품들에 대한 전체 릴리스 4U6 설명 서 세트를 보여줍니다.

<span id="page-15-0"></span><sup>표</sup> **P-3** Sun StorageTek QFS 및 Sun StorageTek SAM 관련 문서

| 제목                                                                        | 부품 번호       |
|---------------------------------------------------------------------------|-------------|
| Sun StorageTek Storage Archive Manager 파일 시스템 구성 및 관리 안내서                 | 820-1742-10 |
| Sun StorageTek Storage Archive Manager 아카이브 구성 및 관리 안내서                   | 820-1727-10 |
| Sun StorageTek Storage Archive Manager 문제 해결 안내서                          | 820-1737-10 |
| Sun StorageTek QFS 파일 시스템 구성 및 관리 안내서                                     | 820-1717-10 |
| Sun StorageTek QFS 설치 및 업그레이드 안내서                                         | 820-1722-10 |
| Sun StorageTek QFS 및 Sun StorageTek Storage Archive Manager 4.6 릴리스<br>노트 | 820-1747-10 |
| Sun StorageTek QFS Linux 클라이언트 안내서                                        | 820-1752-10 |

# Sun 설명서를 온라인으로 이용하시려면

Sun StorageTek QFS 및 Sun StorageTek SAM 소프트웨어 배포에는 Sun의 Network Storage 설명서 웹 사이트 또는 docs.sun.com에서 볼 수 있는 PDF 파일도 포함됩니다.

docs.sun.com에서 설명서 액세스

이 웹 사이트에는 Solaris 및 기타 여러 가지 Sun 소프트웨어 제품에 대한 설명서가 있습니다.

**1.** 다음 **URL**로 이동합니다**.**

http://docs.sun.com

docs.sun.com 페이지가 나타납니다.

**2.** 검색 상자에서 적합한 제품을 검색하여 해당 제품 설명서를 찾으십시오**.**

Sun의 Network Storage 설명서 웹 사이트에서 설명서 액새스

이 웹 사이트에는 Network Storage에 대한 설명서가 있습니다.

**1.** 다음 **URL**로 이동합니다**.**

[http://www.sun.com/products-n-solutions/hardware/docs/Software](http://www.sun.com/products-n-solutions/hardware/docs/Software /Storage_Software) /Storage\_Software

Storage Software 페이지가 나타납니다.

**2. Sun StorageTek SAM** 소프트웨어 링크를 누릅니다**.**

## 타사 웹 사이트

Sun은 본 설명서에서 언급된 타사 웹 사이트의 가용성 여부에 대해 책임을 지지 않습니 다. 또한 해당 사이트나 리소스를 통해 제공되는 내용, 광고, 제품 및 기타 자료에 대해 어떠한 보증도 하지 않으며 그에 대한 책임도 지지 않습니다. 따라서 타사 웹 사이트의 내용, 제품 또는 리소스의 사용으로 인해 발생한 실제 또는 주장된 손상이나 피해에 대 해서도 책임을 지지 않습니다.

## Sun 기술 지원

본 제품과 관련하여 설명서에 나와 있지 않은 기술 문제가 발생할 경우 다음 URL을 참조하십시오.

<http://www.sun.com/service/contacting>

# 라이센싱

Sun StorageTek SAM 소프트웨어에 대한 라이센스를 구할 수 있는 정보는 Sun 영업 담당자나 공인 서비스 제공자(ASP)에게 문의하십시오.

# 설치 지원

설치 및 구성 서비스를 받으려면, 1-800-USA4SUN으로 전화하여 Sun Enterprise Services에 문의하거나 해당 지역 Enterprise Services 영업 담당자에게 문의하십시오.

## Sun은 여러분의 의견을 환영합니다.

Sun은 설명서의 내용 개선하기 위해 노력을 기울이고 있으며 언제나 여러분의 의견과 제안을 환영합니다. 다음 사이트에 여러분의 의견을 제출하여 주십시오.

<http://docs.sun.com/app/docs/form/comments>

아래와 같이 설명서의 제목과 부품 번호를 함께 적어 보내주시기 바랍니다 (Sun StorageTek Storage Archive Manager 설치 및 업그레이드 안내서, 부품 번호  $820 - 1732 - 10$ .

## <span id="page-18-2"></span><span id="page-18-0"></span>아카이브 시스템 계획

이 장에서는 Sun StorageTek SAM 제품에 대한 개요를 소개하며 Sun StorageTek SAM 저장소 및 아카이브 관리 시스템을 설정할 때 고려해야 할 디자인 고려사항을 간략히 설명합니다. 또한 수준 높은 설치 프로세스 개요를 제공합니다.

본 장에는 다음 절이 포함되어 있습니다.

- 1[페이지의](#page-18-1) "제품 개요"
- 2페이지의 ["Sun Cluster](#page-19-0)를 사용한 고가용성 구성(HA-SAM)"
- 2페이지의 ["SAM-Remote"](#page-19-1)
- 3페이지의 "설계 [고려사항](#page-20-0)"
- 4페이지의 "설치 [프로세스](#page-21-0) 개요"

#### <span id="page-18-1"></span>제품 개요

Sun StorageTek SAM 환경에는 저장소 및 아카이브 관리자와 기본 파일 시스템이 포함 됩니다. Sun StorageTek SAM 소프트웨어는 데이터가 장치 기준 속도로 자동화된 라이 브러리에 아카이브될 수 있게 합니다. 또한, 데이터가 디스크 아카이브라는 프로세스를 통해 다른 파일 시스템의 파일에 아카이브될 수 있게 합니다. 사용자에게는 표준 파일 시스템 인터페이스가 제공되고, 모든 파일이 기본 디스크 저장소에 있는 것처럼 파일을 읽고 쓸 수 있습니다.

Sun StorageTek SAM 소프트웨어는 온라인 디스크 캐시에서 아카이브 매체로 파일을 복 사하여 파일을 저장합니다. 아카이브 매체는 다른 파일 시스템의 디스크나 자동 또는 수 동으로 로드된 저장소 장치의 제거 가능한 테이프 또는 광자기 카트리지로 구성 가능합 니다. 또한 Sun StorageTek SAM 소프트웨어는 사이트에- 지정된 사용 임계값으로 온라 인 디스크 공간을 자동으로 유지합니다. 이러한 제품으로 아카이브한 파일 데이터와 관 련된 디스크 공간을 릴리스하고 필요 시 해당 파일을 온라인 디스크에 복구합니다.

Sun StorageTek QFS 및 Sun StorageTek SAM 소프트웨어 모두의 라이센스르르 구매할 경우, Sun StorageTek QFS 파일 시스템에서 Sun StorageTek SAM 소프트웨어에 들어 있는 저장소 및 아카이브 관리자를 실행할 수 있습니다. 이러한 시스템을 *SAM-QFS*라 고 합니다.

# <span id="page-19-0"></span>Sun Cluster를 사용한 고가용성 구성 (HA-SAM)

Sun StorageTek SAM은 Sun™ Cluster 소프트웨어를 사용하여 고가용성을 위한 시스 템으로 구성할 수 있습니다. Sun Cluster 소프트웨어는 응용 프로그램 장애 복구를 사 용하여 고가용성을 제공합니다. 1차 노드는 정기적으로 모니터되고 클러스터 소프트웨 어는 Sun StorageTek SAM 기능을 장애가 발생한 1차 노드에서 지정된 2차 노드로 자 동 재배치합니다. 1차 노드에 장애가 발생하면 클러스터의 다른 노드가 자동으로 아카 이빙 작업 부하를 호스트할 수 있도록 함으로써 Sun Cluster 소프트웨어는 작동 중단 시간을 크게 줄이고 생산성을 높일 수 있습니다.

고가용성 SAM(HA-SAM)은 Sun StorageTek QFS Sun Cluster 에이전트에 따라 다르므 로 이 구성은 Sun StorageTek QFS Sun Cluster 에이전트에 의해 마운트되고 관리되는 공유 Sun StorageTek QFS 파일 시스템과 함께 설치되어야 합니다.

자세한 내용은 Sun StorageTek Storage Archive Manager 아카이브 구성 및 관리 안내 서를 참조하십시오.

#### <span id="page-19-1"></span>SAM-Remote

Sun SAM-Remote 클라이언트 및 서버 저장 관리 시스템으로 Sun StorageTek SAM 환경 에서 라이브러리 및 기타 제거 가능 매체 장치를 공유할 수 있습니다. Sun SAM-Remote 환경에 포함된 모든 호스트 시스템에는 동일한 Sun StorageTek SAM 소프트웨어 릴리스 레벨이 설치되고 작동 가능해야 합니다.

SAM-Remote 소프트웨어를 구성하려면 본 설명서의 절차에 따라 Sun StorageTek SAM 파일 시스템을 작성합니다. Sun StorageTek SAM 파일 시스템을 테스트하고 올바 르게 구성되었는지 확인한 후 Sun StorageTek Storage Archive Manager 아카이브 구 성 및 관리 안내서의 SAM-Remote 지침을 사용하여 원격 저장소 및 아카이브 관리를 활성화할 수 있습니다.

## <span id="page-20-0"></span>설계 고려사항

다음은 Sun StorageTek SAM 환경의 계획 및 구현에서 고려해야 하는 설계 고려사항의 일부입니다.

- 액세스 및 사용 패턴은 테이프 유형 및 필요한 드라이브 및 라이브러리의 수와 유형을 포함하여 필요한 테이프 시스템에 상당한 영향을 줍니다. 많은 스테이징이 예상되는 경우 나선형 스캔 테이프보다 선형 스캔 테이프를 사용하는 것이 매우 좋습니다.
- 다음은 필요한 드라이브 및 매체 수에 크게 영향을 줍니다.
	- 파일 시스템 크기 및 사용 패턴: 파일 업데이트 빈도, 평규 파일 크기, 우선순위를 가져야 하는 드라이브/매체 또는 사용자를 기다리는 일괄처리 작업
	- 아카이브 정책: 매체 복사본 수, 릴리스 정책, 디스크 과다 등록 수준
	- 매체 특성: 크기, 드라이브 설정 시간
- 최적의 성능을 위해 파이버 채널 테이프 드라이브 및 디스크 장치를 별도의 호스트 버스 어댑터(HBA)를 통해 액세스해야 합니다.

Sun StorageTek SAM 소프트웨어가 로컬로 설치된 서버를 관리 중이고 아카이브될 독립 형 파일 시스템을 서버에 구성 중인 경우 최소한 하나의 테이프 라이브러리가 현재 서버 와 연결되는 것이 좋습니다. 라이브러리가 단일 매체 유형의 매체를 포함해야 합니다.

다음 표는 환경을 과도하게 확장하지 못하게 할 수 있는 테이프 라이브러리별로 아카이 브 구성 지침을 설명합니다.

<span id="page-20-1"></span>

| 테이프<br>드라이브 수 | 아카이브<br>정책(세트) 수 | 최대 파일<br>시스템 수 | 파일 시스템당<br>최대 파일 수 | 라이브러리 리사이클러 값                                                          |
|---------------|------------------|----------------|--------------------|------------------------------------------------------------------------|
| $2 - 3$       | 1                | 4              | 6백만                | ● 최소 게인 - 90%<br>• VSN 제한(#) - 2<br>• 하이 워터 마크 - 50%<br>• 크기 제한 - 30GB |
| $4 - 5$       | 1                | 6              | 6백만                | ● 최소 게인 - 90%<br>• VSN 제한(#) - 3<br>● 하이 워터 마크- 50%<br>• 크기 제한 - 40GB  |

표 **1-1** 아카이브 구성 지침

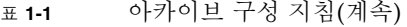

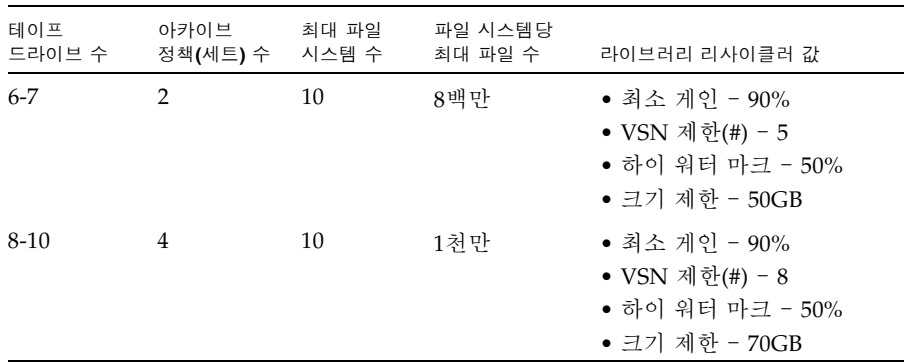

다음은 아카이브 시스템 과부하를 막는 데 도움이 되는 추가 고려 사항입니다.

- 테이프 드라이브는 많은 양의 데이터를 한 번에 기록하도록 설계되므로 아카이브 시스템을 잘 설계하면 테이프 드라이브에 대한 로드 수가 줄어들고 한 번에 기록되 는 데이터의 양이 늘어납니다.
- 한 매체 유형을 갖는 테이프 드라이브 하나만 있는 경우 startage, startsize 및 startcount 아카이브 매개변수가 다음과 같이 설정되어야 합니다.
	- startage 8시간 이상
	- startsize 단일 테이프 용량의 50% 이상
	- startcount 천 단위의 숫자 사용. 500,000을 넘지 마십시오.
- 하루에 3번 이상 리사이클러를 실행하지 마십시오.

#### <span id="page-21-0"></span>설치 프로세스 개요

다음 목록은 소프트웨어 설치 프로세스의 고급 수준의 개요입니다. 자세한 설치 지침에 대해서는 본 설명서의 3장을 참조하십시오.

- 1. 하드웨어 및 소프트웨어 요구 사항이 만족되었는지 확인합니다(5[페이지의](#page-22-3) "하드웨 어 및 [소프트웨어](#page-22-3) 요구 사항" 참조).
- 2. 소프트웨어 패키지를 설치합니다(24페이지의 "[소프트웨어](#page-41-2) 패키지 설치" 참조).
- 3. File System Manager를 사용하여 시스템을 구성하려는 경우 File System Manager 소프트웨어를 설치합니다(25페이지의 ["File System Manager](#page-42-2) 소프트웨어 설치" 참조).
- 4. Sun StorageTek SAM 환경을 구성합니다(32[페이지의](#page-49-1) "저장 장치 구성"에서 시작).

## <span id="page-22-2"></span><span id="page-22-0"></span>설치 준비

이 장에서는 Sun StorageTek SAM 소프트웨어 시스템 요구 사항과 소프트웨어 설치 및 구성을 시작하기 전에 완료해야 하는 작업에 대해 설명합니다.

본 장에는 다음 절이 포함되어 있습니다.

- 5페이지의 "하드웨어 및 [소프트웨어](#page-22-1) 요구 사항"
- 9[페이지의](#page-26-2) "최소 디스크 공간 요구 사항"
- 21[페이지의](#page-38-0) "릴리스 파일 얻기"
- 22[페이지의](#page-39-0) "네트워크 관리 스테이션 설정"

### <span id="page-22-3"></span><span id="page-22-1"></span>하드웨어 및 소프트웨어 요구 사항

Sun StorageTek SAM 소프트웨어는 UltraSPARC® 기술 기반 Sun 서버 또는 AMD Opteron x64 기술 기반 서버에 설치할 수 있습니다.

File System Manager 브라우저 인터페이스 도구용 웹 서버 호스트로 사용하려는 서버 에 대한 추가 요구 사항이 있습니다. 이러한 요구 사항에 대한 자세한 내용은 7[페이지의](#page-24-3) "요구 사항 확인 [File System Manager"](#page-24-3)를 참조하십시오.

Sun StorageTek SAM 소프트웨어 패키지는 많은 Sun 워크스테이션 및 서버에서 실행 됩니다. 설치 전에 하드웨어의 호환성, Solaris 운영 체제(OS)의 레벨 및 설치된 패치 릴 리스를 확인해야 합니다.

#### <span id="page-23-0"></span>운영 체제 요구 사항

Sun StorageTek QFS 소프트웨어 패키지는 다음 운영 체제 환경에서 실행됩니다.

- Solaris 9 04/03 이상
- Solaris 10

설치 전에 하드웨어의 적용 가능성, 운영 체제(OS)의 레벨 및 설치된 패치 릴리스를 확 인하십시오. 또한 Sun StorageTek SAM 소프트웨어를 설치하려면 시스템에 루트 레벨 로 액세스해야 합니다.

주 **–** Sun StorageTek SAM 소프트웨어는 항상 Solaris OS 버전 중에서 가장 최근의 두 개 버전을 지원합니다. 새 버전의 Solaris OS가 릴리스되면 Sun StorageTek SAM는 새 버전에 대한 지원을 추가하고 가장 오래된 버전의 지원을 중단합니다. 이 정책에 대 한 유일한 예외는 새 Solaris OS 버전이 Sun StorageTek SAM 소프트웨어와 거의 비슷 한 시점에 릴리스되는 경우입니다. 이 경우 다음 Sun StorageTek SAM 소프트웨어가 릴리스될 때까지 3개의 Solaris OS 버전이 임시적으로 지원될 수 있습니다.

<span id="page-23-1"></span>▼ 환경 확인

Sun StorageTek SAM 소프트웨어를 설치하려는 각 호스트에 대해 이 단계를 반복하십 시오.

**1.** 시스템에 **CD-ROM** 드라이브가 있거나 **Sun Download Center**에서 릴리스 패키지를 액세스할 수 있는지 확인합니다**.**

Sun Download Center의 URL은 다음과 같습니다.

http://www.sun.com/software/downloads

**2.** 시스템에 루트로 로그인합니다**.**

소프트웨어를 설치하려면 수퍼유저 액세스 권한이 있어야 합니다.

**3.** 시스템의 **Solaris OS** 레벨을 확인합니다**.**

소프트웨어는 다음 최소 릴리스 레벨 중 하나에서 적절하게 구성된 Solaris 소프트웨어 에 따라 결정됩니다.

- Solaris  $94/03$
- Solaris 10

#### <span id="page-24-0"></span>Solaris OS 패치 설치

Sun Microsystems는 CD-ROM, 익명 FTP, Sun Microsystems SunSolve™ 웹 사이트 (http://sunsolve.sun.com)를 사용하여 유지 보수 계약을 보유한 고객에게 Solaris OS 패치를 제공합니다.

Sun StorageTek SAM 릴리스 패키지를 설치 후 패치를 설치하려면 CD-ROM을 로드하 거나 시스템에 패치 소프트웨어를 전송하십시오. 패치 또는 점보 패치 클러스터에 포함 된 README 파일의 Patch Installation Instructions and Special Install Instructions (패치 설치 지침 및 특별 설치 지침)에 설명된 지침을 따르십시오.

#### <span id="page-24-1"></span>Sun StorageTek SAM 소프트웨어 호스트 요구 사항

다중 호스트 환경(예: Sun SAM-Remote 구성)에서 Sun StorageTek SAM 소프트웨어를 설치하려는 경우 모든 호스트 시스템에 동일한 Sun StorageTek SAM 소프트웨어 릴리 스 레벨이 설치되고 작동 가능해야 합니다. 호스트가 여러 릴리스의 Solaris OS를 실행 중일 수 있지만, 적용 가능한 릴리스에 대한 동일한 패치 모음이 구성에 포함시키려는 릴리스를 갖는 모든 호스트에 설치되어야 합니다.

#### <span id="page-24-2"></span>타사 제품과의 호환성 확인

Sun StorageTek SAM 소프트웨어는 타사 공급 업체의 대부분의 다른 하드웨어 및 소프 트웨어 제품과 상호 작동합니다. 사용 중인 환경에 따라 Sun StorageTek SAM 패키지를 설치 또는 업그레이드하기 전에 다른 소프트웨어 또는 펌웨어를 업그레이드해야 할 수 도 있습니다. 라이브러리 모델 번호, 펌웨어 레벨 및 기타 호환성 정보에 관련된 정보에 대해서는 Sun StorageTek QFS 및 Sun StorageTek Storage Archive Manager 4.6 릴리 스 노트를 참조하십시오.

#### <span id="page-24-3"></span>요구 사항 확인 File System Manager

File System Manager 브라우저 인터페이스는 그래픽 웹 브라우저 인터페이스를 사용 하여 Sun StorageTek QFS 환경을 구성, 제어, 모니터 또는 재구성하는 데 사용됩니다.

다음 구성 중 하나로 File System Manager 소프트웨어를 설치할 수 있습니다.

- 하나 이상의 Sun StorageTek SAM 호스트를 관리하는 독립형 관리 스테이션
- Sun StorageTek SAM 호스트의 추가 소프트웨어

File System Manager 소프트웨어 설치 후, 웹 서버에 대한 액세스가 허용된 네트워크의 모든 시스템에서 File System Manager를 호출할 수 있습니다.

File System Manager 소프트웨어를 구성하고 있는 호스트는 다음 하위 절에 설명된 요구 사항을 부합되어야 합니다.

- 8페이지의 "[하드웨어](#page-25-0) 요구 사항"
- 8페이지의 "[브라우저](#page-25-1) 요구 사항"
- 9[페이지의](#page-26-0) "운영 체제 요구 사항"
- 9페이지의 "웹 [소프트웨어](#page-26-1) 요구 사항"

#### <span id="page-25-0"></span>하드웨어 요구 사항

File System Manager 소프트웨어에 대한 최소 하드웨어 요구 사항은 다음과 같습니다.

- SPARC 400MHz 이상 CPU 또는 x64 AMD CPU
- 1기가바이트 메모리
- 20기가바이트 디스크 하나
- /tmp에 사용 가능 공간이 250MB 이상
- /(루트 영역)에 사용 가능 공간이 100MB 이상
- 10/100/1000Base-T 이더넷 포트 하나

#### <span id="page-25-1"></span>브라우저 요구 사항

설치가 다음 브라우저 요구 사항을 충족시켜야 합니다.

- 표시된 최소 레벨에서 다음 브라우저 중 하나를 사용하여 File System Manager 소프 트웨어에 액세스해야 합니다.
	- Solaris OS 또는 Microsoft Windows 98 SE, ME, 2000 또는 XP 운영 체제의 Netscape™ 7.1 / Mozilla™ 1.7 / Firefox™ 1.5
	- Microsoft Windows 98 SE, ME, 2000 또는 XP 운영 체제의 Internet Explorer 6.0
- 브라우저에서 JavaScript™ 기술을 사용할 수 있어야 합니다. 예를 들어, Mozilla에서 다음 메뉴를 눌러 JavaScript 기술이 활성화되어 있음을 표시하는 패널로 갑니다. Edit, Preferences, Advanced 및 Scripts & Plugins
- 이전 버전에서 업그레이드하는 경우 처음으로 File System Manager를 사용한다면 이 소프트웨어를 사용하기 전에 반드시 브라우저 캐시를 비워야 합니다.

<span id="page-26-0"></span>운영 체제 요구 사항

다음 최소 Solaris OS 레벨 중 하나가 웹 서버에 설치되어 있는지 확인하십시오.

- Solaris 9 4/03 이상
- Solaris 10

#### <span id="page-26-1"></span>웹 소프트웨어 요구 사항

표시된 최소 레벨로 File System Manager 설치 패키지에 다음 소프트웨어 개정판이 포함되어 있습니다.

- Java<sup>™</sup> 2 Standard Edition 버전 1.4.2
- JavaHelp<sup>™</sup> 2.0
- Java Studio Enterprise Web Application Framework(JATO) 2.1.2
- Tomcat 버전 4.0.5

설치 절차 중 질문에 대답하라는 메시지가 나타납니다. 이러한 소프트웨어 패키지의 호 환 개정판이 없는 경우 해당 대답을 기반으로 설치 소프트웨어는 올바른 개정판을 설치 할 수 있습니다.

주 **–** File System Manager가 Sun Java™ Web Console에 등록되어 있으며 동일한 콘솔 을 사용하는 다른 응용 프로그램과 함께 사용할 수 있습니다. Java Web Console은 포트 6789를 사용합니다. 이는 IANA용으로 예약된 포트이므로 Java Web Console 이외의 응용 프로그램에서 이 포트를 사용해서는 안됩니다.

## <span id="page-26-2"></span>최소 디스크 공간 요구 사항

Sun StorageTek SAM 소프트웨어 패키지에는 데이터 파일 및 디렉토리를 작성 및 관리 하기 위해 특정한 양의 디스크 캐시(파일 시스템 장치)가 필요합니다.

Sun StorageTek SAM 파일 시스템에는 하나의 분할 영역만 필요합니다. Sun StorageTek QFS가 설치되는 경우 파일 시스템은 1 - 2개의 분할 영역이 필요합니다. Sun StorageTek QFS 파일 시스템은 Sun StorageTek QFS 설치 및 업그레이드 안내서에 설명되어 있습 니다. Sun StorageTek QFS 디스크 공간 요구 사항은 설명서를 참조하십시오.

디스크 장치 및 분할 영역은 특수 형식을 필요로 하지 않습니다. 다중 인터페이스(HBA) 및 디스크 제어기에 대해 다중 장치를 구성하는 경우 성능이 향상될 수도 있습니다.

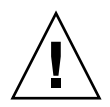

주의 **–** 사용하려는 디스크 및 분할 영역이 현재 사용 중이 아니고 어떤 기존 데이터도 포함하지 않는지 확인합니다. Sun StorageTek SAM 파일 시스템을 작성하면 모든 기존 데이터가 유실됩니다.

디스크는 FC(Fibre Channel) 또는 SCSI 제어기를 통하여 서버에 연결되어야 합니다. 디 스크에 개별 디스크 분할 영역을 지정하거나 전체 디스크를 디스크 캐시로 사용할 수 있습니다. 소프트웨어는 Solstice DiskSuite™, Solaris™ Volume Manager 및 기타 볼륨 관리 소프트웨어 제품과 같은 볼륨 관리 소프트웨어의 제어 하에 있는 것을 포함하여 디스크 어레이를 지원합니다.

#### <span id="page-27-0"></span>▼ 디스크 캐시 요구 사항 계산하기

**1. Sun StorageTek SAM** 소프트웨어에 대한 최소 디스크 캐시 요구 사항**(**파일 시스템과 저장소 및 아카이브 관리자 포함**)**을 예측합니다**.**

다음 지침을 사용하여 Sun StorageTek SAM 파일 시스템에 필요한 디스크 캐시를 예측 합니다.

- 디스크 캐시 = 가장 큰 파일(바이트) + 작업 파일에 필요한 공간의 양
- 메타 데이터 캐시

다음 정보를 사용하여 메타 데이터 캐시 요구 사항을 예측합니다. 메타 데이터 캐시 에 다음 데이터를 포함할 충분한 공간이 있어야 합니다.

- 수퍼 블록의 복사본 두 개(각각 16KB)
- 메타 데이터 공간과 데이터 공간을 위한 예약 맵 ((메타 데이터 + 파일 데이터)/디스크 할당 단위(DAU)/32,000) \* 4KB
- Inode 공간 (파일 수 + 디렉토리 수) \* 512바이트
- 간접 블록 각각 최소 16KB
- 디렉토리 데이터 공간 (디렉토리 수 \* 16KB)
- **2.** format**(1M)** 명령을 입력하여 충분한 디스크 캐시 공간이 있는지 확인합니다**.**

format(1M) 명령이 디스크가 분할되는 방법과 각 분할 영역의 크기를 표시합니다.

주 **–** 사용 중인 Sun StorageTek QFS 공유 파일 시스템 구성에 x64 플랫폼의 Solaris 10 OS와 SPARC 플랫폼의 Solaris 9 또는 Solaris 10 OS가 모두 포함되어 있는 경우 모든 공유 디스크에 확장 펌웨어 인터페이스(EFI) 레이블이 필요합니다. 디스크 레이블 다시 쓰기에 대한 정보는 126[페이지의](#page-143-1) "공유 x64 및 SPARC 볼륨에 대한 EFI 레이블 구성"을 참조하십시오.

#### <span id="page-28-0"></span>예제 1 - Fibre Channel 연결 디스크에서 format(1M) 명령 사용

[코드](#page-28-1) 예 2-1은 서버에 연결된 여섯 개의 디스크를 나타내고 있습니다. 대상 10 및 11(c0t10d0 및 c0t11d0)에서 제어기 0으로 연결된 두 개의 내부 디스크가 있습니다. 나머지는 외부 디스크입니다.

분명하게 하기 위해 [코드](#page-28-1) 예 2-1의 format(1M) 명령 출력이 편집되어 있습니다.

<span id="page-28-1"></span>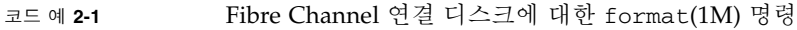

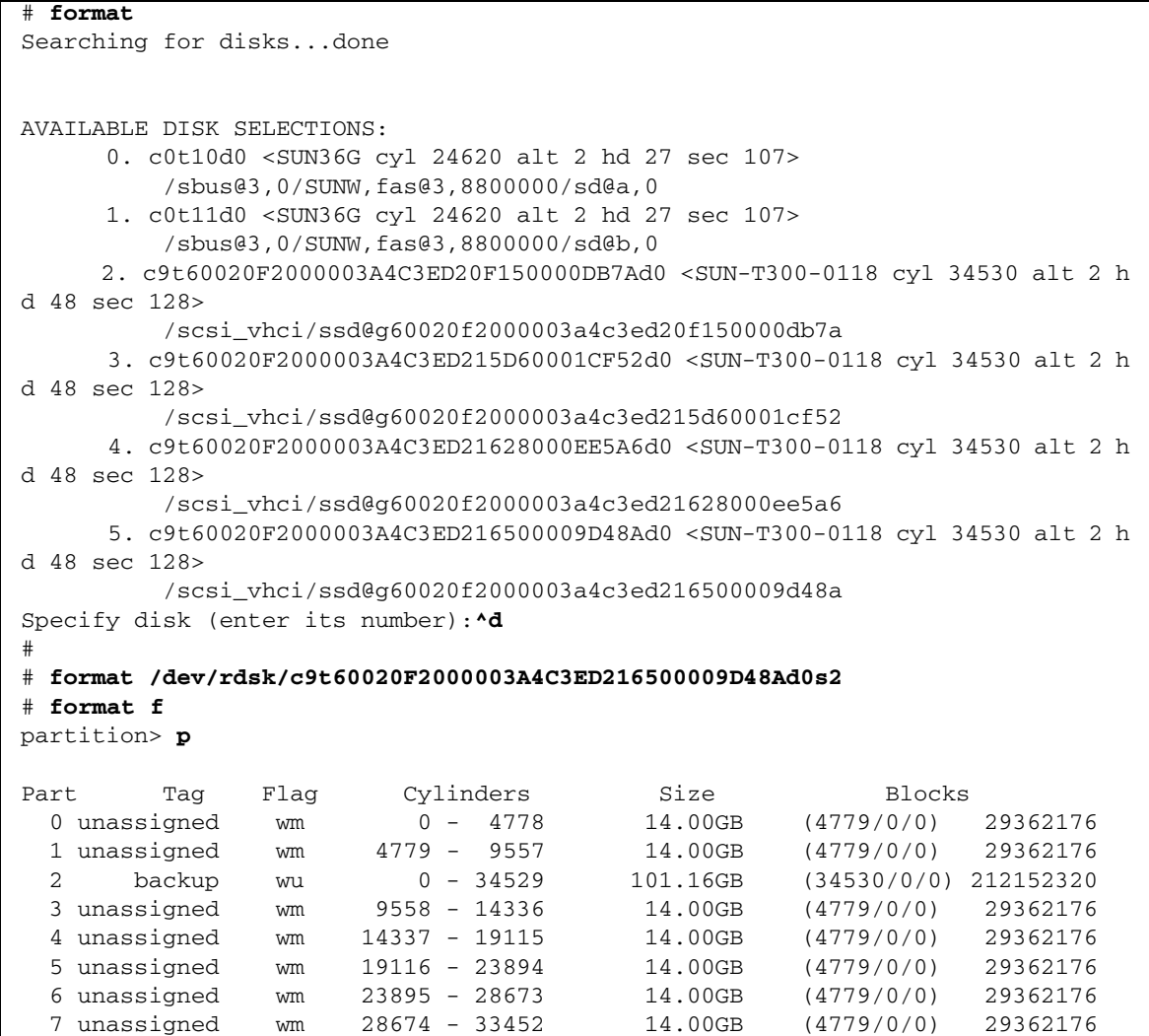

<span id="page-29-0"></span>partition> **^D** #

#### 예제 2 - SCSI 연결 디스크의 format(1M) 명령 사용하기

[코드](#page-29-1) 예 2-2는 서버에 연결된 네 개의 디스크를 나타내고 있습니다. 대상 0(c0t0d0) 및 1(c0t1d0)에서 제어기 0으로 연결된 두 개의 내부 디스크가 있습니다. 대상 0(c3t0d0) 및 2(c3t2d0)에서 제어기 3으로 연결된 두 개의 외부 디스크가 있습니다.

<span id="page-29-1"></span>코드 <sup>예</sup> **2-2** SCSI 연결 디스크에 대한 format(1M) 명령

#### # **format**

Searching for disks...done

AVAILABLE DISK SELECTIONS:

- 0. c0t0d0 <SUN9.0G cyl 4924 alt 2 hd 27 sec 133> /sbus@1f,0/SUNW,fas@e,8800000/sd@0,0
- 1. c0t1d0 <SUN2.1G cyl 2733 alt 2 hd 19 sec 80> /sbus@1f,0/SUNW,fas@e,8800000/sd@1,0
- 2. c3t0d0 <SUN36G cyl 24620 alt 2 hd 27 sec 107> /sbus@1f,0/QLGC,isp@0,10000/sd@0,0
- 3. c3t2d0 <SUN36G cyl 24620 alt 2 hd 27 sec 107> /sbus@1f,0/QLGC,isp@0,10000/sd@2,0

Specify disk (enter its number): **1** selecting c0t1d0

[disk formatted]

Warning: Current Disk has mounted partitions.

FORMAT MENU:

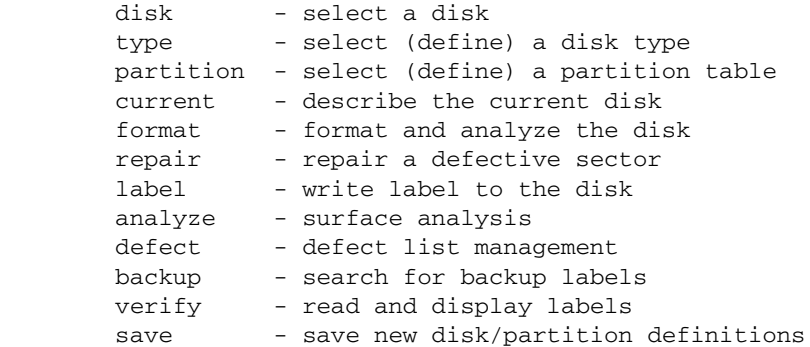

```
 inquiry - show vendor, product and revision
        volname - set 8-character volume name
        !<cmd> - execute <cmd>, then return
        quit
 format> par
 PARTITION MENU:
        0 - change '0' partition
        1 - change '1' partition
        2 - change '2' partition
        3 - change '3' partition
        4 - change '4' partition
        5 - change '5' partition
        6 - change '6' partition
        7 - change '7' partition
        select - select a predefined table
        modify - modify a predefined partition table
        name - name the current table
        print - display the current table
        label - write partition map and label to the disk
        !<cmd> - execute <cmd>, then return
        quit
partition> pri
Current partition table (original) :
Total disk cylinders available: 2733 + 2 (reserved cylinders)
 Part Tag Flag Cylinders Size Blocks
  0 var wm 0 - 2732 1.98GB (2733/0/0) 4154160
  1 unassigned wm 0 0 0 (0/0/0) 0
   2 backup wm 0 - 2732 1.98GB (2733/0/0) 4154160
  3 \text{ unassigned} wm 0 0 0 (0/0/0) 0
   4 unassigned wm 0 0 (0/0/0) 0
   5 unassigned wm 0 0 (0/0/0) 0
   6 unassigned wm 0 0 (0/0/0) 0
   7 unassigned wm 0 0 (0/0/0) 0
partition> q
코드 예 2-2 SCSI 연결 디스크에 대한 format(1M) 명령(계속)
```
#### <span id="page-31-0"></span>디스크 공간 확인

소프트웨어에는 RAID(Redundant Arrays of Inexpensive Disks) 장치, JBOD(Just a Bunch of Disks) 장치 또는 둘 다로 구성된 디스크 캐시가 필요합니다. 또한 /(루트), /opt 및 /var 디렉토리에 특정한 양의 디스크 공간이 필요합니다. 실제 필요한 양은 설치하는 패키지에 따라 다릅니다. 표 [2-1](#page-31-2)은 이러한 다양한 디렉토리에 필요한 최소 디 스크 공간의 양을 표시합니다.

<span id="page-31-2"></span>표 **2-1** 최소 디스크 공간 요구 사항

| <b>Sun StorageTek</b><br><b>SAM</b> | <b>File System</b><br><b>Manager</b> |
|-------------------------------------|--------------------------------------|
| 2MB                                 | 25MB                                 |
| 21MB                                | 5MB                                  |
| 6MB                                 | 2MB                                  |
| 2MB                                 | 7MB                                  |
| 0 <sub>K</sub> B                    | 200MB                                |
|                                     |                                      |

주 **–** /var 디렉토리에 대한 공간 요구 사항은 아카이버 데이터 디렉토리, 아카이버 대기열 파일 및 로그 파일이 /var 디렉토리에 기록된다는 사실을 고려합니다.

<span id="page-31-1"></span>▼ 디스크 공간 확인

다음 절차에서는 SUNWsamfsu 및 SUNWsamfsr 소프트웨어 패키지를 설치할 수 있는 충분한 디스크 공간이 시스템에 있는지 확인하는 방법을 설명합니다.

**1.** 다음 명령을 입력하여 / 디렉토리에 대한 avail 열에서 최소한 **2MB**가 사용 가능한지 확인합니다**.**

# **df -k /** Filesystem kbytes used avail capacity Mounted on /dev/dsk/c0t1dos0 76767 19826 49271 29% /

**2.** 다음 명령을 입력하여 /opt 디렉토리에 대한 avail 열에 최소한 **21MB**가 있는지 확인 합니다**.**

# **df -k /opt** Filesystem kbytes used avail capacity Mounted on /dev/dsk/c0t1dos4 192423 59006 114177 35% /opt

**3.** /var 디렉토리에 최소한 **6MB**의 공간이 있는지 확인합니다**.**

로그 파일 및 기타 시스템 파일의 증가를 고려하여 30MB 이상의 공간이 권장됩니다.

**4.** 각 디렉토리에서 소프트웨어에 대한 충분한 공간이 없는 경우**,** 디스크를 다시 파티션하 여 각 파일 시스템에서 사용 가능한 공간을 확보합니다**.**

디스크를 다시 분할하려면 해당 Sun Solaris 시스템 관리 설명서를 참조하십시오.

#### <span id="page-32-0"></span>아카이브 매체 확인

디스크 아카이브를(다른 파일 시스템의 디스크 공간에 보존하기 위해) 수행하려는 경우 다음을 확인합니다.

- 디스크가 연결되는 호스트 시스템에 Sun StorageTek SAM 소프트웨어와 호환 가능 한 하나 이상의 파일 시스템이 작성되는지 여부
- 디스크에 아카이브 복사본을 보관할 충분한 공간이 있는지 여부

제거 가능한 매체 장치에 아카이브하는 경우 사용중인 환경에 다음이 포함되어 있어야 합니다.

- 아카이브 파일에 대한 적어도 하나의 제거 가능한 매체 장치 이 장치는 단일 테이프 또는 광 드라이브이거나 자동화된 라이브러리 내의 드라이브와 같은 여러 장치가 될 수 있습니다.
- 아카이브 파일이 기록될 수 있는 테이프 또는 광자기 카트리지 대부분의 SCSI 연결 및 FC 연결 라이브러리의 경우, Sun StorageTek SAM 소프트웨어는 하나의 매체 유 형만 지원합니다. 두 개 이상의 라이브러리에 논리적으로 파티션될 수 있는 테이프 라이브러리가 있는 경우, 한 논리적 라이브러리에 하나의 매체 유형을, 또 다른 라이 브러리에 다른 매체 유형을 가질 수 있습니다. Sun StorageTek SAM 소프트웨어는 라이브러리 catalog의 각 라이브러리에 사용된 카트리지를 기록합니다. 라이브러리 카탈로그에서 테이프 매체 유형을 혼합할 수 없으므로 라이브러리 또는 논리적 라이 브러리당 하나의 매체 유형만 사용하십시오.

Sun StorageTek SAM 환경은 다양한 제거 가능한 매체 장치를 지원합니다. Sun Microsystems 판매 또는 지원 직원으로부터 현재 지원된 드라이브 및 라이브러리 목록을 얻을 수 있습니다. 장치가 연결되고 쉽게 검색된 목록에 열거되어 있는지 확인 하려면 다음 절차 중 하나 또는 두 가지 모두를 수행하십시오.

- 제거 가능한 매체 장치가 서버에 연결되어 있는 경우, 16[페이지의](#page-33-0) "제거 가능한 매체 [장치](#page-33-0) 연결"의 절차를 수행하십시오.
- 20[페이지의](#page-41-2) "장치 목록 만들기"의 지침을 사용하여 장치를 열거합니다. 24페이지의 "[소프트웨어](#page-41-2) 패키지 설치"에서 이 목록을 다시 사용하게 됩니다.

<span id="page-33-0"></span>▼ 제거 가능하 매체 장치 여결

이러한 단계는 제거 가능한 매체 하드웨어를 서버에 연결하기 위한 일반적인 사항입니 다. 이러한 주변 장치를 서버에 연결하는 구체적인 지침은 해당 벤더에서 자동화된 라 이브러리 및 드라이브와 함께 제공한 하드웨어 설치 안내서를 참조하십시오.

- **1.** 서버에 콘솔이 연결되어 있는지 확인하십시오**.**
- **2.** 서버 전원을 끕니다**.**
- **3. Sun StorageTek SAM** 파일 시스템에 사용되는 제거 가능한 매체 장치 및 디스크가 연결되어 있고 올바르게 주소가 지정되어 있는지 확인합니다**.**
- **4.** 라이브러리가 **SCSI** 인터페이스를 통해 호스트 시스템에 연결된 경우 **SCSI** 대상 **ID**가 각 **SCSI** 초기화 프로그램**(**호스트 어댑터**)**에 고유한지 확인합니다**.**

주변장치에 대한 SCSI 대상 ID를 이미 사용되는 ID로 지정하지 마십시오. 또한, 이전에 디스크 드라이브에 접속된 SCSI 호스트 어댑터를 사용 중인 경우, 이 버스에 연결된 모든 추가 주변 장치가 서로 다른 ID를 가져야 합니다. 일반적으로 초기화 프로그램은 ID 7을 사용하고, 내부 디스크 드라이브는 SPARC 시스템의 경우 3, UltraSPARC 시스 템의 경우 ID 0을 사용합니다.

**5.** 해당 제조업체에서 권장하는 순서에 따라 주변 장치의 전원을 켭니다**.**

일반적으로 가장 바깥쪽 주변 장치의 전원을 먼저 끄고 점점 중앙 구성요소 쪽으로 차례 로 작업합니다.

**6.** 자동 부팅을 비활성화합니다**.**

>ok 프롬프트에서 다음 명령을 입력하여 자동 부팅을 비활성화합니다.

>ok **setenv auto-boot? false**

**7.** 다음 프롬프트에서 reset을 입력합니다**.**

>ok **reset**

- **8.** 다음 중 하나의 작업을 수행합니다**.**
	- 라이브러리가 SCSI 인터페이스를 통해 호스트 시스템에 연결된 경우 probe-scsiall 명령을 사용하여 호스트 시스템에 연결된 각 장치에 대한 대상 ID 및 논리 장치 번호(LUN)의 인벤토리를 수행합니다. 출력 결과를 저장합니다. 다음 절차 20[페이지](#page-37-0) 의 "장치 목록 [만들기](#page-37-0)"에서 이 출력의 정보를 사용합니다.

예를 들어, 다음과 같습니다.

```
{0} ok probe-scsi-all
/pci@6,400/scsi@2,1
Target 0
 Unit 0 Removable Device type 8 STK 9730 1700
Target 1
 Unit 0 Removable Tape type 7 QUANTUM DLT7000 2565
Target 2
 Unit 0 Removable Tape type 7 0UANTUM DLT7000 2565
/pci@1f,4000/scsi@3
Target 0
  Unit 0 Disk SEAGATE ST318404LSUN18G 4207
Target 6
  Unit 0 Removable Read Only device TOSHIBA XM6201TASUN32XCD1103
```
■ 라이브러리 또는 테이프 장치가 FC 인터페이스를 통해 호스트 시스템에 연결되는 경우 호스트 시스템에 연결되는 각 장치에 대해 대상 ID 및 LUN의 인벤토리를 수행 합니다. 출력 결과를 저장합니다. 다음 절차 20[페이지의](#page-37-0) "장치 목록 만들기"에서 이 출력의 정보를 사용합니다.

예를 들어, 다음과 같습니다.

```
{0} ok show-devs
/SUNW,ffb@1e,0
/SUNW,UltraSPARC-II@2,0
/SUNW,UltraSPARC-II@0,0
/counter-timer@1f,1c00
/pci@1f,2000
/pci@1f,4000
/virtual-memory
/memory@0,a0000000
/aliases
/options
/openprom
/chosen
/packages
/pci@1f,2000/SUNW,qlc@1
/pci@1f,2000/SUNW,qlc@1/fp@0,0
/pci@1f,2000/SUNW,qlc@1/fp@0,0/disk
/pci@1f,4000/SUNW,ifp@2
/pci@1f,4000/scsi@3,1
/pci@1f,4000/scsi@3
/pci@1f,4000/network@1,1
/pci@1f,4000/ebus@1
/pci@1f,4000/SUNW,ifp@2/ses
```
{0} ok **select /pci@1f,2000/SUNW,qlc@1** {0} ok **show-children** LiD HA LUN --- Port WWN --- ----- Disk description ----- 2 7e 0 500104f00041182b STK L700 0236 7c 7e 0 500104f00043abfc STK 9840 1.28 7d 7e 0 500104f00045eeaf STK 9840 1.28 6f 7e 0 500104f000416304 IBM ULT3580-TD1 16E0 6e 7e 0 500104f000416303 IBM ULT3580-TD1 16E0

서버가 알려진 모든 장치(디스크 드라이브, 테이프 또는 광 드라이브, 자동화된 라이 브러리 등)를 인식하지 못하는 경우 케이블 연결 상태를 확인합니다. 모든 장치가 검 색되어 나타날 때까지 다음 단계를 진행하지 마십시오.

**9.** 자동부팅을 다시 가능하게 한 후 시스템을 부팅합니다**.**

>ok **setenv auto-boot? true** >ok **boot**

**10.** 시스템 파일을 검토합니다**.**

다음 파일을 검토하십시오.

- 모든 장치가 인식되었는지 확인하는 /var/adm/messages
- 예상되는 테이프 장치에 대한 /dev/rmt
- 예상되는 디스크에 대한 /dev/dsk 및 /dev/rdsk

특별한 드라이버 요구 사항 때문에 Sun StorageTek SAM 소프트웨어 패키지를 설치해 야 광자기 장치 또는 라이브러리에 대한 장치 정보가 /var/adm/messages에 나타납 니다.

**11.** 자동 클리닝 및 자동 로딩을 비활성화합니다**.**

자동화된 라이브러리가 자동 클리닝 또는 자동 로딩을 지원하는 경우 Sun StorageTek SAM 소프트웨어와 해당 라이브러리 사용 시 이러한 기능을 비활성화하십시오. 자동 클리닝 및 자동 로딩 비활성화에 대한 정보는 라이브러리의 제조업체에서 제공되는 설 명서를 참조하십시오.

주 **–** 자동 로딩을 사용할 수 있는 유일한 시간은 카트리지를 초기 로드할 때와 Sun StorageTek SAM 소프트웨어가 실행되지 않을 때입니다. Sun StorageTek SAM 시스템 실행 중에는 자동 로드를 비활성화해야 합니다.
### <span id="page-36-0"></span>장치 목록 만들기

사용하려는 장치는 연결되어 있어야 하며 Sun StorageTek SAM 소프트웨어를 설치하 려는 서버에 의해 인식되어야 합니다. Sun StorageTek SAM 소프트웨어를 구성하려면 장치에 대해 다음을 알고 있어야 합니다.

- 장치 유형, 제조업체 및 모델 번호
- 장치가 서버에 연결된 방식. 다음 중 하나의 방법으로 장치를 연결할 수 있습니다.
	- 드라이브는 SCSI 연결 또는 FC 연결을 사용할 수 있습니다. 각 장치는 테이프 카트리지 또는 광자기 카트리지를 허용합니다.

SCSI 연결 드라이브의 경우 각 드라이브의 SCSI 대상 ID 및 논리 장치 번호(LUN) 를 알아야 합니다.

FC 연결 드라이브의 경우 각 드라이브의 LUN 및 노드 월드 와이드 번호(WWN) 를 알아야 합니다.

■ 자동화된 라이브러리는 SCSI 연결, FC 연결 또는 네트워크 연결을 사용할 수 있습 니다.

SCSI 또는 FC 연결을 사용하는 라이브러리를 직접 연결 라이브러리라고 합니다 SCSI 연결 라이브러리의 경우 각 라이브러리의 SCSI 대상 ID 및 LUN을 알아야 합니다. FC 연결 라이브러리의 경우 각 라이브러리의 LUN 및 노드 WWN을 알아 야 합니다.

네트워크 연결을 사용하는 라이브러리를 네트워크 연결 라이브러리라고 합니다. 기존 시스템 구성 파일에서 네트워크 연결 라이브러리를 구성할 수 없습니다. 대 신 각 네트워크 연결 라이브러리에 대한 매개변수 파일을 작성해야 합니다. 이 작 업은 설치 프로세스에서 나중에 설명합니다.

- ▼ 장치 목록 만들기
	- **Sun StorageTek SAM** 환경에 포함하려는 각 장치에 대한 이름**,** 제조업체**,** 모델 및 연결 유형을 표 [2-2](#page-37-0)에 작성합니다**.** 나중에 구성 절차에서 사용할 수 있도록 이 목록을 보관하 십시오**.**

<span id="page-37-0"></span>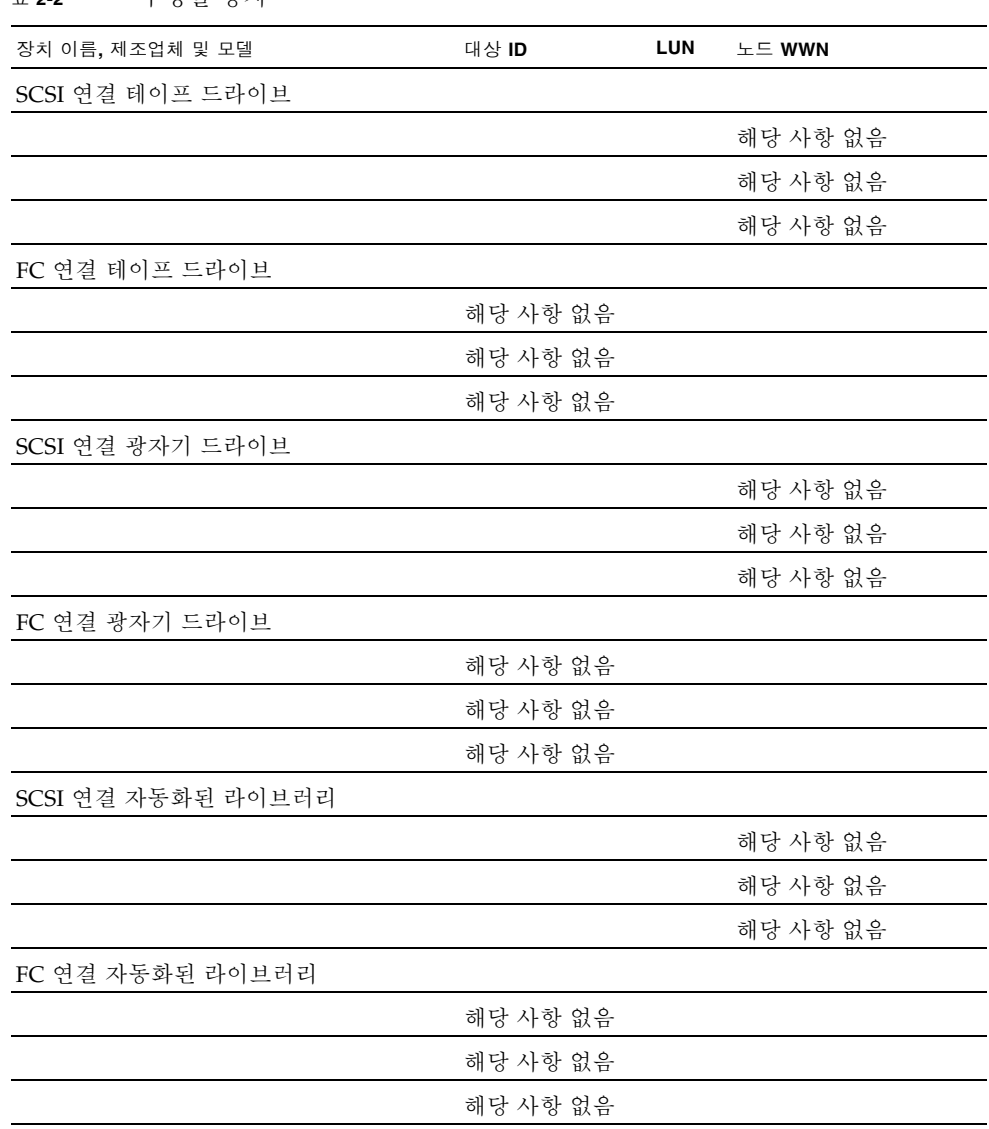

<span id="page-37-1"></span>표 **2-2** 구성할 장치

# <span id="page-38-0"></span>릴리스 파일 얻기

릴리스 소프트웨어 복사본이 있는지 확인하십시오. Sun StorageTek SAM 소프트웨어 는 Sun Download Center에서 다운로드하거나 CD-ROM으로 얻을 수 있습니다. 소프 트웨어를 구하는 정보는 공인 서비스 공급자(ASP) 또는 Sun 영업 담당자에게 문의하십 시오.

릴리스 이후의 업그레이드 패치는 다음 URL에서 얻을 수 있습니다.

http://sunsolve.sun.com

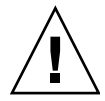

주의 **–** Sun StorageTek QFS 및 Sun StorageTek Storage Archive Manager 4.6 릴리스 노트를 읽지 않았으면 먼저 읽어보십시오. 이 릴리스에 대한 Sun StorageTek QFS 및 Sun StorageTek Storage Archive Manager 4.6 릴리스 노트는 본 설명서의 머리말에 있 는 설명서 웹 사이트 중 하나에서 언제든지 액세스할 수 있습니다.

## ▼ Sun Download Center에서 소프트웨어 구하기

**1.** 브라우저에 다음 **URL**을 입력합니다**.**

http://www.sun.com/software/download/sys\_admin.html

- **2.** 받으려는 **Sun StorageTek SAM** 소프트웨어 패키지를 누릅니다**.**
- **3.** 웹 사이트에 있는 소프트웨어 다운로드 지침에 따르십시오**.**

### 소프트웨어 라이센스 획득

Sun StorageTek SAM 소프트웨어를 설치하기 전에 모든 바이너리 및 사용권(RTU) 소프 트웨어 라이센스 계약에 동의해야 합니다. 소프트웨어의 버전 4, 업데이트 3에서부터, 모든 매체 키트 및 소프트웨어 라이센스 옵션이 온라인으로 제공되며 라이센스 키는 더 이상 필요 없습니다.

# 네트워크 관리 스테이션 설정

단순 네트워크 관리 프로토콜(SNMP) 소프트웨어를 통해 구성을 모니터하려면 본 절차 를 수행하십시오.

해당 환경에서 잠재적인 문제가 발생할 경우 사용자에게 이를 통지하도록 Sun StorageTek SAM 소프트웨어를 구성할 수 있습니다. SNMP 소프트웨어 관리 정보는 서버, 자동화된 라이브러리 및 드라이브와 같은 네트워크 장치 사이에서 교환됩니다. Sun StorageTek SAM 소프트웨어가 해당 환경에서 잠재적인 문제를 감지하면 시스템 을 원격으로 모니터할 수 있는 관리 스테이션으로 정보를 보냅니다.

사용할 수 있는 관리 스테이션에는 다음이 포함됩니다.

- Sun Storage Automated Diagnostic Environment(StorADE)
- Sun<sup>™</sup> Management Center(Sun MC)
- Sun Remote Server(SRS)
- Sun<sup>™</sup> Remote Services Net Connect

SNMP 트랩을 활성화하려는 경우 Sun StorageTek SAM 소프트웨어를 설치하기 전에 관리 스테이션 소프트웨어가 설치되어 있고 올바르게 작동 중이어야 합니다. 설치 및 사용에 대한 정보는 관리 스테이션 소프트웨어와 함께 제공된 설명서를 참조하십시오.

Sun StorageTek SAM 소프트웨어가 감지할 수 있는 문제 또는 이벤트 유형은 Sun StorageTek SAMMIB(Management Information Base)에 정의되어 있습니다. 이벤트에 는 구성, tapealert(1M) 이벤트 및 기타 변칙적인 시스템 작업의 오류가 포함됩니다. MIB에 대한 전체 정보는 패키지를 설치한 후 /var/snmp/mib/SUN-SAM-MIB.mib를 참조하십시오.

Sun StorageTek SAM 소프트웨어는 TRAP SNMP (V2c) 프로토콜을 지원합니다. 소프 트웨어는 GET-REQUEST, GETNEXT-REQUEST 및 SET\_REQUEST를 지원하지 않습니다.

# Sun StorageTek SAM 설치 및 구성

이 장에서는 Sun StorageTek SAM 소프트웨어를 처음으로 설치하고 구성하는 절차에 대해 설명합니다. 사이트에서 Sun StorageTek SAM 소프트웨어 패키지를 처음으로 설 치하는 경우 이 절차를 따르십시오. 기존 서버에서 Sun StorageTek SAM 소프트웨어를 업그레이드하는 경우 4[장](#page-124-0), 107페이지의 ["Sun StorageTek SAM](#page-124-1) 업그레이드"를 참조하십 시오.

전적으로 File System Manager 브라우저 인터페이스 도구를 사용하여 Sun StorageTek SAM 환경을 설치 및 구성하거나 명령줄 인터페이스(CLI) 명령을 사용할 수 있습니다.

이 장에 설명된 대부분의 절차를 수행하기 위해서는 수퍼유저(root) 액세스 권한이 필요합니다.

본 장에는 다음 절이 포함되어 있습니다.

- 24페이지의 "[소프트웨어](#page-41-0) 패키지 설치"
- 32[페이지의](#page-49-0) "저장 장치 구성"
- 43[페이지의](#page-60-0) "환경 구성 설정"
- 49[페이지의](#page-66-0) "마운트 매개변수 설정"
- 52[페이지의](#page-69-0) "환경 초기화"
- 55[페이지의](#page-72-0) "추가 구성 수행"
- 102[페이지의](#page-119-0) "데이터 백업"

# <span id="page-41-0"></span>소프트웨어 패키지 설치

Sun StorageTek SAM 소프트웨어는 Sun Solaris 패키징 유틸리티를 사용하여 소프트웨 어를 추가하고 삭제합니다. pkgadd(1M) 유틸리티를 실행하면 패키지 설치에 필요한 여러 가지 작업을 확인하는 메시지가 나타납니다.

- ▼ 패키지 추가
	- **1.** 수퍼유저가 됩니다**.**
	- **2.** cd**(1)** 명령을 사용하여 소프트웨어 패키지 릴리스 파일이 상주하는 디렉토리로 변경합 니다**.**

21[페이지의](#page-38-0) "릴리스 파일 얻기"에서 설명한 대로 릴리스 파일을 얻었습니다. 다음과 같이 적절한 디렉토리에 대한 변경은 릴리스 매체에 따라 다릅니다.

- 릴리스 파일을 다운로드한 경우 파일을 다운로드하는 디렉토리로 변경합니다.
- CD-ROM에서 릴리스 파일을 얻은 경우 CD-ROM에서 운영 체제 버전에 해당하는 디렉토리로 변경합니다.
- **3.** pkgadd**(1M)** 명령을 사용하여 SUNWsamfsr 및 SUNWsamfsu 패키지를 추가합니다**.** 예를 들어, 다음과 같습니다.

# **pkgadd -d . SUNWsamfsr SUNWsamfsu**

**4.** 관리자 그룹을 정의하라는 프롬프트가 표시되면**,** yes 또는 y를 선택하여 기본값**(**관리 자 그룹 없음**)**을 허용하거나 관리자 그룹을 정의하려는 경우 no 또는 n을 선택합니다**.**

나중에 set\_admin(1M) 명령을 사용하여 특정 명령에 대한 권한을 재설정할 수도 있 습니다. 이 명령에 대한 자세한 내용은 100[페이지의](#page-117-0) "관리자 그룹 추가" 또는 set\_admin(1M) 매뉴얼 페이지를 참조하십시오.

**5. Sun StorageTek SAM** 로그 파일인 /tmp/SAM\_install.log 파일을 검사합니다**.**

이 파일은 pkgadd(1M) 명령을 사용하여 SUNWsamfsr 및 SUNWsamfsu 패키지를 추가 했음을 표시합니다. 또한 Sun StorageTek SAM samst 드라이버를 설치했는지 확인합 니다. 모든 파일이 올바르게 설치된 경우 다음 메시지가 나타납니다.

Restarting the sysevent daemon

▼ PATH 및 MANPATH 변수 설정

명령 및 Sun StorageTek SAM 명령의 매뉴얼 페이지에 액세스하기 위해서는 PATH 및 MANPATH 환경 변수를 수정해야 합니다.

- **1. Sun StorageTek SAM** 사용자 명령**(**예**:** sls**(1))**에 액세스해야 하는 사용자의 경우**,**  /opt/SUNWsamfs/bin을 사용자의 PATH 변수에 추가합니다**.**
- **2.** vi**(1)** 또는 다른 편집기를 사용하여 명령 및 매뉴얼 페이지에 대한 올바른 경로를 포함 하도록 시스템 설정 파일을 편집합니다**.**
	- Bourne 또는 Korn 쉘에서 .profile 파일을 편집하고 PATH 및 MANPATH 변수를 변경하고 변수를 내보냅니다.

[코드](#page-42-0) 예 3-1은 .profile 파일이 편집 후 어떻게 달라졌는지 표시합니다.

<span id="page-42-0"></span>코드 예 **3-1** 완료된 .profile 파일

PATH=\$PATH:/opt/SUNWsamfs/bin:/opt/SUNWsamfs/sbin MANPATH=\$MANPATH:/opt/SUNWsamfs/man export PATH MANPATH

■ C 쉘에서 .login 및 .cshrc 파일을 편집합니다. 편집을 마쳤으면 .cshrc 파일의 path 설명이 다음 행처럼 보일 수도 있습니다.

set path = (\$path /opt/SUNWsamfs/bin /opt/SUNWsamfs/sbin)

[코드](#page-42-1) 예 3-2는 편집을 마친 후 .login 파일의 MANPATH가 어떻게 되는지 표시합니다.

<span id="page-42-1"></span>코드 예 **3-2** .login 파일의 완료된 MANPATH

setenv MANPATH /usr/local/man:opt/SUNWspro/man:/\$OPENWINHOME/\ share/man:/opt/SUNWsamfs/man

## File System Manager 소프트웨어 설치

File System Manager 소프트웨어를 설치하고 세션 시간 초과를 변경하려면 이 절의 작업을 수행합니다.

- 이 절의 절차는 다음과 같습니다.
- 26페이지의 ["File System Manager](#page-43-0) 소프트웨어 설치"
- 28[페이지의](#page-45-0) "세션 시간 초과 설정"

<span id="page-43-0"></span>▼ File System Manager 소프트웨어 설치

이 절의 작업을 수행하여 Sun StorageTek SAM 환경의 구성, 제어, 모니터 또는 재구성 에 사용되는 File System Manager 소프트웨어를 설치하십시오

- **1.** 7페이지의 "요구 사항 확인 [File System Manager"](#page-24-0)에서 설명된 설치 요구 사항이 충족되 었는지 확인하십시오**.**
- **2.** 관리 스테이션으로 사용하려는 서버에 로그인합니다**.**

이 서버는 SUNWsamfsr 및 SUNWsamfsu 패키지를 설치한 동일한 서버이거나 동일한 네트워크의 다른 서버일 수 있습니다.

- **3.** 수퍼유저가 됩니다**.**
- **4.** cd**(1)** 명령을 사용하여 서버에서 소프트웨어 패키지 릴리스 파일이 상주하는 디렉토리 로 변경합니다**.**
- **5.** fsmgr\_setup 스크립트를 실행하여 설치 프로세스를 시작합니다**.** 예를 들어, 다음과 같습니다.

# **fsmgr\_setup**

**6.** fsmgr\_setup 스크립트에 프롬프트하면 질문에 대답합니다**.**

설치 절차 중 환경에 대한 질문에 대답합니다.

fsmgr\_setup 스크립트는 자동으로 다음을 설치합니다.

- Tomcat, JRE(Java™ Runtime Environment), JATO 및 Java Web Console 패키지. File System Manager에 호환되지 않는 이러한 소프트웨어 패키지의 기존 버전이 있는 경우 설치 소프트웨어는 이 때 적절한 레벨을 설치할 것인지 묻습니다.
- SUNWfsmgrr 패키지
- SUNWfsmgru 패키지

설치 스크립트에서 현지화된 패키지를 설치할지 여부를 지정하라는 메시지를 표시합 니다.

패키지를 설치하면 설치 소프트웨어가 Tomcat Web Server를 시작하고 로깅을 활성화 합니다.

**7.** vi**(1)** 또는 다른 편집기를 사용하여 명령 및 매뉴얼 페이지에 대한 올바른 경로를 포함 하도록 시스템 설정 파일을 편집합니다**.**

■ Bourne 또는 Korn 쉘에서 .profile 파일을 편집하고 PATH 및 MANPATH 변수를 변경하고 변수를 내보냅니다.

[코드](#page-44-0) 예 3-3은 .profile 파일이 편집 후 어떻게 달라졌는지 표시합니다.

<span id="page-44-0"></span>코드 예 **3-3** 완료된 .profile 파일

PATH=\$PATH:/opt/SUNWfsmgr/bin MANPATH=\$MANPATH:/opt/SUNWfsmgr/man export PATH MANPATH

■ C 쉘에서 .login 및 .cshrc 파일을 편집합니다. 편집을 마쳤으면 .cshrc 파일의 path 설명이 다음 행처럼 보일 수도 있습니다.

set path = (\$path /opt/SUNWfsmgr/bin)

[코드](#page-44-1) 예 3-4는 편집을 마친 후 .login 파일의 MANPATH가 어떻게 되는지 표시합니다.

<span id="page-44-1"></span>코드 예 **3-4** .login 파일의 완료된 MANPATH

setenv MANPATH /usr/local/man:opt/SUNWspro/man:/\$OPENWINHOME/\ share/man:/opt/SUNWsamfs/man:/opt/SUNWfsmgr/man

- **8. Sun StorageTek SAM** 서버에 수퍼유저로 로그인합니다**.**
- **9.** ps**(1)** 및 grep**(1)** 명령을 사용하여 rpcbind 서비스가 실행 중인지 확인합니다**.**

# **ps -ef | grep rpcbind**

**10.** 위 명령의 출력을 검사합니다**.**

해당 출력에 다음과 유사한 행이 포함되어야 합니다.

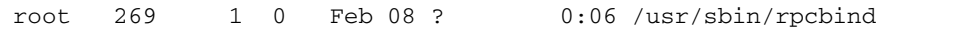

rpcbind가 출력에 나타나지 않는 경우 다음 명령을 입력하여 rpcbind 서비스를 시작 합니다.

# **/usr/sbin/rpcbind**

**11. (**선택 사항**) File System Manager(**fsmgmtd**)** 데몬을 시작합니다**.**

설치 프로세스 중에 자동으로 File System Manager 데몬을 시작할 것을 선택하지 않은 경우 다음 중 하나를 수행합니다.

■ 다음 명령을 입력하여 File System Manager 데몬을 시작하고 데몬 프로세스가 정지 할 때마다 자동으로 다시 시작하게 합니다. 이 구성을 사용하면 데몬도 시스템 재부 팅 시에 자동으로 다시 시작합니다.

# **/opt/SUNWsamfs/sbin/fsmadm config -a**

■ File System Manager 데몬이 한 번만 실행되고 자동으로 재시작되지 않도록 하려며 다음 명령을 입력합니다.

# **/opt/SUNWsamfs/sbin/fsmadm start**

자세한 내용은 fsmadm(1M) 매뉴얼 페이지를 참조하십시오.

**12. (**선택 사항**) File System Manager**에 대한 사용자 액세스 권한을 추가로 부여합니다**.**

기본적으로 root 사용자는 File System Manager 소프트웨어에서 가능한 모든 작업을 수행할 수 있습니다. 다른 사용자에게 File System Manager 작업에 대한 전체 액세스 권한 또는 부분적인 액세스 권한을 지정할 수 있습니다.

File System Manager에 대한 사용자 액세스 권한을 추가로 부여하려면 useradd 명령 을 사용하십시오. 사용자 추가 및 File System Manager 사용자 권한 수준 지정에 대한 내용은 29[페이지의](#page-46-0) "사용자 추가" 및 30[페이지의](#page-47-0) "권한 수준 지정"을 참조하십시오.

### <span id="page-45-0"></span>▼ 세션 시간 초과 설정

Java Web Console 프레임워크의 기본 세션 시간 초과 값은 15분입니다. File System Manager가 Java Web Console에 등록된 유일한 응용 프로그램인 경우, File System Manager 설치 프로그램이 세션 시간 초과 값을 60분으로 변경합니다. 세션 시간 초과 를 다른 값으로 변경할 수는 있지만 보안 유지를 위해 60분을 초과하지 않는 값으로 설정하는 것이 좋습니다.

● 세션 시간 초과 값을 변경하려면 관리 스테이션에서 다음 명령을 입력합니다**.**

/opt/SUNWfsmgr/bin/fsmgr session *<timeout-in-minutes>*

예를 들어 시간 초과 값을 45분으로 변경하려면 다음을 입력합니다.

/opt/SUNWfsmgr/bin/fsmgr session 45

## File System Manager 소프트웨어 사용

File System Manager가 설치되면 관리 스테이션용 root 사용자 이름 및 암호를 사용 하여 소프트웨어에 로그인할 수 있습니다.

root로 로그인하면 Sun StorageTek SAM 환경에서 장치를 구성, 모니터, 제어 및 재구 성할 수 있는 모든 관리자 권한을 사용할 수 있습니다. Sun StorageTek SAM 관리자만 root 로그인을 사용하여 로그인해야 합니다. 기타 모든 사용자는 다른 사용자 이름을 사용하여 로그인해야 합니다.

기본적으로 File System Manager가 설치되는 서버를 관리하도록 설정됩니다. 또한 Sun StorageTek SAM 소프트웨어를 실행 중인 다른 서버를 관리하는 데도 사용할 수 있지만, 해당 추가 서버가 먼저 File System Manager 액세스를 허용하도록 구성되어야 합니다. 추 가 관리 서버 추가에 대한 지침은 Sun StorageTek Storage Archive Manager 아카이브 구성 및 관리 안내서 또는 File System Manager 온라인 도움말을 참조하십시오.

### <span id="page-46-0"></span>▼ 사용자 추가

File System Manager에 사용자를 추가하려면 다음 절차를 완료하십시오.

- **1.** 브라우저 인터페이스 외부에서 관리 스테이션 서버에 root로 로그인합니다**.**
- **2.** useradd 및 passwd 명령을 사용하여 사용자를 각각 추가합니다**.** 예를 들어 bobsmith 계정 이름을 가진 사용자를 추가하려면 다음을 입력합니다.

#### # **/usr/sbin/useradd bobsmith**

#### # **/usr/bin/passwd bobsmith**

이러한 방법으로 추가한 각 사용자 계정에는 File System Manager 기능에 대해 읽기 전 용 보기 권한만 부여됩니다. 권한을 추가하려면 다음 절인 30[페이지의](#page-47-0) "권한 수준 지정" 을 참조하십시오.

### <span id="page-47-0"></span>권한 수준 지정

사용자에게 File System Manager 기능에 대한 전체 액세스 권한 또는 부분적인 액세스 권한을 지정할 수 있습니다. 다음 표에는 File System Manager 사용자에게 지정할 수 있는 5개의 권한 수준이 나열되어 있습니다.

<sup>표</sup> **3-1** File System Manager 권한 수준

| 관리 권한 수준                                      | 설명                                                                                                    |
|-----------------------------------------------|----------------------------------------------------------------------------------------------------|
| com.sun.netstorage.fsmgr.config               | 사용자에게 액세스 권한 제한이 없습니다.                                                                                      |
| com.sun.netstorage.fsmgr.operator.media       | 사용자가 라이브러리를 추가 또는 제거할 수 있<br>고, 독립형 드라이브를 추가 또는 제거할 수 있으<br>며, VSN을 예약하고, 가져오며, 로드 및 언로드하<br>고, 내보낼 수 있습니다. |
| com.sun.netstorage.fsmgr.operator.sam.control | 사용자가 아카이브 작업을 시작 또는 중지하거나<br>유휴 상태로 지정할 수 있습니다.                                                             |
| com.sun.netstorage.fsmgr.operator.file        | 사용자가 스테이징을 시작 또는 중지할 수 있으<br>며 파일 시스템을 복구할 수 있습니다.                                                          |
| com.sun.netstorage.fsmgr.operator.filesystem  | 사용자가 파일 시스템을 마운트 또는 마운트 해<br>제하고, 마운트 옵션을 편집하며, 파일 시스템 검<br>사(fsck)를 수행할 수 있습니다.                            |

사용자에게 구성 권한 전체 또는 일부를 지정하려면 /etc/user\_attr 파일에 다음 행 을 추가합니다.

#### *account-name***::::auths=***privilege-level*

*account-name*은 사용자 계정 이름이고 *privilege-level*은 사용자에게 지정할 권한 수준입 니다.

예를 들어 사용자 계정 bobsmith에 전체 권한(권한 수준 com.sun.netstorage.fsmgr.config)을 지정하려면 /etc/user\_attr 파일에 다음 행을 추가합니다.

#### **bobsmith::::auths=com.sun.netstorage.fsmgr.config**

파일 시스템을 스테이징 및 복구하고(권한 수준 com.sun.netstorage.fsmgr.operator.file) VSN을 내보내고 가져오며 지정 (권한 수준 com.sun.netstorage.fsmgr.operator.file)하기 위해서만 bobsmith 권한을 지정하려면 /etc/user\_attr 파일에 다음 행을 추가합니다.

#### **bobsmith::::auths=com.sun.netstorage.fsmgr.operator.file, com.sun.netstorage.fsmgr.operator.media**

### 다수의 사용자를 위한 계정 만들기

다수의 사용자가 사용할 수 있는 일반적인 File System Manager 계정을 만든 후 해당 사용자 중 일부만 액세스할 수 있는 권한을 보유한 역할을 추가할 수 있습니다.

**1.** useradd와 passwd 명령을 사용하여 계정을 추가합니다**.**

예를 들어 다수의 사용자가 사용할 수 있는 guest라는 사용자 계정을 추가하려면 다음 을 입력합니다.

#### # **/usr/sbin/useradd guest**

#### # **/usr/bin/passwd guest**

**2.** roleadd와 passwd 명령을 사용하여 역할을 추가합니다**.**

```
guest 계정 내에 특수 권한이 있는 admin이라는 역할을 만들려면 다음을 입력합니다.
```
#### # **/usr/sbin/roleadd admin**

#### # **/usr/bin/passwd admin**

**3.** /etc/user\_attr 파일에 권한 수준을 지정합니다**.**

파일 시스템을 복구 및 스테이징하도록 admin 역할 권한을 지정하려면 /etc/user\_attr 파일에 다음 행을 추가합니다.

#### **admin::::auths=com.sun.netstorage.fsmgr.operator.file**

#### **guest::::type=normal;roles=admin**

이 예제에서 사용자가 guest로 로그인하면 File System Manager가 사용자에게 No Role 또는 Admin 중 하나를 선택하라는 메시지를 표시합니다. 사용자가 Admin 역할 암호를 알면 Admin을 선택하여 Admin 암호를 입력하고 파일 시스템을 복구 및 스테 이징할 수 있는 권한을 갖게 됩니다. 다른 모든 사용자들은 No Role을 선택하여 읽기 전용 권한을 가져야 합니다.

동일한 권한 수준을 가진 다수의 사용자가 소프트웨어에 동시에 로그인할 수 있기 때문 에 한 사용자의 변경 사항이 다른 사용자의 이전 변경 사항을 덮어쓸 위험이 있습니다. 이러한 상황을 방지하려면 어떤 사용자가 변경 작업을 수행할 수 있으며 이러한 변경 작업에 대해 다른 사용자에게 통지하는 방법에 대한 정책을 수립해야 합니다.

### ▼ 처음으로 File System Manager 호출

File System Manager를 호출하고 CLI 명령 대신 이를 사용하여 구성 절차의 일부를 수행하려는 경우 이 절차를 수행하십시오.

- **1. File System Manager**가 설치된 서버 또는 네트워크에 액세스할 수 있는 임의의 컴퓨 터에 로그인합니다**.**
- **2. File System Manager** 소프트웨어의 이전 버전에서 업그레이드한 경우 웹 브라우저를 열고 브라우저 캐시를 지웁니다**.**

**3.** 웹 브라우저에서 **File System Manager** 소프트웨어를 호출합니다**.**

https://*hostname*:6789

*hostname*에 대해 호스트의 이름을 입력합니다. 호스트 이름에 추가하여 도메인 이름을 지정해야 하는 경우 이 형식으로 *hostname*을 지정합니다. *hostname*.*domainname*.

이 URL은 http가 아니라 https로 시작합니다. Java Web Console 로그인 화면이 나타 납니다.

**4. User Name** 프롬프트에 root 또는 다른 유효한 **File System Manager** 사용자 이름을 입력합니다**.**

주 **–** File System Manager 소프트웨어를 이전 버전으로부터 업그레이드했으면 samadmin 사용자 계정도 계속 사용할 수 있습니다. User Name 필드에 samadmin을 입력한 후 samadmin 암호를 입력하면 File System Manager의 모든 작업에 대한 전체 액세스 권한을 얻게 됩니다.

- **5. Password** 프롬프트에서 암호를 입력합니다**.**
- **6. Log In**을 누릅니다**.**
- **7.** 저장소 섹션에서 **File System Manager**를 누릅니다**.**

이제 File System Manager 인터페이스에 로그인되었습니다. 관리할 서버를 추가하십 시오.

이 작업을 수행하는 데 도움이 필요한 경우 도움말을 누릅니다.

## <span id="page-49-0"></span>저장 장치 구성

테이프 또는 광자기 매체에 대한 아카이브를 활성화하려면 이 절의 작업을 수행하십시 오. 디스크로 아카이브할 경우에는 이 작업을 수행할 필요가 없습니다.

이 절에서는 다음 두 파일을 확인하고 업데이트하는 프로세스를 소개합니다.

- SCSI 및 FC 연결을 통해 서버에 연결된 테이프 드라이브에 대한 구성 정보를 나열하 는 /kernel/drv/st.conf 파일
- 기본적으로 Sun StorageTek SAM 소프트웨어가 인식하는 다음 장치에 대한 구성 정보를 나열하는 /kernel/drv/samst.conf 파일
	- 직접 연결 자동화된 라이브러리
	- SCSI 또는 FC 연결을 통해 서버에 연결된 광자기 드라이브

Sun StorageTek SAM 패키지에는 /opt/SUNWsamfs/examples/st.conf\_changes 파일이 포함됩니다. 이 파일에는 다음과 같은 종류의 테이프 드라이브에 대한 구성 정 보가 포함됩니다.

- 기본적으로 Solaris 커널에서 지워되지 않는 테이프 드라이브
- Solaris 커널에서 지원되지만 Sun StorageTek SAM 소프트웨어를 수용하지 않는 설정으로 지원되는 테이프 드라이브

이 절에는 다음 절차가 포함됩니다.

- 33[페이지의](#page-50-0) "시작하기 전에"
- 34페이지의 "[/kernel/drv/st.conf](#page-51-0) 파일에 테이프 장치 추가"
- 37페이지의 "[st.conf](#page-54-0) 파일에 대한 대상 장치, LUN 또는 전역 이름 확인 또는 [추가하기](#page-54-0)"
- 38페이지의 "[samst.conf](#page-55-0) 파일에 장치 지워 추가"
- 41[페이지의](#page-58-0) "모든 장치의 구성 여부 확인하기"
- 42페이지의 "[st.conf](#page-59-0) 파일의 오류 처리"
- 43[페이지의](#page-60-1) "시스템 재부팅"

### <span id="page-50-0"></span>시작하기 전에

구성 프로세스를 시작하기 전에 19[페이지의](#page-36-0) "장치 목록 만들기"에서 작성한 장치 목록 을 찾습니다.

장치의 인벤토리를 취하지 않았고 표 [2-2](#page-37-1)에 나열하지 않았으면 지금 하십시오.

이 작업의 절차에는 표 [3-2](#page-50-1)에 표시된 대로 인벤토리 목록을 기반으로 한 예제가 포함되 어 있습니다.

<span id="page-50-1"></span>표 **3-2** 인벤토리 목록 예제 - 구성할 장치

| 장치 이름, 제조업체 및 모델       | 대상 ID          | <b>LUN</b> | $E \subseteq W$ WN |
|------------------------|----------------|------------|--------------------|
| SCSI 연결 테이프 드라이브       |                |            |                    |
| <b>QUANTUM DLT7000</b> | 1              | $\theta$   | 해당 사항 없음           |
| <b>QUANTUM DLT7000</b> | $\overline{2}$ | $\theta$   | 해당 사항 없음           |
| FC 연결 테이프 드라이브         |                |            |                    |
| StorageTek 9840        | 해당 사항 없음       | $\theta$   | 500104f00043abfc   |
| StorageTek 9840        | 해당 사항 없음       | $\theta$   | 500104f00045eeaf   |
| IBM ULT3580-TD1        | 해당 사항 없음       | $\theta$   | 500104f000416304   |
| IBM ULT3580-TD1        | 해당 사항 없음       | $\theta$   | 500104f000416303   |
|                        |                |            |                    |

<sup>표</sup> **3-2** 인벤토리 목록 예제 - 구성할 장치(계속)

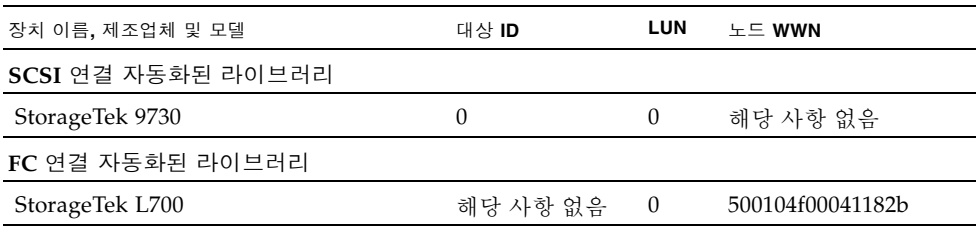

주 **–** 표 [3-2](#page-50-1)의 장치 이름은 디스커버리 출력에 나타나는 그대로입니다.

인벤토리 목록의 장치에 따라 다음 절차 중 하나 이상을 완료해야 합니다.

- Sun StorageTek SAM 환경에 포함하려는 테이프 드라이브가 있는 경우 34[페이지의](#page-51-0) "[/kernel/drv/st.conf](#page-51-0) 파일에 테이프 장치 추가"로 이동하십시오.
- Sun StorageTek SAM 환경에 포함하려는 광자기 드라이브, SCSI 연결 자동화된 라 이브러리 또는 FC 연결 자동화된 라이브러리가 있는 경우, 39[페이지의](#page-56-0) "CLI를 사용 하여 [samst.conf](#page-56-0)에 장치 지원 추가"로 이동하십시오.
- <span id="page-51-0"></span>▼ /kernel/drv/st.conf 파일에 테이프 장치 추가

Sun StorageTek SAM 환경에 포함하려는 테이프 드라이브가 있는 경우 이 절차를 수행 하십시오.

이 절차에서 st.conf 파일에 인벤토리 목록에 있는 각 고유한 테이프 드라이브에 대한 항목을 생성합니다.

**1.** cp**(1)** 명령을 사용하여 /kernel/drv/st.conf를 백업 파일에 복사합니다**.** 예를 들어, 다음과 같습니다.

# **cp /kernel/drv/st.conf /kernel/drv/st.conf.orig**

- **2.** vi**(1)** 또는 다른 편집기를 사용하여 /kernel/drv/st.conf를 엽니다**.**
- **3.** 다음과 같이 tape-config-list 문자열을 포함하는 행을 찾습니다**.**

#tape-config-list=

- **4.** 이 행의 **1**열에서 우물정자**(**#**)**를 제거합니다**.**
- **5.** vi**(1)** 또는 또 다른 편집기를 사용하여 /opt/SUNWsamfs/examples/st.conf\_changes 파일을 엽니다**.**
- **6.** 구성하려는 인벤토리 목록의 각 테이프 드라이브에 대해 이러한 단계를 수행합니다**.**
	- **a.** 파일을 검색하여 장치에 대한 장치 정의를 찾습니다**.**

이 인벤토리 목록 예제에서 찾아야 하는 첫 번째 드라이브는 Quantum DLT 7000 테이프 드라이브입니다. 다음 항목을 포함하는 행을 찾습니다.

"QUANTUM DLT7000", "DLT 7000 tape drive", "dlt7-tape",

<span id="page-52-3"></span>**b.** st.conf\_changes에서 st.conf로 장치 정의를 포함하는 행을 복사하면 tape-config-list 행 뒤에 나타납니다**.**

[코드](#page-52-0) 예 3-5는 이 지점에서 st.conf 파일이 어떻게 보이는지 표시합니다.

<span id="page-52-0"></span>코드 예 **3-5** 첫 번째 장치 정의 항목이 있는 st.conf

```
...
tape-config-list=
"QUANTUM DLT7000", "DLT 7000 tape drive", "dlt7-tape",
...
```
- <span id="page-52-1"></span>**c.** 복사한 행을 검토하고 인용 부호로 둘러싸인 마지막 문자열을 적어 두십시오**.** 이 예제에서 마지막 문자열은 "dlt7-tape"입니다.
- <span id="page-52-2"></span>**d.** /opt/SUNWsamfs/examples/st.conf\_changes 파일을 검색하여 c[단계에](#page-52-1) 설명 된 마지막 문자열로 시작하는 다른 행을 찾습니다**.**

찾고 있는 행은 테이프 구성 값입니다. 이 예제에서 값은 다음과 같습니다.

dlt7-tape =  $1,0x36,0,0x4679,4,0x82,0x83,0x84,0x85,3;$ 

**e.** d[단계](#page-52-2)에서 st.conf 파일로 테이프 구성 값을 복사하여 b[단계에](#page-52-3)서 복사한 장치 정의 행 뒤에 둡니다**.**

[코드](#page-52-4) 예 3-6은 지금 st.conf 파일에 들어있는 행을 표시합니다.

<span id="page-52-4"></span>코드 예 **3-6** 장치 항목 및 장치 항목의 테이프 구성 값이 있는 st.conf

```
...
tape-config-list=
"QUANTUM DLT7000", "DLT 7000 tape drive", "dlt7-tape",
dlt7-tape = 1,0x36,0,0xd679,4,0x82,0x83,0x84,0x85,3;
...
```
[코드](#page-53-0) 예 3-7은 Quantum DLT 7000, StorageTek 9840 및 IBM ULT3580 테이프 드라이브 에 대한 정의를 추가한 후의 st.conf 파일을 표시합니다.

<span id="page-53-0"></span>코드 <sup>예</sup> **3-7** 다중 장치(중간 형식)에 대해 구성된 st.conf

```
...
tape-config-list=
"QUANTUM DLT7000", "DLT 7000 tape drive", "dlt7-tape",
"STK 9840", "STK 9840 Fast Access", "CLASS_9840",
"IBM ULT3580-TD1", "IBM 3580 Ultrium", "CLASS_3580",
dlt7-tape = 1,0x36,0,0x4679,4,0x82,0x83,0x84,0x85,3;CLASS_9840 = 1,0x36,0,0x1d679,1,0x00,0;
CLASS_3580 = 1,0x24,0,0x418679,2,0x00,0x01,0;...
```
주 **–** st.conf\_changes의 일부 테이프 구성 행은 둘 이상의 장치 정의를 지원하지만 해당 장치에 대해 st.conf 파일에 하나의 테이프 구성 값 행만 필요합니다. 예를 들어, Sony SDT-5000 및 Sony SDT-5200 모두에는 해당 장치 정의 행의 마지막 문자열로 "DAT"가 있습니다. 해당 환경이 이 두 개의 Sony 장치를 둘 다 지원하는 경우 DAT = 1,0x34,0,0x0439,1,0x00,0; 테이프 구성의 인스턴스 하나만 st.conf 파일에 나타나야 합니다.

<span id="page-53-1"></span>**7.** 세미콜론**(**;**)**이 있는 마지막 장치 정의 행의 끝에 콤마**(**,**)**를 대신 입력합니다**.**

[코드](#page-53-1) 예 3-8은 "CLASS\_3580" 뒤에 세미콜론이 있는 샘플 st.conf 파일을 표시합니다.

코드 <sup>예</sup> **3-8** 다중 장치(마지막 형식)에 대해 구성된 st.conf

```
...
tape-config-list=
"QUANTUM DLT7000", "DLT 7000 tape drive", "dlt7-tape",
"STK 9840", "STK 9840 Fast Access", "CLASS_9840",
"IBM ULT3580-TD1", "IBM 3580 Ultrium", "CLASS_3580";
dlt7-tape = 1,0x36,0,0xd679,4,0x82,0x83,0x84,0x85,3;
CLASS 9840 = 1,0x36,0,0x1d679,1,0x00,0;CLASS_3580 = 1,0x24,0,0x418679,2,0x00,0x01,0;...
```
**8.** 변경 사항을 저장합니다**.**

다음 절차에서 st.conf 편집을 계속하기 때문에 이 때 st.conf 파일에서 마칠 필요 가 없습니다.

## <span id="page-54-0"></span>▼ st.conf 파일에 대한 대상 장치, LUN 또는 전역 이름 확인 또는 추가하기

SCSI 또는 FC 인터페이스를 통해 연결된 하드웨어 인벤토리 목록의 각 테이프 드라이 브에 대해, st.conf 파일의 항목이 해당 인터페이스를 정의하는지 확인해야 합니다. 이 절차는 필요한 경우 대상 ID 및 LUN 항목을 확인 및 추가하는 방법을 표시합니다.

주 **–** 이 절차를 사용하여 광자기 드라이브에 대한 인터페이스 정보를 추가하지 마십시오.

- **1.** /kernel/drv/st.conf 파일이 열리지 않는 경우 vi**(1)** 또는 다른 편집기를 사용하여 엽니다**.**
- <span id="page-54-2"></span>**2. SCSI** 인터페이스를 통해 연결되는 테이프 드라이브를 포함시키려는 경우 다음을 수행 합니다**.**
	- **a.** st.conf 파일에서 다음 형식을 갖는 항목을 찾아서 **SCSI** 대상 **ID** 및 **LUN** 목록을 찾습니다**.**

name="st" class="scsi" target=*target* lun=*lun*;

*target*은 찾은 각 SCSI 드라이브에 대한 대상 ID 입니다. *lun*은 찾은 각 SCSI 드라이 브에 대해 대응하는 LUN 입니다.

**b. SCSI** 대상 및 **LUN** 목록에서 인벤토리 목록에 있는 각 **SCSI** 대상 및 **LUN**에 일치하 는 항목을 찾습니다**.**

항목 앞에 우물정자(#)가 오는 경우 해당 문자를 삭제하십시오. 우물정자(#)는 행을 주석으로 표시합니다.

예를 들어 [코드](#page-54-1) 예 3-9는 LUN 0으로 연결하고 대상 ID 1과 2를 갖는 두 개의 Quantum DLT 7000 드라이브에 해당하는 두 행을 표시합니다.

<span id="page-54-1"></span>코드 <sup>예</sup> **3-9** SCSI 대상 ID 및 LUN 정보 예제

```
name="st" class="scsi" target=1 lun=0;
name="st" class="scsi" target=2 lun=0;
```
항목이 줄바꾸기 문자를 포함하는 경우 두 행으로 확장할 수 있습니다.

필요한 SCSI 대상 및 LUN 행이 아직 st.conf에 나열되지 않는 경우, a[단계](#page-54-2)에 표시 된 형식에 따라서 해당 항목을 작성하십시오.

**3. FC** 인터페이스를 통해 연결되는 포함시킬 테이프 드라이브가 있고 **Sun StorageTek SAN Foundation Software I/O** 스택을 사용하지 않는 경우 각 **FC** 연결 장치에 대해 하나의 행을 작성합니다**.**

이들 행을 다음 형식을 사용하여 SCSI 대상 ID 및 LUN 목록의 끝에 둡니다.

name="st" parent="fp" lun=*lun* fc-port-wwn="*world-wide-name*"

*lun*에 대해 드라이브용 LUN을 지정합니다.

*world-wide-name*에 대해 드라이브에 대한 월드 와이드 이름(WWN)을 지정합니다.

예를 들어, 코드 예 [3-10](#page-55-1)은 표 [3-2](#page-50-1)의 샘플 인벤토리 목록에 포함된 StorageTek 9840 및 IBM ULT3580 테이프 드라이브를 지원하기 위해 추가된 행을 표시합니다.

<span id="page-55-1"></span>코드 예 **3-10** st.conf에 대한 광섬유 채널 인터페이스 정의 행

```
name="st" parent="fp" lun=0 fc-port-wwn="500104f00043abfc"
name="st" parent="fp" lun=0 fc-port-wwn="500104f00045eeaf"
name="st" parent="fp" lun=0 fc-port-wwn="500104f000416304"
name="st" parent="fp" lun=0 fc-port-wwn="500104f000416303"
```
**4.** 변경 사항을 저장하고 st.conf 파일을 종료합니다**.**

인벤토리 목록에 다음 장치 중 하나라도 있는 경우 39[페이지의](#page-56-0) "CLI를 사용하여 [samst.conf](#page-56-0)에 장치 지원 추가"를 진행합니다.

- 광자기 드라이브
- SCSI 또는 FC(Fibre Channel) 인터페이스를 통해 연결된 자동화된 라이브러리

### <span id="page-55-0"></span>samst.conf 파일에 장치 지원 추가

/kernel/drv/samst.conf 파일에는 SCSI 및 FC 항목의 목록이 포함됩니다. 다음 절 차는 필요한 경우 장치에 대한 항목을 확인하고 파일을 업데이트하는 방법을 보여줍니 다. samst.conf 파일이 /opt/SUNWsamfs/examples/inquiry.conf 파일과 함께 작동하여 Sun StorageTek SAM 환경에 포함될 수 있는 장치를 정의합니다. inquiry.conf 파일이 지원되는 모든 장치를 나열하기 때문에 해당 파일을 확인 또는 편집할 필요가 없습니다.

SCSI 또는 FC 인터페이스를 통해 연결된 자동화된 라이브러리가 있는 경우 samst.conf 파일을 확인하거나 업데이트해야 합니다. 환경에 따라서 File System Manager 또는 CLI를 사용하여 samst.conf 파일을 업데이트할 수 있습니다.

- File System Manager 소프트웨어를 사용하여 테이프 라이브러리가 현재 서버에 연 결되고 인식된 후 해당 라이브러리를 검색하고 올바른 드라이브 순서로 표시할 수 있습니다. 이 프로세스의 일부로서 WWN이 samst.conf 파일에 존재하지 않는 경 우 소프트웨어는 WWN으로 서버에 대한 samst.conf 파일을 업데이트합니다.
- 6보다 큰 대상 번호 또는 1보다 큰 LUN 식별자를 갖고 작은 직접 연결 라이브러리가 있는 경우 CLI를 사용하여 samst.conf 파일을 업데이트해야 합니다.

주 **–** 네트워크 연결 자동화된 라이브러리만 있는 경우에는 장치 지원을 확인할 필요가 없습니다.

▼ File System Manager를 사용하여 samst.conf에 장치 지원 추가

사용자 환경의 각 장치에 대해 이 절차를 반복합니다.

**1. File System Manager** 서버 페이지에서 라이브러리를 추가하려는 서버의 이름을 누릅 니다**.**

File Systems Summary 페이지가 표시됩니다.

- **2.** 탐색 트리에서 **Storage Administration** 노드를 누릅니다**.** Library Summary 페이지가 표시됩니다.
- **3. Add**를 누릅니다**.** 라이브러리 추가 마법사가 표시됩니다.
- **4.** 라이브러리 추가 마법사의 단계에 따라서 장치를 추가합니다**.** 마법사를 완료했을 때 samst.conf 파일이 자동으로 올바른 정보로 업데이트됩니다.
- <span id="page-56-0"></span>▼ CLI를 사용하여 samst.conf에 장치 지원 추가
	- **1.** cp**(1)** 명령을 사용하여 /kernel/drv/samst.conf 파일을 백업 파일에 복사합니다**.** 예를 들어, 다음과 같습니다.

# **cp /kernel/drv/samst.conf /kernel/drv/samst.conf.orig**

- **2.** vi**(1)** 또는 다른 편집기를 사용하여 /kernel/drv/samst.conf 파일을 엽니다**.**
- **3.** 포함하려는 **SCSI** 연결 광자기 드라이브 또는 **SCSI** 연결 라이브러리가 있는 경우 다음 을 수행합니다**.**

<span id="page-57-0"></span>**a.** samst.conf 파일에서 다음 형식을 갖는 항목을 찾아서 **SCSI** 대상 및 **LUN** 목록을 찾습니다**.**

name="samst" class="scsi" target=*target* lun=*lun*;

*target*은 찾은 각 SCSI 드라이브에 대한 대상 ID 입니다. *lun*은 찾은 각 SCSI 드라이 브에 대해 대응하는 LUN 입니다.

**b. SCSI** 대상 및 **LUN** 목록에서 인벤토리 목록에 있는 **SCSI** 대상 **ID** 및 **LUN**에 일치하 는 항목을 찾습니다**.**

항목 앞에 우물정자(#)가 오는 경우 해당 문자를 삭제하십시오. 우물정자(#)는 행을 주석으로 표시합니다.

예를 들어 StorageTek 9730 자동화된 라이브러리는 대상 0 및 LUN 0에 연결됩니다. 다음 행은 해당 인터페이스에 일치합니다.

name="samst" class="scsi" target=0 lun=0;

항목이 줄바꾸기 문자를 포함하는 경우 두 행으로 확장할 수 있습니다.

- **c.** 필요한 **SCSI** 대상 및 **LUN** 행이 아직 samst.conf에 나열되지 않는 경우 a[단계에](#page-57-0) 표시된 형식을 사용하여 해당 항목을 작성합니다**.**
- **4.** 포함시키려는 **FC** 연결 광자기 드라이브 또는 **FC** 연결 자동화된 라이브러리가 있는 경우 인벤토리 목록에 각 **FC** 연결 장치에 대한 행 하나를 작성합니다**.**

이들 행을 다음 형식을 사용하여 SCSI 대상 및 LUN 목록의 끝에 둡니다.

name="samst" parent="fp" lun=*lun* fc-port-wwn="*world-wide-name*"

*lun*에 대해 드라이브용 LUN을 지정합니다.

*world-wide-name*의 경우 드라이브에 대한 WWN을 지정합니다.

코드 예 [3-11](#page-57-1)은 표 [3-2](#page-50-1)의 샘플 인벤토리 목록에서 StorageTek L700 테이프 드라이브를 지원하기 위해 추가된 행을 보여줍니다.

<span id="page-57-1"></span>코드 예 **3-11** samst.conf 파일에 추가된 행

name="samst" parent="fp" lun=0 fc-port-wwn="500104f00041182b"

**5.** 변경 사항을 저장하고 samst.conf 파일을 종료합니다**.**

## <span id="page-58-0"></span>▼ 모든 장치의 구성 여부 확인하기

**1.** cfgadm**(1M)** 명령을 사용하여 **Sun StorageTek SAM** 환경에 포함된 장치를 나열합니다**.** 예를 들어, 다음과 같습니다.

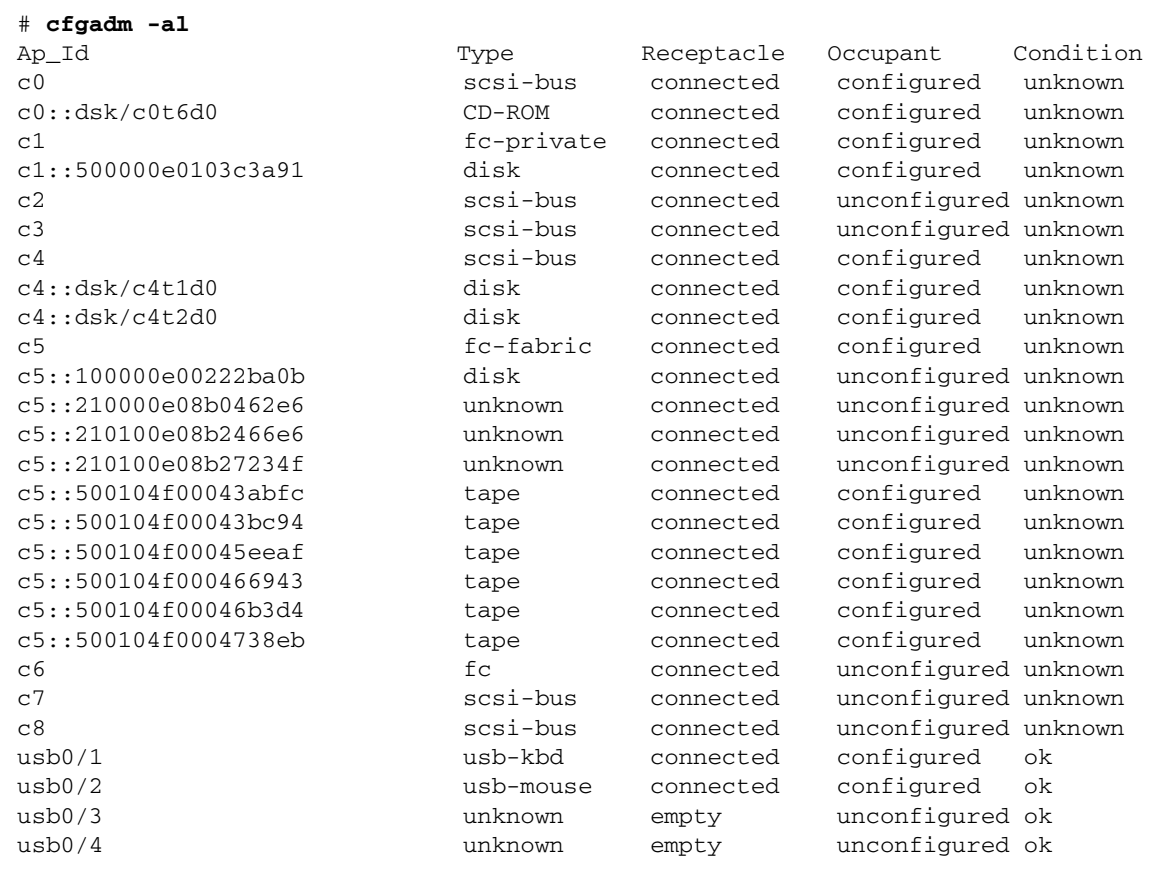

**2.** 출력을 검토하여 **Sun StorageTek SAM** 환경에 구성되기 원하는 모든 장치가 표시되어 있는지 확인합니다**.**

장치가 구성된 것으로 표시되어 있지 않지만 구성되어야 하는 경우, cfgadm(1M) 명령 을 사용하여 장치를 구성할 수 있습니다. 자세한 내용은 cfgadm(1M) 매뉴얼 페이지를 참조하십시오.

cfgadm(1) 명령의 버그 때문에 다음과 유사한 장치 사용 중 오류를 수신할 수도 있습니다.

# **cfgadm -c configure -o force\_update c4::500104f000489fe3** cfgadm: Library error: failed to create device node: 500104f00043abfc: Device busy

이러한 오류에도 불구하고 cfgadm(1M) 명령은 해당 요청을 완벽하게 처리합니다.

### <span id="page-59-0"></span>st.conf 파일의 오류 처리

st.conf 파일이 Sun StorageTek SAM 소프트웨어 설치 중 올바르게 구성되지 않은 경우 오류가 발생할 수 있습니다.

예를 들어, 다음 메시지를 sam-log 파일에서 찾을 수 있습니다.

May 18 12:38:18 baggins genu-30[374]: Tape device 31 is default type. Update '/kernel/drv/st.conf'.

다음 장치 로그 메시지는 sam-log 메시지에 해당됩니다.

```
1999/05/18 12:34:27*0000 Initialized. tp
1999/05/18 12:34:28*1002 Device is QUANTUM , DLT7000
1999/05/18 12:34:28*1003 Serial CX901S4929, rev 2150
1999/05/18 12:34:28*1005 Known as Linear Tape(lt)
1999/05/18 12:34:32 0000 Attached to process 374
1999/05/18 12:38:18 1006 Slot 1
1999/05/18 12:38:18 3117 Error: Device is type default. Update 
/kernel/drv/st.conf
```
위의 메시지는 /kernel/drv/st.conf에 올바른 변경 작업이 이루어지지 않았음을 나타냅니다. 34페이지의 "[/kernel/drv/st.conf](#page-51-0) 파일에 테이프 장치 추가"의 단계 를 수행하여 오류를 수정하십시오.

<span id="page-60-1"></span>▼ 시스템 재부팅

주 **–** st.conf 및 samst.conf 파일에 수행한 변경사항을 활성화하려면 시스템을 재부팅해야 합니다.

● touch**(1)** 및 init**(1M)** 명령을 실행하여 시스템을 재부팅합니다**.** 예를 들어, 다음과 같습니다.

```
# touch /reconfigure
# init 6
```
st.conf 및 samst.conf 파일은 이 시점에서 변경할 수 있습니다.

## <span id="page-60-0"></span>환경 구성 설정

각 Sun StorageTek SAM 소프트웨어 환경은 고유합니다. 시스템 요구 사항 및 하드웨어 가 사이트별로 다릅니다. Sun StorageTek SAM 환경은 광범위한 테이프 및 광 장치, 자 동화된 라이브러리 및 디스크 드라이브를 지원합니다. 해당 환경에 적합한 구성 설정은 해당 사이트 시스템 관리자의 책임입니다.

마스터 구성 파일인 /etc/opt/SUNWsamfs/mcf는 Sun StorageTek SAM 소프트웨어 가 관리하는 장비 토폴로지를 정의합니다. 이 파일은 해당 환경에 포함된 장치, 자동화 된 라이브러리 및 파일 시스템을 지정합니다. 각 장비에 mcf 파일의 고유 Equipment Identifier를 할당합니다.

다음 두 가지 방법 중 하나로 mcf 파일을 편집할 수 있습니다.

- File System Manager 인터페이스를 사용하여 Sun StorageTek SAM 장치 구성. File System Manager를 사용하여 파일 시스템을 작성할 때 /etc/opt/SUNWsamfs/mcf에 각 장치에 대한 행 하나와 파일 시스템의 패밀리 세트를 포함하는 mcf 파일을 작성합니다.
- 텍스트 편집기를 사용하여 직접 mcf 파일 편집

mcf 파일에는 두 가지 종류의 항목이 있습니다.

- 디스크 장치에 대한 파일 시스템 장치 항목. mcf 파일에서 하나 이상의 파일 시스템 으로 디스크 장치를 구성합니다.
- 패밀리 세트로 구성할 수 있는 제거 가능한 매체 장치. mcf 파일은 사용되는 드라이 브를 확인하고 연결된 자동화된 라이브러리와 연결할 수 있도록 하는 정보를 포함합 니다.

/opt/SUNWsamfs/examples에 mcf 파일의 예제가 있습니다. 본 설명서의 [부록](#page-170-0) D에 서 mcf 파일 구성 예제를 찾을 수도 있습니다.

다음 절에서는 mcf 파일의 작성 및 유지 관리와 관련하여 예제를 제공하고 작업을 설명 합니다.

- 44페이지의 ["File System Manager](#page-61-0)를 사용한 mcf 파일 작성"
- 45[페이지의](#page-62-0) "텍스트 편집기를 사용하여 mcf 파일 작성"
- 48페이지의 "[/var/adm/messages](#page-65-0) 파일을 사용하여 주변 기기 식별"
- 49[페이지의](#page-66-1) "mcf 파일 확인"

주 **–** SAM-QFS 환경을 구성 중인 경우 Sun StorageTek QFS 파일 시스템 mcf 파일 구성 에 대한 지침이 Sun StorageTek QFS 설치 및 업그레이드 안내서에 들어있습니다.

### <span id="page-61-0"></span>▼ File System Manager를 사용한 mcf 파일 작성

File System Manager 소프트웨어를 사용하여 Sun StorageTek SAM 파일 시스템을 구성하면 해당 서버에 mcf 파일을 포함하여 적합한 Sun StorageTek SAM 구성 파일을 작성 또는 편집합니다. File System Manager 또는 CLI를 사용하여 나중에 이들 파일을 추가로 편집할 수 있습니다.

주 **–** File System Manager를 사용하여 Sun StorageTek SAM 환경을 구성하고 이 구성 에 네트워크 연결 라이브러리(STK 라이브러리 제외)를 포함하려는 경우, 매개변수 파 일을 만든 다음 mcf 파일을 만들어야 합니다. 매개변수 파일 작성에 대한 자세한 내용 은 58페이지의 "네트워크 연결 자동화된 [라이브러리에](#page-75-0) 대한 매개변수 파일 작성"을 참 조하십시오.

매개변수 파일을 만들지 않고 StorageTek ACSLS 네트워크 라이브러리를 File System Manager에 추가할 수 있습니다. 라이브러리를 Library Summary 페이지에 추가할 경 우 응용 프로그램이 매개변수 파일을 자동으로 생성합니다.

다음 단계를 수행하여 서버를 선택하고 파일 시스템을 작성하십시오.

- **1. File System Manager** 브라우저 인터페이스에 관리자 사용자로 로그인합니다**.** Servers 페이지가 표시됩니다.
- **2. Add**를 누릅니다**.**

Add Server 페이지가 표시됩니다.

- **3. Server Name** 또는 **IP Address** 필드에 서버 이름 또는 서버의 **IP** 주소를 입력합니다**.**
- **4. OK**를 누릅니다**.**

**5. New File System**을 누릅니다**.**

새 파일 시스템 마법사가 표시됩니다.

- **6.** 새 파일 시스템 작성 단계를 따릅니다**.** 이 프로세스를 완료하면 mcf 파일이 작성됩니다. 자세한 내용은 File System Manager 온라인 도움말을 참조하십시오.
- <span id="page-62-0"></span>▼ 텍스트 편집기를 사용하여 mcf 파일 작성
	- **vi(1)** 또는 다른 편집기를 사용하여 /etc/opt/SUNWsamfs/mcf 파일을 작성합니다**.** mcf 파일을 만들 때 다음 지침을 따르십시오.
		- 각 행의 필드는 공백 또는 탭으로 구분합니다.
		- 이 파일에 입력되는 각 주석 행은 우물정자(#)로 시작됩니다.
		- 생략되는 옵션 필드를 나타내려면 대시(-)를 사용합니다.

코드 예 [3-12](#page-62-1)는 mcf 파일 필드를 표시합니다.

```
코드 예 3-12 mcf 파일 필드
```
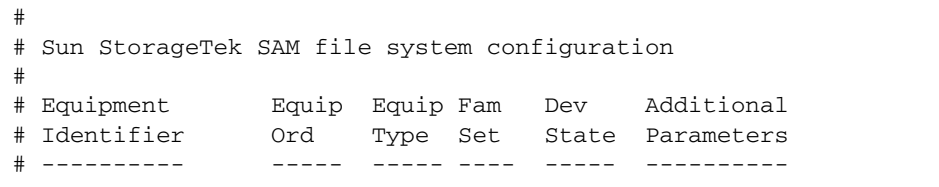

mcf 파일은 주석 행 및 장치에 속하는 행을 모두 포함할 수 있습니다. 장치에 속할 수 있 는 행 유형은 다음과 같습니다.

- 패밀리 세트 상위 식별자 및 패밀리 세트 장치
- 패밀리 세트 구성원 장치
- 독립형 장치

표 [3-3](#page-63-0)은 각 필드의 정보를 설명하고 해당 필드가 필수 또는 선택적인지 여부를 지정합니다.

표 **3-3** mcf 파일 필드

<span id="page-63-0"></span>

| 필드                   | 설명                                                                                                    |
|----------------------|----------------------------------------------------------------------------------------------------|
| Equipment Identifier | 필수. 실제 파일 시스템 장치 또는 제거 가능 매체 장치를 표시합니다.<br>파일 시스템 장치                                                                                                    |
|                      | • 파일 시스템 정의 행의 그룹에 있는 첫 행에 대해 파일 시스템 이름<br>을 지정합니다. 이것은 Family Set 필드에서 지정된 패밀리 세트<br>이름과 동일한 이름이어야 하고 31자로 제한됩니다.                                                                                    |
|                      | • 장치가 파일 시스템 구성 장치인 경우 /dev/dsk 항목을 지정합니<br>다. 이 필드는 127자로 제한됩니다.                                                                                                    |
|                      | 제거 가능한 매체 장치                                                                                                    |
|                      | Equipment Identifier 필드는 제거 가능한 매체 장치를 정의하는 행에<br>대해 127자로 제한됩니다.                                                                                                    |
|                      | • 해당 장치가 직접 연결 자동화된 라이브러리 또는 광 드라이브인<br>경우 / dev/samst 항목을 지정합니다.                                                                                                    |
|                      | • 해당 장치가 네트워크 연결 자동화된 라이브러리인 경우 해당 라이<br>브러리에 대한 매개변수 파일에 전체 경로 이름을 지정합니다. Sun<br>StorageTek SAM 환경의 각 자동화된 라이브러리는 mcf 파일에 해<br>당 고유 ID 행이 있어야 합니다. mcf 파일에 하나 이상의 라이브러<br>리를 지정하려면 별도의 행에 각각을 입력합니다. |
|                      | • 해당 드라이브가 테이프 드라이브인 경우 다음 중 하나를 지정하십<br>시오.                                                                                                    |
|                      | 1. / dev / rmt / ncbn 항목, 여기서 n은 드라이브를 식별하는 고유한<br>숫자 값.                                                                                                    |
|                      | 2. /dev/rmt/ncbn 링크가 가리키는 동일한 파일을 가리키는 다른<br>심볼 링크에 대한 경로. 이런 방법으로 테이프 드라이브를 지정하<br>는 경우 파일 시스템을 마운트하기 전에 링크를 작성하십시오.                                                                                 |
| Equipment Ordinal    | 필수. 1 - 65534 사이의 고유한 정수를 지정합니다. 모든 장치 및 상위<br>식별자에는 고유한 장비 서수가 지정되어야 합니다. 지정된 번호는<br>장치가 사용자 인터페이스에 표시되는 순서에 영향을 미칩니다. 번호<br>가 낮을수록 먼저 표시됩니다.                                                        |
| 장비 유형                | 필수. 소프트웨어가 특정 장치와 상호 작동할 방법을 결정하기 위해 사용<br>되는 정보를 제공합니다. 장치 유형에 대해 두 세 문자로 된 의사 코드를<br>입력합니다. 대부분의 장치는 od(광 디스크), tp(테이프) 및 rb(로봇)의<br>일반적인 장비 유형을 사용할 수 있습니다. 특정 장비 유형은 mcf(4) 매뉴<br>얼 페이지를 참조하십시오.  |

<sup>표</sup> **3-3** mcf 파일 필드(계속)

| 필드                       | 설명                                                                                                    |
|--------------------------|----------------------------------------------------------------------------------------------------|
| 패밀리 세트                   | 대부분의 장치에 대해 필수. 라이브러리 및 해당 드라이브와 같이 하나<br>의 그룹으로 함께 작동하도록 구성되는 장치 세트를 식별합니다. 상위<br>장치(예: 라이브러리) 의 경우 패밀리 세트에 대한 설명 이름을 입력합<br>니다. 구성원 장치의 경우 다음을 수행합니다.<br>● 해당 장치가 파일 시스템 디스크 장치인 경우 파일 시스템 이름을<br>입력합니다.                                                                 |
|                          | • 장치가 패밀리 세트 상위 장치(즉, 파일 시스템 또는 자동화된 라이<br>브러리)와 연관된 구성원 장치인 경우, 상위 장치에 대한 패밀리 세<br>트 이름을 입력합니다.                                                                                                    |
|                          | ● 장치가 수동으로 로드되는 드라이브와 같은 독립형 장치인 경우,<br>대시(-)를 사용하여 생략되는 필드임을 나타냅니다.<br>이 필드는 31자로 제한됩니다.                                                                                                    |
| 장치 상태                    | 옵션. 파일 시스템이 초기화될 때의 장치 상태를 지정합니다. 이 상태<br>는 on, off, unavail, down 또는 기본 작동의 경우 대시(-)일 수 있습<br>니다.                                                                                                    |
| Additional<br>Parameters | 옵션. 다음과 같이, 장치 유형에 따라 다릅니다.<br>• 해당 장치가 디스크인 경우 /dev/rdsk 항목을 지정합니다. 이것은<br>Equipment Identifier 필드의 /dev/dsk 항목과 유사합니다.<br>• 해당 장치가 자동화된 라이브러리인 경우 라이브러리의 매체 카탈<br>로그 파일에 대한 대체 경로를 지정하거나 라이브러리 카탈로그<br>파일에 기본 경로를 지정합니다<br>(/var/opt/SUNWsamfs/catalog/family-set-name). |
|                          | 참고: 고가용성의 Sun StorageTek SAM 환경을 구성하는 경우 카탈로<br>그 파일이 반드시 기본 위치에 있어야 합니다. 자세한 내용은 Sun<br>StorageTek Storage Archive Manager 아카이브 구성 및 관리 안내서<br>를 참조하십시오.<br>• 장치가 테이프 또는 광자기 장치인 경우 이 필드를 공백으로 둡니다.                                                                       |

주 **–** Sun StorageTek SAM 파일 시스템을 사용하면서 mcf 파일을 변경한 경우 새로운 mcf 지정을 Sun StorageTek SAM 소프트웨어에 전달해야 합니다. 시스템에 대한 mcf 파일 변경 사항 전파에 대한 자세한 내용은 Sun StorageTek Storage Archive Manager 파일 시스템 구성 및 관리 안내서를 참조하십시오.

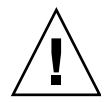

주의 **–** 시스템에서 사용하고 있지 않는 디스크 분할 영역을 지정해야 합니다. 분할 영 역을 중복적으로 사용하지 마십시오. Sun StorageTek SAM 파일 시스템이 이미 사용 중 인 분할 영역을 사용하려고 시도할 경우, 소프트웨어는 장치가 사용 중임을 나타내는 메시지를 표시합니다.

유형에 상관 없이 파일 시스템을 초기화할 때 잘못된 분할 영역 이름을 지정하면 사용 자 또는 시스템 데이터가 손상될 수 있습니다.

## <span id="page-65-0"></span>/var/adm/messages 파일을 사용하여 주변 기기 식별

시스템이 부팅될 때 일련의 메시지가 /var/adm/messages에 쓰여집니다. 이러한 메시지는 시스템의 각 주변 장치에 대한 Sun Solaris 하드웨어 경로를 식별합니다. 이 정보를 사용하여 mcf 파일을 작성할 수 있습니다. 가장 최근의 시스템 재부팅 정보를 보려면 이 파일의 끝에서부터 찾으면 됩니다.

코드 예 [3-13](#page-65-1)이 표시하는 대로 각 SCSI 주변 장치에는 세 개의 행이 있습니다. 6번째 필드인 samst2는 이들 행이 서로 연관됨을 표시합니다.

<span id="page-65-1"></span>코드 <sup>예</sup> **3-13** /var/adm/messages 파일의 SCSI 주변 장치 행

# **tail -200 /var/adm/messages | more** Aug 23 11:52:54 baggins unix: samst2: Vendor/Product ID = HP C1716T Aug 23 11:52:54 baggins unix: samst2 at esp0: target 2 lun 0 Aug 23 11:52:54 baggins unix: samst2 is /iommu@0,10000000/sbus@0,10001000/espdma@5,8400000/esp@5,8800000/samst@2,0

- 첫 번째 행은 SCSI 주변 장치가 Sun Solaris 커널에 보고한 벤더 및 제품 정보를 표시 합니다.
- 두 번째 행은 주변 장치의 SCSI 버스, SCSI 대상 ID 및 LUN을 표시합니다.
- 세 번째 행은 주변 장치의 하드웨어 경로를 표시합니다. 이 경로는 /devices 디렉 토리에 반영됩니다. /devices 디렉토리에 대한 심볼 링크(symlink)는 /dev/st, /dev/samst 및 /dev/rmt 디렉토리에서 설정됩니다. 코드 예 [3-13](#page-65-1)에서 세 번째 행이 다음 행으로 넘어갑니다.

올바른 주변 장치에 대한 심볼 링크를 조화시키는 것은 Sun StorageTek SAM 환경을 구 성하는 키입니다*.* /dev/st, /dev/samst 및 /dev/rmt 디렉토리 모두에서 -l 옵션과 함께 ls(1) 명령을 사용하여 주변 장치의 경로 이름을 표시합니다.

또한 이 시점에서 장치 정지 통지 스크립트를 설정할 수도 있습니다. dev\_down.sh(1M) 매뉴얼 페이지에는 장치가 down 또는 off로 표시될 때 root에 전자 우편을 보내는 이 스크립트의 설정에 대한 정보가 포함됩니다. 자세한 내용은 dev\_down.sh(1M) 매뉴얼 페이지를 참조하십시오.

### <span id="page-66-1"></span>▼ mcf 파일 확인

텍스트 편집기를 사용하여 mcf 파일을 작성한 경우 이 절차를 수행하십시오. File System Manager를 사용하여 mcf 파일을 작성한 경우 구문을 확인할 필요가 없습니다.

● sam-fsd**(1M)** 명령을 입력하여 mcf 파일을 확인합니다**.**

mcf 파일에 구문 오류가 없으면 sam-fsd(1M) 출력에 파일 시스템, 아카이브 및 기타 시스템 정보에 대한 자세한 내용이 포함됩니다. 그러나 mcf 파일에 구문 또는 기타 오 류가 있는 경우 코드 예 [3-14](#page-66-2)에 표시된 것과 유사한 출력이 표시됩니다.

<span id="page-66-2"></span>코드 <sup>예</sup> **3-14** 오류를 표시하는 sam-fsd(1M) 출력 예제

```
# sam-fsd
13: /dev/dsk/c1t1d0s0 10 md samfs1 on 
/dev/rdsk/c1t1d0s0
*** Error in line 13: Equipment name '/dev/dsk/c1t1d0s0' already 
in use by eq 10
72: /dev/rmt/3cbn 45 ug l1000 on
*** Error in line 72: Equipment name '/dev/rmt/3cbn' already in 
use by eq 44
2 errors in '/etc/opt/SUNWsamfs/mcf'
sam-fsd: Read mcf /etc/opt/SUNWsamfs/mcf failed.
```
mcf 파일에 오류가 있는 경우 43[페이지의](#page-60-0) "환경 구성 설정"으로 돌아가서 이 파일을 올 바르게 작성하는 방법에 대한 자세한 내용에 대해 mcf(4) 매뉴얼 페이지를 참조하십시 오. 또한 [부록](#page-170-0) D, 153[페이지의](#page-170-1) "mcf 파일 예제"에 나와 있는 mcf 파일 예제를 참조할 수 있습니다.

## <span id="page-66-0"></span>마운트 매개변수 설정

Sun StorageTek SAM 파일 시스템에 대한 마운트 매개변수를 지정하려면 이 절의 절차 를 사용하십시오.

다음과 같은 방법으로 마운트 매개변수를 지정할 수 있습니다.

- mount(1M) 명령에서. 여기에서 지정된 마운트 옵션은 /etc/vfstab 파일 및 samfs.cmd 파일에서 지정된 마운트 옵션보다 우선합니다.
- /etc/vfstab 파일에서. 여기에서 지정된 마운트 옵션은 samfs.cmd 파일에서 지정된 마운트 옵션보다 우선합니다.
- samfs.cmd 파일에서

사용 가능한 마운트 옵션 목록은 mount\_samfs(1M) 매뉴얼 페이지를 참조하십시오.

### /etc/vfstab 파일 업데이트 및 마운트 지점 만들기

이 절은 /etc/vfstab 파일의 편집 방법을 설명합니다.

표 [3-4](#page-67-0)는 /etc/vfstab 파일의 필드에 입력할 수 있는 값을 표시합니다.

표 **3-4** /etc/vfstab 파일 필드

<span id="page-67-0"></span>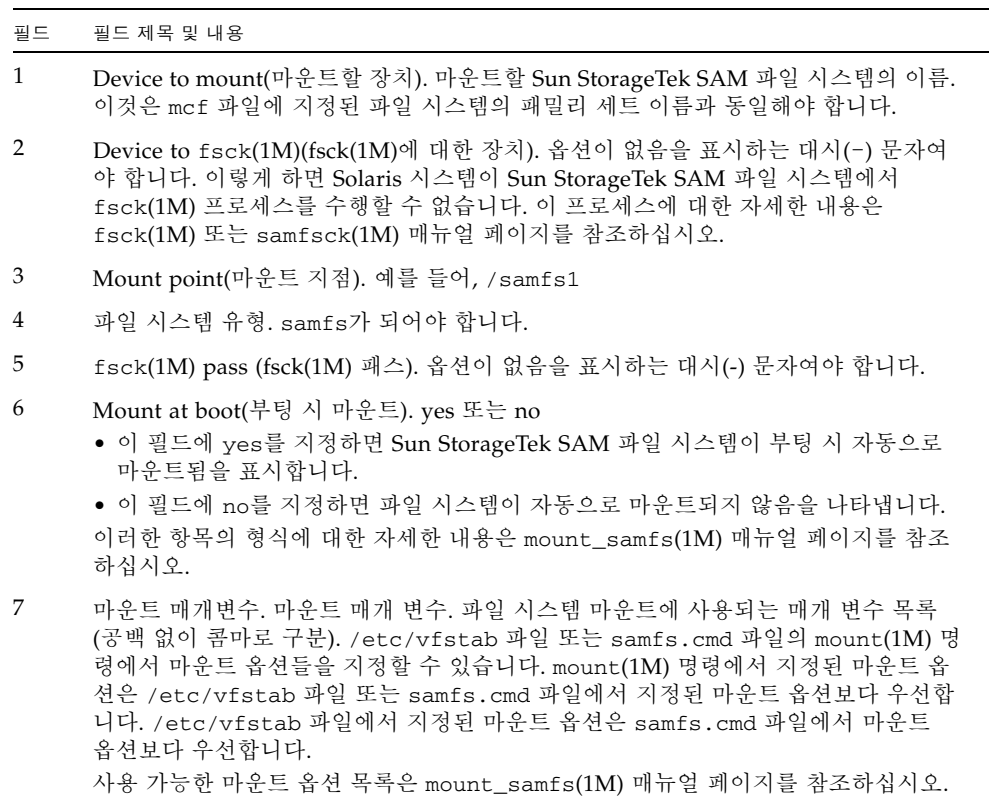

File System Manager를 사용하여 파일 시스템을 작성할 때 기본 /etc/vfstab 파일이 작성됩니다. 그러나 File System Manager에 지정되는 마운트 옵션은 /etc/vfstab 파 일이 아니라 samfs.cmd 파일에 기록됩니다. 자세한 내용은 51페이지의 ["File System](#page-68-0)  Manager를 사용한 [samfs.cmd](#page-68-0) 파일 작성 및 편집"을 참조하십시오.

/etc/vfstab 파일의 마운트 옵션을 편집하려면 명령줄 절차인 51[페이지의](#page-68-1) "텍스트 편집기를 사용한 [/etc/vfstab](#page-68-1) 파일 업데이트 및 마운트 지점 작성"을 참조하십시오. <span id="page-68-1"></span>▼ 텍스트 편집기를 사용한 /etc/vfstab 파일 업데이트 및 마운트 지점 작성

이 절차의 예제에서는 /samfs1이 samfs1 파일 시스템의 마운트 지점이라고 가정합 니다.

- **1.** vi**(1)** 또는 다른 편집기를 사용하여 /etc/vfstab 파일을 엽니다**.**
- **2.** 각 **Sun StorageTek SAM** 파일 시스템에 대한 항목을 작성합니다**.**

코드 예 [3-15](#page-68-2)는 Sun StorageTek SAM 파일 시스템에 대한 머리글 필드 및 항목을 표시 합니다.

<span id="page-68-2"></span>코드 <sup>예</sup> **3-15** Sun StorageTek SAM 파일 시스템용 /etc/vfstab 파일 항목 예제

| #DEVICE | DEVICE          | MOUNT FS            |  | FSCK MOUNT | MOUNT<br>#TO MOUNT TO FSCK POINT TYPE PASS AT BOOT PARAMETERS |
|---------|-----------------|---------------------|--|------------|---------------------------------------------------------------|
| samfs1  | and the company | /samfs1 samfs - yes |  |            | $high=80, low=60$                                             |

**3.** mkdir**(1M)** 명령을 사용하여 마운트 지점을 만듭니다**.**

예를 들어, 다음과 같습니다.

# **mkdir /samfs1**

### samfs.cmd 파일 작성 및 편집

시스템이 마운트 매개변수를 읽는 장소로 /etc/opt/SUNWsamfs/samfs.cmd 파일 을 만들 수 있습니다. 다중 마운트 매개변수가 있는 다중 Sun StorageTek SAM 시스템 을 구성하는 경우 이 파일을 만드십시오.

mount(1M) 명령에 대한 자세한 내용은 mount\_samfs(1M) 매뉴얼 페이지를 참조하십 시오.

<span id="page-68-0"></span>▼ File System Manager를 사용한 samfs.cmd 파일 작성 및 편집

File System Manager에서 파일 시스템을 작성할 때 기본이 아닌 마운트 옵션을 지정하 는 경우 samfs.cmd 파일이 해당 마운트 옵션을 갖고 작성되거나 업데이트됩니다.

파일 시스템의 마운트 옵션을 편집하려면 다음 단계를 수행하십시오.

- **1. Servers** 페이지에서 파일 시스템이 위치하는 서버의 이름을 누릅니다**.** File Systems Summary 페이지가 표시됩니다.
- **2.** 마운트 옵션을 편집하려는 파일 시스템 옆에 있는 라디오 버튼을 선택합니다**.**

**3. Operations** 메뉴에서 **Edit Mount Options**을 선택합니다**.**

Edit Mount Options 페이지가 표시됩니다.

**4.** 필드를 편집합니다**.**

Edit Mount Options 페이지의 필드에 대한 자세한 내용은 File System Manager 온라 인 도움말을 참조하십시오.

- **5. Save**를 누릅니다**.** 새 마운트 옵션이 samfs.cmd 파일에 기록됩니다.
- ▼ 텍스트 편집기를 사용한 samfs.cmd 파일 작성 및 편집
	- vi**(1)** 또는 다른 편집기를 사용하여 samfs.cmd파일을 만듭니다**.**

samfs.cmd 파일에 행을 만들어 마운트, 성능 기능 또는 파일 시스템 관리의 다른 측면 을 제어합니다. samfs.cmd 파일에 대한 자세한 내용은 Sun StorageTek Storage Archive Manager 파일 시스템 구성 및 관리 안내서 또는 samfs.cmd(4) 매뉴얼 페이지 를 참조하십시오.

## <span id="page-69-0"></span>환경 초기화

이 절에서는 환경 및 파일 시스템 초기화 방법 및 파일 시스템 마운트 방법에 대해 설명 합니다.

## ▼ 환경 초기화

● samd**(1M)** config 명령을 사용하여 **Sun StorageTek SAM** 환경을 초기화합니다**.** 예를 들어, 다음과 같습니다.

# **samd config**

### ▼ 파일 시스템 초기화

이 절차는 sammkfs(1M) 명령 및 파일 시스템을 초기화하도록 지정한 패밀리 세트 이름 을 사용하는 방법을 표시합니다.

주 **–** sammkfs(1M) 명령을 사용하여 하나의 조정 매개변수, 디스크 할당 단위(DAU)를 설정합니다. 파일 시스템을 재초기화하지 않으면 이 매개변수를 재설정할 수 없습니다. DAU가 조정에 어떤 영향을 미치는지에 대한 자세한 내용은 Sun StorageTek Storage Archive Manager 파일 시스템 구성 및 관리 안내서 또는 sammkfs(1M) 매뉴얼 페이지 를 참조하십시오.

● sammkfs**(1M)** 명령을 사용하여 mcf 파일에서 정의된 각 패밀리 세트 이름에 대한 파일 시스템을 초기화합니다**.**

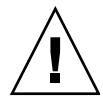

주의 **–** sammkfs(1M) 명령을 실행하면 새로운 파일 시스템이 만들어집니다. 따라서 /etc/opt/SUNWsamfs/mcf 파일의 파일 시스템과 연관된 분할 영역에 현재 포함되 어 있는 데이터에 대한 모든 참조가 제거됩니다.

코드 예 [3-16](#page-70-0)은 samfs1의 Family Set 이름을 가진 파일 시스템을 초기화하는 명령입니다.

<span id="page-70-0"></span>코드 예 **3-16** samfs1 예제 파일 시스템 초기화

```
# sammkfs samfs1
sammkfs: Configuring file system
Building 'samfs1' will destroy the contents of devices:
      /dev/dsk/c2t0d0s3
      /dev/dsk/c2t0d0s7
Do you wish to continue? [y/N] y
total data kilobytes = <math>16777728</math>total data kilobytes free = 16777152
#
```
반환되는 실제 숫자는 파일 시스템마다 다릅니다.

### 파일 시스템 마운트하기

mount(1M) 명령은 파일 시스템을 마운트하고 /etc/vfstab 및 samfs.cmd 구성 파일을 읽습니다. mount(1M) 명령에 대한 자세한 내용은 mount\_samfs(1M) 매뉴얼 페이지를 참조하십시오.

▼ File System Manager를 사용한 파일 시스템 마운트

- **1. Servers** 페이지에서 파일 시스템이 위치하는 서버의 이름을 누릅니다**.** File Systems Summary 페이지가 표시됩니다.
- **2.** 마운트하려는 파일 시스템 옆의 라디오 버튼을 선택합니다**.**
- **3. Operations** 메뉴에서 **Mount**를 선택합니다**.**
- ▼ 명령줄에서 파일 시스템 마운트
	- **1.** mount**(1M)** 명령을 사용하여 파일 시스템을 마운트합니다**.** 파일 시스템 마운트 지점을 인수로 지정합니다. 예를 들어, 다음과 같습니다.

# **mount /samfs1**

**2.** 인수가 없는 mount**(1M)** 명령을 사용하여 마운트를 확인합니다**.**

이 단계는 파일 시스템이 마운트되었는지 확인하고 권한 설정 방법을 표시합니다. 코드 예 [3-17](#page-71-0)은 예제 파일 시스템 samfs1이 마운트되었는지 확인하기 위해 실행된 mount(1M) 명령의 출력을 표시합니다.

<span id="page-71-0"></span>코드 <sup>예</sup> **3-17** mount(1M) 명령을 사용하여 파일 시스템이 마운트되었는지 확인

#### # **mount**

*<<< information deleted >>>* /samfs1 on samfs1 read/write/setuid/intr/largefiles/onerror=panic/dev=8001e3 on Thu Feb 5 11:01:23 2004 *<<< information deleted >>>*

> **3. (**선택 사항**)** chmod**(1)** 및 chown**(1)** 명령을 실행하여 파일 시스템 루트 디렉토리의 권한 및 소유권을 변경합니다**.**

파일 시스템이 처음으로 마운트된 경우 이 단계를 수행하는 것이 일반적입니다. 예를 들어, 다음과 같습니다.

# **chmod 755 /samfs1** # **chown root:other /samfs1**
# 추가 구성 수행

이 절에서는 Sun StorageTek SAM 환경의 구성을 마치기 위해 완료해야 할 추가 작업을 간략히 설명합니다. 이들 작업의 일부는 특정 환경에 따라서 선택 사항입니다. 다음 작 업을 다룹니다.

- 55페이지의 "NFS [클라이언트](#page-72-0) 시스템과 파일 시스템 공유"
- 58페이지의 "네트워크 연결 자동화된 [라이브러리에](#page-75-0) 대한 매개변수 파일 작성"
- 73[페이지의](#page-90-0) "드라이브 순서 확인"
- 79페이지의 "[archiver.cmd](#page-96-0) 파일 만들기"
- 88페이지의 "[defaults.conf](#page-105-0) 파일 편집"
- 91[페이지의](#page-108-0) "제거 가능한 매체 카트리지 레이블 지정"
- 93[페이지의](#page-110-0) "카탈로그 채우기"
- 98[페이지의](#page-115-0) "원격 통지 기능 구성"
- 100[페이지의](#page-117-0) "관리자 그룹 추가"
- 101[페이지의](#page-118-0) "시스템 로깅 활성화"
- 102페이지의 "기타 [Sun StorageTek](#page-119-0) 제품 구성"

## <span id="page-72-0"></span>NFS 클라이언트 시스템과 파일 시스템 공유

Sun StorageTek SAM 파일 시스템이 네트워크 파일 시스템(NFS) 클라이언트와 공유되 도록 하려는 경우에 이 작업을 수행합니다.

▼ 파일 시스템을 NFS와 공유

이 절차는 Sun Solaris share(1M) 명령을 사용하여 파일 시스템을 원격 시스템에 의한 마 운트에 사용할 수 있도록 만듭니다. share(1M) 명령은 대개 /etc/dfs/dfstab 파일에 위치하고, init(1M) state 3으로 진입할 때 Solaris OS에 의해 자동으로 실행됩니다.

**1.** vi**(1)** 또는 다른 편집기를 사용하여 /etc/dfs/dfstab 파일에 share**(1M)** 명령을 추가합니다**.**

예를 들어, 다음과 같습니다.

**share -F nfs -o rw=client1:client2 -d "SAM-FS" /samfs1**

**2.** ps**(1)** 명령을 사용하여 nfs.server의 실행 여부를 판별합니다**.** 예를 들어, 다음과 같습니다.

# **ps -ef | grep nfsd** root 694 1 0 Apr 29 ? 0:36 /usr/lib/nfs/nfsd -a 16 en17 29996 29940 0 08:27:09 pts/5 0:00 grep nfsd # **ps -ef | grep mountd** root 406 1 0 Apr 29 ? 95:48 /usr/lib/autofs/automountd root 691 1 0 Apr 29 ? 2:00 /usr/lib/nfs/mountd en17 29998 29940 0 08:27:28 pts/5 0:00 grep mountd

> 이 샘플 출력에서 /usr/lib/nfs를 포함하는 행은 NFS 서버가 마운트되었음을 표시 합니다.

**3.** nfs.server가 실행 중이 아니면 이를 시작합니다**.**

### # **/etc/init.d/nfs.server start**

**4. (**선택 사항**)** root 쉘 프롬프트에서 share**(1M)** 명령을 입력합니다**.** 파일 시스템을 즉시 NFS와 공유하려는 경우에 이 단계를 수행하십시오. Sun Solaris OS 부팅 시 NFS 공유 파일 시스템이 없는 경우 NFS 서버는 시작되지 않습 니다. 코드 예 [3-18](#page-73-0)은 NFS 공유를 활성화하는 데 사용하는 명령을 표시합니다. 첫 번째 share 항목을 이 파일에 추가한 후 레벨 3을 실행하도록 변경해야 합니다.

<span id="page-73-0"></span>코드 <sup>예</sup> **3-18** NFS 명령

```
# init 3
# who -r
       . run-level 3 Dec 12 14:39 3 2 2
# share
         /samfs1 - "SAM-FS"
```
일부 NFS 마운트 매개변수는 NFS 마운트된 Sun StorageTek SAM 파일 시스템의 성능 에 영향을 미칠 수 있습니다. 이러한 매개변수는 다음과 같이 /etc/vfstab 파일에서 설정할 수 있습니다.

- timeo = *n*. 이 값은 NFS 시간 초과 값을 *n*/10초로 설정합니다. 기본값은 11/10초 (1.1초)입니다. 성능상의 이유로 Sun Microsystems는 기본값을 사용할 것을 권장합 니다. 해당 시스템에 알맞게 값을 높이거나 낮게 설정할 수 있습니다.
- rsize = *n*. 이 값은 읽기 버퍼 크기를 *n*바이트로 설정합니다. NFS 2에서 기본값 (8192)을 32768으로 변경합니다. NFS 3에서 기본값 32768을 유지합니다.
- wsize = n. 이 값은 쓰기 버퍼 크기를 n 바이트로 설정합니다. NFS 2에서 기본값 (8192)을 32768으로 변경합니다. NFS 3에서 기본값 32768을 유지합니다.
- 이러한 매개변수에 대한 자세한 내용은 mount\_nfs(1M) 매뉴얼 페이지를 참조하십시오.

▼ 클라이언트에서 파일 시스템 마우트

클라이언트 시스템에서 서버의 Sun StorageTek SAM 파일 시스템을 편리한 마운트 지점에 마운트합니다.

주 **–** 요청된 파일이 DLT 테이프 드라이브에 로드되어야 하는 카트리지에 있는 경우, 모든 테이프 드라이브가 가득 찬 경우 또는 드라이브가 느린 경우 NFS 클라이언트 요 청에 대한 Sun StorageTek SAM 파일 시스템 응답이 상당히 지연될 수 있습니다. 결과 적으로 시스템은 작업을 재시도하는 대신 오류를 생성할 수 있습니다.

이러한 상황을 방지하기 위해 hard 옵션이 활성화되었거나 soft, retrans 및 timeo 옵션이 활성화된 파일 시스템을 마운트하는 것이 바람직합니다. soft 옵션을 사용하는 경우 retrans=120 (또는 그 이상) 및 timeo=3000도 지정하십시오.

**1. NFS** 클라이언트 시스템에서 vi**(1)** 또는 다른 편집기를 사용하여 /etc/vfstab 파일 을 편집하고 행을 추가하여 서버의 **Sun StorageTek SAM** 파일 시스템을 편리한 마운 트 지점에 마운트합니다**.**

다음 예제는 /samfs1 마운트 지점에 server:/samfs1을 마운트합니다.

server:/samfs1 - /samfs1 nfs - yes hard,intr,timeo=60

- **2.** /etc/vfstab 파일을 저장하고 닫습니다**.**
- **3.** mount**(1M)** 명령을 입력합니다**.**

예를 들어, 다음 mount(1M) 명령은 samfs1 파일 시스템을 마운트합니다.

client# **mount /samfs1**

다른 방법으로, 원하는 경우에는 자동 마운터도 이 작업을 수행할 수 있습니다. server:/samfs1을 자동 마운터 맵에 추가하기 위한 해당 사이트 절차를 따르십시오. 자동 마운트에 대한 자세한 내용은 automountd(1M) (1) 매뉴얼 페이지를 참조하십시오.

## <span id="page-75-0"></span>네트워크 연결 자동화된 라이브러리에 대한 매개변수 파일 작성

Sun StorageTek SAM 환경에 네트워크 연결 자동화된 라이브러리를 포함시키려는 경우 이 절의 적용 가능한 절차를 수행하십시오.

자동화된 라이브러리를 서버에 직접 연결하거나 해당 환경의 네트워크에 연결하여 Sun StorageTek SAM 환경에 포함시킬 수 있습니다. SCSI 또는 FC(Fibre Channel) 연 결을 통해 연결되는 라이브러리는 직접 연결 라이브러리입니다. 네트워크 연결을 통해 연결되는 라이브러리는 네트워크 연결 라이브러리입니다. 이 작업에서 각 네트워크 연 결 라이브러리에 대한 매개변수 파일을 만들어 해당 환경에 포함시킬 수 있습니다.

Sun StorageTek SAM 환경에 네트워크 연결 라이브러리를 구성하려면 다음 목록에서 라이브러리를 찾아 표시된 페이지로 이동합니다.

- 59페이지의 ["ADIC/Grau](#page-76-0) 자동화된 라이브러리"
- 61페이지의 ["Fujitsu LMF](#page-78-0) 자동화된 라이브러리"
- 63페이지의 ["IBM 3494](#page-80-0) 자동화된 라이브러리"
- 67페이지의 "Sony 네트워크 연결 자동화된 [라이브러리](#page-84-0)"
- 69페이지의 ["StorageTek ACSLS](#page-86-0) 연결 자동화된 라이브러리"

### <span id="page-75-1"></span>공유 드라이브 정보

일반적으로 Sun StorageTek SAM 프로세스에는 호스트 시스템의 mcf 파일에 선언된 라이브러리의 드라이브에 대해 독점적 제어권이 있습니다. 그러나 많은 경우에 드라이 브는 Sun StorageTek SAM 프로세스의 독립적인 복사본이 사용하는 개별 mcf 파일에 서 정의됩니다. 프로세스에서 드라이브를 사용하는 않는 경우에는 해당 드라이브가 유 휴 상태로 남아있게 됩니다.

공유 드라이브 기능은 두 개 이상의 mcf 파일을 활성화하여 동일한 드라이브를 정의하 고 다중 Sun StorageTek SAM 프로세스에 드라이브를 사용할 수 있도록 합니다. 그러나 이러한 다중 프로세스는 매체를 공유할 수 없습니다. 각 Sun StorageTek SAM 프로세스 는 계속 고유 VSN 세트를 유지해야 합니다.

예를 들어 Sun StorageTek SAM 환경에서 라이브러리가 둘 이상의 호스트 시스템에 연 결된 경우에 공유 드라이브 기능이 유용할 수 있습니다. Sun StorageTek SAM 프로세스 가 드라이브 사용을 조정하고 라이브러리의 드라이브를 사용 중으로 유지합니다.

다중 호스트 시스템의 다중 Sun StorageTek SAM 프로세스 사이에서 하나 또는 모든 매 체 드라이브를 공유하도록 일부 네트워크 연결 라이브러리를 구성할 수 있습니다. 모든 StorageTek ACSLS 연결 라이브러리는 Sun StorageTek SAM 환경에서 공유 드라이브 를 지원합니다.

하나 이상의 공유 드라이브를 구현하려면 공유할 각 드라이브에 대한 매개변수 파일에 shared 키워드를 지정하십시오. shared 키워드의 배치는 각 제조업체의 라이브러리 마다 고유하므로 자세한 내용은 위의 벤더 특정 절을 참조하십시오.

기본적으로 공유 드라이브의 카트리지는 언로드되기 전에 60초 동안 유휴 상태가 될 수 있습니다. 이 타이밍을 변경하려면 defaults.conf 파일에서 shared\_unload 명령 을 지정합니다. 이 명령에 대한 자세한 내용은 defaults.conf(4) 매뉴얼 페이지를 참 조하십시오.

주 **–** 다음 하위절의 예제 및 논의는 네트워크 연결 자동화된 라이브러리에 대한 매개변 수 파일 및 mcf 파일 모두에 대해 설명합니다. Sun StorageTek SAM mcf 파일은 Sun StorageTek SAM 소프트웨어에 대한 기본 구성 파일입니다. 43[페이지의](#page-60-0) "환경 구성 설 [정](#page-60-0)"에서 해당 mcf 파일을 만들었습니다. 매개변수 파일 및 mcf 파일은 두 개의 파일이 서로 참조하기 때문에 이 절에서 모두 설명됩니다.

## <span id="page-76-0"></span>ADIC/Grau 자동화된 라이브러리

ADIC/Grau 자동화 라이브러리는 grauaci 인터페이스를 통해 Sun StorageTek SAM 환경에서 작동합니다. 이 인터페이스는 ADIC/Grau에서 제공하는 DAS/ACI 3.10 인터페이스를 사용합니다. DAS/ACI 인터페이스에 대한 자세한 내용은 ADIC/Grau 설명서를 참조하십시오.

주 **–** ADIC/Grau 네트워크 연결 라이브러리는 x64 하드웨어 플랫폼의 Sun StorageTek SAM 소프트웨어에서 지원하지 않습니다.

▼ ADIC/Grau 자동화된 라이브러리에 대한 매개변수 파일 구성하기

이 절차를 반복하여 구성하려는 각 ADIC/Grau 라이브러리에 대한 매개변수 파일을 작성합니다.

**1. ADIC/Grau** 자동화된 라이브러리는 **Sun StorageTek SAM** 환경에 포함되도록 준비되 어야 합니다**.**

다음이 참인지 확인합니다.

- ADIC/Grau 자동화된 라이브러리가 작동 가능합니다.
- ADIC/Grau 라이브러리가 DAS(Distributed AML Server) 서버에서 작동 중입니다.
- avc(볼륨 경합 방지) 및 dismount 매개변수 모두 이 클라이언트에 대한 DAS 구성 파일에서 true로 설정되어 있습니다.

**2.** cd**(1)** 명령을 사용하여 /etc/opt/SUNWsamfs 디렉토리로 변경합니다**.** 매개변수 파일은 모든 디렉토리에 쓸 수 있지만 Sun은 /etc/opt/SUNWsamfs에 쓸 것 을 권장합니다.

주 **–** 43[페이지의](#page-60-0) "환경 구성 설정"에서 mcf 파일을 작성할 때 전체 경로 이름을 mcf 파 일의 매개변수 파일에 포함합니다. mcf 파일이 이 절차에서 작성하는 매개변수 파일에 대한 올바른 위치를 가리키는지 확인합니다.

**3.** vi**(1)** 또는 다른 편집기를 사용하여 새 파일을 엽니다**.**

새 파일의 이름은 구성 중인 라이브러리와 일치하도록 짓는 것이 좋습니다. 예를 들어 다음과 같이 vi(1)를 호출할 수 있습니다.

#### # **vi grau50**

**4.** *keyword = value* 매개변수 행의 목록으로 구성되도록 **ADIC/Grau** 매개변수 파일을 편 집합니다**.**

다양한 *keyword* 값이 ADIC/Grau 자동화된 라이브러리와 여기에 연관된 드라이브 및 서버 이름을 식별합니다. 모든 *keyword* 및 *value* 항목은 항목은 대소문자를 구분하기 때 문에 DAS 구성 파일 및 Sun StorageTek SAM mcf 파일에 지정된 것과 동일하게 입력 해야 합니다.

표 [3-5](#page-77-0)는 SDIC/Grau 매개변수 파일에 나타나야 하는 *keyword = value* 매개변수를 표시 합니다.

| 매개변수                              | 의미                                                                                                    |
|-----------------------------------|----------------------------------------------------------------------------------------------------|
| $client = client-id$              | DAS 구성 파일에 정의된 클라이언트의 이름입니다. 이 필드는<br>필수 필드입니다.                                                                                                    |
| $server = server-id$              | DAS 서버 코드를 실행 중인 서버의 호스트 이름입니다. 이 필드<br>는 필수 필드입니다.                                                                                                    |
| $acidrive$ <i>drive-id = path</i> | DAS 구성 파일에 구성된 드라이브의 이름입니다. path에는 Sun<br>StorageTek SAM mcf 파일의 Equipment Identifier 필드에 입력<br>한 드라이브 경로를 지정합니다. 클라이언트에 할당된 모든 드라<br>이브에는 하나의 acidrive 행이 있어야 합니다. |

<span id="page-77-0"></span><sup>표</sup> **3-5** ADIC/Grau 자동화된 라이브러리 매개변수

주석은 행에 관계없이 어느 곳이나 올 수 있지만 반드시 앞에 우물정자(#)를 붙여야 합 니다. 시스템은 우물정자의 오른쪽 문자들은 무시합니다.

ADIC/Grau 라이브러리에 다양한 매체 유형이 포함된 경우에는 각 매체 유형에 대한 매체 교환기가 있습니다. 각 매체 교환기에는 DAS 구성의 고유 클라이언트 이름, 고유 라이브러리 카탈로그 및 고유 매개변수 파일이 있습니다.

코드 예 [3-19](#page-78-1)에 표시된 샘플 SDIC/Grau 매개변수 파일은 DLT 테이프를 지원하는 ADIC/Grau 자동화된 라이브러리 하나와 Hewlett-Packard 광 드라이브를 지원하는 ADIC/Grau 자동화 드라이브 하나를 정의합니다.

<span id="page-78-1"></span>코드 <sup>예</sup> **3-19** 매개변수 파일 /etc/opt/SUNWsamfs/grau50

```
# This is file: /etc/opt/SUNWsamfs/grau50
#
client = DASclient
server = DAS-server
#
# the name "drive1" is from the DAS configuration file
#
acidrive drive1 = /dev/rmt/0cbn
#
# the name "drive2" is from the DAS configuration file
#
acidrive drive2 = /dev/rmt/1cbn
```
주 **–** 164페이지의 "네트워크 연결 [라이브러리에](#page-181-0) 대한 mcf 파일 항목 예제"의 [코드](#page-181-1) 예 [D-11](#page-181-1)은 이 절차에서 작성된 ADIC/Grau 네트워크 연결 자동화된 라이브러리 매개변수 파일과 대응하는 mcf 파일을 표시합니다. 예제 mcf 파일은 /etc/opt/SUNWsamfs 디렉토리의 grau50 파일을 가리킵니다.

다음 디렉토리에는 문제 해결 시 유용한 진단 정보가 포함됩니다.

/var/opt/SUNWsamfs/.grau

시스템은 이 디렉토리에 graulog-*eq*로 명명된 파일을 만듭니다. 여기서 *eq*는 mcf 파 일에 정의된 장비 서수입니다. 자세한 내용은 grauaci(7) 및 mcf(4) 매뉴얼 페이지를 참조하십시오.

<span id="page-78-0"></span>Fujitsu LMF 자동화된 라이브러리

Fujitsu LMF 자동화된 라이브러리는 Fujitsu에서 제공하는 fujitsulmf 인터페이스를 통해 Sun StorageTek SAM 환경에서 작동합니다. LMF에 대한 자세한 내용은 LMF MTL Server/Client User's Guide 또는 LMF SAM-FS Linkage Operations Guide를 참조하십시오. 이 두 설명서 모두 Fujitsu Corporation에서 구할 수 있습니다.

주 **–** Fujitsu LMF 네트워크 연결 라이브러리는 x64 하드웨어 플랫폼의 Sun StorageTek SAM 소프트웨어에서 지원하지 않습니다.

▼ Fujitsu LMF 자동화된 라이브러리에 대한 매개변수 파일 구성하기

이 절차를 수행하여 구성하려는 각 Fujitsu LMF 라이브러리에 대한 매개변수 파일을 작성합니다.

**1. Fujitsu LMF** 자동화된 라이브러리가 **Sun StorageTek SAM** 환경에 포함되도록 준비 되었는지 확인합니다**.**

다음이 참인지 확인합니다.

- Fujitsu LMF 자동화된 라이브러리는 선택 사항입니다.
- Fujitsu LMF 소프트웨어 패키지가 설치되고 작동 중입니다.
- **2.** cd**(1)** 명령을 사용하여 /etc/opt/SUNWsamfs 디렉토리로 변경합니다**.**

매개변수 파일은 모든 디렉토리에 쓸 수 있지만 Sun은 /etc/opt/SUNWsamfs에 쓸 것 을 권장합니다.

주 **–** 43[페이지의](#page-60-0) "환경 구성 설정"에서 mcf 파일을 작성할 때 전체 경로 이름을 mcf 파 일의 매개변수 파일에 포함합니다. mcf 파일이 이 절차에서 작성하는 매개변수 파일에 대한 올바른 위치를 가리키는지 확인합니다.

**3.** vi**(1)** 또는 다른 편집기를 사용하여 새 파일을 엽니다**.**

새 파일의 이름은 구성 중인 라이브러리와 일치하도록 짓는 것이 좋습니다. 예를 들어 다음과 같이 vi(1)를 호출할 수 있습니다.

# **vi lmf50**

**4.** *drivename = value* 매개변수 행의 목록으로 구성되도록 **Fujitsu LMF** 매개변수 파일을 편집합니다**.**

매개변수 파일은 lmfdrive *drivename* = *value* 정의 행과 주석 행으로 구성됩니다. 클라 이언트 자동화된 라이브러리에 할당된 각 드라이브에는 하나의 lmfdrive 행이 있어 야 합니다.

모든 *drivename* 및 *value* 정보는 대소문자를 구분합니다. 표 [3-6](#page-79-0)은 *drivename* 및 *value*에 대해 지정할 수 있는 값을 표시합니다.

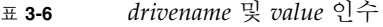

<span id="page-79-0"></span>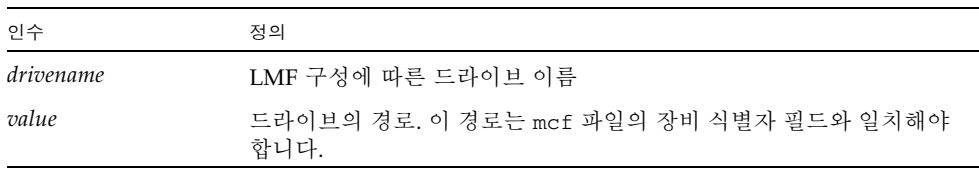

주석은 행에 관계없이 어느 곳이나 올 수 있지만 반드시 앞에 우물정자(#)를 붙여야 합 니다. 시스템은 우물정자의 오른쪽 문자들은 무시합니다.

코드 예 [3-20](#page-80-1)은 Fujitsu LMF 자동화된 라이브러리에 대한 매개변수 파일을 표시합니다.

```
코드 예 3-20 매개변수 파일 /etc/opt/SUNWsamfs/lmf50
```

```
#
# This is file /etc/opt/SUNWsamfs/lmf50
#
# The name "LIB001DRV000" is from the LMF configuration.
#
lmfdrive LIB001DRV000 = /dev/rmt/0cbn # defines first drive
#
# the name "LIB001DRV001" is from the LMF configuration
#
lmfdrive LIB001DRV001 = /dev/rmt/1cbn # defines second drive
```
주 **–** 164페이지의 "네트워크 연결 [라이브러리에](#page-181-0) 대한 mcf 파일 항목 예제"의 [코드](#page-181-2) 예 [D-12](#page-181-2)는 이 절차에서 작성된 Fujitsu LMF 네트워크 연결 자동화된 라이브러리 매개변수 파일과 대응하는 mcf 파일을 표시합니다. 예제 mcf 파일은 /etc/opt/SUNWsamfs 디렉토리의 lmf50 파일을 가리킵니다.

<span id="page-80-0"></span>IBM 3494 자동화된 라이브러리

IBM 3494 자동화 테이프 라이브러리는 IBM lmcpd 데몬 패키지를 사용하여 Sun StorageTek SAM 환경에서 작동합니다. IBM으로부터 IBM lmcpd 데몬 패키지를 구할 수 있습니다.

주 **–** IBM 3494 네트워크 연결 라이브러리는 x64 하드웨어 플랫폼의 Sun StorageTek SAM 소프트웨어에서 지원하지 않습니다.

▼ IBM 3494 자동화된 라이브러리에 대한 매개변수 파일 구성하기

IBM 3494 자동화된 라이브러리는 단일 물리적 라이브러리 또는 다중 논리적 라이브러 리로 사용될 수 있습니다. 이 라이브러리를 다중 논리적 라이브러리로 분리하는 경우 각 논리적 라이브러리에 대해 매개변수 파일을 작성합니다.

Sun StorageTek SAM 환경에 포함시키려는 각 물리적 또는 논리적 라이브러리에 대한 매개변수 파일을 작성하려면 이 절차를 수행하십시오.

**1. IBM 3494** 자동화된 라이브러리는 **Sun StorageTek SAM** 환경에 포함되도록 준비되어 야 합니다**.**

다음이 참인지 확인합니다.

- IBM 3494 자동화된 라이브러리는 선택 사항입니다.
- IBM lmcpd 데몬 패키지가 설치되고 작동 중입니다.
- /etc/ibmat1.conf 파일이 구성되고 작동 중입니다.
- **2.** cd**(1)** 명령을 사용하여 /etc/opt/SUNWsamfs 디렉토리로 변경합니다**.** 매개변수 파일은 모든 디렉토리에 쓸 수 있지만 Sun은 /etc/opt/SUNWsamfs에 쓸 것 을 권장합니다.

주 **–** 43[페이지의](#page-60-0) "환경 구성 설정"에서 mcf 파일을 작성할 때 전체 경로 이름을 mcf 파 일의 매개변수 파일에 포함합니다. mcf 파일이 이 절차에서 작성하는 매개변수 파일에 대한 올바른 위치를 가리키는지 확인합니다.

**3.** vi**(1)** 또는 다른 편집기를 사용하여 새 파일을 엽니다**.**

새 파일의 이름은 구성 중인 라이브러리에 일치하도록 짓는 것이 좋습니다. 예를 들어 다음과 같이 vi(1)를 호출할 수 있습니다.

### # **vi ibm50**

**4.** *keyword* **=** *value* 및 *pathname* **=** *value* 쌍의 목록으로 구성되도록 **IBM 3494** 매개변수 파일을 편집합니다**.**

모든 인수는 대소문자를 구분합니다. 표 [3-7](#page-82-0)은 매개변수 지정 방법을 표시합니다.

<span id="page-82-0"></span><sup>표</sup> **3-7** IBM 3494 매개변수 파일 인수

| 매개변수                               | 의미                                                                                                    |
|------------------------------------|----------------------------------------------------------------------------------------------------|
| $name = name$                      | 이것은 시스템 관리자가 지정하고 /etc/ibmat1.conf 파일에서<br>지정되는 이름입니다. 또한 이것은 라이브러리의 기호 이름입니다.<br>이 매개변수를 반드시 제공해야 합니다. 기본값은 없습니다.                                                                                                    |
| $category = hexnumber$             | 0x0001과 0xfeff 사이의 16진 숫자입니다. 기본적으로 Sun<br>StorageTek SAM 소프트웨어는 제어 중인 매체에 대해 이 값을<br>4로 설정합니다.<br>물리적 라이브러리를 다중 논리적 라이브러리로 나눈 경우<br>category = hexnumber 매개변수의 값이 각 논리적 드라이브에<br>서 다른지 확인하십시오. 이 매개변수는 어떤 테이프가 어떤 라이<br>브러리에 할당되는지 결정합니다.<br>매체를 라이브러리로 가져올 때 매체가 카탈로그에 추가되고<br>category = value가 이 category = hexnumber 매개변수가<br>지정한 값으로 변경됩니다. |
| $access = permission$              | shared 또는 private 중 하나입니다.<br>• 라이브러리를 하나의 물리적 라이브러리로 사용하는 경우<br>private를 지정합니다. 이것이 기본값입니다.<br>• 라이브러리를 다중 논리적 라이브러리로 나누는 경우 shared<br>를 지정합니다.                                                                                                    |
| $device-path name = device-number$ |                                                                                                    |
|                                    | device-pathname에 대해 드라이브 경로를 지정하십시오. 이 시스템<br>에 연결되는 라이브러리의 각 드라이브에 대한 device-pathname 항<br>목이 있어야 하며, 각 device-pathname 항목이 mcf 파일에서 일치<br>하는 항목의 Equipment Identifier 값과 일치해야 합니다.<br>device-number의 경우 IBM 문서에 설명된 장치 번호입니다. IBM<br>mtlib 유틸리티를 실행하여 이 번호를 알 수 있습니다.                                                                           |

주석은 행에 관계없이 어느 곳이나 올 수 있지만 반드시 앞에 우물정자(#)를 붙여야 합 니다. 시스템은 우물정자의 오른쪽 문자들은 무시합니다.

코드 예 [3-21](#page-83-0)은 /etc/ibmatl.conf 파일 예제를 나타낸 것입니다. 이 파일에 대한 정보는 IBM에서 제공하는 mtlib 유틸리티로부터 얻습니다.

<span id="page-83-0"></span>코드 예 **3-21** /etc/ibmatl.conf 파일 예제

```
#
# This is file: /etc/ibmatl.conf
# Set this file up according the documentation supplied by IBM.
3493a 198.174.196.50 test1
```
lmcpd 데몬이 실행 중인 경우 IBM mtlib 유틸리티를 사용하여 장치 번호를 얻을 수 있습니다. 코드 예 [3-22](#page-83-1)는 mtlib의 출력을 표시합니다.

<span id="page-83-1"></span>코드 예 **3-22** mtlib의 출력

# **mtlib -l 3493a -D** 0, 00145340 003590B1A00 1, 00145350 003590B1A01

코드 예 [3-23](#page-83-2)은 IBM 3494 라이브러리에 대한 샘플 매개변수 파일을 보여줍니다.

<span id="page-83-2"></span>코드 예 **3-23** 매개변수 파일 /etc/opt/SUNWsamfs/ibm50

```
#
# This is file: /etc/opt/SUNWsamfs/ibm50
#
name = 3493a# From /etc/ibmatl.conf
/\text{dev}/\text{rmt}/\text{1bn} = 00145340 # From mtlib output
/\text{dev}/\text{rmt}/2\text{bn} = 00145350 # From mtlib output
access=private
category = 5
```
주 **–** 164페이지의 "네트워크 연결 [라이브러리에](#page-181-0) 대한 mcf 파일 항목 예제"의 [코드](#page-182-0) 예 [D-13](#page-182-0)은 이 절차에서 작성된 IBM 3494 네트워크 연결 자동화된 라이브러리 매개변수 파일과 대응하는 mcf 파일을 표시합니다. 예제 mcf 파일은 /etc/opt/SUNWsamfs 디렉토리의 ibm50 파일을 가리킵니다.

<span id="page-84-0"></span>Sony 네트워크 연결 자동화된 라이브러리

Sony 네트워크 연결 자동화된 라이브러리는 DZC-8000S Application Interface Library 패키지를 통해 Sun StorageTek SAM 환경 내에서 작동합니다. 이 소프트웨어 패키지는 PetaSite Controller(PSC)에 애플리케이션 프로그래밍 인터페이스(API)를 제공합니다. DZC-8000S 인터페이스에 대한 자세한 내용은 Sony사에서 제공하는 Sony PetaSite Application Interface Library DZC-8000S를 참조하십시오.

주 **–** Sony 네트워크 연결 라이브러리는 x64 하드웨어 플랫폼의 Sun StorageTek SAM 소프트웨어에서 지원하지 않습니다.

주 **–** 이 절의 내용은 Sony DZC-8000S 인터페이스를 통해 네트워크 연결된 Sony 자동 화된 라이브러리에만 적용됩니다. Sony 직접 연결 B9 및 B35 자동화된 라이브러리 또 는 Sony 직접 연결 8400 PetaSite 자동화된 라이브러리를 포함하려는 경우 라이브러리 에 대한 매개변수를 만들 필요가 없기 때문에 이 정보가 필요하지 않습니다.

▼ Sony 네트워크 연결 자동화된 라이브러리에 대한 매개변수 파일 구성하기

이 절차를 수행하여 구성하려는 각 Sony 네트워크 연결 라이브러리에 대한 매개변수 파일을 작성합니다.

**1. Sony** 네트워크 연결 자동화된 라이브러리는 **Sun StorageTek SAM** 환경에 포함되도 록 준비되어야 합니다**.**

다음이 참인지 확인합니다.

- Sony 네트워크 연결 자동화된 라이브러리가 작동 가능합니다.
- Sony PSC 구성 파일이 설치되어 있고 작동 중입니다.
- **2.** cd**(1)** 명령을 사용하여 /etc/opt/SUNWsamfs 디렉토리로 변경합니다**.**

매개변수 파일은 모든 디렉토리에 쓸 수 있지만 Sun은 /etc/opt/SUNWsamfs에 쓸 것 을 권장합니다.

주 **–** 43[페이지의](#page-60-0) "환경 구성 설정"에서 mcf 파일을 작성할 때 전체 경로 이름을 mcf 파 일의 매개변수 파일에 포함합니다. mcf 파일이 이 절차에서 작성하는 매개변수 파일에 대한 올바른 위치를 가리키는지 확인합니다.

**3.** vi**(1)** 또는 다른 편집기를 사용하여 새 파일을 엽니다**.**

새 파일의 이름은 구성 중인 라이브러리에 일치하도록 짓는 것이 좋습니다. 예를 들어 다음과 같이 vi(1)를 호출할 수 있습니다.

#### # **vi sonyfile**

**4.** *keyword* **=** *value* 매개변수 행의 목록으로 구성되도록 **Sony** 매개변수 파일을 편집합니다**.**

다양한 *keyword* 값이 Sony 자동화된 라이브러리, 라이브러리와 연관된 드라이브 및 호스 트 이름을 식별합니다. 모든 *keyword* 및 *value* 항목은 대소문자를 구분하기 때문에 구성 파일 및 Sun StorageTek SAM mcf 파일에서 지정되는 것과 동일하게 입력해야 합니다.

표 [3-8](#page-85-0)은 Sony 매개변수 파일에 나타나야 하는 *keyword* = *value* 매개변수를 표시합니다. 모든 매개변수가 필요합니다.

<span id="page-85-0"></span><sup>표</sup> **3-8** Sony 네트워크 연결 자동화된 라이브러리 매개변수

| 매개변수                         | 의미                                                                                                    |
|------------------------------|----------------------------------------------------------------------------------------------------|
| userid = <i>user-id</i>      | 0부터 65535까지의 숫자입니다. 0이 아닌 숫자를 지정하는 경우 PSC<br>ID여야 합니다. userid 매개변수는 PetaSite 자동화된 라이브러리<br>기능의 초기화 중에 사용자를 식별합니다. |
| $server = server-id$         | PSC 서버 코드를 실행 중인 서버의 호스트 이름입니다.                                                                                   |
| sonydrive $drive$ -id = path |                                                                                                    |
|                              | drive-id의 경우 PSC 구성 파일에 구성된 드라이브 bin 번호입니다.<br>mcf 파일에 정의된 모든 드라이브에 하나의 sonydrive 행이 있어야<br>합니다.                  |
|                              | path의 경우 Sun StorageTek SAM mcf 파일의 Equipment Identifier<br>필드에 입력한 드라이브 경로를 지정합니다.                               |

주석은 행에 관계없이 어느 곳이나 올 수 있지만 반드시 앞에 우물정자(#)를 붙여야 합 니다. 시스템은 우물정자의 오른쪽 문자들은 무시합니다.

코드 예 [3-24](#page-85-1)는 Sony 네트워크 연결 자동화된 라이브러리에 대한 매개변수 파일을 보여 줍니다.

<span id="page-85-1"></span>코드 예 **3-24** 매개변수 파일 /etc/opt/SUNWsamfs/sonyfile

```
#
# This is file: /etc/opt/SUNWsamfs/sonyfile
#
# The userid identifies the user during initialization of
# the PetaSite library functions
#
userid = 65533
```
코드 <sup>예</sup> **3-24** 매개변수 파일 /etc/opt/SUNWsamfs/sonyfile(계속)

```
#
# europa is the hostname for the server running
# the DZC-8000S server code.
#
server = europa
#
# The bin numbers 1001 and 1002 are from the PSC
# configuration file.
#
sonydrive 1001 = /dev/rmt/1cbn
sonydrive 1002 = /dev/rmt/2cbn
```
주 **–** 164페이지의 "네트워크 연결 [라이브러리에](#page-181-0) 대한 mcf 파일 항목 예제"의 [코드](#page-182-1) 예 [D-14](#page-182-1)는 이 절차에서 작성된 Sony 네트워크 연결 자동화된 라이브러리 매개변수 파일과 대응하는 mcf 파일을 표시합니다. 예제 mcf 파일은 /etc/opt/SUNWsamfs 디렉토리 의 sonyfile 파일을 가리킵니다.

## <span id="page-86-0"></span>StorageTek ACSLS 연결 자동화된 라이브러리

많은 점에서 Sun StorageTek SAM 시스템이 StorageTek ACSLS 연결 자동화된 라이브 러리와 상호 작동하는 방법은 직접 연결 자동화된 라이브러리와 상호 작동하는 방법과 매우 유사합니다. 그러나 StorageTek ACSLS 연결 자동화된 라이브러리의 설치 및 구성 절차에는 추가 단계가 필요합니다.

StorageTek ACSLS 소프트웨어 패키지는 자동화된 라이브러리를 제어합니다. 데몬 소프 트웨어는 ACSAPI 인터페이스를 통해 StorageTek 자동화된 라이브러리를 제어합니다.

주 **–** File System Manager 소프트웨어는 ACSLS 네트워크 연결 라이브러리의 자동 검 색 및 구성을 지원합니다. File System Manager에서 라이브러리를 구성하기 전에 매개 변수 파일을 설정할 필요는 없습니다. 자세한 내용은 File System Manager 온라인 도움 말을 참조하십시오.

▼ StorageTek ACSLS 연결 자동화된 라이브러리에 대한 매개변수 파일 구성하기

이 절차를 수행하여 구성하려는 각 StorageTek ACSLS 연결 라이브러리에 대한 매개변 수 파일을 작성합니다.

**1. StorageTek ACSLS** 연결 자동화된 라이브러리는 **Sun StorageTek SAM** 환경에 포함 되도록 준비되어야 합니다**.**

다음이 참인지 확인합니다.

- StorageTek ACSLS 자동화된 라이브러리는 선택 사항입니다.
- StorageTek ACSLS 소프트웨어 패키지가 설치되고 작동 중입니다.
- **2.** cd**(1)** 명령을 사용하여 /etc/opt/SUNWsamfs 디렉토리로 변경합니다**.**

매개변수 파일은 모든 디렉토리에 쓸 수 있지만 Sun은 /etc/opt/SUNWsamfs에 쓸 것 을 권장합니다.

주 **–** 43[페이지의](#page-60-0) "환경 구성 설정"에서 mcf 파일을 작성할 때 전체 경로 이름을 mcf 파 일의 매개변수 파일에 포함합니다. mcf 파일이 이 절차에서 작성하는 매개변수 파일에 대한 올바른 위치를 가리키는지 확인합니다.

**3.** vi**(1)** 또는 다른 편집기를 사용하여 새 파일을 엽니다**.**

새 파일의 이름은 구성 중인 라이브러리에 일치하도록 짓는 것이 좋습니다. 예를 들어 다음과 같이 vi(1)를 호출할 수 있습니다.

# **vi stk50**

**4.** *keyword* **=** *value* 매개변수 행의 목록으로 구성되도록 **StorageTek** 매개변수 파일을 편집 합니다**.**

표 [3-9](#page-87-0)에 사용할 키워드가 나열되어 있습니다.

<sup>표</sup> **3-9** StorageTek ACSLS 연결 자동화된 라이브러리 매개변수

<span id="page-87-0"></span>

| 매개변수                  | 의미                                                                                                    |
|-----------------------|----------------------------------------------------------------------------------------------------|
| $access = userid$     | (선택 사항) StorageTek 소프트웨어가 액세스 제어에 사용하는 사<br>용자 식별 값입니다. access = 매개변수가 제공되지 않으면 액세<br>스 제어 문자열은 null 문자열로, userid가 없음을 표시합니다. |
| $hostname = hostname$ | StorageTek ACSLS 인터페이스를 실행 중인 서버의 호스트 이름<br>임니다.                                                                              |
| $portnum = portnum$   | ACSLS와 Sun StorageTek SAM 소프트웨어 사이의 통신에 사용<br>하는 포트 번호입니다. portnum 인수에 대해 입력하는 값에 대한<br>정보는 stk(7) 매뉴얼 페이지를 참조하십시오.           |

<sup>표</sup> **3-9** StorageTek ACSLS 연결 자동화된 라이브러리 매개변수(계속)

| 매개변수                                            | 의미                                                                                                    |  |
|-------------------------------------------------|----------------------------------------------------------------------------------------------------|--|
| $ssihost = hostname$                            | ACSLS 호스트로 연결하는 LAN의 Sun StorageTek SAM 서버<br>이름입니다.                                                                          |  |
|                                                 | 해당 환경에 멀티홈 Sun StorageTek SAM 서버를 포함하려는 경우<br>에만 이 명령을 지정합니다. 기본값은 로컬 호스트의 이름입니다.                                             |  |
| $csi\_hostport = csi-port$                      | StorageTek SSI 데몬이 ACSLS 요청을 보내는 ACSLS 서버의<br>포트입니다.                                                                          |  |
|                                                 | 0이나 1024부터 65535까지의 값을 지정합니다. 이 변수를 0으로<br>설정하거나 설정되지 않은 채로 두면 시스템이 ACSLS 서버의<br>포트 맵퍼를 조회합니다.                                |  |
|                                                 | $capid = (acs = acsnum, 1sm = lsmnum, cap = capnum)$                                                                          |  |
|                                                 | StorageTek 라이브러리에 의하여 export(1M) -f 명령이 지정<br>될 때 사용될 카트리지 액세스 포인트(CAP)입니다. capid 설명<br>은 괄호로 묶인 세 쌍의 keyword = value로 시작합니다. |  |
|                                                 | 콤마(보이는 대로), 콜론 또는 공백을 사용하여 keyword = value<br>쌍을 구분합니다.                                                                       |  |
|                                                 | acsnum에는 StorageTek 라이브러리에 구성된 이 CAP에 대한<br>비동기 통신 서버(ACS) 번호를 지정합니다.                                                         |  |
|                                                 | Ismnum에는 StorageTek 라이브러리에 구성된 이 CAP에 대한<br>길이 서브넷 마스크(LSM) 번호를 지정합니다.                                                        |  |
|                                                 | capnum에는 StorageTek 라이브러리에서 구성된 이 CAP에 대한<br>CAP 번호를 지정합니다.                                                                   |  |
| capacity = $(index = value, [index = value], )$ |                                                                                                    |  |
|                                                 | 지원되는 카트리지의 용량. 콤마를 사용하여 index = value 쌍을<br>구분하고 문자열을 괄호로 묶습니다.                                                               |  |
|                                                 | index에는 제공된 media_type 파일의 인덱스를 지정합니다.<br>이 파일은 다음 ACSLS 디렉토리에 있습니다.                                                          |  |
|                                                 | /export/home/ACSSS/data/internal/mixed_media/me<br>dia_types.dat.                                                             |  |
|                                                 | value에는 카트리지 유형의 용량을 1024바이트 단위로 지정합니<br>다. 일반적으로 새 카트리지 유형의 인덱스에 대한 용량 항목만<br>제공하거나 지원되는 용량을 재정의해야 합니다.                      |  |

۰

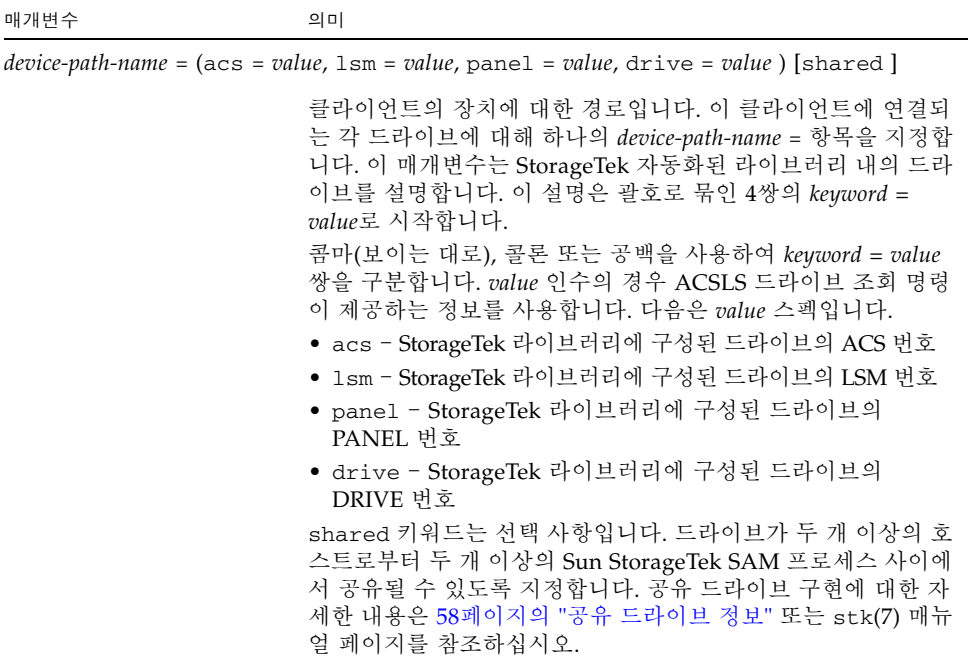

코드 예 [3-25](#page-89-0)는 StorageTek ACSLS 연결 자동화된 라이브러리에 대한 매개변수 파일을 표시합니다.

<span id="page-89-0"></span>

코드 예 **3-25** 매개변수 파일 /etc/opt/SUNWsamfs/stk50

```
#
# This is file: /etc/opt/SUNWsamfs/stk50
#
hostname = baggins
portnum = 50014access = some_user # No white space allowed in user_id
ssi_inet_port = 0
csi_hostport = 0
capid = (\text{acs}=0, \text{lsm}=1, \text{cap}=0)/dev/rmt/0cbn = (acs=0, lsm=1, panel=0, drive=1) shared
/\text{dev}/\text{rmt}/1\text{cbn} = (\text{acs=0}, \text{lsm=1}, \text{panel=0}, \text{drive=2})
```
주 **–** 164페이지의 "네트워크 연결 [라이브러리에](#page-181-0) 대한 mcf 파일 항목 예제"의 [코드](#page-182-2) 예 [D-15](#page-182-2)는 이 절차에서 작성된 StorageTek ACSLS 연결 자동화된 라이브러리 매개변수 파일과 대응하는 mcf 파일을 표시합니다. 예제 mcf 파일은 /etc/opt/SUNWsamfs 디렉토리의 stk50 파일을 가리킵니다.

## <span id="page-90-0"></span>드라이브 순서 확인

제거 가능한 매체에 보존하려는 경우 이 절에서 설명하는 작업을 수행하십시오.

둘 이상의 드라이브를 갖는 라이브러리의 경우 mcf 파일에 드라이브 항목이 표시되는 순서가 라이브러리 제어기에서 식별되는 순서와 일치해야 합니다. 라이브러리 제어기가 첫 번째 드라이브로 식별하는 드라이브가 mcf에서 해당 라이브러리에 대한 첫 번째 드 라이브여야 하며, 나머지도 마찬가지입니다. 다음 절에서는 직접 연결 라이브러리에 대 해 Sun StorageTek SAM에서 표시되는 드라이브 순서를 확인하는 방법을 설명합니다.

이 작업의 주요 목적은 상호 관련된 테이프 장치 및 드라이브 번호 식별자의 목록을 개발하는 것입니다.

절차는 자동화된 라이브러리에 전면 패널이 있는지 여부와 테이프 또는 광자기 드라이 브가 있는지 여부에 따라 다릅니다. 다음 중 하나의 절차를 사용하여 각 라이브러리의 드라이브 순서를 확인하십시오.

- 73페이지의 "전면 패널이 있는 테이프 또는 광자기 [라이브러리의](#page-90-1) 드라이브 순서 [확인](#page-90-1)"
- 75페이지의 "저면 패널이 없는 테이프 [라이브러리의](#page-92-0) 드라이브 순서 확인"
- 77페이지의 "전면 패널이 없는 광자기 [라이브러리의](#page-94-0) 드라이브 순서 확인"
- <span id="page-90-1"></span>▼ 전면 패널이 있는 테이프 또는 광자기 라이브러리의 드라이브 순서 확인

원격 장치와 드라이브 사이의 올바른 연관을 확인하기 위해 이 절차를 수행하십시오.

이 절차에는 두 가지 주요 단계가 있습니다.

- SCSI 대상 ID에 드라이브 매핑하기. 이것은 다음을 통해 수행됩니다.
	- 자동화된 라이브러리의 전면 패널의 시각적 검사
	- 드라이브의 물리적 검토

드라이브가 전면 패널에 나타나는 순서에 대한 자세한 내용은 벤더로부터 제공되는 문서를 참조하십시오. 이것은 라이브러리마다 다릅니다.

■ 1s(1M) 명령의 출력을 사용하여 테이프 장치에 SCSI 대상 ID 매핑. 코드 예 [3-26](#page-91-0)은 드라이브 식별 정보가 있는 ls(1M) 출력 예제를 표시합니다.

<span id="page-91-0"></span>코드 <sup>예</sup> **3-26** ls(1)를 사용하여 테이프 장치 정보 검색

230-gort# **ls -l /dev/rmt/?**  $l$ rwxrwxrwx 1 root root  $42$  Jan 10 2000 /dev/rmt/0 -> ../../devices/pci@1f,4000/scsi@2,1/st@2,0:  $lrwxrwxrwx$  1 root root 42 Jan 10 2000 /dev/rmt/1 ->  $\ldots$ /../devices/pci@1f,4000/scsi@4,1/st@5,0: lrwxrwxrwx 1 root root 42 Jan 10 2000 /dev/rmt/2 -> ../../devices/pci@1f,4000/scsi@4,1/st@6,0: lrwxrwxrwx 1 root other 40 Dec 13 2000 /dev/rmt/3 -> ../../devices/pci@1f,4000/scsi@4/st@1,0:  $lrwxrwxrwx$  1 root root  $40$  Jun 20 2001 /dev/rmt/4 -> ../../devices/pci@1f,4000/scsi@4/st@2,0: lrwxrwxrwx 1 root root 40 Jun 20 2001 /dev/rmt/5 -> ../../devices/pci@1f,4000/scsi@4/st@3,0:  $lrwxrwxrwx$  1 root root  $40$  Jun 20 2001 /dev/rmt/6 -> ../../devices/pci@1f,4000/scsi@4/st@4,0: lrwxrwxrwx 1 root root 40 Sep 14 2001 /dev/rmt/7 -> ../../devices/pci@1f,4000/scsi@2/st@2,0: lrwxrwxrwx 1 root root 40 Sep 14 2001 /dev/rmt/8 -> ../../devices/pci@1f,4000/scsi@2/st@3,0:  $lrwxrwxrwx$  1 root root  $40$  Sep 14 2001 /dev/rmt/9 -> ../../devices/pci@1f,4000/scsi@2/st@4,0: 231-gort#

이어지는 절차는 반복 프로세스에 대한 프레임워크입니다. 수행해야 하는 실제 단계는 특정 라이브러리에 따라 다릅니다. 자세한 내용은 공급 업체 설명서를 참조하십시오.

**1.** samd**(1M)** start 명령을 사용하여 **Sun StorageTek SAM** 소프트웨어를 시작합니다**.**

#### # **samd start**

**2.** 드라이브의 순서를 확인합니다**.**

자동화된 라이브러리에 두 개 이상의 드라이브가 포함되어 있는 경우, 드라이브가 자동 화된 라이브러리의 제어기에 표시되는 것과 동일한 순서로 mcf 파일에 드라이브를 나열합니다. 매체 교환기 제어기가 인식하는 드라이브 순서는 /var/adm/messages 파일에서 보고되는 장치의 순서와 다를 수 있습니다.

**3.** 드라이브가 자동화된 라이브러리의 컨트롤러에 의해 인식되는 순서를 확인합니다**.**

자동화된 라이브러리의 컨트롤 패널에 표시되는 SCSI 대상 ID 또는 월드 와이드 이름 (WWN)을 확인하십시오. 광 드라이브의 경우, 자동화된 라이브러리의 컨트롤 패널에 표시되는 SCSI 대상 ID를 확인하십시오. 드라이브 대상이 보고되는 순서는 해당 드라 이브가 mcf 파일에서 구성된 순서여야 합니다.

카트리지와 함께 로드되었을 때 드라이브가 활성화되는지 확인하려면 드라이브를 눈 으로 직접 검사하거나 samu(1M) 유틸리티의 r 디스플레이를 사용할 수 있습니다. 대상 주소 식별 및 설정 방법은 해당 하드웨어 관리 설명서를 참조하십시오.

### <span id="page-92-0"></span>▼ 저면 패널이 없는 테이프 라이ㅂ러리의 드라이ㅂ 수서 확인

라이브러리의 각 드라이브에 대해 이 절차의 단계를 수행하십시오.

자동화된 라이브러리에 두 개 이상의 드라이브가 포함되어 있는 경우, 드라이브가 자동 화된 라이브러리의 제어기에 표시되는 것과 동일한 순서로 mcf 파일에 드라이브를 나열합니다. 매체 교환기 제어기가 인식하는 드라이브 순서는 /var/adm/messages 파일에서 보고되는 장치의 순서와 다를 수 있습니다.

이 절차의 결과로서 mcf 파일의 정보를 변경하려면 시스템의 나머지에 대한 변경 사항 을 전파해야 합니다. mcf 파일 변경 사항 전파에 대한 자세한 내용은 Sun StorageTek Storage Archive Manager 파일 시스템 구성 및 관리 안내서를 참조하십시오.

**1.** samd**(1M)** start 명령을 사용하여 소프트웨어를 시작합니다**.**

# **samd start**

**2.** samcmd**(1M)** unavail 명령을 사용하여 드라이브 상태를 **Sun StorageTek SAM** 파일 시스템에 대해 사용할 수 없도록 만듭니다**.**

**samcmd unavail** *eq*

*eq*에 대해, mcf 파일에 지정된 대로 테스트 중인 드라이브의 장비 서수(Equipment Ordinal)를 지정합니다.

samcmd(1M) 명령에 대한 자세한 내용은 samcmd(1M) 매뉴얼 페이지를 참조하십시오.

**3.** samload**(1M)** 명령을 사용하여 카트리지를 드라이브에 로드합니다**.**

이 명령을 다음 형식 중 하나로 사용합니다.

**samload** *mediatype*.*vsn deq*

**samload** *eq*:*slot deq*

표 [3-10](#page-93-0)은 이러한 명령에 대한 인수를 표시합니다.

<span id="page-93-0"></span><sup>표</sup> **3-10** samcmd(1M) load에 대한 인수

| 인수        | 의미                                                   |
|-----------|------------------------------------------------------|
| mediatype | 매체 유형 올바른 매체 유형의 목록에 대해서는 mcf(4) 매뉴얼 페이지를<br>참조하십시오. |
| vsn       | 볼륨에 할당된 볼륨 시리얼 이름                                    |
| deq       | 테스트하려는 대상 드라이브                                       |
| eq        | mcf 파일의 정의에 따라 어드레스되는 자동화된 라이브러리의 장비 서수              |
| slot      | 라이브러리 카탈로그에서 인식된 자동화된 라이브러리의 저장소 슬롯의<br>번호           |

samload(1M) 명령의 형식에 대한 자세한 내용은 samload(1M) 매뉴얼 페이지를 참조 하십시오.

**4.** mt**(1)** 명령을 사용하여 **Sun StorageTek SAM** 제어 하에 있는 동안 올바른 드라이브가 응답하는지 확인합니다**.**

**mt -f /dev/rmt/***x* **status**

*x*에는 mcf 파일에 지정된 원시 테이프 장치 항목을 지정합니다.

코드 예 [3-27](#page-93-1)은 테이프가 드라이브에 있음을 나타내는 mt(1) 명령 출력을 표시합니다.

<span id="page-93-1"></span>코드 예 **3-27** 테이프가 드라이브에 있음을 표시하는 상태 메시지

```
# mt -f /dev/rmt/0 status
DLT 7000 tape drive tape drive:
   sense key(0x2) = Not Ready residual = 0 retries = 0
    file no= 0 block no= 0
```
테이프가 로드되지 않았거나 드라이브가 상태를 반환하지 않은 경우, 드라이브가 mcf 에서 올바른 순서로 나열되지 않을 수 있습니다. mcf 파일에서 순서가 정확한지 확인하 고 이 테스트를 반복하십시오.

<span id="page-94-0"></span>

▼ 저면 패널이 없는 광자기 라이브러리의 드라이브 순서 확인

라이브러리의 각 드라이브에 대해 이 절차의 단계를 수행하십시오. 자동화된 라이브러리에 두 개 이상의 드라이브가 포함되어 있는 경우, 드라이브가 자동 화된 라이브러리의 제어기에 표시되는 것과 동일한 순서로 mcf 파일에 드라이브를 나열합니다. 매체 교환기 제어기가 인식하는 드라이브 순서는 /var/adm/messages 파일에서 보고되는 장치의 순서와 다를 수 있습니다.

mcf 파일의 정보를 변경하려면 시스템의 나머지에 대한 변경 사항을 전파해야 합니다. mcf 파일 변경 사항 전파에 대한 자세한 내용은 Sun StorageTek Storage Archive Manager 파일 시스템 구성 및 관리 안내서를 참조하십시오.

**1.** samd**(1M)** start 명령을 사용하여 소프트웨어를 시작합니다**.**

# **samd start**

**2.** samcmd**(1M)** unavail 명령을 사용하여 드라이브 상태를 **Sun StorageTek SAM** 파일 시스템에 대해 사용할 수 없도록 만듭니다**.**

**samcmd unavail** *eq*

*eq*에 대해, mcf 파일에 지정된 대로 테스트 중인 드라이브의 장비 서수(Equipment Ordinal)를 지정합니다.

samcmd(1M) 명령에 대한 자세한 내용은 samcmd(1M) 매뉴얼 페이지를 참조하십시오.

**3.** samload**(1M)** 명령을 사용하여 카트리지를 드라이브에 로드합니다**.**

이 명령을 다음 형식 중 하나로 사용합니다.

**samload** *mediatype*.*vsn deq*

**samload** *eq*:*slot[:partition] deq*

표 [3-10](#page-93-0)은 이러한 명령에 대한 인수를 표시합니다

<sup>표</sup> **3-11** samcmd(1M) load에 대한 인수

| 인수        | 의미                                                   |
|-----------|------------------------------------------------------|
| mediatype | 매체 유형 올바른 매체 유형의 목록에 대해서는 mcf(4) 매뉴얼 페이지를<br>참조하십시오. |
| . 분할 영역   | 광자기 디스크의 한 면 분할 영역은 1개나 2개여야 합니다.                    |
| vsn       | 볼륨에 할당된 볼륨 시리얼 이름                                    |
| deq       | 테스트하려는 대상 드라이브                                       |
| eq        | mcf 파일의 정의에 따라 어드레스되는 자동화된 라이브러리의 장비 서수              |
| slot      | 라이브러리 카탈로그에서 인식된 자동화된 라이브러리의 저장소 슬롯의<br>번호           |

samload(1M) 명령의 형식에 대한 자세한 내용은 samload(1M) 매뉴얼 페이지를 참조 하십시오.

**4.** dd**(1M)** 명령을 사용하여 **Sun StorageTek SAM** 제어 하에 있는 동안 올바른 드라이브 가 응답하는지 확인합니다**.**

**/bin/dd if=***device-path* **bs=2k iseek=3374 of=/tmp/foo count=10**

*device\_path*에는 mcf 파일에 지정된 samst 장치 항목을 지정합니다.

코드 예 [3-28](#page-95-0)은 광 카트리지가 선택된 장치에 있음을 나타내는 상태 메시지를 표시합니다.

<span id="page-95-0"></span>코드 <sup>예</sup> **3-28** 드라이브의 카트리지를 표시하는 dd(1M) 명령

```
# dd if=/dev/samst/c0t3u0 bs=2k iseek=3374 of=/tmp/junk count=10
10+0 records in
10+0 records out
```
코드 예 [3-29](#page-95-1)는 광 카트리지가 선택된 장치에 없음을 나타내는 상태 메시지입니다.

<span id="page-95-1"></span>코드 <sup>예</sup> **3-29** 드라이브에 카트리지가 없음을 표시하는 dd(1M)

```
# dd if=/dev/samst/c0t5u0 bs=2k iseek=3374 of=/tmp/junk1 count=10
read: I/O error
0+0 records in
0+0 records out
```
광 카트리지가 로드되지 않았거나 장치가 코드 예 [3-29](#page-95-1)와 같은 메시지를 반환한 경우, 드라이브가 mcf 파일에서 올바른 순서로 나열되지 않을 수 있습니다. mcf 파일에서 순서가 정확한지 확인하고 이 테스트를 반복하십시오.

## <span id="page-96-0"></span>archiver.cmd 파일 만들기

아카이버가 파일을 Sun StorageTek SAM 파일 시스템에서 제거 가능한 매체 카트리지의 볼륨 또는 다른 파일 시스템의 디스크 분할 영역으로 복사합니다.

/etc/opt/SUNWsamfs/archiver.cmd에 상주하는 아카이버 명령 파일을 작성하여 사이트의 파일 유형 및 사이트의 데이터 보호 요구에 맞도록 아카이버 작동을 조정할 수 있 습니다. 이 절에서는 archiver.cmd 파일 구성 프로세스를 단계적으로 설명합니다.

기본적으로 아카이버는 자동으로 모든 Sun StorageTek SAM 마운트 지점 아래로 모든 파일을 아카이브합니다. archiver.cmd 파일을 작성할 필요는 없지만 아카이버를 사 이트에 맞게 조정하면 아카이버 효율 및 성능이 증가됩니다. 아카이버의 기본 설정은 다음과 같습니다.

- 아카이버는 모든 파일을 구성된 모든 라이브러리에서 사용 가능한 모든 볼륨에 아카이브합니다.
- 아카이버는 각 파일의 복사본 하나를 만듭니다.
- 모든 파일의 아카이브 수명은 4분입니다.
- 아카이브 간격은 10분입니다.

### <span id="page-96-1"></span>archiver.cmd 파일 정보

다음과 같이 archiver.cmd 파일을 두 개의 주요 영역으로 나눌 수 있습니다.

- 이 파일의 첫 번째 부분은 mcf 파일에 정의된 모든 파일 시스템에 적용되는 전역 명령을 다룹니다. 파일의 맨 위에서 이러한 명령을 지정합니다.
- 이 파일의 두 번째 부분은 한 파일 시스템에만 적용되는 파일 시스템 특정 명령을 위 한 것입니다. 이러한 명령은 전역 명령 다음에 와야 합니다. 개별 파일 시스템의 경우, 이러한 명령은 전역 명령보다 우선합니다. 파일 시스템 특정 명령은 하향식으로 지정 되고 언급된 각 파일 시스템에 대한 fs=*name* 명령이 앞에 옵니다.

특정 명령은 일반적으로 전역으로 지정되고 나머지는 일반적으로 개별 파일 시스템에 대해서만 지정됩니다.

코드 예 [3-30](#page-97-0)은 필요할 때 추가 또는 변경할 수 있는 간단한 archiver.cmd 파일을 표 시합니다. 추가 아카이브 세트, 복사본 및 VSN 사용을 수용하기 위해서만 명령을 추가 해야 합니다.

<span id="page-97-0"></span>코드 예 **3-30** 간단한 archiver.cmd 파일

```
# archiver.cmd
# One file system = samfs1
archivemeta = off
archmax = sq 2Gexamine = noscan
fs = samfs1/var/opt/SUNWsamfs/log/samfs1.log
all .
   1 -norelease 10m
   2 -norelease 10m
Params
allsets -sort path -offline_copy stageahead -reserve set
allsets -recycle_hwm 50 -recycle_mingain 90 -recycle_vsncount 5 -
recycle_dataquantity 40G
allsets.1 -startage 6h -startsize 6G -startcount 30000 
allsets.2 -startage 10h -startsize 12G -startcount 60000 -archmax 
12G
endparams
vsns
all.1 li.*
all.2 li.*
endvsns
```
코드 예 [3-31](#page-98-0)은 더 복잡한 archiver.cmd 파일을 보여줍니다.

```
코드 예 3-31 고급 archiver.cmd 파일
```

```
# archiver.cmd
archivemeta = off
archmax = sq 2Gexamine = noscan
fs = samfs1/var/opt/SUNWsamfs/log/samfs1.log
all .
   1 -norelease 10m
   2 -norelease 10m
fs = samfs2/var/opt/SUNWsamfs/log/samfs2.log
all .
   1 -norelease 10m
   2 -norelease 10m
fs = samfs3/var/opt/SUNWsamfs/log/samfs3.log
all .
   1 -norelease 10m
   2 -norelease 10m
fs = samfs4/var/opt/SUNWsamfs/log/samfs4.log
all .
   1 -norelease 10m
   2 -norelease 10m
fs = samfs5/var/opt/SUNWsamfs/log/samfs5.log
all .
   1 -norelease 10m
   2 -norelease 10m
Params
allsets -sort path -offline_copy stageahead -reserve set
allsets -recycle_hwm 50 -recycle_mingain 90 -recycle_vsncount 5 -
recycle_dataquantity 40G
allsets.1 -startage 6h -startsize 6G -startcount 30000 
allsets.2 -startage 10h -startsize 12G -startcount 60000 -archmax 
12G
endparams
```
vsns all.1 li.\* all.2 li.\* endvsns

archiver.cmd 명령에 대한 포괄적인 정보는 archiver.cmd(4) 매뉴얼 페이지 및 Sun StorageTek Storage Archive Manager 아카이브 구성 및 관리 안내서의 아카이버 에 대한 정보를 참조하십시오.

주 **–** 4U4 이전의 소프트웨어 버전에서는 디스크 아카이브가 archiver.cmd 파일의 params 섹션에서 -disk\_archive 매개변수를 사용하여 활성화되었습니다. 이 매개 변수는 더 이상 사용되지 않으며 -disk\_archive 매개변수를 사용하는 이전 소프트 웨어 버전으로 작성된 archiver.cmd 파일은 4U4 및 이후의 소프트웨어에서 제대로 아카이브가 작동하기 위해 편집해야 합니다. 자세한 내용은 archiver.cmd(4) 매뉴얼 페이지를 참조하십시오.

- <span id="page-99-0"></span>▼ File System Manager를 사용한 archiver.cmd 파일 작성 File System Manager 인터페이스 내에서 파일 시스템에 대한 아카이브 정책을 작성 또는 편집할 때 archiver.cmd 파일 자동으로 작성 또는 편집됩니다. 정책을 작성하려면 다음 단계를 수행하십시오.
	- **1. Servers** 페이지에서 정책을 작성하려는 서버의 이름을 누릅니다**.** File Systems Summary 페이지가 표시됩니다.
	- **2.** 탐색 트리에서 **Archive Administration** 노드를 누릅니다**.** Archive Policies Summary 페이지가 표시됩니다.
	- **3. New**를 누릅니다**.**

New Archive Policy 마법사가 표시됩니다.

**4.** 마법사의 단계를 따릅니다**.**

New Archive Policy 마법사 사용에 대한 자세한 지침은 File System Manager 온라인 도움말을 참조하십시오.

새 아카이브 정책을 저장할 때 해당 정책이 자동으로 archiver.cmd 파일에 기록됩니다.

- ▼ 텍스트 편집기를 사용한 archiver.cmd 파일 작성
	- **1.** vi**(1)** 또는 다른 편집기를 사용하여 /etc/opt/SUNWsamfs/archiver.cmd 파일을 만듭니다**.**
	- **2.** 명령을 추가하여 사이트에서 아카이브 요구를 충족시킵니다**.**

이 파일의 명령에 대한 자세한 내용은 79페이지의 "[archiver.cmd](#page-96-1) 파일 정보"를 참조 하십시오.

- **3.** archiver.cmd 파일을 닫습니다**.**
- **4.** archiver.cmd 파일이 올바른지 확인합니다**.** 다음 명령을 입력합니다.

# **archiver -lv**

**5.** 다음 작업을 시작하기 전에 archiver.cmd 파일의 모든 오류를 정정합니다**.**

## 디스크 아카이브 활성화

디스크 아카이브는 파일 데이터의 아카이브 복사본을 다른 파일 시스템의 온라인 디스 크에 쓰는 프로세스입니다. 아카이브 복사본이 기록되는 파일 시스템은 임의의 UNIX 파일 시스템일 수 있습니다. 즉, Sun StorageTek SAM 또는 Sun StorageTek QFS 파일 시스템일 필요가 없습니다. 그러나 아카이브 파일이 기록되는 호스트 시스템에 최소한 하나의 Sun StorageTek SAM 또는 Sun StorageTek QFS 파일 시스템이 설치되어 있어 야 합니다.

디스크 아카이브는 여러 가지 측면에서 일반적인 아카이브와 다릅니다. 예를 들어 자동 화된 라이브러리 또는 제거 가능한 매체 카트리지를 사용하지 않습니다. 하지만 한 아 카이브 복사본 세트는 디스크에 쓰여지고 또 다른 아카이브 복사본 세트는 다른 아카이 브 매체에 쓰여지도록 지정할 수 있습니다. 디스크 아카이브에 대한 추가 정보는 Sun StorageTek Storage Archive Manager 아카이브 구성 및 관리 안내서를 참조하십시오.

주의 **–** 다중 SAM-QFSE 서버 환경에서 디스크 아카이브를 사용하는 경우 리사이클러 구성 시 매우 주의해야 합니다. 각 SAM-QFS 서버의 diskvols.conf 파일은 디스크 볼륨 자원 스펙(디스크 아카이브 대상 디렉토리)의 고유한 설정을 나타내야 합니다. 이 스펙이 서로 다른 SAM-QFS 서버 사이에서 공유될 경우 한 SAM-QFS 서버에서 리사이 클러를 실행하면 다른 SAM-QFS 서버에 의해 관리되는 디스크 아카이브 데이터가 손 상됩니다.

디스크 아카이브를 활성화하려면 다음 절차를 완료하십시오.

■ 84페이지의 "아카이브할 파일이 포함된 호스트에서 디스크 아카이브 [활성화하기](#page-101-0)". 아카이브할 파일이 있는 호스트 시스템에서 이 절차를 수행합니다.

주 **–** 사이트에 처음으로 Sun StorageTek SAM 파일 시스템을 구성 중이고 따라서 아직 다른 호스트에 Sun StorageTek SAM 소프트웨어를 설치하지 않은 경우 소스 파일과 동 일한 호스트에 있는 파일 시스템의 디스크에 아카이브 복사본을 기록해야 합니다. 나중 에 또 다른 호스트에 Sun StorageTek SAM 파일 시스템을 구성하는 경우 그에 따라서 해당 구성 파일을 수정할 수 있습니다.

■ 87페이지의 "아카이브 복사본이 쓰여질 [호스트에서](#page-104-0) 디스크 아카이브 활성화". 아카 이브 복사본이 쓰여지는 호스트 시스템에서 이 절차를 수행합니다. 최소한 하나의 Sun StorageTek SAM 또는 Sun StorageTek QFS 파일 시스템이 이 호스트에 작성되 어야 합니다. 원본 파일을 만들고 동일한 호스트 시스템에 아카이브 복사본을 쓰려 는 경우에는 이 절차를 수행할 필요가 없습니다.

주 **–** File System Manager 인터페이스를 사용하여 아카이브 정책이 디스크 VSN에 아카이브해야 한다고 지정함으로써 디스크 아카이브를 활성화할 수 있습니다. 그러면 archiver.cmd 파일 및 diskvols.conf 파일이 모두 자동으로 업데이트됩니다. 82페이지의 ["File System Manager](#page-99-0)를 사용한 archiver.cmd 파일 작성"을 참조하십 시오.

- <span id="page-101-0"></span>▼ 아카이브할 파일이 포함된 호스트에서 디스크 아카이브 활성화하기
	- **1.** 아카이브할 파일이 있는 호스트 시스템에서 수퍼유저가 됩니다**.**
	- **2.** vi**(1)** 또는 다른 편집기를 사용하여 /etc/opt/SUNWsamfs/archiver.cmd 파일을 작성하거나 엽니다**.**
	- **3.** archiver.cmd 파일을 편집하여 디스크 아카이브 세트 명령을 추가합니다**.** 코드 예 [3-32](#page-101-1)는 디스크 아카이브 세트를 정의하는 archiver.cmd 파일의 일부입니다.

```
코드 예 3-32 클라이언트의 /etc/opt/SUNWsamfs/archiver.cmd
```

```
#
vsns
archset1.1 dk disk01
archset2.1 dk disk02
archset3.1 dk disk03
endvsns
```
버전 4U6의 소프트웨어로 시작하는 데이터 아카이브를 Sun StorageTek 5800 시스템에 서도 수행할 수 있습니다. Sun StorageTek 5800은 디스크 기반의 저장소 노드가 비대칭 클러스터에 배열되어 있는 통합형 하드웨어 및 소프트웨어 구조를 가진 온라인 저장 장 치입니다. vsns 명령에서 Sun StorageTek 5800 디스크 아카이브의 매체 약어는 cb입 니다.

주 **–** 4U4 이전의 소프트웨어 버전에서는 디스크 아카이브가 archiver.cmd 파일의 params 섹션에서 -disk\_archive 매개변수를 통해 활성화되었습니다. 이 매개변수 는 더 이상 사용되지 않으며 해당 매개변수를 포함하는 이전 소프트웨어 버전으로 작성 된 archiver.cmd 파일은 4U4 및 이후의 소프트웨어에서 제대로 아카이브가 작동하 기 위해 편집해야 합니다. 자세한 내용은 archiver.cmd(4) 매뉴얼 페이지를 참조하십 시오.

아카이브 세트 지정에 대한 자세한 내용은 archiver.cmd(4) 매뉴얼 페이지 또는 Sun StorageTek Storage Archive Manager 아카이브 구성 및 관리 안내서를 참조하십시오.

- **4.** archiver.cmd 파일을 저장하고 닫습니다**.**
- **5.** vi**(1)** 또는 다른 편집기를 사용하여 diskvols.conf 파일을 만듭니다**.**
- **6.** diskvols.conf 파일에서 아카이브 복사본이 쓰여질 온라인 디스크 디렉토리를 지정 합니다**.**

코드 예 [3-33](#page-102-0)은 세 개의 아카이브 세트에서 파일을 아카이브하는 diskvols.conf 파일 을 나타낸 것입니다. disk01 및 disk02라는 디스크 볼륨이 otherserver라는 서버 시스템의 파일 시스템에 상주하고 있습니다. 디스크 볼륨 disk03은 아카이브될 파일과 동일한 호스트에 상주합니다.

<span id="page-102-0"></span>코드 예 **3-33** 클라이언트의 diskvols.conf 파일 예제

```
# This is file sourceserver:/etc/opt/SUNWsamfs/diskvols.conf
# on the client
#
# VSN_name [host_name:] path
#
disk01 otherserver:/sam/archset1
disk02 otherserver:/sam/archset2
disk03 /sam/archset3
```
코드 예 [3-33](#page-102-0)에서 보는 것처럼 diskvols.conf 파일은 VSN\_name 필드와 path 필드 의 두 필드에 데이터를 포함해야 합니다. 표 [3-12](#page-103-0)는 이 파일에 표시되어야 하는 정보를 보여줍니다.

<span id="page-103-0"></span>표 **3-12** diskvols.conf 파일의 형식

| 필드 이름     | 내용                                                                                                    |
|-----------|----------------------------------------------------------------------------------------------------|
| VSN_name  | 아카이브 복사본을 받을 디스크 VSN에 대한 고유한 영숫자 이름.<br>최대 31 문자 길이가 될 수 있습니다.                                                                                                    |
| host_name | 아카이브 복사본이 쓰여지는 호스트의 이름. 다른 호스트의 디스크에<br>아카이브하는 경우, 이 필드를 사용하여 아카이브 복사본을 받을 대상<br>서버의 이름을 지정해야 합니다.<br>소스 파일 시스템과 동일한 서버에 상주하는 파일 시스템에 아카이브<br>하는 경우에는 호스트 이름을 지정할 필요가 없습니다.<br>호스트 이름이 지정된 경우에는 콜론(:)이 이어져야 합니다.                                                                |
| path      | 아카이브 파일을 받을 디렉토리에 대한 전체 경로(마운트 지점에 대한<br>상대 경로) 이 디렉토리는 아카이브가 시작되기 전에 지정되어야 하며<br>대상 파일 시스템이 마운트되어야 합니다.<br>Path는 마운트 지점에 상대적으로 지정해야 합니다. 예를 들어 아카이<br>브 복사본을 archivefs1 파일 시스템의 vsns 디렉토리에 작성하려<br>면 path 필드에 /archivefs1/vsns를 지정합니다.<br>root에만 부여되는 쓰기 권한으로 대상 디렉토리를 작성하십시오. |

다음 추가 규칙이 diskvols.conf 파일에 적용됩니다.

- 각 주석 행을 우물정자(#)로 시작하여 파일에 주석을 포함시킬 수 있습니다. # 오른쪽 의 모든 텍스트는 무시됩니다.
- 행을 계속할 수 있습니다. 행을 연속해서 진행하려면 끝에 어포스트로피 문자(')를 붙입니다.

diskvols.conf 파일에 대한 자세한 내용은 diskvols.conf(4) 매뉴얼 페이지를 참조하십시오.

- **7.** diskvols.conf 파일을 저장하고 닫습니다**.**
- **8.** 아카이브 복사본이 쓰여질 파일 시스템에 디렉토리를 만듭니다**.**

예를 들어, 다음과 같습니다.

```
# mkdir sam
# cd sam
# mkdir archset1
# mkdir archset2
```
**9.** -lv 옵션과 함께 archiver**(1M)** 명령을 사용하여 archiver.cmd 파일의 구문이 올바른지 확인합니다**.**

# **archiver -lv**

- **10.** 오류가 발견되면 계속하기 전에 수정합니다**.**
- <span id="page-104-0"></span>▼ 아카이브 복사본이 쓰여질 호스트에서 디스크 아카이브 활성화

원본 파일이 상주하는 호스트 시스템과 다른 호스트 시스템에 아카이브 복사본을 쓸 경우에만 이 절차를 수행합니다. 이런 경우, 클라이언트/서버 환경을 작성합니다.

- 클라이언트는 원본 파일을 포함하는 호스트입니다.
- 서버는 아카이브 복사본이 쓰여지는 호스트입니다. 최소한 하나의 Sun StorageTek SAM 또는 Sun StorageTek QFS 파일 시스템이 서버 호스트에 작성되어야 합니다.
- **1.** 서버 시스템에서 수퍼유저가 됩니다**.**

이 시스템은 아카이브 복사본이 쓰여질 시스템입니다.

**2.** cd**(1)** 명령을 사용하여 아카이브 복사본을 쓰려는 파일 시스템으로 변경합니다**.** 예를 들어, 다음과 같습니다.

# **cd /ufs1**

**3.** 아카이브 복사본이 쓰여질 파일 시스템에 디렉토리를 만듭니다**.** 예를 들어, 다음과 같습니다.

```
# mkdir sam
# cd sam
# mkdir archset1
# mkdir archset2
```
**4.** vi**(1)** 또는 다른 편집기를 사용하여 /etc/opt/SUNWsamfs/diskvols.conf 파일을 만듭니다**.**

이 파일은 코드 예 [3-34](#page-105-1)에 나와 있는 대로 clients 및 endclients 명령을 포함하고 아카이브될 파일이 상주하는 클라이언트 시스템의 이름을 지정합니다.

<span id="page-105-1"></span>코드 예 **3-34** 서버의 diskvols.conf 파일 예제

```
# This is
# file destination_server:/etc/opt/SUNWsamfs/diskvols.conf
# on the server
#
clients
sourceserver
endclients
```
<span id="page-105-0"></span>**5.** diskvols.conf 파일을 저장하고 닫습니다**.**

## defaults.conf 파일 편집

/opt/SUNWsamfs/examples/defaults.conf 파일에는 Sun StorageTek SAM 환 경에서 자동화된 라이브러리 작업을 제어하는 명령이 포함됩니다. 첫 설치 후 언제라도 이러한 설정을 변경할 수 있습니다. 예를 들어, 사이트의 라이브러리 정보 변경사항을 수용하기 위해 변경할 수 있습니다. 시스템이 실행 중일 때 defaults.conf 파일의 정 보를 변경하는 경우 defaults.conf 파일 변경사항을 파일 시스템으로 전파시키는 명령을 실행해야 합니다. defaults.conf 파일 변경 사항 전파에 대한 절차는 Sun StorageTek Storage Archive Manager 파일 시스템 구성 및 관리 안내서에 설명되어 있습니다.

코드 예 [3-35](#page-105-2)는 defaults.conf 파일 예제의 행을 표시합니다. 이 파일은 자동화된 라이브러리의 구성에 영향을 줄 수 있는 여러 매개변수를 표시합니다.

<span id="page-105-2"></span>코드 예 **3-35** defaults.conf 파일 예제

```
exported_media = unavailable
attended = yes
tape = ltlog = LOG_LOCAL7
timeout = 300# trace
# all on
# endtrace
labels = barcodes_low
lt delay = 10lt_unload = 7
lt blksize = 256
```
또 다른 예제 파일은 /opt/SUNWsamfs/examples/defaults.conf에 있습니다.

## ▼ 기본값 사용자 정의

- **1.** defaults.conf**(4)** 매뉴얼 페이지를 읽고 변경하려는 기본값을 확인합니다**.**
- **2.** cp**(1)** 명령을 사용하여 해당하는 편리한 위치에 /opt/SUNWsamfs/examples/defaults.conf를 복사합니다**.** 예를 들어, 다음과 같습니다.

# **cp /opt/SUNWsamfs/examples/defaults.conf /etc/opt/SUNWsamfs/defaults.conf**

- **3.** vi**(1)** 또는 다른 편집기를 사용하여 파일을 편집합니다**.** 변경하려는 시스템의 여러 측면을 제어하는 행을 편집합니다. 변경하는 행의 1열에서 우물정자(#)를 제거합니다.
- **4.** pkill**(1M)** 명령을 사용하여 sam-fsd**(1M)** 데몬으로 **SIGHUP** 신호를 보냅니다**.** 예를 들어, 다음과 같습니다.

# **pkill -HUP sam-fsd**

이 명령은 sam-fsd(1M) 데몬을 재시작하고 defaults.conf 파일의 변경 사항을 인식하도록 데몬을 활성화합니다.

defaults.conf에서 제어할 수 있는 기능

이 절에서는 defaults.conf 파일에서 제어할 수 있는 두 가지 공통 기능에 대해 설명 합니다. 자세한 내용은 defaults.conf(4) 매뉴얼 페이지를 참조하십시오.

#### 바코드

바코드 판독기를 사용하는 테이프 라이브러리가 있으면 테이프 레이블이 바코드 레이 블의 처음 또는 마지막 문자와 같도록 시스템을 구성할 수 있습니다. 표 [3-13](#page-107-0)에 나와 있는 대로 defaults.conf 파일에서 labels 명령을 설정하여 이 작업을 완료할 수 있습니다.

<span id="page-107-0"></span>표 **3-13** defaults.conf 파일의 labels 명령

| 명령                    | 작업                                                                                                    |
|-----------------------|----------------------------------------------------------------------------------------------------|
| labels = barcodes     | 기본값입니다. 바코드의 처음 6개 문자를 레이블로 사용합니다.<br>이렇게 설정하면 테이프가 선택된 경우에 아카이버가 자동으로<br>빈 매체에서 새 매체에 레이블을 작성할 수 있습니다. |
| labels = barcodes low | 바코드의 마지막 6개 문자를 레이블로 사용합니다.                                                                             |
| labels = read         | 테이프에서 레이블을 읽습니다. 이렇게 설정하면 아카이버가<br>자동으로 새 매체에 레이블을 작성할 수 없습니다.                                          |

labels = barcodes 또는 labels = barcodes\_low를 사용하면 Sun StorageTek SAM 시스템에서 레이블을 쓰고 난 다음, 쓰기 작업을 위해 마운트한, 쓰기 가능하고, 레이블이 작성되지 않았으며, 판독 가능한 바코드가 있는 테이프에 쓰기 시작합니다.

### 드라이브 타이밍 값

*dev*\_unload 및 *dev*\_delay 명령을 각각 사용하여 장치에 대한 언로드 및 언로드 대기 시간을 설정할 수 있습니다. 이들 명령으로 사이트 요구 사항에 맞는 값을 설정할 수 있 습니다.

*dev*\_unload 매개변수의 형식은 다음과 같습니다.

*dev*\_unload = *seconds*

*dev*에는 mcf(4) 매뉴얼 페이지에 지정된 유형을 지정합니다.

*seconds*에 대해 unload 명령이 실행된 후 시스템이 대기하기 원하는 시간(초)을 지정합 니다. 이 수치는 자동화된 라이브러리에서 카트리지를 배출하고 문을 열어 다른 작업 을 수행한 다음, 카트리지를 제거할 수 있는 시간입니다. 기본 값은 0입니다.

*dev*\_delay 명령의 형식은 다음과 같습니다.

*dev*\_delay = *seconds*

*dev*에는 mcf(4) 매뉴얼 페이지에 지정된 유형을 지정합니다.
*seconds*에 대해 카트리지가 로드되는 시간과 동일한 카트리지가 언로드될 수 있는 시간 사이에 경과하기 원하는 최소 시간(초)을 지정합니다. 기본 값은 30입니다.

예를 들어, 다음과 같습니다.

```
# hp_delay = 10
# lt_unload = 7
```
## 제거 가능한 매체 카트리지 레이블 지정

독립형 테이프 또는 광 장치가 있거나 자동화된 라이브러리에 바코드 판독기가 없는 경우 이 절에 설명된 대로 카트리지에 레이블을 지정해야 합니다.

카트리지에 레이블을 지정하려면 테이프의 경우 tplabel(1M) 명령을 사용하거나 광 디스크의 경우 odlabel(1M) 명령을 사용합니다. 이러한 명령은 Sun StorageTek SAM 소프트웨어가 읽을 수 있는 카트리지 레이블을 작성합니다.

tplabel(1M) 명령의 형식은 다음과 같습니다.

tplabel -new -vsn *new-vsn eq*:*slot*

표 [3-14](#page-108-0)는 이 명령에 대한 인수를 표시합니다.

<span id="page-108-0"></span><sup>표</sup> **3-14** tplabel(1M) 명령에 대한 인수

| 인수      | 의미                                                                          |
|---------|-----------------------------------------------------------------------------|
| new-vsn | 카트리지 볼륨 일련 번호                                                               |
| eq      | mcf 파일에 정의된 대로 어드레스되는 자동화된 라이브러리 또는<br>수동 로드 드라이브의 장비 서수 값                  |
| slot    | 라이브러리 카탈로그에서 인식된 자동화된 라이브러리의 저장소 슬롯<br>번호 수동으로 로드된 드라이브에는 이 인수를 적용할 수 없습니다. |

예를 들어, 다음과 같습니다.

#### # **tplabel -vsn TAPE01 -new 50:0**

odlabel(1M) 명령의 형식은 다음과 같습니다.

odlabel -new -vsn *new-vsn eq*:*slot*:*partition*

표 [3-15](#page-109-0)는 이 명령에 대한 인수를 표시합니다.

<span id="page-109-0"></span><sup>표</sup> **3-15** odlabel(1M) 명령에 대한 인수

| 인수      | 의미                                                                            |
|---------|-------------------------------------------------------------------------------|
| new-vsn | 디스크 볼륨 일련 번호                                                                  |
| eq      | mcf 파일에 정의된 대로 어드레스되는 자동화된 라이브러리 또는<br>수동 로드 드라이브의 장비 서수 값                    |
| slot    | 라이브러리 카탈로그에서 인식된 자동화된 라이브러리의 저장소 슬롯<br>번호 이 인수는 수동으로 로드되는 드라이브의 경우 해당되지 않습니다. |
| . 부할 영역 | 레이블을 지정할 광자기 디스크의 측면 분할 영역은 1개나 2개여야<br>합니다.                                  |

예를 들어, 다음과 같습니다.

#### # **odlabel -vsn OPTIC01 -new 30:1:1**

이러한 명령을 실행한 후 카트리지를 사용할 수 있습니다. tplabel(1M) 및 odlabel(1M) 명령은 모두 이전에 레이블 지정된 카트리지를 다시 레이블 지정할 수 있는 -old 옵션을 허용합니다. 이러한 명령에 대한 자세한 내용은 tplabel(1M) 및 odlabel(1M) 매뉴얼 페이지를 참조하십시오.

라이브러리에서 바코드를 사용하는 경우 labels = barcodes가 기본 설정되며, 결과적으로 처음 6개의 문자가 VSN(볼륨 일련 번호)으로 사용됩니다.

라이브러리에서 바코드를 사용하고 카트리지에 대해 마지막 여섯 개의 문자를 VSN으 로 사용하려면 /etc/opt/SUNWsamfs/defaults.conf 파일을 편집하고 다음 행을 포함시킵니다.

labels = barcodes\_low

소프트웨어가 쓰기 작업에 대해 바코드 카트리지를 로드하면 쓰기를 시작하기 전에 카트리지에서 레이블을 씁니다. 카트리지는 쓰기 가능하고 레이블이 지정되지 않았으 며 판독 가능한 바코드가 있어야 합니다.

## 카탈로그 채우기

Sun StorageTek SAM 파일 시스템을 마운트한 후 소프트웨어는 mcf 파일에 구성된 자 동화된 각 라이브러리에 대한 카탈로그를 만듭니다. 그러나 네트워크 연결 자동화된 라 이브러리가 있는 경우 라이브러리의 카탈로그를 채워야 합니다. 자동화된 라이브러리 를 채우는 방법에는 여러 가지가 있습니다. 적절한 방법은 카탈로그에 포함하려는 볼륨 수에 좌우됩니다.

다음 절은 자동화된 라이브러리의 카탈로그를 채우는 다양한 방법에 대해 설명합니다.

- 93페이지의 "여러 볼륨이 있는 자동화된 [라이브러리](#page-110-0) 모으기". ADIC/Grau, Fujitsu LMF, Sony 네트워크 연결, StorageTek ACSLS 연결 및 IBM 3494 자동화된 라이브러 리에 대해 이 절차를 사용할 수 있습니다.
- 95페이지의 "적은 수의 볼륨이 있는 자동화된 [라이브러리](#page-112-0) 모으기". ADIC/Grau, Fujitsu LMF, Sony 네트워크 연결, StorageTek ACSLS 연결 및 IBM 3494 자동화된 라이브러리에 대해 이 절차를 사용할 수 있습니다.
- 95페이지의 ["IBM 3494](#page-112-1) 자동화된 라이브러리 모으기". 이것은 IBM 3494 라이브러리 를 모으기 위한 추가 절차입니다. 해당 라이브러리를 하나의 물리적 라이브러리로서 사용할 경우에만 이 절차를 사용할 수 있습니다(access=private가 mcf 파일에 지 정되는 경우). 라이브러리를 다중 논리적 라이브러리로 나눈 경우 이 절차를 사용하 지 마십시오.
- 96페이지의 ["StorageTek ACSLS](#page-113-0) 연결 라이브러리 빨리 채우기". 이것은 StorageTek ACSLS 연결 자동화된 라이브러리에 대해 카탈로그를 모으는 대안으로 경우에 따라 서는 더 빠른 방식입니다.

주 **–** 네트워크 연결 자동화된 라이브러리에서 테이프의 슬롯 위치는 Sun StorageTek SAM 라이브러리 카탈로그에서 볼륨의 슬롯 번호와 관계가 없습니다.

- <span id="page-110-0"></span>▼ 여러 볼륨이 있는 자동화된 라이브러리 모으기
	- **1.** vi**(1)** 또는 다른 편집기를 사용하여 슬롯 번호**,** 볼륨의 **VSN,** 바코드 번호 및 매체 유형 을 포함하는 입력 파일을 만듭니다**.** 입력 파일을 만들 때 다음을 참고하십시오.
		- 해당 파일의 각 행에는 네 개의 필드가 있습니다. 각 행은 볼륨을 확인합니다. 각 볼륨 에 대해 슬롯 번호, VSN, 바코드 및 매체 유형을 지정합니다.
		- 공백 문자 또는 탭 문자를 사용하여 이 파일에서 필드를 분리합니다.

■ VSN에 공백 문자가 하나 이상 포함되면 VSN 이름을 인용 부호(" ")로 묶습니다. 코드 예 [3-36](#page-111-0)은 input\_vsns 파일 예제를 표시합니다.

<span id="page-111-0"></span>코드 예 **3-36** input\_vsns 파일 예제

0 TAPE01 "TAPE 01" lt 1 TAPE02 TAPE02 lt 2 TAPE03 TAPE03 lt

**2.** build\_cat**(1M)** 명령을 사용하여 카탈로그를 만듭니다**.**

build\_cat(1M) 명령의 구문은 다음과 같습니다.

build\_cat *input-file catalog-file*

표 [3-16](#page-111-1)은 이 명령에 대한 인수를 표시합니다.

<span id="page-111-1"></span><sup>표</sup> **3-16** build\_cat(1M) 명령에 대한 인수

| 인수                | 내용                                                                                                    |
|-------------------|----------------------------------------------------------------------------------------------------|
| <i>input-file</i> | 입력 파일의 이름입니다. 일반적으로 이것은 VSN의 목록을 포함하는 파일입<br>니다.                                                                                                    |
| catalog-file      | 라이브러리 카탈로그에 대한 전체 경로입니다. 기본적으로 Sun StorageTek SAM<br>소프트웨어는 카탈로그를 만들고 /var/opt/SUNWsamfs/catalog/family-<br>set-name에 해당 카탈로그를 씁니다. 여기서 family-set-name은 이 자동화된 라이<br>브러리에 대한 mcf 파일 항목에서 얻습니다. 또한 mcf 파일의 Additional<br>Parameters 필드에 카탈로그 이름을 지정한 경우 catalog-file에 대해 해당 카탈로<br>그 파일 이름을 사용합니다. |

예를 들어, 다음 build\_cat(1M) 명령을 지정할 수 있습니다.

#### # **build\_cat input\_vsns /var/opt/SUNWsamfs/catalog/grau50**

자세한 내용은 build\_cat(1M) 매뉴얼 페이지를 참조하십시오.

### <span id="page-112-0"></span>▼ 적은 수의 볼륨이 있는 자동화된 라이브러리 모으기

카탈로그에 포함시키려는 각 카트리지에 대해 이 절차를 수행하십시오. import(1M) 명 령이 제대로 실행되려면 자동화된 라이브러리에 카트리지가 실제로 있어야 합니다. 카 트리지가 없는 경우 항목이 기록자 내로 이동하며 자동화된 라이브러리 또는 수동으로 마운트된 장치에서 내보낸 카트리지가 계속해서 추적됩니다. (기록자에 대한 자세한 정 보는 Sun StorageTek Storage Archive Manager 아카이브 구성 및 관리 안내서 참조.)

● import**(1M)** 명령을 사용하여 기본 카탈로그에 카탈로그 항목을 가져옵니다**.**

import -v *VSN eq*

*VSN*에 대해 볼륨의 VSN 식별자를 지정합니다. VSN 이름에 공백 문자가 하나 이상 포함되면 VSN 이름을 인용 부호(" ")로 묶어야 합니다.

*eq*에 mcf 파일의 장치에 지정된 장비 서수를 지정합니다.

```
예를 들어, 다음과 같습니다.
```

```
# import -v TAPE01 50
```
import(1M) 명령에 대한 자세한 내용은 import(1M) 매뉴얼 페이지를 참조하십시오.

<span id="page-112-1"></span>▼ IBM 3494 자동화되 라이브러리 모으기

이 절차를 사용하여 access=private이 IBM 3494 매개변수 파일에서 지정되는 IBM 3494 자동화된 라이브러리를 채우십시오.

주 **–** 다중 논리적 라이브러리(access=shared가 IBM 3494 매개변수 파일에 지정되는) 로 나누어진 IBM 3494 라이브러리가 있는 경우, 이전 방법 중 하나를 사용하여 카탈로그 를 채우십시오. 93페이지의 "여러 볼륨이 있는 자동화된 [라이브러리](#page-110-0) 모으기" 또는 95페이지의 "적은 수의 볼륨이 있는 자동화된 [라이브러리](#page-112-0) 모으기"

● 메일 슬롯에 이 라이브러리의 카탈로그에 포함하려는 매체 카트리지를 넣습니다. 라이브러리는 자동으로 슬롯에 넣는 매체 카트리지를 포함하는 카탈로그를 구축합니다.

#### <span id="page-113-0"></span>StorageTek ACSLS 연결 라이브러리 빨리 채우기

StorageTek ACSLS 연결 라이브러리가 있는 경우 -c 및 -s 옵션과 함께 import(1M) 명령을 사용하여 VSN 풀에서 가져올 수 있습니다. 이 절차는 93[페이지의](#page-110-0) "여러 볼륨이 있는 자동화된 [라이브러리](#page-110-0) 모으기" 및 95[페이지의](#page-112-0) "적은 수의 볼륨이 있는 자동화된 라 [이브러리](#page-112-0) 모으기"에 설명된 방법보다 더 빠르게 라이브러리 카탈로그를 채우는 방법입 니다.

자세한 내용은 import(1M) 매뉴얼 페이지를 참조하십시오.

StorageTek ACSLS 연결 자동화된 라이브러리: 공통적인 문제 및 오류 메시지

StorageTek ACSLS 연결 자동화된 라이브러리에 대한 구성 파일에 오류가 있는 경우 시 스템은 여러 오류 메시지를 생성합니다. 다음 예는 시스템이 생성하는 일반적인 문제 및 메시지를 표시합니다.

예제 **1.** 코드 예 [3-37](#page-113-1)은 StorageTek 매개변수 파일에 구문 오류가 있을 때 발생하는 메시 지를 표시합니다. StorageTek 매개변수 파일에 구문 오류가 있는지 확인합니다. 각 행은 키워드나 주석으로 시작해야 합니다. StorageTek 매개변수 파일에 대한 자세한 내용은 stk(7) 매뉴얼 페이지를 참조하십시오.

<span id="page-113-1"></span>코드 <sup>예</sup> **3-37** 올바르지 않은 StorageTek 매개변수 파일의 오류

May 23 09:26:13 baggins stk-50[3854]: initialize: Syntax error in stk configuration file line 4. May 23 09:26:13 baggins stk-50[3854]: initialize: Syntax error in stk configuration file line 5.

예제 **2.** 두 세트의 오류 메시지를 받는다고 가정합니다. 코드 예 [3-38](#page-113-2)은 첫 번째 세트를 표시합니다.

<span id="page-113-2"></span>코드 <sup>예</sup> **3-38** 잘못 구성된 StorageTek 라이브러리의 오류 메시지

May 23 09:29:48 baggins  $stk-50[3854]$ : main: Waiting for 2 drive(s) to initialize May 23 09:29:59 baggins  $stk-50[3854]$ : main: Waiting for 2 drive(s) to initialize May 23 09:30:39 baggins stk-50[3854]: main: Waiting for 2 drive(s) to initialize

코드 예 [3-39](#page-114-0)는 두 번째 세트를 보여줍니다.

<span id="page-114-0"></span>코드 <sup>예</sup> **3-39** 잘못 구성된 StorageTek 라이브러리의 오류 메시지

```
May 23 09:31:19 baggins stk-50[3854]: main: 2 drive(s) did not 
initialize.
```
코드 예 [3-40](#page-114-1)은 samu(1M) 유틸리티의 :r 디스플레이를 표시합니다.

```
코드 예 3-40 samu(1M)의 :r 디스플레이에 표시된 출력
```
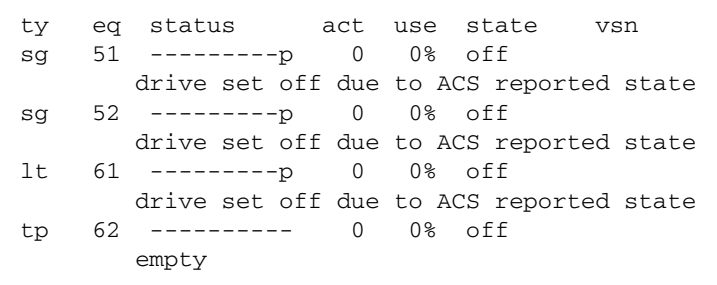

초기화 상태에 머무르거나 초기화되지 않는 드라이브는 대개 구성 오류를 나타냅니다. ACSLS가 올바르게 실행되고 있는지 확인합니다. 호스트 이름을 확인합니다. ping(1M) 명령을 사용하여 호스트 이름에 도달할 수 있는지 확인합니다.

StorageTek 매개변수 파일에서 portnum 지정을 확인합니다. 예를 들어 ACSLS 5.3에 서 기본 포트 번호인 50004는 다른 애플리케이션에 사용합니다. 더 높은 포트 번호 (예: 50014)를 시도하십시오.

예제 **3.** 코드 예 [3-41](#page-114-2)은 import(1M) 명령이 VSN을 라이브러리 카탈로그에 가져오는 데 사용되었지만 StorageTek 자동화된 라이브러리에 VSN이 없을 때 생성된 메시지를 표시합니다. import(1M) 명령을 제대로 실행하려면 ACSLS 관리 자동화된 라이브러 리에 카트리지가 있어야 합니다.

<span id="page-114-2"></span>코드 <sup>예</sup> **3-41** import(1M) 시도 후 생성된 메시지

```
May 20 15:09:33 baggins stk-50[6117]: view_media 
returned:STATUS_VOLUME_NOT_IN_LIBRARY
May 20 15:09:33 baggins stk-50[6117]: add_to_cat_req: view_media: 
failed:STATUS_VOLUME_NOT_IN_LIBRARY. A
```
sam-stkd 데몬은 ssi.sh 스크립트를 사용하여 SSI 데몬의 복사본인 ssi\_so가 실행 되고 있는지를 확인합니다. ssi\_so가 있으면 데몬은 다른 ssi.sh를 시작합니다. 현재 사 이트에 고유 버전의 ssi.sh가 있으면 이 스크립트를 수정하여 SIGTERM 신호를 대기한 후에 그대로 있어야 합니다. 데몬은 SIGTERM 신호를 보내 프로세스를 중지합니다. /opt/SUNWsamfs/examples/ssi.sh 파일에 ssi.sh 스크립트 예제가 포함됩니다. ssi.sh 스크립트가 없으면 설치 도중 시스템이

/etc/opt/SUNWsamfs/scripts/ssi.sh에 자동으로 복사합니다.

## 원격 통지 기능 구성

Sun StorageTek SAM 소프트웨어는 해당 환경에서 잠재적인 문제점이 발생할 때 통지하 도록 구성될 수 있습니다. 시스템은 선택한 관리 스테이션에 통지 메시지를 보냅니다. 소 프트웨어 내의 단순 네트워크 관리 프로토콜(SNMP) 소프트웨어는 서버, 자동화된 라이 브러리 및 드라이브와 같은 네트워크 장치 사이의 정보 교환을 관리합니다.

Sun StorageTek SAM MIB(Management Information Base)는 Sun StorageTek SAM 소 프트웨어가 감지할 수 있는 문제점 또는 이벤트의 유형을 정의합니다. 소프트웨어는 구 성, tapealert(1M) 이벤트 및 기타 변칙적인 시스템 작업의 오류를 감지할 수 있습니 다. MIB에 대한 전체 정보는 /var/snmp/mib/SUN-SAM-MIB.mib를 참조하십시오.

다음 절차는 원격 통지 활성화 및 비활성화 방법을 설명합니다.

▼ 워격 통지 활성화

- **1.** 관리 스테이션이 구성되어 있고 올바르게 작동하는지 확인합니다**.** 22페이지의 "네트워크 관리 [스테이션](#page-39-0) 설정"은 이 필요 조건에 대해 설명합니다.
- **2.** vi**(1)** 또는 다른 편집기를 사용하여**,** /etc/hosts 파일을 검사하여 통지가 보내져야 하는 관리 스테이션이 정의되었는지 확인합니다**.**

다음 샘플 파일은 mgmtconsole의 호스트 이름을 갖는 관리 스테이션을 정의합니다.

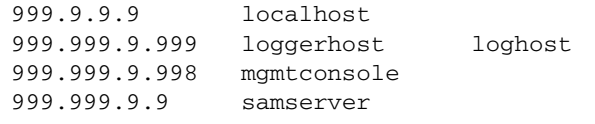

- **3.** /etc/hosts에 대한 변경 사항을 저장하고 파일을 종료합니다**.**
- **4.** vi**(1)** 또는 다른 편집기를 사용하여 /etc/opt/SUNWsamfs/scripts/sendtrap 파일을 열고 TRAP\_DESTINATION='hostname' 명령을 찾습니다**.**

이 행은 원격 통지 메시지가 Sun StorageTek SAM 서버가 설치되어 있는 서버의 포트 161로 전송되도록 지정합니다. 다음을 유의하십시오.

- 호스트 이름 및/또는 포트를 변경하려는 경우 TRAP\_DESTINATION 명령을 TRAP\_DESTINATION="*management-console-name*:*port*"로 교체하십시오. 새 명령에 어포스트로피(' ') 대신 인용 부호(" ")를 사용해야 합니다.
- 원격 통지 메시지를 다중 호스트에 전송하려면 다음 형식으로 명령을 지정하십시오.

TRAP\_DESTINATION="*mgmt-console-name*:*port* [ *mgmt-console-name*:*port*]"

예를 들어, 다음과 같습니다.

```
TRAP_DESTINATION="localhost:161 doodle:163 mgmt_station:1162"
```
- **5.** /etc/opt/SUNWsamfs/sbin/sendtrap의 COMMUNITY="public" 명령을 찾습니다**.**
	- 이 행은 암호 역할을 합니다. 이것은 권한이 없는 보기 또는 SNMP 트랩 메시지의 사용 을 방지합니다. 이 행을 조사하고 관리 스테이션의 커뮤니티 문자열 값에 따라서 다음 중 하나를 수행합니다.
	- 관리 스테이션의 커뮤니티 문자열도 public으로 설정된 경우 이 값을 편집할 필요 가 없습니다.
	- 관리 스테이션의 커뮤니티 문자열이 public 이외의 값으로 설정된 경우 명령을 편집하여 관리 스테이션에서 사용되는 값으로 public을 교체합니다.
- **6.** /etc/opt/SUNWsamfs/scripts/sendtrap에 대한 변경 사항을 저장하고 파일을 종료합니다**.**

▼ 워격 통지 비활성화

원격 통지 기능은 기본적으로 활성화되어 있습니다. 원격 통지를 비활성화하려면 이 절 차를 수행하십시오.

- **1.** /etc/opt/SUNWsamfs/defaults.conf 파일이 존재하지 않는 경우 cp**(1)** 명령을 사용하여 /opt/SUNWsamfs/examples/defaults.conf 파일을 /etc/opt/SUNWsamfs/defaults.conf에 복사합니다**.**
- **2.** vi**(1)** 또는 다른 편집기를 사용하여 /etc/opt/SUNWsamfs/defaults.conf 파일을 열고**, SNMP** 경고를 지정하는 행을 찾습니다**.** 해당 행은 다음과 같습니다**.**

#alerts=on

**3.** 이 행을 편집하여 **SNMP** 경고를 비활성화합니다**.**

# 기호를 제거하고 on을 off로 변경합니다. 편집 후, 해당 행은 다음과 같습니다.

alerts=off

**4.** 변경 사항을 저장하고 파일을 종료합니다**.**

**5.** pkill**(1M)** 명령을 사용하여 sam-fsd**(1M)** 데몬으로 **SIGHUP** 신호를 보냅니다**.**

# **pkill -HUP sam-fsd**

이 명령은 sam-fsd(1M) 데몬을 재시작하고 defaults.conf 파일의 변경 사항을 인식 하도록 데몬을 활성화합니다.

## 관리자 그룹 추가

기본적으로 수퍼유저만 Sun StorageTek SAM 관리자 명령을 실행할 수 있습니다. 하지 만 설치 중에 관리자 그룹 이름을 지정할 수 있습니다. pkgadd(1M) 프로세스가 Sun StorageTek SAM 설치 도중 이 그룹 이름에 대해 프롬프트합니다.

관리자 그룹의 구성원은 star(1M), samfsck(1M), samgrowfs(1M), sammkfs(1M) 및 samd(1M)을 제외한 모든 관리자 명령을 실행할 수 있습니다. 관리자 명령은 /opt/SUNWsamfs/sbin에 위치합니다.

패키지 설치 후 set\_admin(1M) 명령을 사용하여 관리자 그룹을 추가 또는 제거할 수 있습니다. 이 작업은 패키지 설치 중에 관리자 그룹을 선택하는 것과 동일한 기능을 수 행합니다. set\_admin(1M) 명령을 사용하려면 수퍼유저로 로그인해야 합니다. 또한 이 러한 선택을 취소하고 /opt/SUNWsamfs/sbin 의 프로그램을 수퍼유저만 실행할 수 있도록 만들 수 있습니다. 이 명령에 대한 자세한 내용은 set\_admin(1M) 매뉴얼 페이 지를 참조하십시오.

- ▼ 관리자 그룹 추가
	- **1.** 그룹 이름을 선택하거나 환경 내에 이미 존재하는 그룹을 선택합니다**.**
	- **2.** groupadd**(1M)** 명령을 사용하거나 /etc/group 파일을 편집합니다**.**

다음은 Sun StorageTek SAM 소프트웨어에 대한 관리자 그룹을 지정하는 그룹 파일의 항목입니다. 이 예제에서 samadm 그룹은 adm 및 operator 사용자 모두로 구성되어 있습니다.

samadm::1999:adm,operator

▼ 시스템 로깅 활성화

Sun StorageTek SAM 시스템은 표준 Sun Solaris syslog(3) 인터페이스를 사용하여 오 류, 주의, 경고 및 기타 메시지를 로그합니다. 기본적으로 Sun StorageTek SAM 기능은 local7입니다.

- **1. vi(1)** 또는 다른 편집기를 사용하여 /etc/syslog.conf 파일을 엽니다**.**
- **2.** /opt/SUNWsamfs/examples/syslog.conf\_changes 파일에서 동일하지 않은 경우 다음과 유사한 로깅 행을 찾습니다**.**

local7.debug /var/adm/sam-log

주 **–** 위의 항목은 모두 하나의 행이고 필드 사이에는 TAB 문자(공백이 아님)가 있습니다.

기본 기능은 local7입니다. /etc/syslog.conf 파일에서 local7 이외의 값으로 로깅을 설정한 경우 defaults.conf 파일을 편집하고 해당 파일에서 재설정합니다. 자세한 내용은 defaults.conf(4) 매뉴얼 페이지를 참조하십시오.

**3.** /opt/SUNWsamfs/examples/syslog.conf\_changes의 로깅 행을 /etc/syslog.conf 파일에 추가합니다**.** 예를 들어, 다음과 같습니다.

```
# cp /etc/syslog.conf /etc/syslog.conf.orig
# cat /opt/SUNWsamfs/examples/syslog.conf_changes >> /etc/syslog.conf
```
**4.** 빈 로그 항목을 만들고 syslogd에 **HUP** 시그널을 보냅니다**.**

예를 들어, /var/adm/sam-log에 로그 파일을 만들고 HUP를 syslogd 데몬에 보내 려면 다음 명령을 입력하십시오.

# **touch /var/adm/sam-log** # **pkill -HUP syslogd**

자세한 내용은 syslog.conf(4) 및 syslogd(1M) 매뉴얼 페이지를 참조하십시오.

**5. (**선택 사항**)** log\_rotate.sh**(1M)** 명령을 사용하여 로그 파일 교체를 활성화합니다**.**

로그 파일이 매우 커질 수 있으며, log\_rotate.sh(1M) 명령을 사용하여 로그 파일을 관리할 수 있습니다. 자세한 내용은 log\_rotate.sh(1M) 매뉴얼 페이지를 참조하십 시오.

## 기타 Sun StorageTek 제품 구성

Sun StorageTek SAM 설치 및 구성 프로세스를 마칩니다. 이 때 다른 Sun StorageTek SAM 제품을 구성할 수 있습니다. 예를 들어 Sun SAM-Remote 소프트웨어를 구성하려 는 경우 Sun StorageTek Storage Archive Manager 아카이브 구성 및 관리 안내서를 참 조하십시오.

## 데이터 백업

이 절에서는 Sun StorageTek SAM 환경에서 중요한 데이터 및 파일을 정기적으로 백업 하는 권장 절차에 대해 설명합니다.

## <span id="page-119-0"></span>복구 지점 소개

File System Manager 또는 samfsdump(1M) 명령을 사용하여 데이터 손실 시에 데이터 를 복원하는 복구 지점을 정기적으로만드는 것이 중요합니다.

samfsdump(1M) 명령을 사용할 경우 다음 사항을 유의하십시오.

- samfsdump(1M) 명령은 데이터가 아니라 파일 이름 및 inode 정보를 덤프합니다. 즉, 덤프 파일은 파일 시스템에 저장된 아카이브 데이터를 포함하지 않습니다. 덤프 파일은 아카이브 매체의 데이터를 신속하게 찾기 위해 필요한 inode 및 디렉토리 구조 정보를 포함하고 있지 않습니다. 이 정보는 파일 시스템 장애로부터 복구할 때 필요합니다. 자세한 내용은 samfsdump(1M) 매뉴얼 페이지를 참조하십시오.
- samfsdump(1M) 명령에 -u 옵션을 사용하여 아직 아카이브되지 않은 파일에 대한 메타 데이터 및 파일 데이터를 백업할 수 있습니다. -u 옵션을 사용하여 수행한 samfsdump(1M) 스냅샷은 매우 클 수 있습니다. ufsdump(1M)과는 달리, samfsdump(1M) 명령은 어떤 테이프 관리 또는 예상 기능을 갖지 않습니다. -u 옵션 을 사용할 때는 공간 및 아카이브되지 않은 데이터에 대한 상황을 미리 검토해야 합 니다. 이러한 명령에 대한 자세한 내용은 samfsdump(1M) 및 ufsdump(1M) 매뉴얼 페이지를 참조하십시오.
- 파일 시스템 초기화 후에 실패가 발생하는 경우 File System Manager 또는 samfsrestore(1M) 명령을 사용하여 덤프 파일 데이터를 복구할 수 있습니다.

samfsdump(1M) 명령 사용에 대한 자세한 내용은 samfsdump(1M) 매뉴얼 페이지를 참조하십시오. 또한 메타 데이터, 재난 대비 및 복구에 대한 자세한 내용은 Sun StorageTek Storage Archive Manager 문제 해결 안내서를 참조하십시오.

## 자동 복구 지점 일정 계획

이 절에서는 자동으로 samfsdump(1M) 명령을 실행하기 위한 설정 절차를 설명합니다.

- ▼ File System Manager를 사용한 자동 복구 지점 일정 계획 File System Manager 인터페이스를 통한 복구 지점 일정 계획은 Sun StorageTek SAM 소프트웨어 프로세스를 자동화하는 crontab(1) 항목 작성과 동등합니다. 복구 지점을 예약하려면 다음 단계를 수행하십시오.
	- **1. Servers** 메뉴에서 관리하려는 아카이브 파일 시스템이 있는 서버를 선택합니다**.** File Systems Summary 페이지가 표시됩니다.
	- **2.** 복구 지점을 예약하려는 아카이브 파일 시스템 옆의 라디오 버튼을 선택합니다**.**
	- **3. Operations** 메뉴에서 **Schedule Recovery Points**를 선택합니다**.** Schedule Recovery Points 페이지가 표시됩니다.
	- **4. Schedule Recovery Points** 페이지에서 값을 지정합니다**.** 이 페이지 사용에 대한 지침은 File System Manager 온라인 도움말을 참조하십시오.
	- **5. Save**를 누릅니다**.**
- ▼ cron을 사용한 samfsdump(1M) 명령 예약

다중 Sun StorageTek SAM 파일 시스템이 있는 경우 각 파일 시스템에 대해 비슷한 crontab 항목을 만듭니다. 각 덤프를 별도의 파일에 저장합니다.

● cron 데몬이 samfsdump**(1M)** 명령을 정기적으로 실행할 수 있도록 루트 사용자의 crontab 파일에 항목을 만드십시오**.**

코드 예 [3-42](#page-120-0)는 cron(1) 항목을 표시합니다.

<span id="page-120-0"></span>코드 <sup>예</sup> **3-42** samfsdump(1M)를 자동으로 실행하는 cron(1) 항목

```
0 0 * * * find /csd.directory/sam -type f -mtime +7 \
-print xargs -11 rm -f; cd /sam; \
/opt/SUNWsamfs/sbin/samfsdump -f \
/csd.directory/sam/'date +\%y\%m\%d'
```
이 예제 crontab 항목은 /sam에 마운트된 Sun StorageTek SAM 파일 시스템을 사용 합니다. /csd.directory를 선택한 기존의 디렉토리로 바꾸십시오. 이 항목은 매일 자정에 명령이 실행되도록 합니다. 먼저, 기존 덤프의 이름이 변경되고 새로운 덤프가 /csd.directory/sam/*yymmdd*에 만들어집니다. 그 다음, cron(1M)이 samfsdump(1M) 출력을 root에 전자메일로 보냅니다.

## 수동 복구 지점 작성

이 절에서는 수동으로 samfsdump(1M) 명령을 실행하기 위한 설정 절차를 설명합니다.

▼ File System Manager를 사용한 복구 지점 작성

언제든지 File System Manager 인터페이스에서 복구 지점을 작성할 수 있습니다. 복구 지점을 작성하려면 다음 단계를 수행하십시오.

- **1. Servers** 메뉴에서 관리하려는 파일 시스템이 위치하는 서버를 선택합니다**.** File Systems Summary 페이지가 표시됩니다.
- **2.** 탐색 트리에서 **File Browsing & Recovery** 아래에 있는 **Recovery Points** 노드로 이동 합니다**.**
- **3.** 드롭 다운 메뉴에서 복구 지점을 작성하려는 파일 시스템을 선택합니다**.**
- **4. Create Recovery Point Now...** 버튼을 누릅니다**.** Take Recovery Point 팝업 창이 표시됩니다.
- **5. Fully Qualified Recovery Point Name** 필드에서 작성할 복구 지점 파일의 경로와 이름을 입력합니다**.**
- **6. Submit**을 누릅니다**.**

복구 지점 작성에 대한 자세한 내용은 File System Manager 온라인 도움말을 참조하십 시오.

- ▼ 명령줄에서 samfsdump(1M) 명령 실행
	- **1.** cd**(1)** 명령을 사용하여 파일 시스템에 대한 마운트 지점이 포함된 디렉토리로 이동합니다**.** 예를 들어, 다음과 같습니다.

# **cd /samfs1**

**2.** samfsdump**(1M)** 명령을 사용하여 백업 중인 시스템 밖의 파일 시스템에 출력을 씁니다**.** 예를 들어, 다음과 같습니다.

# **samfsdump -T -u -f /dumpster/dump.file**

덤프하려는 특정 파일 목록이 있는 경우 -I *include\_file* 옵션을 사용할 수 있습니다. 이 는 *include\_file*에 나열된 파일과 디렉토리만 덤프합니다. *include\_file*에는 줄당 상대 또 는 절대 경로가 하나는 있어야 합니다.

## 구성 파일 백업

Sun StorageTek SAM 소프트웨어는 이 설치 및 구성 절차의 일부로 작성된 여러 파일에 정기적으로 액세스합니다. 이러한 파일을 이들이 상주하는 파일 시스템 외부의 파일 시 스템에 정기적으로 백업해야 합니다. 재난이 발생할 경우 백업 복사본에서 이러한 파일 을 복구할 수 있습니다.

다음 파일들은 정기적으로 및 수정할 때마다 백업해야 하는 파일들입니다.

- /etc/opt/SUNWsamfs/mcf
- /etc/opt/SUNWsamfs/samfs.cmd
- /etc/opt/SUNWsamfs/archiver.cmd

보호해야 하는 파일에 대한 자세한 정보는 Sun StorageTek Storage Archive Manager 문제 해결 안내서를 참조하십시오.

# Sun StorageTek SAM 업그레이드

이 장에서는 Sun StorageTek SAM 소프트웨어의 새 릴리스로 서버를 업그레이드하는 절차에 대해 설명합니다. Sun StorageTek SAM 환경을 업그레이드하는 경우 이 절차를 따르십시오. 이 장에서 설명하는 모든 작업은 수퍼유저로 수행해야 합니다.

본 장에는 다음 절이 포함되어 있습니다.

- 107페이지의 "[업그레이드](#page-124-0) 준비"
- 112페이지의 "기존 [소프트웨어](#page-129-0) 제거"
- 114페이지의 "[업그레이드](#page-131-0) 패키지 추가"
- 118[페이지의](#page-135-0) "파일 시스템 복원"
- 123페이지의 "하드웨어 [업그레이드](#page-140-0)"
- 132페이지의 ["Solaris OS](#page-149-0) 업그레이드"

# <span id="page-124-0"></span>업그레이드 준비

Sun StorageTek SAM 소프트웨어 업그레이드를 준비하려면 이 절의 지침을 따르십시오.

## <span id="page-124-1"></span>파일 시스템 백업

다음 중 어느 한 경우라도 해당되는 경우 기존 파일 시스템을 백업하십시오.

- 현재 Sun StorageTek SAM 4U0 시스템에서 버전 1 수퍼 블록을 사용 중이며, 버전 2 수퍼 블록으로 파일 시스템을 재초기화하려고 합니다. 121[페이지의](#page-138-0) "파일 시스템 재 [초기화](#page-138-0) 및 복구"에서 파일 시스템을 다시 초기화하고 데이터를 복구합니다.
- 현재 samfsdump(1M) 파일이 잘못되었거나 구버전인 것으로 생각됩니다.

다음 하위 절은 버전 1과 버전 2 수퍼 블록 간의 차이점을 설명하고 파일 시스템 백업에 대한 절차를 제공합니다.

- 108[페이지의](#page-125-0) "버전 1 및 버전 2 수퍼 블록 사용하기"
- 109[페이지의](#page-126-0) "파일 시스템 백업"

[코드](#page-125-1) 예 4-1은 samfs4 파일 시스템에 대한 정보를 검색하는 데 사용하는 samfsinfo(1M) 명령을 보여줍니다. 출력의 두 번째 행은 이 파일 시스템이 버전 2 수퍼 블록을 사용중임을 표시합니다.

<span id="page-125-1"></span>코드 <sup>예</sup> **4-1** samfsinfo(1M) 사용

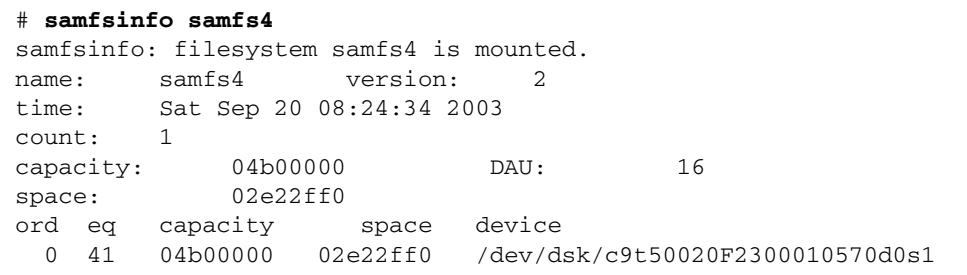

#### <span id="page-125-0"></span>버전 1 및 버전 2 수퍼 블록 사용하기

Sun StorageTek SAM 4U1 및 후속 릴리스는 버전 1 수퍼 블록 및 버전 2 수퍼 블록을 모두 지원합니다. 버전 2 수퍼 블록만 액세스 제어 목록(ACL)을 지원합니다.

Sun StorageTek SAM 4U1 및 후속 릴리스는 버전 1 및 버전 2 수퍼 블록 모두를 지원합 니다. sammkfs(1M) 명령을 사용하여 버전 2 수퍼 블록을 만들 수 있지만 버전 1 수퍼 블록이 있는 파일 시스템을 초기화할 수 없습니다. 또한 버전 2 수퍼 블록이 있는 파일 시스템에서 버전 1 수퍼 블록이 있는 파일 시스템으로 이동할 수는 없습니다.

파일 시스템을 다시 초기화한 후 samfsrestore(1M) 명령을 사용하여 백업 절차 중에 작성된 덤프 파일에서 새 파일 시스템으로 파일을 복구할 수 있습니다.

Sun StorageTek SAM 4U0 시스템에서 업그레이드하는 경우 Sun StorageTek SAM 4U0 파일 시스템을 사용하여 버전 1 또는 버전 2 수퍼 블록이 있는 파일 시스템을 초기화할 수 있습니다. 버전 1 수퍼 블록이 있는 파일 시스템 중 하나를 다시 초기화하고 버전 2 수퍼 블록으로 파일 시스템을 업그레이드하려면 지금 이 파일 시스템을 백업하십시오.

주 **–** Sun StorageTek SAM 4U2 및 후속 릴리스에서는 버전 1 수퍼 블록을 갖는 파일 시스템을 초기화할 수 없습니다. 이러한 최신 버전에서는 버전 2 수퍼 블록을 갖는 파일 시스템만 초기화할 수 있습니다.

<span id="page-126-0"></span>▼ 파일 시스템 백업

- **1.** 콘솔 연결에서 수퍼유저가 됩니다**.** root로 로그인하지 않았다면 지금 로그인하십시오.
- **2.** 모든 파일이 아카이브되었는지 확인합니다**.**

이 예제에서는 sam1이 파일 시스템의 마운트 지점이라고 가정합니다. 다음과 유사한 명령을 입력하여 이 단계를 완료할 수 있습니다.

# **sfind /sam1 ! -type d ! -archived > /tmp/notarchived.list**

위의 명령은 아카이브되지 않은 모든 파일을 찾아 파일에 출력을 보냅니다. 파일 시스템 의 크기에 따라 이 명령을 완료하는 데 긴 시간이 소요될 수 있습니다.

- **3.** 이 명령의 출력을 조사하고 다음 중 하나를 수행합니다**.**
	- 이러한 아카이브되지 않은 파일을 덤프 파일에 나타내려는 경우 지금 아카이브하십 시오.
	- 또는 일부 파일이 아직 아카이브되지 않았다고 의심되는 경우 samfsdump(1M) 명령 에 -u 옵션을 사용하여 아카이브되지 않은 데이터를 덤프하십시오. 하지만 -u 옵션 을 사용하면 덤프 파일이 매우 커질 수 있으므로 이 옵션을 사용할 때는 여유 공간을 고려해야 합니다.
- **4.** samfsdump**(1M)** 명령을 사용하여 각 **Sun StorageTek SAM** 파일 시스템의 메타 데이 터를 백업합니다**.** 102[페이지의](#page-119-0) "복구 지점 소개"를 참조하십시오**.**

각 파일 시스템의 메타 데이터를 Sun StorageTek SAM 파일 시스템 외부로 덤프합니다.

[코드](#page-126-1) 예 4-2는 samfs1.dump로 백업할 파일 시스템이 /sam1에 마운트되어 있고, 이 파일 시스템은 Sun StorageTek SAM 파일 시스템의 외부에 있는 것으로 가정합니다.

<span id="page-126-1"></span>코드 <sup>예</sup> **4-2** samfsdump(1M) 사용

# **cd /sam1** # **samfsdump -f /csd\_dump\_dir/samfs1.dump**

samfsdump(1M) 명령은 데이터가 아니라 파일 이름 및 inode 정보를 덤프합니다. 자세 한 내용은 samfsdump(1M) 매뉴얼 페이지를 참조하십시오.

Sun StorageTek SAM 환경에서 각 파일 시스템에 대한 위의 단계를 반복하려면 각 파일 시스템에 대한 메타 데이터 정보를 백업해야 합니다.

파일 시스템 백업에 대한 자세한 내용은 Sun StorageTek Storage Archive Manager 문제 해결 안내서를 참조하십시오.

## Sun StorageTek SAM 소프트웨어 중지

이 절의 절차는 Sun StorageTek SAM의 작동 중지 방법을 표시합니다.

▼ File System Manager에서 아카이브 작업 중지

File System Manager 소프트웨어에서 아카이브 활동을 유휴 상태로 만들거나 중지할 수 있습니다.

- **1. Servers** 페이지에서 아카이브 활동을 제어하려는 서버의 이름을 누릅니다**.** File Systems Summary 페이지가 표시됩니다.
- **2.** 탐색 트리에서 **Archive Administration** 노드를 누르고 **Archive Activity** 하위 노드를 누릅니다**.**

Activity Management 페이지가 표시됩니다.

- **3.** 페이지의 **Archiving** 섹션에서 제어하려는 옵션 옆의 라디오 버튼을 선택한 후 **Submit Job**을 누릅니다**.**
	- Idle 프로세스의 논리점에 도달한 후 아카이브를 중지합니다.
	- Stop 아카이브 프로세스를 즉시 중지합니다.
- **4.** 아카이브 작업의 진행 상황을 보려면 탐색 트리의 **System Administration** 노드 아래 에 있는 **Jobs** 하위 노드를 누르고 제출한 작업을 찾습니다**.**

File System Manager에서 아카이브 활동 제어에 대한 자세한 내용은 File System Manager 온라인 도움말을 참조하십시오.

- ▼ 명령줄에서 아카이브 작업 중지
- **1.** samcmd**(1M)** idle 명령을 사용하여 mcf 파일에 구성된 각 제거 가능 매체 드라이브를 유휴 상태로 만듭니다**.**

이 단계를 사용하면 아카이버, 스테이저 및 기타 프로세스가 현재 작업을 완료할 수 있 습니다. 이 명령을 다음 형식으로 사용합니다.

**samcmd idle** *eq*

*eq*에 mcf 파일에서 정의된 드라이브의 장비 서수를 지정합니다.

또한 samu(1M) 운영자 유틸리티를 사용하여 드라이브를 유휴 상태로 둘 수 있습니다. samcmd(1M) 명령에 대한 자세한 내용은 samcmd(1M) 매뉴얼 페이지를 참조하십시오. **2. Sun StorageTek SAM 4U0** 시스템에서 업그레이드 중인 경우 samcmd**(1M)** aridle 명령을 사용하여 아카이버를 유휴 상태로 만듭니다**.**

# **samcmd aridle**

**3.** samd**(1M)** stop 명령을 사용하여 모든 작업을 중지합니다**.** 예를 들어, 다음과 같습니다.

```
# samd stop
```
▼ 파일 시스템 공유 해제

Sun StorageTek SAM 파일 시스템이 NFS 공유 파일 시스템인 경우 이 작업을 수행합니다.

● **Sun StorageTek SAM** 파일 시스템에서 unshare**(1M)** 명령을 사용합니다**.** 예를 들어 다음 명령은 samfs1 파일 시스템을 공유 해제합니다.

# **unshare samfs1**

### <span id="page-128-0"></span>파일 시스템 마운트 해제

이 절에서 설명하는 방법 중 하나를 사용하여 파일 시스템을 마운트 해제할 수 있습니 다. 파일 시스템을 마운트 해제한 후 112페이지의 "기존 [소프트웨어](#page-129-0) 제거"를 수행하십 시오.

- ▼ File System Manager를 사용한 마운트 해제
	- **1. Servers** 페이지에서 파일 시스템이 위치하는 서버의 이름을 누릅니다**.** File System Summary 페이지가 표시됩니다.
	- **2.** 마운트 해제하려는 파일 시스템 옆의 라디오 버튼을 선택합니다**.**
	- **3. Operations** 메뉴에서 **Unmount**를 선택합니다**.**
- ▼ CLI 명령을 사용한 마운트 해제
	- umount**(1M)** 명령을 사용하여 각 **Sun StorageTek SAM** 파일 시스템을 마운트 해제합 니다**.**

필요할 경우, -f 옵션을 umount(1M) 명령으로 사용합니다. -f 옵션은 파일 시스템을 강제로 마운트 해제합니다. 이 옵션을 사용하기 전에 가능한 경우 모든 아카이빙 작업 이 완료되었는지 확인하십시오.

umount(1M)가 실패하는 경우 파일 시스템의 파일이 사용되고 있거나 cd 명령을 사용 하여 파일 시스템 내에 있는 디렉토리로 변경했기 때문일 수 있습니다. 이 경우 다음 단 계를 수행하십시오.

**1.** fuser**(1M)** 명령을 사용하여 어떤 프로세스가 진행 중인지 확인합니다**.**

예를 들어 다음 명령은 samfs1 파일 시스템을 조회합니다.

# **fuser -uc /samfs1**

- **2.** 진행 중인 프로세스가 있으면 kill**(1M)** 명령을 사용하여 종료시킵니다**.**
- **3.** umount**(1M)** 명령을 사용하여 각 **Sun StorageTek SAM** 파일 시스템을 마운트 해제합 니다**.**
- ▼ /etc/vfstab 파일을 편집하고 재부팅하여 마운트 해제하기
	- **1.** /etc/vfstab 파일을 편집합니다**.**

모든 Sun StorageTek SAM 파일 시스템의 경우 yes 또는 delay에서 no로 Mount at Boot 필드를 변경합니다.

**2.** 시스템을 재부트합니다**.**

# <span id="page-129-0"></span>기존 소프트웨어 제거

pkgrm(1M) 명령을 사용하여 기존 소프트웨어를 제거하십시오. 새로운 패키지를 설치 하기 전에 기존 Sun StorageTek SAM 패키지를 제거해야 합니다.

선택적 Sun StorageTek SAM 패키지를 사용하고 있는 경우, 주 SUNWsamfs 패키지를 제거하기 전에 이러한 옵션 패키지를 제거해야 합니다. 설치 스크립트에 제거 단계를 확인하는 메시지가 나타납니다.

주 **–** Sun StorageTek QFS 소프트웨어를 제거하기 전에 samu 유틸리티를 닫아야 합니다.

## ▼ 기존 소프트웨어 제거

**1.** pkginfo**(1)** 명령을 사용하여 시스템에 설치되어 있는 **Sun StorageTek SAM** 패키지 종류를 확인합니다**.** 예를 들어, 다음과 같습니다.

# **pkginfo | grep sam**

**2.** pkgrm**(1M)** 명령을 사용하여 기존 **Sun StorageTek SAM** 소프트웨어를 제거하십시오**.** 다음 명령 예제는 4U1 릴리스에서 SUNWsamfsu 및 SUNWsamfsr 패키지를 제거합니다.

# **pkgrm SUNWsamfsu SUNWsamfsr**

주 **–** SUNWsamfsr 패키지를 마지막에 제거해야 합니다. 4U1 릴리스에는 현지화된 소프트웨어 패키지가 포함되어 있지 않습니다.

다음 명령 예제는 4U0 릴리스에서 SUNWcsamf, SUNWfsamf, SUNWjsamf 현지화된 패키지 및 SUNWsamfs 패키지를 제거합니다.

# **pkgrm SUNWcsamf SUNWfsamf SUNWjsamf SUNWsamfs**

주 **–** SUNWsamfs 패키지를 마지막에 제거해야 합니다.

주 **–** File System Manager 소프트웨어의 설치 제거 지침은 143페이지의 ["File System](#page-160-0)  Manager [소프트웨어](#page-160-0) 설치 제거"를 참조하십시오.

# <span id="page-131-0"></span>업그레이드 패키지 추가

Sun StorageTek SAM 소프트웨어 패키지는 Sun Solaris 패키징 유틸리티를 사용하여 소프트웨어를 추가하고 삭제합니다. pkgadd(1M) 명령을 실행하면 패키지 업그레이 드에 필요한 여러 가지 작업을 확인하는 메시지가 나타납니다.

설치 중에 시스템에서 충돌하는 파일이 있음을 발견하고 설치를 계속할 것인지 물어볼 수 있습니다. 이런 경우 다른 창으로 이동하여 저장하려는 파일을 대체 위치에 복사할 수 있습니다.

## ▼ 패키지 추가

**1.** cd**(1)** 명령을 사용하여 소프트웨어 패키지 릴리스 파일이 상주하는 디렉토리로 변경합 니다**.**

릴리스 매체에 따라서 다음 중 하나입니다.

- 21[페이지의](#page-38-0) "릴리스 파일 얻기"에서 설명하는 대로 릴리스 파일을 다운로드한 경우 파일을 다운로드한 디렉토리로 변경합니다.
- CD-ROM에 릴리스 파일이 있는 경우 CD-ROM에서 사용자 OS 버전에 해당하는 디렉토리로 변경합니다.
- **2.** pkgadd**(1M)** 명령을 사용하여 SUNWsamfsr 및 SUNWsamfsu 패키지를 업그레이드합 니다**.**

예를 들어, 다음과 같습니다.

# **pkgadd -d . SUNWsamfsr SUNWsamfsu**

**3.** 충돌 파일에 관한 질문의 응답으로 yes 또는 y를 입력합니다**.**

설치 중에 시스템에서 충돌하는 파일이 있음을 발견하고 설치를 계속할 것인지 물어볼 수 있습니다. 이런 경우 다른 창으로 이동하여 대체 위치에 저장할 파일을 복사하십시오.

**4.** 관리자 그룹을 정의하라는 프롬프트가 표시되면**,** y를 선택하여 기본값**(**관리자 그룹 없 음**)**을 허용하거나 관리자 그룹을 정의하려는 경우 n을 선택합니다**.**

나중에 set\_admin(1M) 명령을 사용하여 특정 명령에 대한 권한을 재설정할 수도 있 습니다. 자세한 내용은 set\_admin(1M) 매뉴얼 페이지를 참조하십시오.

**5. Sun StorageTek SAM** 로그 파일인 /tmp/SAM\_install.log를 조사합니다**.**

이 파일은 pkgadd(1M) 명령을 사용하여 SUNWsamfsr 및 SUNWsamfsu 패키지를 추가 했음을 표시합니다. 또한 Sun StorageTek SAM samst 드라이버를 설치했는지 확인합 니다. 모든 파일이 올바르게 설치된 경우 다음 메시지가 나타납니다.

```
Restarting the sysevent daemon
```
주 **–** 툴 패키지인 SUNWsamtp는 별도로 사용할 수 있습니다. SUNWsamtp 패키지의 4U6 버전을 얻으려면 해당 Sun 영업 담당자에게 문의하십시오.

### File System Manager 설치

File System Manager는 Sun StorageTek SAM 환경에서 많은 구성요소를 구성할 수 있 도록 해주는 온라인 인터페이스입니다. 이 도구를 사용하여 해당 환경의 구성요소를 제 어, 모니터, 구성 및 재구성할 수 있습니다.

File System Manager를 사용하여 Sun StorageTek SAM 환경을 구성, 제어, 모니터 또 는 재구성하려면 다음 작업을 수행하십시오.

- **1.** 7페이지의 "요구 사항 확인 [File System Manager"](#page-24-0)에서 설명된 설치 요구 사항이 충족되 었는지 확인하십시오**.**
- **2.** 관리 스테이션으로 사용하려는 서버에 로그인합니다**.**

이 서버는 SUNWsamfsr 및 SUNWsamfsu 패키지를 설치한 동일한 서버이거나 동일한 네트워크의 다른 서버일 수 있습니다.

- **3.** 수퍼유저가 됩니다**.**
- **4.** cd**(1)** 명령을 사용하여 서버에서 소프트웨어 패키지 릴리스 파일이 상주하는 디렉토리 로 변경합니다**.**
- **5.** fsmgr\_setup 스크립트를 실행하여 설치 프로세스를 시작합니다**.** 예를 들어, 다음과 같습니다.

# **fsmgr\_setup**

**6.** fsmgr\_setup 스크립트에 프롬프트하면 질문에 대답합니다**.**

설치 절차 중 환경에 대한 질문에 대답합니다. fsmgr\_setup 스크립트는 자동으로 다음을 설치합니다.

- Tomcat, JRE(Java Runtime Environment), JATO 및 Java Web Console 패키지. File System Manager에 호환되지 않는 이러한 소프트웨어 패키지의 기존 버전이 있는 경우 설치 소프트웨어는 이 때 적절한 레벨을 설치할 것인지 묻습니다.
- SUNWfsmgrr 패키지
- SUNWfsmgru 패키지

설치 스크립트에서 현지화된 패키지를 설치할지 여부를 지정하라는 메시지를 표시합니다. 패키지를 설치하면 설치 소프트웨어가 Tomcat Web Server를 시작하고 로깅을 활성화 합니다.

- **7.** vi**(1)** 또는 다른 편집기를 사용하여 명령 및 매뉴얼 페이지에 대한 올바른 경로를 포함 하도록 시스템 설정 파일을 편집합니다**.**
	- Bourne 또는 Korn 쉘에서 .profile 파일을 편집하고 PATH 및 MANPATH 변수를 변경하고 변수를 내보냅니다.

[코드](#page-133-0) 예 4-3는 .profile 파일이 편집 후 어떻게 달라졌는지 표시합니다.

<span id="page-133-0"></span>코드 예 **4-3** 완료된 .profile 파일

```
PATH=$PATH:/opt/SUNWfsmgr/bin
MANPATH=$MANPATH:/opt/SUNWfsmgr/man
export PATH MANPATH
```
■ C 쉘에서 .login 및 .cshrc 파일을 편집합니다. 편집을 마쳤으면 .cshrc 파일의 path 설명이 다음 행처럼 보일 수도 있습니다.

set path = (\$path /opt/SUNWfsmgr/bin)

[코드](#page-133-1) 예 4-4는 편집을 마친 후 .login 파일의 MANPATH가 어떻게 되는지 표시합니다.

<span id="page-133-1"></span>코드 예 **4-4** .login 파일의 완료된 MANPATH

setenv MANPATH /usr/local/man:opt/SUNWspro/man:/\$OPENWINHOME/\ share/man:/opt/SUNWsamfs/man:/opt/SUNWfsmgr/man

- **8. Sun StorageTek SAM** 서버에 수퍼유저로 로그인합니다**.**
- **9.** ps**(1)** 및 grep**(1)** 명령을 사용하여 rpcbind 서비스가 실행 중인지 확인합니다**.**

# **ps -ef | grep rpcbind**

**10.** 위 명령의 출력을 검사합니다**.**

해당 출력에 다음과 유사한 행이 포함되어야 합니다.

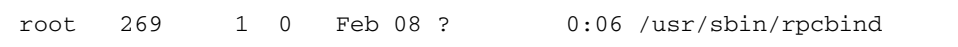

rpcbind가 출력에 나타나지 않는 경우 다음 명령을 입력하여 rpcbind 서비스를 시작 합니다.

```
# /usr/sbin/rpcbind
```
**11. (**선택 사항**) File System Manager(**fsmgmtd**)** 데몬을 시작합니다**.**

설치 프로세스 중에 자동으로 File System Manager 데몬을 시작할 것을 선택하지 않은 경우 다음 중 하나를 수행합니다.

■ 다음 명령을 입력하여 File System Manager 데몬을 시작하고 데몬 프로세스가 정지 할 때마다 자동으로 다시 시작하게 합니다. 이 구성을 사용하면 데몬도 시스템 재부 팅 시에 자동으로 다시 시작합니다.

# **/opt/SUNWsamfs/sbin/fsmadm config -a**

■ File System Manager 데몬이 한 번만 실행되고 자동으로 재시작되지 않도록 하려면 다음 명령을 입력합니다.

#### # **/opt/SUNWsamfs/sbin/fsmadm start**

자세한 내용은 fsmadm(1M) 매뉴얼 페이지를 참조하십시오.

**12. (**선택 사항**) File System Manager**에 대한 사용자 액세스 권한을 추가로 부여합니다**.**

버전 2.0 이하에서 업그레이드하는 경우 이전 소프트웨어 버전의 samadmin 계정은 보 존되지만 samuser 계정은 삭제됩니다. samadmin 사용자 이름과 암호로 로그인하면 File System Manager의 모든 기능에 대한 전체 액세스 권한이 부여됩니다.

기본적으로 root로 로그인하면 File System Manager 소프트웨어에서 가능한 모든 작업을 수행할 수 있습니다. 다른 사용자에게 File System Manager 작업에 대한 전체 액세스 권한 또는 부분적인 액세스 권한을 지정할 수 있습니다.

File System Manager에 대한 사용자 액세스 권한을 추가로 부여하려면 29[페이지의](#page-46-0) "[사용자](#page-46-0) 추가" 및 30[페이지의](#page-47-0) "권한 수준 지정"을 참조하십시오.

File System Manager 사용에 대한 내용은 29페이지의 ["File System Manager](#page-46-1) 소프트웨 어 [사용](#page-46-1)" 또는 File System Manager 온라인 도움말을 참조하십시오.

# <span id="page-135-0"></span>파일 시스템 복원

이 절의 지침은 업그레이드 후 Sun StorageTek SAM 환경 복구와 관련된 작업을 다룹니다.

## 파일 변경 사항 복구(inquiry.conf 및 samst.conf)

Sun Microsystems는 해당 릴리스와 함께 제공되는 /opt/SUNWsamfs/examples/inquiry.conf 파일에 나열되지 않은 주변 장치와의 올바른 작동을 보장하지 않습니다. 설치 스크립트는 이 파일을 /etc/opt/SUNWsamfs 에 있는 기존의 파일(있는 경우)과 비교합니다. [코드](#page-135-1) 예 4-5는 이러한 파일이 다른 경우 발행된 경고 메시지를 표시합니다.

<span id="page-135-1"></span>코드 예 **4-5** 다른 inquiry.conf 파일에 대한 경고 메시지

inquiry.conf has been updated. /opt/SUNWsamfs/examples/inquiry.conf is the latest version; please add your changes and copy this file to /etc/opt/SUNWsamfs/inquiry.conf

/kernel/drv/samst.conf를 수정한 경우, 구성에 필요할 수도 있는 변경 사항을 이 것에 병합합니다. 설치 스크립트는 /kernel/drv/samst.conf에 있는 기존의 파일 (있는 경우)과 이 파일을 비교합니다. 파일이 다른 경우 발행되는 정확한 오류 메시지는 Sun Solaris OS 레벨에 따라 다릅니다. [코드](#page-135-2) 예 4-6은 이 파일들이 다른 경우 발행되는 경고 메시지의 시작 부분을 표시합니다.

<span id="page-135-2"></span>코드 예 **4-6** 다른 samst.conf 파일에 대한 경고 메시지

samst.conf has been updated. /opt/SUNWsamfs/examples/samst.conf is the latest version; please add your changes and copy it to /kernel/drv/samst.conf

## 파일 시스템 재초기화 및 확인

Sun StorageTek SAM 파일 시스템을 다시 초기화하고 해당 구성을 확인하려면 다음 작업을 완료하십시오.

mcf, archiver.cmd 및 stager.cmd 파일 확인

다음 파일이 Sun StorageTek SAM 서버에 있습니다.

■ /etc/opt/SUNWsamfs/mcf

또한 다음 추가 파일이 Sun StorageTek SAM 서버가 존재할 수 있습니다.

- /etc/opt/SUNWsamfs/archiver.cmd
- /etc/opt/SUNWsamfs/stager.cmd

이 작업의 절차는 이러한 파일의 정확성을 확인하는 방법을 표시합니다.

#### ▼ mcf 파일 확인

- **1.** sam-fsd**(1M)** 명령을 입력합니다**.**
- **2.** 다음과 같이 오류에 대해 출력을 검사합니다**.**
	- mcf 파일에 구문 오류가 없으면 sam-fsd(1M) 출력에 파일 시스템, 아카이브 및 기 타 시스템 정보에 대한 자세한 내용이 포함됩니다. 그러나 mcf 파일에 구문 또는 기 타 오류가 있는 경우 [코드](#page-136-0) 예 4-7에 표시된 것과 유사한 출력이 표시됩니다.

<span id="page-136-0"></span>코드 <sup>예</sup> **4-7** sam-fsd(1M) 출력 예제

```
# sam-fsd
13: /dev/dsk/c1t1d0s0 10 md samfs1 on 
/dev/rdsk/c1t1d0s0
 *** Error in line 13: Equipment name '/dev/dsk/c1t1d0s0' already 
in use by eq 10
72: /dev/rmt/3cbn 45 ug l1000 on
  *** Error in line 72: Equipment name '/dev/rmt/3cbn' already in 
use by eq 44
2 errors in '/etc/opt/SUNWsamfs/mcf'
sam-fsd: Read mcf /etc/opt/SUNWsamfs/mcf failed.
```
■ mcf 파일에 오류가 있는 경우, 이 파일을 올바르게 작성하는 방법에 대한 자세한 내용은 43[페이지의](#page-60-0) "환경 구성 설정" 및 mcf(4) 매뉴얼 페이지를 참조하십시오.

주 **–** Sun StorageTek SAM 파일 시스템이 사용 중일 때 mcf 파일을 변경하는 경우 소 프트웨어에 대한 변경사항을 전파해야 합니다. 시스템에 대한 mcf 파일 변경 사항 전파 에 대한 자세한 내용은 Sun StorageTek Storage Archive Manager 파일 시스템 구성 및 관리 안내서를 참조하십시오.

▼ archiver.cmd 파일 확인

archiver.cmd 파일이 있는 경우 이 단계를 수행하십시오. archiver.cmd 파일이 없고 아카이버의 기본값을 사용 중인 경우 이 단계를 수행할 필요가 없습니다.

주 **–** 4U4 이전의 소프트웨어 버전에서는 디스크 아카이브가 archiver.cmd 파일의 params 섹션에서 -disk archive 매개변수를 사용하여 활성화되었습니다. 이 매개 변수는 더 이상 사용되지 않으며 -disk\_archive 매개변수를 사용하는 이전 소프트 웨어 버전으로 작성된 archiver.cmd 파일은 4U4 및 이후의 소프트웨어에서 제대로 아카이브가 작동하기 위해 편집해야 합니다. 자세한 내용은 archiver.cmd(4) 매뉴얼 페이지를 참조하십시오.

● archiver**(1M)** -lv**(**소문자 **L)** 명령을 입력하여 archiver.cmd 파일을 확인합니다**.**

# **archiver -lv**

이 명령의 출력은 아주 길어질 수 있습니다. 출력을 검토하여 아카이브 명령이 예상한 대로인지 확인합니다. 질문이 있는 경우 79페이지의 "[archiver.cmd](#page-96-0) 파일 만들기" 및 archiver.cmd(4) 매뉴얼 페이지를 참조하십시오.

▼ /etc/vfstab 파일 수정

111[페이지의](#page-128-0) "파일 시스템 마운트 해제"에서 /etc/vfstab 파일을 수정한 경우 이 작업 을 수행합니다.

● 이 파일을 다시 편집하고 모든 **Sun StorageTek SAM** 파일 시스템에 대한 **Mount at Boot** 필드를 no에서 yes 또는 delay로 변경합니다**.**

## <span id="page-138-0"></span>▼ 파일 시스템 재초기화 및 복구

이 작업에서는 파일 시스템을 재초기화하고 저장된 데이터를 새로운 파일 시스템으로 복구합니다. 이 작업은 107[페이지의](#page-124-1) "파일 시스템 백업"에서 시작된 프로세스를 완료합 니다. 이 작업을 완료하려면 각 파일 시스템에 대해 sammkfs(1M) 및 samfsrestore(1M) 명령을 사용하십시오.

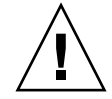

주의 **–** Sun StorageTek SAM 4U2 및 후속 소프트웨어를 사용하여 버전 1 수퍼 블록이 있는 파일 시스템을 초기화할 수 없습니다. Sun StorageTek SAM 4U2 및 후속 파일 시 스템은 버전 2 수퍼 블록으로만 파일 시스템이 초기화할 수 있도록 합니다. 버전 1 수퍼 블록을 사용하여 4U0으로부터 업그레이드하려는 경우, 이 시점에서 4U2 이상 sammkfs(1M) 명령을 사용하면 파일 시스템이 버전 2 수퍼 블록으로 재초기화됨에 유의하십시오.

**1.** samfsinfo**(1M)** 명령을 실행하고 결과를 확인합니다**.**

출력에서 파일 시스템이 작성될 때 sammkfs(1M) 명령으로 지정된 DAU 크기를 알 수 있습니다. DAU 크기는 samfsinfo(1M)에 있습니다. 2[단계](#page-138-1)에서 이 DAU 크기를 사용 합니다.

<span id="page-138-1"></span>**2.** sammkfs**(1M)** 명령을 사용하여 새로운 **Sun StorageTek SAM** 파일 시스템을 초기화 합니다**.**

다음 명령 예제는 DAU 크기가 512KB인 samfs1이라는 파일 시스템을 재초기화합니다.

# **sammkfs -a 512 samfs1**

sammkfs(1M) 명령의 옵션에 대한 자세한 내용은 sammkfs(1M) 매뉴얼 페이지를 참조 하십시오.

**3. File System Manager** 또는 samfsrestore**(1M)** 명령을 사용하여 덤프된 데이터를 새 파일 시스템에 복구합니다**.**

예를 들어 samfs1.bak로 덤프된 파일에서 백업하려는 samfs1이라는 파일 시스템 (/samfs1에서 마운트됨)이 있고, 이 파일 시스템이 Sun StorageTek SAM 파일 시스템 의 외부에 존재한다고 가정합니다. 이 경우 다음 명령을 실행합니다.

```
# cd /samfs1
# samfsrestore -f /save/samfs/samfs1.bak
```
▼ 파일 시스템 확인

방금 설명한 대로 파일 시스템을 재초기화하고 복구하지 않은 경우 이 작업을 수행하십 시오.

● samfsck**(1M)** 명령을 사용하여 기존 파일 시스템의 비일관성을 검사합니다**.**

파일 시스템 마운트하기

File System Manager 또는 CLI를 사용하여 Sun StorageTek SAM 파일 시스템을 마운트 할 수 있습니다.

- ▼ File System Manager를 사용한 파일 시스템 마운트
	- **1. Servers** 페이지에서 파일 시스템이 위치하는 서버의 이름을 누릅니다**.** File System Summary 페이지가 표시됩니다.
	- **2.** 마운트하려는 파일 시스템 옆의 라디오 버튼을 선택합니다**.**
	- **3. Operations** 메뉴에서 **Mount**를 선택합니다**.**
- ▼ CLI를 사용한 파일 시스템 마운트
	- mount**(1M)** 명령을 실행합니다**.** 다음 예제에서 samfs1은 마운트할 파일 시스템의 이름입니다.

# **mount samfs1**

## API 종속 응용 프로그램 재컴파일

Sun StorageTek SAM API(Application Programming Interface)의 파일 헤더, 호출 순서 및 기타 요소는 릴리스에 따라 다를 수 있습니다. API를 사용하는 응용 프로그램을 실행 중인 경우 항상 해당 응용 프로그램을 다시 컴파일해야 합니다.

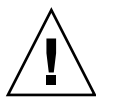

주의 **–** 이 때 API 의존 애플리케이션을 재컴파일하지 않으면 애플리케이션에서 예상 치 못한 결과를 발생할 수 있습니다.

# <span id="page-140-0"></span>하드웨어 업그레이드

다음 절에서는 Sun StorageTek SAM 환경에서 하드웨어를 업그레이드할 때 취해야 하는 단계에 대해 설명합니다.

## 하드웨어 장치 업그레이드 준비

서버 업그레이드, 새 테이프 드라이브 추가, 자동화된 라이브러리 추가, 기존 자동화된 라이브러리에 다른 드라이브 설치 등의 경우에는 사전 계획을 세우는 것이 좋습니다. 이 절은 해당 환경에서 장치에 대한 하드웨어 업그레이드 준비에 대해 설명합니다.

### 일반 필수 조건

업그레이드 프로세스를 시작하기 전에 다음을 수행하십시오.

■ 하드웨어의 추가 또는 변경 시 Sun Microsystems로부터 소프트웨어 업그레이드가 필요한지 확인합니다.

소프트웨어 업그레이드가 필요한 변경의 예에는 서버 클래스의 변경 또는 저장소 용량의 상당한 증가 등이 포함됩니다. 소프트웨어 업그레이드가 필요하지 않은 변경 작업의 예로는 메모리 추가, 디스크 캐시 증가 등을 들 수 있습니다.

- SPARC에서 AMD 서버 플랫폼으로(또는 AMD에서 SPARC로) 전환 중인 경우 데이 터 유실을 막기 위해 예방 조치를 취해야 합니다. 자세한 내용은 124[페이지의](#page-141-0) ["SPARC](#page-141-0) 및 AMD 플랫폼 간의 전환"을 참조하십시오.
- 하드웨어 제조업체의 설치 지침을 주의 깊게 읽으십시오. Solaris OS 시스템 관리자 설명서에서 하드웨어 추가에 대한 지침도 읽으십시오.
- 기존 및 새로운 mcf 파일에서 Equipment Ordinal 값을 확인합니다. mcf 파일에 대한 자세한 내용은 mcf(4) 매뉴얼 페이지를 참조하십시오.
- 현재 보유하고 있는 백업 복사본이 충분한지 확인합니다. 데이터 및 메타 데이터 백업에 대한 정보는 107[페이지의](#page-124-1) "파일 시스템 백업"을 참조하십시오.
	- Sun StorageTek SAM 환경에서 samfsdump(1M) 명령은 모든 메타 데이터를 덤프 합니다. 아카이브해야 할 모든 파일에 대한 아카이브 복사본이 있는지 확인해야 합 니다. 각 Sun StorageTek SAM 파일 시스템에서 archive\_audit(1) 명령을 사용 하여 아카이브 복사본이 없는 파일을 확인하십시오. 다음 예제에서 /sam은 마운트 지점입니다.

# **archive\_audit /sam**

- 시스템은 어떤 사용자도 로그인되지 않은 상태인지 확인합니다.
- 아카이버가 wait 모드에 있는지 확인합니다. 업그레이드 중에 아카이버는 실행 중 이 아닌 wait 모드에 있어야 합니다.

다음 중 하나의 방법으로 아카이버를 유휴 상태로 만들 수 있습니다.

- /etc/opt/SUNWsamfs/archiver.cmd 파일에 wait 명령을 삽입합니다. wait 명령 및 archiver.cmd 파일에 대한 자세한 내용은 archiver.cmd(4) 매뉴얼 페이지를 참조하십시오.
- samu(1M) 운영자 유틸리티를 사용합니다.
- 다음 명령을 실행합니다.

# **samcmd aridle**

자세한 내용은 samcmd(1M) 매뉴얼 페이지를 참조하십시오.

### <span id="page-141-0"></span>SPARC 및 AMD 플랫폼 간의 전환

다음은 SPARC와 x86 하드웨어 플랫폼 사이에서 결합 또는 변경하려는 경우의 몇 가지 중요한 고려 사항입니다.

- Sun StorageTek QFS 및 Sun StorageTek SAM 소프트웨어는 EM64T 구조가 아니라 x64 플랫폼(AMD64 구조)의 Solaris 10 OS의 경우에만 지원됩니다. Sun StorageTek QFS 공유 Linux 클라이언트와 Solaris 10 x86 공유 클라이언트를 제외하고 32비트 x86 구조에 대해서도 지원되지 않습니다.
- SPARC 플랫폼에서 Sun StorageTek QFS 및 Sun StorageTek SAM에 의해 지원되는 모든 기능은 다음을 제외한 x64 플랫폼에서도 지원됩니다.
	- ADIC/Grau, Fujitsu LMF, IBM3494 및 Sony 네트워크 연결 라이브러리는 x64 플 랫폼에서 지원되지 않습니다. StorageTek(STK) ACSLS 연결 자동화된 라이브러 리는 x64 플랫폼에서 지원됩니다.
	- 광(MO 및 UDO) 저장 라이브러리 및 드라이브는 x64 플랫폼에서 지원되지 않습 니다.
	- SANergy 소프트웨어는 x64 플랫폼에서 지원되지 않습니다.
	- 멀티리더 파일 시스템 마운트 옵션은 혼합 구조(SPARC 및 x64) 환경에서 지원되 지 않습니다.
- Sun StorageTek QFS 공유 파일 시스템 구성에 x64 플랫폼의 Solaris 10 OS와 SPARC 플랫폼의 Solaris 9 또는 Solaris 10 OS를 모두 포함하는 경우 모든 공유 디스크에 EFI 레이블이 필요합니다. 디스크 레이블 다시 쓰기에 대한 정보는 126[페이지의](#page-143-0) "공유 x64 및 [SPARC](#page-143-0) 볼륨에 대한 EFI 레이블 구성"을 참조하십시오.
- Sun StorageTek QFS 공유 파일 시스템 Linux 클라이언트를 SMI(Storage Management Initiative) VTOC8 디스크 레이블을 사용 중인 Solaris SPARC 구성 및 SMI VTOC16 디스크 레이블을 사용 중인 Solaris AMD64 구성에 추가할 수 있습니 다. 또한 Sun StorageTek QFS 공유 파일 시스템 Linux 클라이언트가 EFI 디스크 레 이블을 사용 중일 때 이러한 구성에 추가할 수 있지만, 이 기능을 위해 Linux 커널을 재구축해야 할 수 있습니다. 이것은 특정 Linux 분배에 의존합니다. 자세한 내용은 Sun StorageTek QFS Linux 클라이언트 안내서를 참조하십시오.
- SPARC 및 x64 플랫폼의 Solaris 환경에서 동일한 SAN(Storage Attached Network) 연결 저장소에 액세스할 경우에는 주의해야 합니다. x64 플랫폼의 Solaris OS는 SPARC 플랫폼의 Solaris OS에 의해 작성된 SMI VTOC8 디스크 레이블을 해석할 수 없으며, SPARC 플랫폼의 Solaris OS는 x64의 Solaris OS에 의해 작성된 SMI VTOC16 디스크 레이블을 해석할 수 없습니다. 사실상 레이블되고 다른 구조 유형의 플랫폼에 의해 사용 중일 때 디스크가 레이블 해제되는 경우와 같이 표시될 수 있습니다. 예를 들어 SMI VTOC8로 레이블 지정되는 디스크는 SPARC 플랫폼의 Solaris가 사용 중인 분할 영역을 마운트했을 수 있지만, x64 플랫폼의 Solaris에 의해 format(1M) 분할 영역 명령으로 볼 때 레이블 해제된 것으로 표시됩니다. format(1M) 명령에 의해 프 롬프트되는 대로 fdisk(1M)을 실행하는 실수를 할 때 해당 디스크의 내용을 파괴합 니다.
- 파일 시스템 메타 데이터 조작의 제어를 담당하는 서버(즉, sammkfs(1M) 명령으로 파 일 시스템을 작성하는 데 사용된 서버)의 구조 유형을 변경할 수 없습니다. Sun StorageTek QFS 독립형 파일 시스템의 경우, 파일 시스템을 작성한 것과 다른 구조 유 형을 갖는 서버에 파일 시스템을 마운트할 수 없음을 의미합니다. Sun StorageTek QFS 공유 파일 시스템의 경우 메타 데이터 서버 또는 임의의 잠재적 메타 데이터 서버의 구 조 유형을 변경할 수 없음을 의미합니다. 이는 서로 다른 구조는 다른 바이트 순서 체계 (endianness)를 사용하기 때문입니다. 그러나 qfsdump(1M) 또는 samfsdump(1M)을 사용하여 파일 시스템을 임시 저장소로 복사하거나, sammkfs(1M)를 사용하여 파일 시스템을 다시 작성한 후 qfsrestore(1M) 또는 samfsrestore(1M)로 파일 시스템 을 다시 채워서 하나의 구조 유형에서 다른 유형으로 데이터를 이동시킬 수 있습니다.
- Sun StorageTek™ Traffic Manager I/O 다중 경로 기능(MPxIO)은 SPARC 플랫폼의 Solaris 9 OS 및 10 OS의 경우 기본적으로 비활성화되고 x64의 Solaris 10 OS의 경우 기본적으로 활성화됩니다. 이 기능은 Sun StorageTek QFS 공유 파일 시스템 구성의 모든 시스템에 대해 동일한 방법으로 구성되어야 합니다. Solaris 9 OS의 경우 /kernel/drv/scsi\_vhci.conf, Solaris 10 OS의 경우 /kernel/drv/fp.conf 에서 구성됩니다.
- Sun StorageTek QFS 공유 파일 시스템 환경에서, /etc/opt/SUNWsamfs/hosts.fs 파일에 정의된 서로 다른 구조 유형(SPARC 및 x64)의 잠재적 메타 데이터 서버가 있는 경우 구성 오류가 발생합니다.

### 공유 *x64* 및 *SPARC* 볼륨에 대한 *EFI* 레이블 구성

<span id="page-143-0"></span>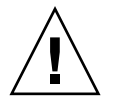

주의 **–** 디스크 레이블을 다시 지정하면 해당 디스크의 내용이 지워집니다.

디스크가 SMI 또는 EFI 레이블을 포함하는지 여부를 판별하려면 Solaris prtvtoc(1M) 명령을 사용하십시오. 출력의 Dimensions 섹션 아래에서 SMI 레이블은 액세스 가능 실 린더의 번호를 나열하는 반면, EFI 레이블은 액세스 가능 섹터의 번호를 나열합니다.

기본 SMI VTOC8에서 EFI로 디스크 레이블을 변환하려면, qfsdump(1M) 또는 samfsdump(1M)을 사용하여 파일 시스템을 임시 저장소에 복사하고, Solaris format -e 명령을 사용하여 EFI 레이블로 디스크 레이블을 다시 지정하고, sammkfs(1M)을 사 용하여 파일 시스템을 다시 작성한 후, qfsrestore(1M) 또는 samfsrestore(1M)를 사용하여 파일 시스템을 다시 채우십시오.

Solaris format -e 명령을 사용하여 EFI 레이블을 작성할 때 메뉴에서 분할 영역 명령 을 선택하여 분할 영역(조각)을 작성하고 수정할 수 있습니다. 이 작업을 수행할 때 EFI 레이블에 대해 stand 또는 unassigned 대신 usr의 태그 ID 이름을 지정해야 합니다.

EFI 레이블은 처음 34 섹터를 보존하며, 이는 성능 측면에서 Sun RAID-5 저장소의 정 렬을 무산시킵니다. 저장소를 다시 정렬시키지 않으면 기록할 때 RAID-5 읽기/수정/ 쓰기 성능 불이익을 초래합니다. 특정 저장소 구성에 대한 모든 디스크 분할 영역에 대해 적합한 시작 섹터를 선택하여 이 성능 불이익을 피할 수 있습니다. 예를 들어, 64K 블록 크기를 갖는 8+P Sun StorageTek T3 어레이의 경우 모든 디스크 조각에 대해 1024((8 \* 64 \* 1024) / 512 = 1024)의 배수인 시작 섹터를 가져야 합니다. 마찬가지로 128K 블록 크기를 갖는 5+P Sun StorageTek FC 3510 어레이는 모든 디스크 조각에 대해 1280((5 \* 128 \* 1024) / 512 = 1280)의 배수인 시작 섹터를 가져야 합니다.

#### 드라이브 순서 확인

새 라이브러리 추가 이후에 Sun StorageTek SAM 시스템이 초기화될 때 자동화된 라이 브러리의 슬롯 수가 변경되었음을 인식합니다. 시스템에서는 자동화된 라이브러리에 대해 전체 감사를 실행하여 라이브러리 카탈로그를 업데이트합니다. 전체 감사는 아카 이브가 재실행되기 전에 완료되어야 합니다.

감사에서 문제가 있는 경우 가장 흔한 원인은 자동화된 라이브러리의 드라이브 순서가 /etc/opt/SUNWsamfs/mcf 파일의 순서와 일치하지 않기 때문입니다.

드라이브는 다음 두 속성을 갖습니다. 자동화된 라이브러리의 SCSI 대상 ID 및 위치가 있음을 기억하십시오. 이러한 2가지 속성은 업그레이드 이전과 이후에 정확해야 합니다. 자동화된 라이브러리에서는 위치 번호로 드라이브를 호출합니다. 시스템에서 카트리 지를 드라이브에 로드하려면 가령 슬롯 123에서 드라이브 3으로 카트리지를 로드하도 록 자동화된 라이브러리에 명령을 보내야 합니다.
드라이브 3은 세 번째 mcf 항목에 따라 SCSI 대상 6이 될 수도 있습니다. 시스템에서는 SCSI 대상 6이 mcf 파일의 세 번째 드라이브 항목이기 때문에 SCSI 대상 6을 드라이브 3으로 인식합니다. 자동화된 라이브러리에서는 SCSI 대상 6이 차지하는 물리적 위치 때 문에 SCSI 대상 6을 드라이브 3으로 인식합니다.

자동화된 라이브러리가 요청되어 카트리지를 드라이브에 로드하면 시스템은 드라이브 에 대해 장치 준비 상태를 테스트합니다. 여기에서 시스템은 mcf 파일의

/dev/samst/*scsi-target* 항목에서 정의된 SCSI 대상 ID를 사용합니다. 따라서 파일 항 목이 카트리지가 방금 로드된 드라이브와 일치하는 것이 중요합니다.

대개 제조업체는 드라이브에 오름차순 SCSI ID를 갖는 자동화된 라이브러리를 출시합 니다. 드라이브 번호를 판별할 수 없는 경우 samu(1M) 유틸리티의 :load 명령을 사용 하여 카트리지를 로드한 후 samu(1M) 유틸리티의 s 화면을 관찰하여 r 화면의 상태 플 래그에 p보다는 t를 표시하는 드라이브를 찾을 수 있습니다.

#### 하드웨어 업그레이드 수행

이 절에서는 기존 Sun StorageTek SAM 환경 내의 하드웨어를 업그레이드하는 방법에 대해 설명합니다. 다음 주제를 다룹니다.

- 127페이지의 "자동화된 [라이브러리에](#page-144-0) 슬롯 추가"
- 128페이지의 "[라이브러리](#page-145-0) 교체 또는 업그레이드"
- 130페이지의 "DLT 테이프 드라이브 [업그레이드하기](#page-147-0)"
- 124페이지의 ["SPARC](#page-141-0) 및 AMD 플랫폼 간의 전환"
- <span id="page-144-0"></span>▼ 자동화되 라이ㅂ러리에 슬롯 추가

Sun StorageTek SAM 시스템이 관리하는 카트리지 슬롯의 수를 늘리려면 다음 단계를 수행하십시오.

**1.** samcmd**(1M)** unload 명령을 사용하여 라이브러리 카탈로그를 언로드합니다**.**

samcmd unload *eq*

*eq*에 대해, mcf 파일의 정의에 따라 자동화된 라이브러리의 장비 서수를 지정합니다. 이 명령은 라이브러리 카탈로그 항목을 기록자 카탈로그로 이동하고 각 카트리지에 대한 카탈로그 정보를 보존합니다.

이 명령이 실행된 후 samu(1M) v 화면을 사용하여 자동화된 라이브러리의 v 화면이 비 어 있는지와 기록자의 v 화면이 자동화된 라이브러리에 있던 VSN으로 구성되어 있는 지 확인할 수 있습니다.

#### **2. Sun StorageTek SAM** 조작을 중지합니다**.**

지침에 대해서는 110페이지의 ["Sun StorageTek SAM](#page-127-0) 소프트웨어 중지"를 참조하십시오.

**3.** 제조업체의 권장 절차에 따라 호스트 시스템과 라이브러리의 전원을 끕니다**.**

- **4.** 라이브러리 하드웨어 엔지니어가 자동화된 라이브러리에 슬롯을 추가합니다**.**
- **5.** 정상 시작 절차를 사용하여 호스트 시스템에 전원을 연결합니다**.**
- **6. Sun StorageTek SAM** 시스템을 시작합니다**.**

지침에 대해서는 119[페이지의](#page-136-0) "파일 시스템 재초기화 및 확인"을 참조하십시오.

<span id="page-145-0"></span>▼ 라이브러리 교체 또는 업그레이드

하나의 자동화된 라이브러리의 연결을 끊고 다른 자동화된 라이브러리를 설치하기 전 에 123페이지의 "하드웨어 장치 [업그레이드](#page-140-0) 준비"에 설명한 대로 업그레이드를 준비하 십시오.

**1.** samcmd**(1M)** 명령을 사용하여 라이브러리 카탈로그를 언로드합니다**.**

samcmd unload *eq*

*eq*에 대해, mcf 파일의 정의에 따라 자동화된 라이브러리의 장비 서수를 지정합니다. 이 명령은 라이브러리 카탈로그 항목을 기록자 카탈로그로 이동하고 각 카트리지에 대한 카탈로그 정보를 보존합니다.

이 명령이 실행된 후 samu(1M) v 화면을 사용하여 자동화된 라이브러리의 v 화면이 비 어 있는지와 기록자의 v 화면이 자동화된 라이브러리에 있던 VSN으로 구성되어 있는 지 확인할 수 있습니다.

**2. (**선택 사항**)**/etc/opt/SUNWsamfs/inquiry.conf 파일을 업데이트합니다**.**

새 라이브러리는 공급업체, 자동화된 라이브러리 모델 및 Sun StorageTek SAM 내부 이름에 의해 이 파일에서 식별되어야 합니다.

예를 들어 릴리스된 inquiry.conf 파일에는 다음 행이 포함됩니다.

"HP", "C1710T", "hpoplib" # HP optical library

이 행은 시스템이 HP사가 제작한 C1710T 모델 SCSI 장치를 발견한 경우 이를 hpoplib로 구동한다는 의미입니다. 처음 2개의 필드(업체/제품)는 하드웨어 장치에서 반환됩니다. 마지막 필드인 hpoplib는 시스템에서 장치와 통신하는 방법을 결정하기 위해 내부적으로 사용하는 이름입니다. inquiry.conf 파일을 변경해야 하는 경우 변 경 사항은 sam-amld 데몬을 재시작해야 적용됩니다.

- **3.** 현재의 /etc/vfstab 파일을 /etc/vfstab.cur로 저장합니다**.**
- **4.** /etc/vfstab 파일을 편집하여 모든 **Sun StorageTek SAM** 마운트를 yes에서 no로 변경합니다**.**
- **5.** /etc/opt/SUNWsamfs/archiver.cmd 파일을 archiver.cmd.cur로 저장합니다**.**
- **6.** /etc/opt/SUNWsamfs/archiver.cmd 파일을 편집하여 wait 명령을 첫 행으로 추가합니다**.**
- **7.** 제조업체의 권장 절차에 따라 호스트 시스템과 주변 기기의 전원을 차단합니다**.**
- **8.** 자동화된 라이브러리의 연결을 해제합니다**.**
- **9.** 연결 케이블을 새 자동화된 라이브러리에 연결합니다**.**
- **10.** 권장 전원 연결 순서에 따라 주변 기기와 호스트 시스템에 전원을 연결합니다**.**
- **11.** 다음 명령을 사용하여 호스트 시스템이 새 자동화된 라이브러리를 식별하는지 확인합 니다**.**

> **probe-scsi-all**

계속하기 전에 새 자동화된 라이브러리 및 해당 드라이브가 표시되는지 확인하십시오. 이러한 장치가 식별되지 않으면 자동화된 라이브러리와 해당 드라이브는 연결상의 문 제가 있는 것입니다.

**12.** 다음 명령을 실행하여 새 구성으로 시스템을 부팅합니다**.**

> **boot -rv**

- **13.** 드라이브 또는 자동화된 라이브러리의 대상 번호가 바뀌거나 자동화된 라이브러리의 드라이브 순서 또는 번호가 바뀐 경우에는 /etc/opt/SUNWsamfs/mcf 파일을 수정 하여 새 구성을 반영합니다**.**
- **14.** 새 장비를 추가하려는 경우 다음 명령을 사용하여 새 /dev/samst 항목을 작성합니다**.**

# **samdev**

**15.** 파일 시스템을 마운트하거나 다음 명령을 실행하여 **Sun StorageTek SAM** 시스템을 초기화합니다**.**

# **samd start**

시스템이 라이브러리에 대해 감사를 실행하여 라이브러리 카탈로그를 업데이트합니다. 아무 문제없이 감사가 완료되면 다음 단계를 진행합니다. 감사에 문제점이 있는 경우 126[페이지의](#page-143-0) "드라이브 순서 확인"을 참조하십시오.

**16.** /etc/vfstab 및 /etc/opt/SUNWsamfs/archiver.cmd 파일을 업그레이드 이전 버전으로 교체합니다**.**

저장된 /etc/vfstab.cur 및 /etc/opt/SUNWsamfs/archiver.cur 파일을 각각 사용합니다.

<span id="page-147-0"></span>**17.** 시스템을 재부팅하여 구성에 오류가 없는지 확인합니다**.**

DLT 테이프 드라이브 업그레이드하기

고밀도 고속 테이프 기술을 이용하기 위해 자동화된 라이브러리의 DLT 테이프 드라이 브나 독립형 테이프 드라이브를 업그레이드할 수 있습니다. 예를 들어 DLT 4000 드라 이브에서 DLT 7000 드라이브로 업그레이드할 수 있습니다.

Sun StorageTek SAM 환경에서 이것은 Sun StorageTek SAM 환경을 시작하기 전에 필 요에 따라 새 드라이브 추가, 새 구성 재시동 및 mcf 파일 업데이트의 문제입니다.

드라이브를 업그레이드하려면 먼저 다음 제한 사항과 일반 정보를 참고해야 합니다.

- Sun StorageTek SAM 환경은 동일한 직접 연결 자동화된 라이브러리 내의 혼합 DLT 테이프 드라이브를 지원하지 않습니다. 예를 들어 Sun StorageTek SAM 시스템은 동 일한 자동화된 라이브러리에 있는 DLT 4000 테이프 드라이브와 DLT 7000 테이프 드 라이브를 구분할 수 없습니다. 따라서 모든 DLT 드라이브를 동시에 새 드라이브로 교체해야 합니다.
- 저밀도 테이프는 고밀도 테이프 및 테이프 드라이브와 함께 사용할 수 있습니다. 고 밀도 드라이브를 사용하면 저 용량 테이프에 읽기 및 쓰기를 계속할 수 있습니다.
- 고밀도 DLT 테이프를 최대한 이용하려면 기존의 파일을 재활용하여 이를 고밀도 테이프로 이동할 수 있습니다. 이를 위해서는 저밀도 테이프를 모두 읽기 전용으로 마크한 다음, 이를 재활용 대상으로 마크합니다. 테이프 재활용에 대한 자세한 내용 을 보려면 Sun StorageTek Storage Archive Manager 아카이브 구성 및 관리 안내서 를 참조하십시오.
- 각 테이프에 레이블이 지정되면 테이프의 밀도는 라이브러리 카탈로그에 인식 및 기록됩니다.

▼ 테이프 드라이브 업그레이드

- **1.** 현재 덤프 파일이 충분하지 않다고 판별하는 경우 파일 시스템에 대해 samfsdump**(1M)** 를 수행합니다**.**
- **2.** /kernel/drv/st.conf 파일을 업데이트하여 새 드라이브를 식별합니다**.**

테이프 드라이브는 이 파일에서 공급업체, 테이프 모델 및 Sun StorageTek SAM 내부 이름에 의해 식별됩니다. 예를 들어 릴리스된 st.conf 파일에는 다음 행이 포함됩니다.

"QUANTUM DLT7000", "DLT 7000 tape drive", "dlt7-tape"

예제 파일은 /opt/SUNWsamfs/examples/st.conf\_changes에 제공됩니다. /kernel/drv/st.conf로 전체 파일을 읽어 들이거나 필요한 변경 사항을 병합할 수 있습니다. st.conf 파일의 업데이트에 대한 자세한 내용은 32[페이지의](#page-49-0) "저장 장치 구 [성](#page-49-0)"을 참조하십시오.

- **3.** 제조업체의 권장 절차에 따라 호스트 시스템과 주변 기기의 전원을 차단합니다**.**
- **4.** 테이프 드라이브를 새 드라이브로 교체합니다**.**
- **5.** 권장 전원 연결 순서에 따라 주변 기기와 호스트 시스템에 전원을 연결합니다**.**
- **6.** 다음 명령을 사용하여 호스트 시스템이 새 드라이브를 식별하는지 확인합니다**.**

> **probe-scsi-all**

계속하기 전에 자동화된 라이브러리 및 새 드라이브가 표시되는지 확인하십시오. 이러 한 장치가 표시되지 않는 경우 연결 문제가 존재할 수 있습니다.

**7.** 다음 명령을 실행하여 새 구성으로 시스템을 부팅합니다**.**

> **boot -rv**

- **8.** 드라이브 대상 번호 또는 자동화된 라이브러리에서 드라이브의 순서 또는 번호가 변경 된 경우 /etc/opt/SUNWsamfs/mcf 파일을 수정하여 새 구성을 반영합니다**.**
- **9. (**선택 사항**)**다음 명령을 사용하여 새 장비에 대한 새 /dev/samst 항목을 작성합니다**.**

# **samdev**

- **10. Sun StorageTek SAM** 시스템을 시작합니다**.**
- **11.** 파일 시스템을 마운트합니다**.**

기존 Sun StorageTek SAM 테이프를 계속 사용할 수 있습니다.

# Solaris OS 업그레이드

다음 절에서는 Sun StorageTek SAM 소프트웨어를 실행할 때 Solaris OS를 업그레이드 하는 방법에 대해 설명합니다.

### ▼ Sun StorageTek SAM 환경에서 Solaris OS 업그레이드

Solaris OS 레벨 업그레이드에 필요한 대부분의 단계는 Sun StorageTek SAM 환경 업그레이드에 필요한 단계와 동일합니다.

**1. Sun StorageTek SAM** 및 **Solaris OS** 소프트웨어 업그레이드를 확보합니다**.**

Sun StorageTek SAM 소프트웨어는 다양한 레벨의 Solaris OS를 지원합니다. 호환성 여부가 확실하지 않은 경우 새로 업그레이드된 Solaris OS에 이전 Sun StorageTek SAM 소프트웨어를 다시 설치해서는 안됩니다.

응용 프로그램 서비스 제공자 또는 Sun Microsystems에 문의하여 소프트웨어의 새 복사본을 구하십시오.

**2.** 모든 사이트별 시스템 파일 및 구성 파일을 백업합니다**.**

이러한 파일에는 mcf, archiver.cmd, defaults.conf, samfs.cmd, inquiry.conf 등이 포함됩니다. Sun StorageTek SAM 환경의 모든 파일 시스템에 대해 이러한 파일을 백업하십시오.

**3.** 해당하는 각 파일 시스템이 백업되었는지 확인합니다**.**

파일 시스템은 102[페이지의](#page-119-0) "데이터 백업"에 설명된 대로 해당 사이트의 정책에 따라 정기적으로 백업되어야 합니다. 파일 시스템에 대한 백업 파일에 문제가 없다면 지금 다시 백업할 필요는 없습니다.

파일 시스템에서 아카이브되지 않은 파일이 발견되는 경우 덤프 파일을 작성할 때 samfsdump(1M) 명령이 경고를 발행합니다. 경고가 발행되는 경우 파일 시스템을 마 운트 해제하기 전에 이들 파일을 아카이브해야 합니다.

**4.** 파일 시스템을 마운트 해제합니다**.**

지침에 대해서는 111[페이지의](#page-128-0) "파일 시스템 마운트 해제"를 참조하십시오.

**5.** samd**(1M)** stop 명령을 실행하여 모든 아카이브 및 **Sun StorageTek SAM** 작업을 중 지합니다**.**

# **samd stop**

**6.** 기존 **Sun StorageTek SAM** 소프트웨어를 제거합니다**.**

새로운 패키지나 새로운 운영 체제 레벨을 설치하기 전에 모든 기존 Sun StorageTek SAM 패키지를 제거해야 합니다. 지침에 대해서는 112페이지의 "기존 [소프트웨어](#page-129-0) 제거" 를 참조하십시오.

**7. Solaris OS**를 업그레이드합니다**.**

해당 Sun Solaris 업그레이드 절차를 사용하여 새 Solaris OS 개정판을 설치하십시오.

**8. 1**단계에서 얻은 업그레이드 패키지를 추가합니다**.**

Sun StorageTek SAM 소프트웨어 패키지는 소프트웨어를 추가하고 삭제하는 데 Solaris OS 패키징 유틸리티를 사용합니다. 소프트웨어 패키지에 대한 변경 작업을 수행하려면 수퍼유저로 로그인해야 합니다. pkgadd(1M) 명령을 실행하면 Sun StorageTek SAM 패키지 업그레이드에 필요한 여러 가지 작업을 확인하는 메시지가 나타납니다. 지침에 대해서는 114페이지의 "[업그레이드](#page-131-0) 패키지 추가"를 참조하십시오.

**9. (**선택 사항**)**mcf 파일을 업데이트합니다**.**

장치 이름이 변경된 경우, 새로운 장치 이름과 일치하도록 mcf 파일을 업데이트해야 할 수 있습니다. 새로운 장치 이름을 확인한 후 118[페이지의](#page-135-0) "파일 시스템 복원"의 절차를 따르십시오.

**10.** /etc/vfstab 파일의 **Mount at Boot** 필드에 yes가 없는 경우 파일 시스템을 마운트 합니다**.**

122페이지의 "파일 시스템 [마운트하기](#page-139-0)"에 설명된 절차를 따르십시오.

## 릴리스 패키지 내용

이 부록에서는 릴리스 패키지의 내용을 설명하고 설치 후 소프트웨어가 생성하는 디렉 토리 및 파일을 표시합니다.

본 부록에는 다음 절이 포함되어 있습니다.

- 135[페이지의](#page-152-0) "릴리스 패키지 내용"
- 136[페이지의](#page-153-0) "생성되는 파일 및 디렉토리"

### <span id="page-152-0"></span>릴리스 패키지 내용

Sun StorageTek QFS 및 Sun StorageTek SAM 소프트웨어 패키지는 Sun Solaris pkgadd(1M) 형식으로 되어 있습니다. 이러한 패키지는 Sun StorageTek SAM 소프트 웨어를 설치하려는 플랫폼에 대한 Sun Solaris 버전을 반영합니다.

표 [A-1](#page-152-1)은 릴리스 패키지를 표시합니다.

<span id="page-152-1"></span>표 **A-1** 릴리스 패키지

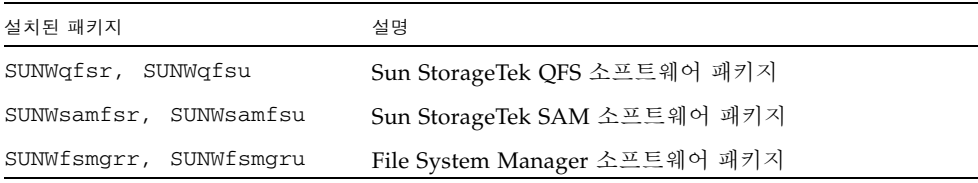

릴리스는 다음 형식으로 나열되는 문자를 사용하여 식별됩니다.

*major* U *update*.*patch*

이 형식의 "U"는 "업데이트"를 의미합니다.

패치 번호 필드에서 1 - 99 범위의 숫자는 패치 릴리스를 표시하며 A부터 Z까지의 문자 는 사전 릴리스 소프트웨어를 표시합니다. 상위 릴리스의 첫 번째 기능 릴리스에 대한 기본 릴리스에는 패치 레벨이 포함되지 않을 수 있습니다.

예를 들어, 다음과 같습니다.

- 4U0은 하위 릴리스 개정 및 버그 수정이 없는 상위 릴리스인 릴리스 4. 업데이트 0입 니다.
- 4U2는 릴리스 4, 업데이트 2, 하위 릴리스입니다.
- 4U2.1은 상위 또는 하위 릴리스에 대한 소프트웨어 수정이 포함되는 패치 릴리스입 니다. 이 숫자는 패치의 README 파일에 나타납니다.

### <span id="page-153-0"></span>생성되는 파일 및 디렉토리

이 절에서는 Sun StorageTek SAM 제품에 관련된 디렉토리 및 파일을 설명합니다. 소프트 웨어 설치 후 매뉴얼 페이지로부터 이 절의 파일에 대한 추가 정보를 얻을 수 있습니다.

#### 설치시 생성된 디렉토리

표 [A-2](#page-153-1)는 Sun StorageTek SAM 소프트웨어 패키지가 설치될 때 작성되는 디렉토리를 나열합니다.

<span id="page-153-1"></span>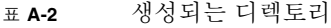

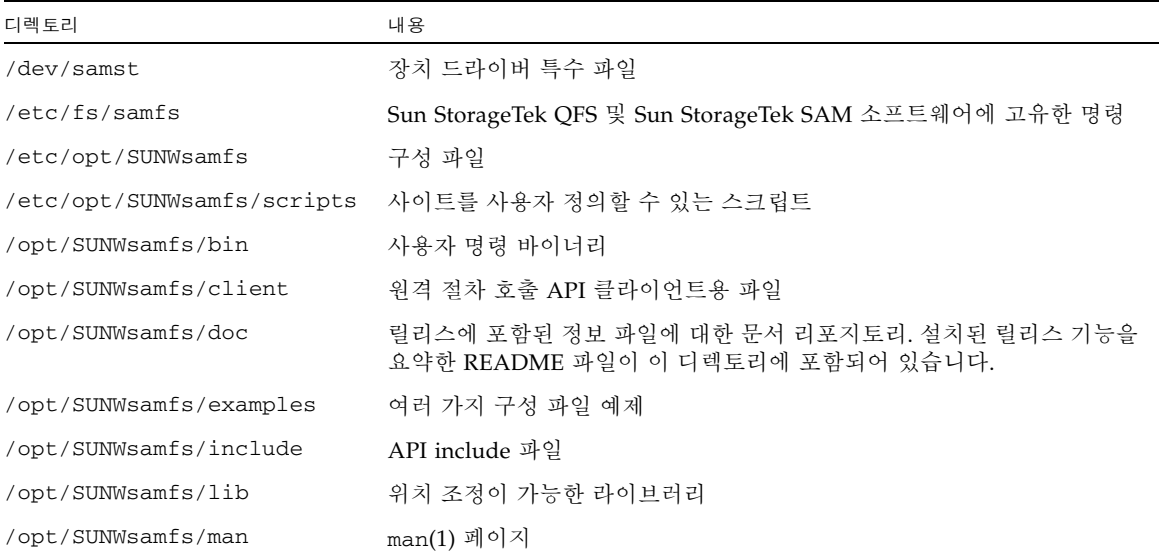

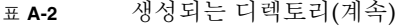

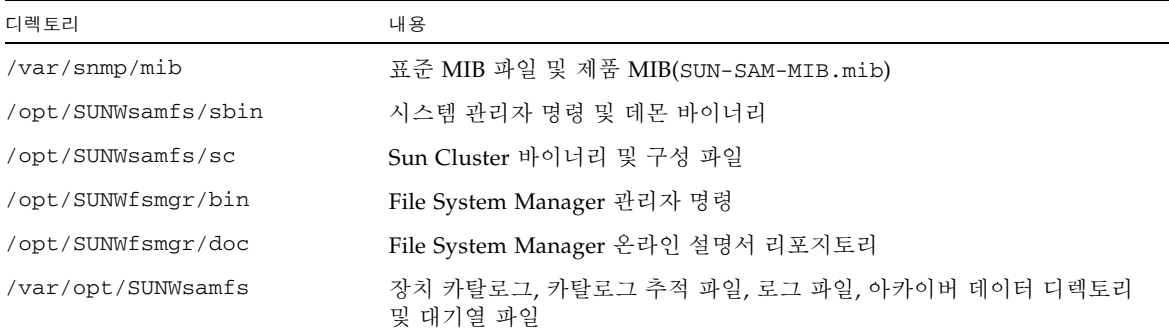

### 설치시 생성되는 파일

표 [A-3](#page-154-0)에 Sun StorageTek SAM 소프트웨어가 설치될 때 작성되는 기타 파일이 나열되 어 있습니다.

#### <span id="page-154-0"></span>표 **A-3** 생성되는 파일 - 기타

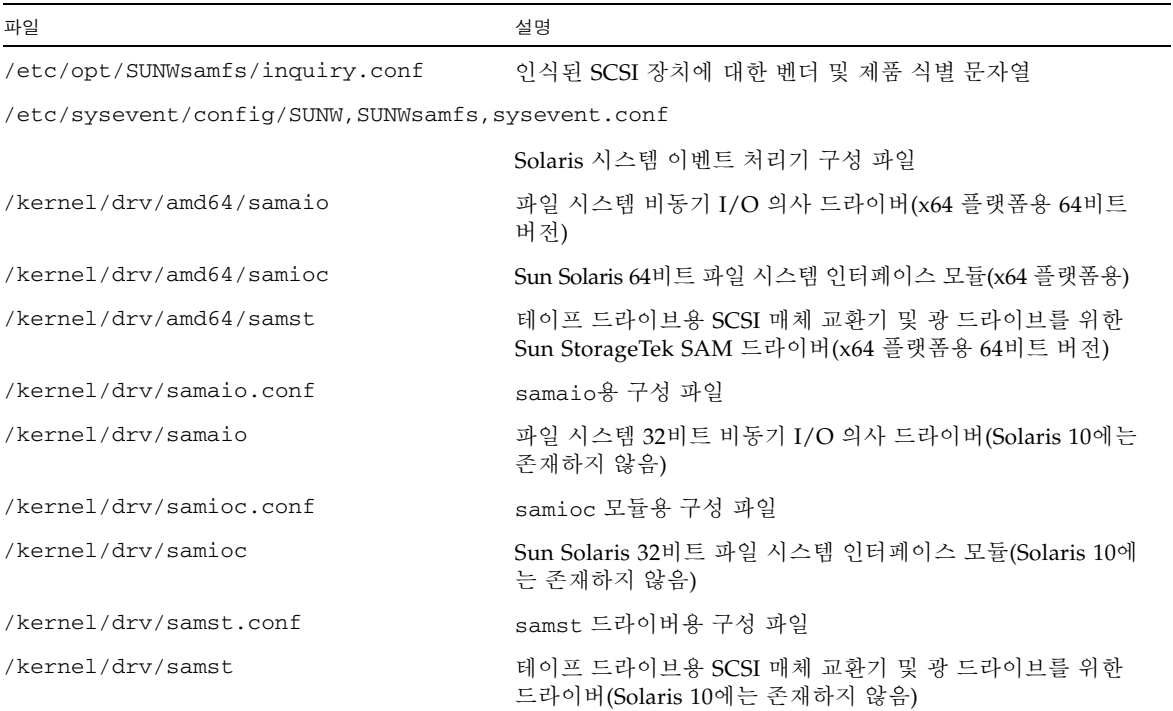

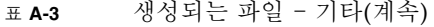

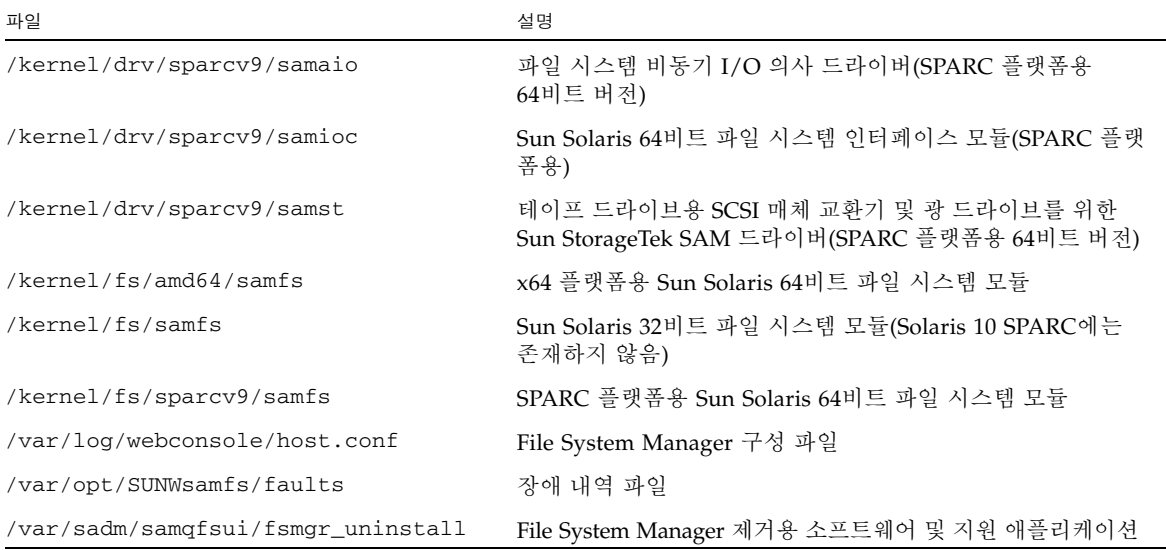

주 **–** 32비트 모듈은 SPARC 플랫폼의 Solaris 10 패키지의 경우 배포되지 않습니다.

Sun StorageTek SAM 파일 시스템에는 Sun Solaris /kernel 디렉토리에 저장된 동적 으로 로드할 수 있는 구성요소가 있습니다(표 [A-3](#page-154-0) 참조). modinfo(1M) 명령을 사용하 여 로드될 모듈을 결정할 수 있습니다. 일반적으로 커널은 부팅 시 파일 시스템 모듈을 로드합니다. 또는 Sun 소프트웨어가 설치된 후 파일 시스템이 처음으로 마운트될 때 파 일 시스템 모듈을 로드할 수 있습니다.

Sun StorageTek SAM 소프트웨어가 설치된 후 장애 통지에 사용하는 파일이 생성됩니 다. 표 [A-4](#page-156-0)는 이러한 파일을 나열합니다. 소프트웨어가 사용자의 주의를 끌 수 있는 심 각한 장애를 감지하는 경우 해당 소프트웨어는 이러한 트랩 및 로그 파일을 사용하여 File System Manager 소프트웨어를 통해 장애 정보를 전달합니다.

#### <span id="page-156-0"></span>표 **A-4** 생성되는 파일 - 장애 통지

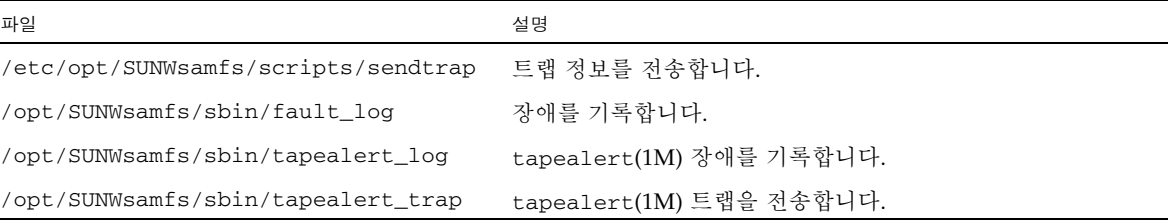

소프트웨어는 -rwxr-x--- 권한을 사용하여 표 [A-4](#page-156-0)에 나열된 파일을 생성합니다. 이러한 파일 권한을 변경하지 마십시오. 예를 들어 실행 권한을 잃으면 시스템은 /var/adm/messages에 다음과 같은 메시지를 씁니다.

SUNW,SUNWsamfs,sysevent.conf, line1: no execute access to /opt/SUNWsamfs/sbin/tapealert\_trap - No such file or directory.

### 사이트 파일

이 설명서의 구성 절차는 여러 파일을 만들도록 안내합니다. Sun StorageTek SAM 소프 트웨어는 이러한 사이트 파일을 사용합니다.

주 **–** 사이트 구성 파일에는 ASCII 문자만 포함되어야 합니다.

Sun StorageTek SAM 소프트웨어를 사용하기 위해 사이트에 작성해야 하는 사이트 파일 은 하나만 존재합니다. 그것은 마스터 구성(mcf) 파일 /etc/opt/SUNWsamfs/mcf입 니다. 이 파일에 대한 자세한 내용은 mcf(4) 매뉴얼 페이지를 참조하십시오.

또한 설치하는 소프트웨어 패키지 및 사용할 기능에 따라서 표 [A-5](#page-156-1)에 표시된 파일을 작성할 수도 있습니다.

<span id="page-156-1"></span>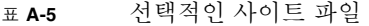

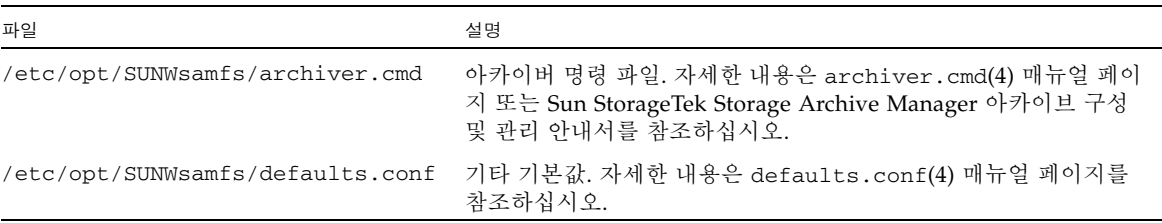

<sup>표</sup> **A-5** 선택적인 사이트 파일(계속)

| 파일                              | 설명                                                                                                    |
|---------------------------------|----------------------------------------------------------------------------------------------------|
| /etc/opt/SUNWsamfs/preview.cmd  | 미리 보기 명령 파일. 자세한 내용은 preview.cmd(4) 매뉴얼 페이<br>지 또는 Sun StorageTek Storage Archive Manager 아카이브 구성<br>및 관리 아내서를 참조하십시오. |
| /etc/opt/SUNWsamfs/recycler.cmd | 리사이클러 명령 파일. 자세한 내용은 recycler.cmd(4) 매뉴얼<br>페이지 또는 Sun StorageTek Storage Archive Manager 아카이브<br>구성 및 관리 안내서를 참조하십시오. |
| /etc/opt/SUNWsamfs/releaser.cmd | 릴리서 명령 파일. 자세한 내용은 releaser. cmd(4) 매뉴얼 페이지<br>또는 Sun StorageTek Storage Archive Manager 아카이브 구성 및<br>관리 아내서를 참조하십시오.  |
| /etc/opt/SUNWsamfs/samfs.cmd    | 파일 시스템 마우트 매개 변수 명령 파일. 자세한 내용은<br>samfs.cmd(4) 매뉴얼 페이지를 참조하십시오.                                                       |

### 수정되는 시스템 파일

설치 도중 Sun StorageTek SAM 소프트웨어는 특정 Solaris 시스템 파일에 정보를 추가 합니다. 이러한 시스템 파일은 ASCII 텍스트 파일입니다. Solaris OS는 이러한 파일을 사용하여 이름이 아니라 번호를 통해 로드 가능한 커널 모듈을 식별합니다.

Sun StorageTek SAM 소프트웨어는 다음 파일에 정보를 추가합니다.

■ /etc/name\_to\_major - Sun StorageTek SAM 소프트웨어는 이 파일을 사용하여 드라이버를 주요 번호에 매핑합니다. samst 및 samrd 주요 번호는 Solaris OS에 의 해 사용 중인 주요 번호에 따라 달라질 수 있습니다. 시스템은 이 파일에 다음 행을 추가합니다.

samst 63 samrd 64 samioc 236 samaio 237

■ /etc/security/auth\_attr - 이 파일은 권한 설명 데이터베이스입니다. 시스템 은 이 파일에 다음 행을 추가합니다.

```
# File System Manager Authorizations
com.sun.netstorage.fsmgr.config:::File System Manager All Access::
com.sun.netstorage.fsmgr.operator.media:::File System Manager Media
Related Operation Access::
com.sun.netstorage.fsmgr.operator.sam.control:::File System Manager
Start/Stop/Idle Archiving Access::
com.sun.netstorage.fsmgr.operator.file:::File System Manager File 
LevelOperation Access::
com.sun.netstorage.fsmgr.operator.filesystem:::File System Manager 
FileSystem Level Operation Access::
```
■ /etc/user\_attr - 이 파일은 File System Manager가 사용하는 확장 사용자 속성 데이터베이스입니다. 시스템에서 다음 행을 이 파일에 추가합니다.

```
root::::profiles=Web Console Management,All;auths=
Solaris.*,solaris.grant,com.sun.netstorage.fsmgr.*;
lock_after_retries=no
```
■ /etc/inittab - 시스템은 이 파일에 다음 행을 추가합니다.

```
sf:023456:respawn:/usr/lib/fs/samfs/sam-fsd
```
소프트웨어 구성에 따라 시스템은 다음 행을 /etc/inittab에 추가할 수도 있습니다.

sfad:3:respawn:/opt/SUNWsamfs/sbin/fsmgmtd

# File System Manager 소프트웨어 설치 제거

이 부록에서는 File System Manager 소프트웨어 설치 제거 방법에 대해 설명합니다.

Sun StorageTek SAM 패키지 설치 제거에 대한 지침은 112페이지의 "기존 [소프트웨어](#page-129-1) [제거](#page-129-1)"를 참조하십시오.

File System Manager 소프트웨어를 설치 제거하려면 다음 단계를 수행하십시오.

- **1. File System Manager** 소프트웨어가 설치된 서버에 로그인합니다**.** 이것은 설치 시 fsmgr\_setup 스크립트를 실행한 호스트입니다.
- **2.** 수퍼유저가 됩니다**.**
- **3.** 다음 명령을 실행하여 **File System Manager** 소프트웨어 및 함께 설치된 모든 응용 프로그램을 제거합니다**.**

# **/var/sadm/samqfsui/fsmgr\_uninstall**

이 스크립트는 Tomcat Web Server, JRE 패키지 및 관리자와 사용자 계정에 관련된 정보 의 제거를 확인하도록 프롬프트합니다.

### 명령 참조

Sun StorageTek SAM 환경은 파일 시스템, 데몬, 프로세스, 다양한 명령 유형(사용자, 관리자, 등), 도구로 구성됩니다. 이 부록은 Sun StorageTek SAM 소프트웨어 배포에 포 함되어 있는 명령을 설명합니다.

Sun StorageTek SAM 명령은 표준 UNIX 파일 시스템 명령과 함께 사용할 수 있습니다. 모든 명령은 UNIX 매뉴얼(1) 페이지에 설명되어 있습니다.

본 부록에는 다음 절이 포함되어 있습니다.

- 146[페이지의](#page-163-0) "사용자 명령"
- 147[페이지의](#page-164-0) "일반 시스템 관리자 명령"
- 148[페이지의](#page-165-0) "파일 시스템 명령"
- 149페이지의 "자동화된 [라이브러리](#page-166-0) 명령"
- 150[페이지의](#page-167-0) "아카이버 명령"
- 150[페이지의](#page-167-1) "특수 유지 보수 명령"
- 151[페이지의](#page-168-0) "사용자 정의 가능 사이트 스크립트"
- 152페이지의 "[애플리케이션](#page-169-0) 프로그래머 인터페이스"
- 152[페이지의](#page-169-1) "작동 유틸리티"

# <span id="page-163-0"></span>사용자 명령

기본적으로 파일 시스템은 최종 사용자에게 공개되어 있습니다. 그러나 사이트 관행에 따라 사이트에서 사용자가 일부 명령어를 사용하여 특정 작동의 미세 조정을 허용할 수 있습니다. 표 [C-1](#page-163-1)에 이러한 명령의 요약이 나옵니다.

<span id="page-163-1"></span>표 **C-1** 사용자 명령

| 명령                 | 설명                                                                                                    |
|--------------------|----------------------------------------------------------------------------------------------------|
| archive(1)         | 파일을 아카이브하고 파일의 아카이브 속성을 설정합니다.                                                                                                    |
| relesse(1)         | 디스크 공간을 해제하고 파일의 릴리스 속성을 설정합니다.                                                                                                    |
| request(1)         | 제거 가능한 매체 파일을 작성합니다.                                                                                                    |
| sdu(1)             | 디스크 사용을 요약합니다. sdu(1) 명령은 du(1) 명령의 GNU 버전에 기반합니다.                                                                                          |
| segment(1)         | 세그먼트화된 파일 속성을 설정합니다.                                                                                                    |
| setf(a(1))         | 파일 속성을 설정합니다.                                                                                                    |
| sfind(1)           | 디렉토리 계층 구조에서 파일을 검색합니다. sfind(1) 명령은 find(1) 명령의<br>GNU 버전을 기반으로 하며 Sun StorageTek QFS 및 Sun StorageTek SAM<br>파일 속성을 기반으로 한 검색용 옵션을 포함합니다. |
| sls(1)             | 디렉토리 내용을 열거합니다. sls(1) 명령은 1s(1) 명령의 GNU 버전에 기반하<br>며 파일 시스템 속성과 정보 표시용 옵션을 포함합니다.                                                          |
| squota(1)          | 할당 정보를 보고합니다.                                                                                                    |
| $\texttt{ssum}(1)$ | 파일에 체크섬 속성을 설정합니다.                                                                                                    |
| stage(1)           | 파일에 stage 속성을 설정하고 오프라인 파일을 디스크로 복사합니다.                                                                                                    |

# 일반 시스템 관리자 명령

표 [C-2](#page-164-1)는 시스템을 유지 및 관리하기 위해 사용할 수 있는 명령을 요약합니다.

<span id="page-164-0"></span>

<span id="page-164-1"></span>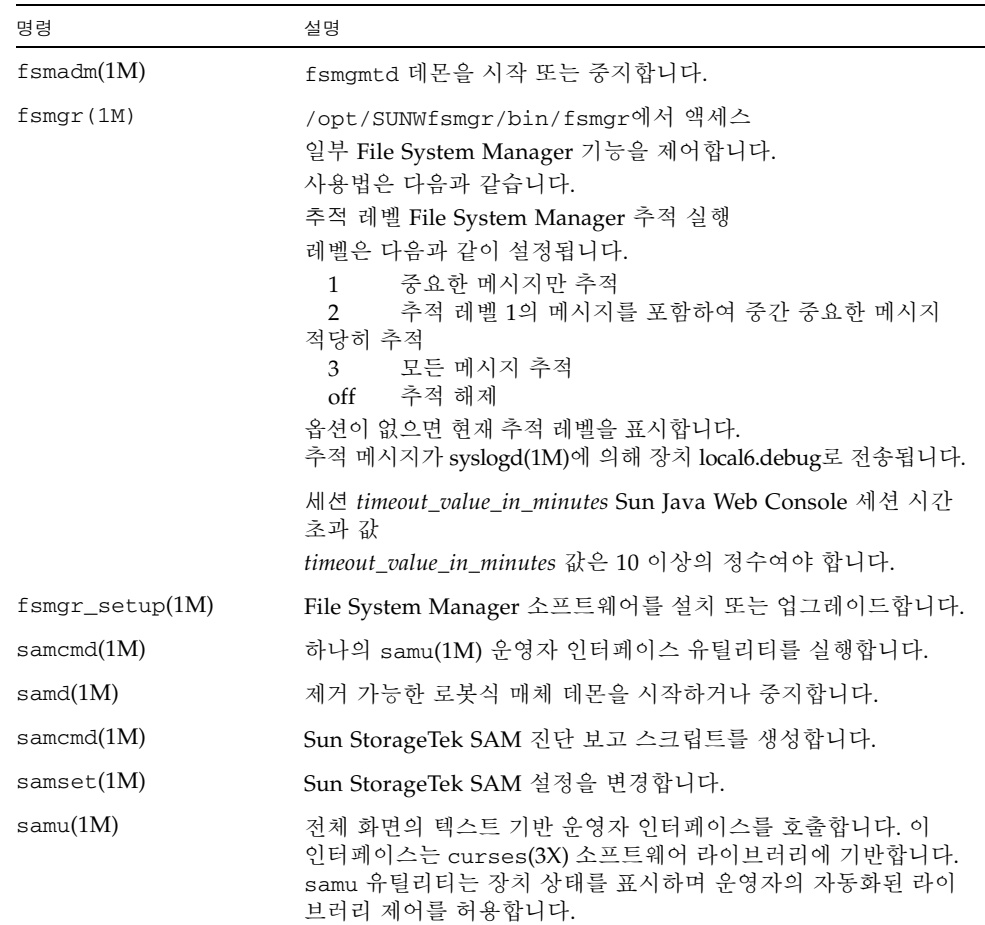

표 **C-2** 일반 시스템 관리자 명령

# <span id="page-165-0"></span>파일 시스템 명령

표 [C-3](#page-165-1)은 파일 시스템을 유지하기 위해 사용할 수 있는 명령을 요약합니다.

<span id="page-165-1"></span>표 **C-3** 파일 시스템 명령

| 명령                                | 설명                                                                |
|-----------------------------------|-------------------------------------------------------------------|
| mount(1M)                         | 파일 시스템을 마우트합니다. 이 명령어에 대한 메뉴얼 페이지 이름은<br>mount_samfs(1M)입니다.      |
| sambcheck(1M)                     | 파일 시스템용 블록 사용을 열거합니다.                                             |
| samchaid(1M)                      | 파일 관리 설정 ID 속성을 변경합니다. 이 명령은 따옴표와 함께 사용<br>됩니다.                   |
| samfsck(1M)                       | 파일 시스템의 메타 데이터 불일치를 확인하고 고치며, 할당되었으나<br>사용되지 않고 있던 디스크 공간을 사용합니다. |
| samfsconfig(1M)                   | 구성 정보를 표시합니다.                                                     |
| samfsdump(1M)<br>samfsrestore(1M) | Sun StorageTek SAM 파일 시스템과 관련된 메타 데이터의 덤프 파일<br>을 만들거나 복구합니다.     |
| $s$ amf $s$ info $(1M)$           | Sun StorageTek SAM 파일 시스템의 레이아웃에 대한 정보를 표시합<br>니다.                |
| $s$ amfstyp $(1M)$                | Sun StorageTek SAM 파일 시스템 유형을 판별합니다.                              |
| $\texttt{samgrowfs}(1\text{M})$   | 디스크 장치를 추가하여 파일 시스템을 확장합니다.                                       |
| sammkfs(1M)                       | 디스크 장치에서 새로운 파일 시스템을 초기화합니다.                                      |
| samncheck(M)                      | 마운트 지점과 inode 번호에 제공된 전체 디렉토리 경로 이름을 반환<br>합니다.                   |
| $s$ amquota $(1M)$                | 할당 정보를 보고, 설정 또는 재설정합니다.                                          |
| $s$ amquotastat $(1M)$            | 활성 및 비활성 파일 시스템 할당을 보고합니다.                                        |
| samtrace(1M)                      | 추적 버퍼를 덤프합니다.                                                     |
| samunhold(M)                      | SANergy 파일 보류를 해제합니다.                                             |
| $trace\_rotate(1M)$               | 추적 파일을 회전합니다.                                                     |

# 자동화된 라이브러리 명령

표 [C-4](#page-166-1)는 Sun StorageTek SAM 환경 내의 자동화된 라이브러리 및 장치를 구성, 초기화 및 유지하는 데 사용할 수 있는 자동화된 라이브러리 명령을 요약합니다.

<span id="page-166-1"></span>표 **C-4** 자동화된 라이브러리 명령

<span id="page-166-0"></span>

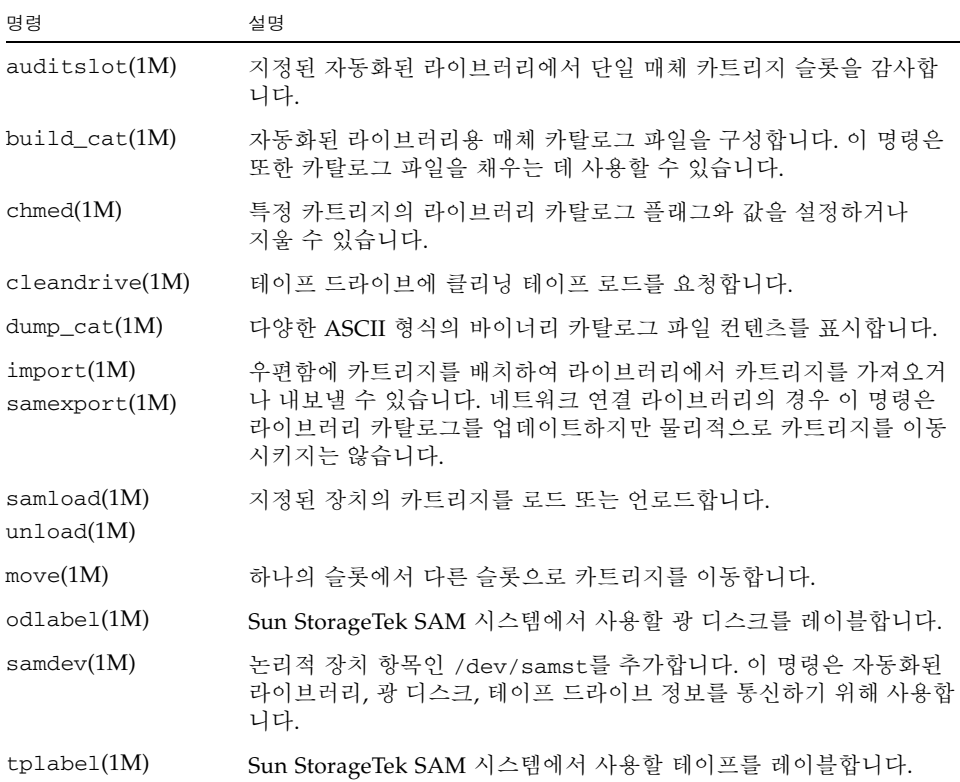

# <span id="page-167-0"></span>아카이버 명령

표 [C-5](#page-167-2)는 Sun StorageTek SAM 환경 내에서 아카이버의 작업을 제어하는 명령을 요약 합니다.

<span id="page-167-2"></span>표 **C-5** 아카이버 명령

<span id="page-167-1"></span>

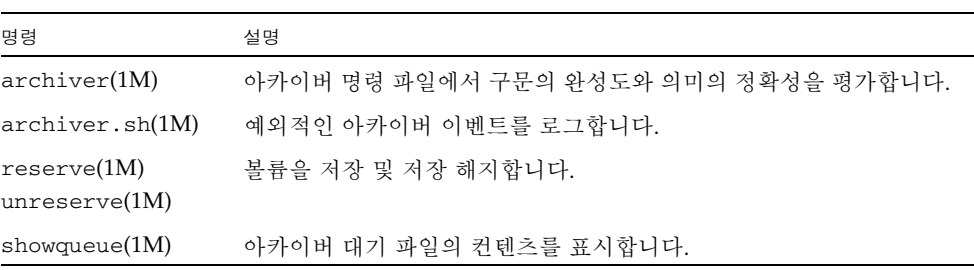

# 특수 유지 보수 명령

표 [C-6](#page-167-3)은 Sun StorageTek SAM 환경에서 사용할 수 있는 다양한 유지 보수 명령을 요약 합니다.

<span id="page-167-3"></span>표 **C-6** 특수 유지 보수 명령

| 명령                        | 설명                                                                                                    |
|---------------------------|----------------------------------------------------------------------------------------------------|
| $arcitive\_audit(1M)$     | 각 카트리지에 모든 아카이브된 파일의 보고서를 생성합니다.                                                                                              |
| dmpshm(1M)                | 공유 메모리 세그먼트를 덤프합니다.                                                                                                    |
| $\alpha$ exarchive $(1M)$ | 아카이브 복사본을 조작(교환)합니다.                                                                                                    |
| itemize(1M)               | 광디스크 목록을 작성합니다.                                                                                                    |
| reach(1M)<br>unrearch(1M) | 다시 아카이브된 아카이브 항목을 표시 또는 표시 해제합니다.                                                                                             |
| $sam-recycler(1M)$        | 아카이브 매체에서 만료되 아카이브 복사본이 사용하던 공간을 사용<br>합니다.                                                                                   |
| $sam$ -releaser $(1M)$    | 온라인 디스크 캐시 파일 시스템에서 디스크 공간을 해제합니다.                                                                                            |
| samdev(1M)                | Sun StorageTek SAM 파일 시스템에 의해 사용되는 실제 장치를 가<br>리키는 /dev/samst 디렉토리의 심볼릭 링크를 작성합니다. 이 명령<br>은 UNIX의 makedev(1M) 명령과 기능이 유사합니다. |

<sup>표</sup> **C-6** 특수 유지 보수 명령(계속)

| 명령               | 설명                                                                                                    |
|------------------|----------------------------------------------------------------------------------------------------|
| samet(1M)        | Sun StorageTek SAM 작동에 사용되는 변수를 변경하거나 표시합니다.                                                                                                    |
| $set\_admin(1M)$ | 관리자 명령어를 실행할 관리자 그룹용 승인을 추가 또는 제거해야<br>합니다.                                                                                                    |
| $set\_state(1M)$ | Sun StorageTek SAM 장치의 상태를 설정합니다.                                                                                                    |
| stageback.sh(1M) | Sun StorageTek SAM 아카이브 테이프로부터 파일을 스테이지합니다.                                                                                                    |
| star(1M)         | 테이프 아카이브를 작성하고 파일을 추가 또는 추출합니다. 이것은<br>tar(1) 명령의 GNU 버전이며 Sun StorageTek SAM 파일 시스템과<br>사용하도록 확장되었습니다. 아카이브 테이프로부터 데이터를 읽어<br>야 할 경우 이 명령을 재난 복구 상황에 사용할 수 있습니다. |
| tapealert(M)     | 테이프 경고 이베트를 해독합니다.                                                                                                    |
| unarchive(1M)    | 하나 이상의 파일에서 아카이브 항목을 삭제합니다.                                                                                                    |
| undamage $(1M)$  | 하나 이상의 파일이나 디렉토리용 아카이브 항목을 손상되지 않은 것<br>으로 표시합니다.                                                                                                    |

# <span id="page-168-0"></span>사용자 정의 가능 사이트 스크립트

표 [C-7](#page-168-1)은 Sun StorageTek SAM 환경을 모니터 및 제어하는 데 사용할 수 있는 사용자 정의 가능 사이트 스크립트를 요약합니다. 기본적으로 소프트웨어는

/opt/SUNWsamfs/examples의 스크립트들을 설치합니다.

/opt/SUNWsamfs/examples에서 /etc/opt/SUNWsamfs/scripts로 스크립트를 이동하고 사이트에 원하는 작업을 수행하도록 수정할 수 있습니다. 이러한 스크립트에 대한 자세한 내용은 각각의 매뉴얼 페이지를 참조하십시오.

<span id="page-168-1"></span>표 **C-7** 사용자 정의 가능 사이트 스크립트

| 스크립트                  | 설명                                                                  |
|-----------------------|---------------------------------------------------------------------|
| $dev_down.sh(1M)$     | 장치를 따로 적어두거나 표시를 해둔 경우 root로 전자우편을<br>보냅니다.                         |
| $load\_notify.sh(1M)$ | Sun StorageTek SAM 소프트웨어가 라이브러리 외부에 있는<br>카트리지를 요청할 경우 운영자에게 통지합니다. |
| $log\_rotate.sh(1M)$  | 로그 파일을 회전합니다.                                                       |
| recover.sh(1M)        | 최신 samfsdump(1M)을 처리한 후 아카이브된 파일을 복구합니다.                            |

<sup>표</sup> **C-7** 사용자 정의 가능 사이트 스크립트(계속)

| 스크립트                           | 설명                             |
|--------------------------------|--------------------------------|
| restore.sh(1M)                 | 온라인 또는 부부적인 온라인 상태로 파일을 복구합니다. |
| stageback.sh(1M)               | 아카이브 매체로부터 파일을 스테이지합니다.        |
| $\text{tarkack}.\text{sh}(1M)$ | 아카이브 매체로부터 파일을 재로드합니다.         |

## <span id="page-169-0"></span>애플리케이션 프로그래머 인터페이스

사용자 애플리케이션에소 파일 시스템 요청을 하기 위해 애플리케이션 프로그래머 인터페이스(API)를 사용할 수 있습니다. 파일 시스템이 실행되는 시스템으로 지역 또는 원격 요청을 작성할 수 있습니다. API는 libsam 및 libsamrpc 라이브러리로 구성됩 니다. 이러한 라이브러리에는 파일 상태 얻기, 파일에 대한 아카이브, 릴리스 및 스테이 지 속성 설정, 자동화된 라이브러리의 라이브러리 카탈로그 조작을 위한 라이브러리 루틴이 포함되어 있습니다. sam-rpcd 원격 절차 호출 데몬은 원격 요청을 다룹니다. sam-rpcd 데몬을 자동으로 시작하려면 defaults.conf 파일의 samrpc=on을 설정 합니다.

API에 대한 자세한 내용을 보려면 intro\_libsam(3) 매뉴얼 페이지를 참조하십시오. 이 매뉴얼 페이지는 libsam 및 libsamrpc 라이브러리 루틴을 사용하기 위한 개략적 정보를 제공합니다.

### <span id="page-169-1"></span>작동 유틸리티

Sun StorageTek SAM 환경 내에서 samu(1M) 운영자 유틸리티 및 File System Manager 를 사용하여 기본 작동을 수행할 수 있습니다. 표 [C-8](#page-169-2)은 작동 도구를 요약합니다.

<span id="page-169-2"></span>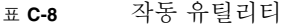

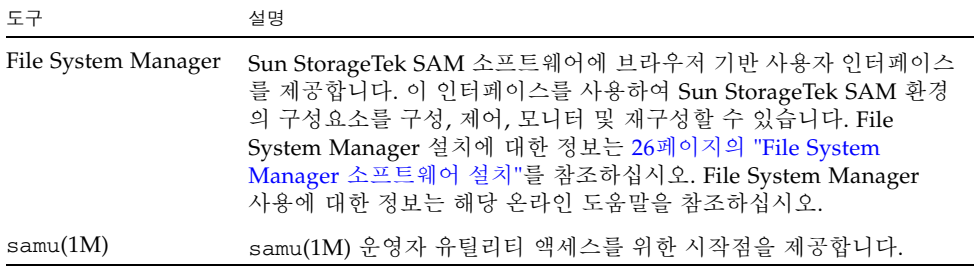

# mcf 파일 예제

이 부록에는 복잡한 Sun StorageTek SAM 환경을 위한 mcf 파일의 몇 가지 특정한 예제 가 들어 있습니다.

본 부록에는 다음 절이 포함되어 있습니다.

- 153페이지의 ["Sun StorageTek SAM](#page-170-0) 구성 예제"
- 157[페이지의](#page-174-0) "수동으로 로드되는 광자기 드라이브 구성"
- 158페이지의 "광자기 [라이브러리](#page-175-0) 구성"
- 160[페이지의](#page-177-0) "수동으로 로드되는 DLT 드라이브 구성"
- 161페이지의 "DLT [라이브러리](#page-178-0) 구성"
- 164페이지의 "네트워크 연결 [라이브러리에](#page-181-0) 대한 mcf 파일 항목 예제"

# <span id="page-170-0"></span>Sun StorageTek SAM 구성 예제

이 부록의 예제의 경우 다음 장비가 Sun StorageTek SAM 구성에 포함될 것으로 가정하 십시오.

- 파일 시스템에 대한 캐시로 사용되는 두 개의 Seagate ST15230W 4기가바이트 디스 크 드라이브
- 두 개의 DLT 테이프 드라이브를 포함하는 하나의 StorageTek 9730 30개 슬롯 자동 화된 라이브러리
- 수동으로 로드되는 하나의 DLT 2000 드라이브
- 두 개의 HP Model C1716 광자기 드라이브를 포함하는 하나의 HP Model C1710T 광자기 자동화된 라이브러리
- 수동으로 로드되는 하나의 HP Model C1716 광자기 드라이브

이 장비는 다음 SCSI 대상과 함께 세 개의 SCSI 버스에 연결됩니다.

■ 표 [D-1](#page-171-0)에 표시된 대상 ID가 있는 서버 내부의 단일 종단 SCSI 버스

<span id="page-171-0"></span><sup>표</sup> **D-1** 서버의 내부 단일 종단 SCSI 버스에 대한 대상 ID

| 대상 ID          | 장비                    |
|----------------|-----------------------|
|                | 수동으로 로드되는 광자기 드라이브    |
| 3              | Sun Solaris 내부 하드 디스크 |
| $\overline{4}$ | 수동으로 로드되는 DLT 드라이브    |
|                |                       |

■ 표 [D-2](#page-171-1)에 표시된 대상 ID가 있는 HP Model C1710T 자동화된 라이브러리 및 파일 시스템 디스크에 연결되는 다른 SCSI 버스

<sup>표</sup> **D-2** HP Model C1710T 자동화된 라이브러리에 연결되는 SCSI 버스의 대상 ID

<span id="page-171-1"></span>

| 대상 ID | 장비                   |
|-------|----------------------|
| 0 및 1 | Seagate 4기가바이트 디스크   |
|       | HP C1710T 자동화된 라이브러리 |
|       | 첫 번째 광 드라이브          |
| h     | 두 번째 광 드라이브          |

■ 표시된 대상 ID가 있는 StorageTek 9730 자동화된 라이브러리 및 테이프 드라이브에 연결되는 차동 SCSI 버스 표 [D-3](#page-171-2)

<span id="page-171-2"></span><sup>표</sup> **D-3** StorageTek 9730 자동화된 라이브러리에 연결된 SCSI 버스의 대상 ID

| 대상 ID    | 장비                         |
|----------|----------------------------|
| $\theta$ | StorageTek 9730 자동화된 라이브러리 |
|          | 첫 번째 DLT 7000 드라이브         |
| 2        | 두 번째 DLT 7000 드라이브         |

### Sun StorageTek SAM 디스크 캐시 구성 예제

코드 예 [D-1](#page-172-0)은 Sun Solaris format(1M) 명령 출력을 나타낸 것입니다. 이 출력은 디스 크가 어떻게 파티션되었는지 보여줍니다.

```
코드 예 D-1 format(1M) 명령 예제
```
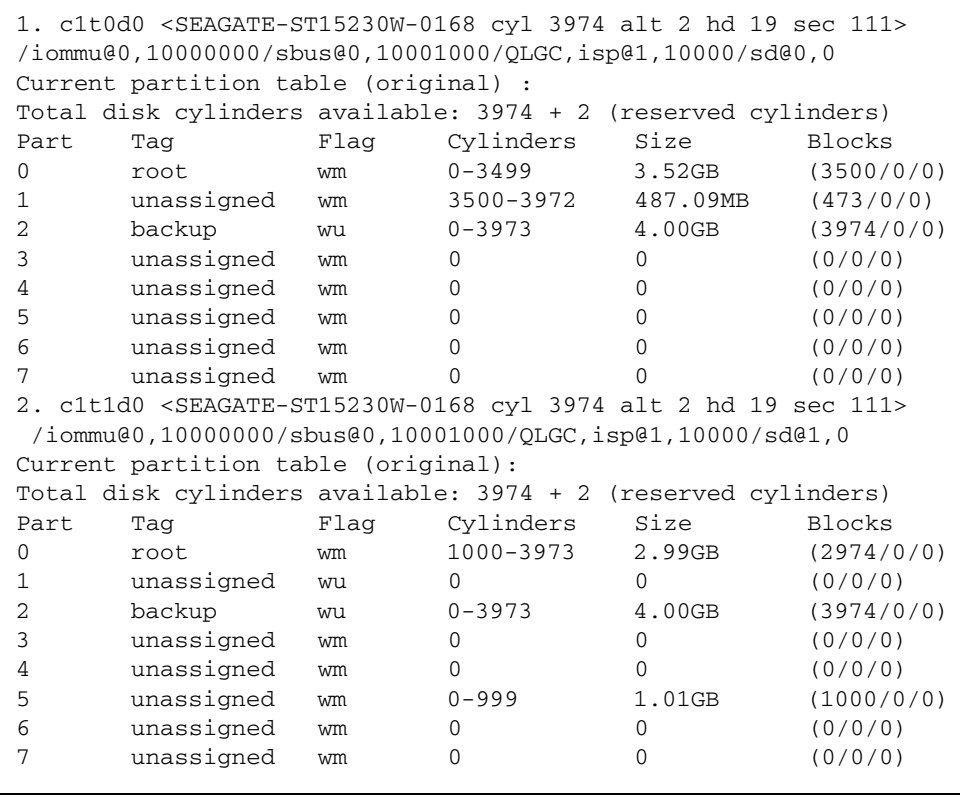

이 예제는 디스크 c1t0d0의 분할 영역 0 및 디스크 c1t1d0의 분할 영역 5에서 하나의 Sun StorageTek SAM 파일 시스템(samfs1)을 만들고, 디스크 c1t0d0의 분할 영역 1 및 디스크 c1t1d0의 분할 영역 0에서 또 다른 파일 시스템(samfs2)을 만듭니다.

다음 절차에서는 파일 시스템 및 그에 대한 디스크 분할 영역을 정의하여 이 구성 예제 에 대한 mcf 파일 작성 방법에 대해 설명합니다.

#### ▼ mcf 파일 쓰기

먼저 samfs1 파일 시스템에 대해 이러한 단계를 수행한 후 samfs2 파일 시스템에 대해 수행하십시오.

**1.** 파일 시스템에 대한 ms**(**대량 저장**)** 항목을 만듭니다**.**

ms 항목은 Sun StorageTek SAM 파일 시스템에 대한 Equipment Identifier입니다. 파일 시스템에 대한 /etc/vfstab 항목을 기록하고 파일 시스템을 작성할 때 나중에 파일 시스템의 이름을 사용합니다.

주 **–** Equipment Identifier 필드에 지정된 이름은 파일 시스템에 대한 Family Set 이름 과 동일해야 합니다.

**2.** 파일 시스템 구성원 장치에 대한 분할 영역을 나열하는 일련의 md**(**자기 디스크**)** 항목을 만듭니다**.**

코드 예 [D-2](#page-173-0)는 파일 시스템이 정의되어 있는 mcf를 표시합니다.

코드 <sup>예</sup> **D-2** Sun StorageTek SAM 파일 시스템을 표시하는 mcf 파일

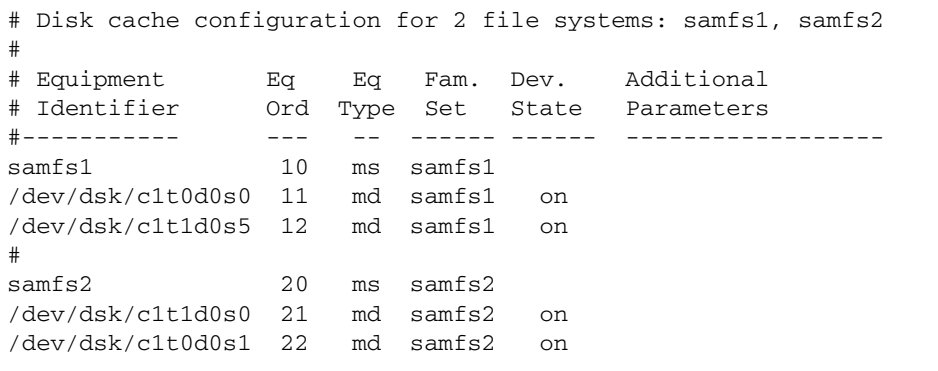

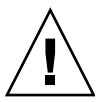

주의 **–** 시스템에서 사용하고 있지 않는 디스크 분할 영역을 지정해야 합니다. 분할 영 역을 중복적으로 사용하지 마십시오. 임의 유형의 파일 시스템을 초기화할 때 잘못된 분할 영역 이름을 제공하는 경우 사용자 또는 시스템 데이터가 손상될 수 있습니다.

# <span id="page-174-0"></span>수동으로 로드되는 광자기 드라이브 구성

HP Model C1716T는 내부 SCSI 버스에서 대상 ID 2입니다.

▼ 드라이브 구성

**1.** /var/adm/messages 파일을 검토하여 이러한 장치에 대한 메시지를 찾습니다**.** [코드](#page-174-1) 예 D-3은 HP Model C1716T 및 대상 2와 연관된 /var/adm/messages의 정보를 표시합니다. 세 번째 행은 다음 행으로 넘어갑니다.

<span id="page-174-1"></span>코드 예 **D-3** /var/adm/messages의 정보

Aug 23 11:52:54 baggins unix: samst2: Vendor/Product ID = HP C1716T Aug 23 11:52:54 baggins unix: samst2 at esp0: target 2 lun 0 Aug 23 11:52:54 baggins unix: samst2 is /iommu@0,10000000/sbus@0,10001000/espdma@5,8400000/esp@5,8800000/samst@2,0

**2.** cd**(1)** 명령을 실행하여 /dev/samst 디렉토리로 변경합니다**.**

**3.** ls**(1)** 및 grep**(1)** 명령을 사용하여 정확한 심볼 링크를 찾습니다**.**

# **ls -l | grep "samst@2"**

ls(1) 명령은 [코드](#page-174-2) 예 D-4에 표시된 하드웨어 경로를 가리키는 심볼 링크를 검색합니다.

<span id="page-174-2"></span>코드 예 **D-4** samst@2에 대한 경로

```
lrwxrwxrwx 1 root other 88 Aug 23 12:27 c0t2u0 ->
/devices/iommu@0,10000000/sbus@0,10001000/espdma@5,8400000/esp@5,8800000/samst
@2,0:a,raw
```
Sun samst 드라이버가 장치를 참조할 때 이름으로 /dev/samst/c0t2u0을 사용합니다.

**4.** /etc/opt/SUNWsamfs/mcf 파일을 열고 장치에 대한 다음 항목을 추가합니다**.**

/dev/samst/c0t2u0 30 od - on

이 항목은 장치 이름(/dev/samst/c0t2u0), 고유한 장비 서수(30), 드라이브의 장비 유형(od), 패밀리 세트 이름이 드라이브와 연관되지 않음을 나타내는 대시(-) 및 장치 상태(on)를 포함하고 있습니다.

# <span id="page-175-0"></span>광자기 라이브러리 구성

HP C1710T 자동화된 라이브러리에는 세 개의 SCSI 장치가 있습니다. 자동화된 라이브 러리가 로드 및 로드 해제하는 로봇 방식 및 두 개의 광자기 드라이브

### ▼ 광자기 라이브러리 구성

**1.** /var/adm/messages 파일을 검토하여 이러한 장치에 대한 메시지를 찾습니다**.** [코드](#page-175-1) 예 D-5는 이러한 메시지를 나타낸 것입니다.

<span id="page-175-1"></span>코드 <sup>예</sup> **D-5** HP 라이브러리 및 두 개의 드라이브에 대한 /var/adm/messages

Aug 23 11:52:56 baggins unix: samst16: Vendor/Product ID = HP C1710T Aug 23 11:52:56 baggins unix: samst16 at QLGC,isp0: target 2 lun 0 Aug 23 11:52:56 baggins unix: samst16 is /iommu@0,10000000/sbus@0,10001000/QLGC,isp@1,10000/samst@2,0 Aug 23 11:52:56 baggins unix: samst19: Vendor/Product ID = HP C1716T Aug 23 11:52:56 baggins unix: samst19 at QLGC,isp0: target 5 lun 0 Aug 23 11:52:56 baggins unix: samst19 is /iommu@0,10000000/sbus@0,10001000/QLGC,isp@1,10000/samst@5,0 Aug 23 11:52:56 baggins unix: samst20: Vendor/Product ID = HP C1716T Aug 23 11:52:56 baggins unix: samst20 at QLGC,isp0: target 6 lun 0 Aug 23 11:52:56 baggins unix: samst20 is /iommu@0,10000000/sbus@0,10001000/QLGC,isp@1,10000/samst@6,0

**2.** cd**(1)** 명령을 실행하여 /dev/samst 디렉토리로 변경합니다**.**

**3.** ls**(1)** 및 grep**(1)** 명령을 사용하여 장치에 대한 정확한 심볼릭 링크를 찾습니다**.**

[코드](#page-176-0) 예 D-6은 [코드](#page-175-1) 예 D-5에 표시된 동일한 Sun Solaris 하드웨어 경로가 있는 /devices 파일을 가리키는 세 개의 심볼릭 링크를 검색하는 데 사용하는 ls(1) 명령을 표시합니다.

<span id="page-176-0"></span>코드 <sup>예</sup> **D-6** [코드](#page-175-1) 예 D-5의 장치에 대한 심볼릭 링크를 찾는 데 사용되는 ls(1) 및 grep(1) 명령

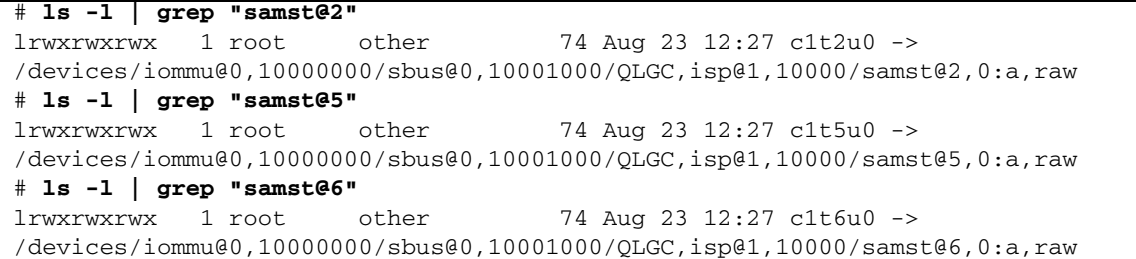

**4.** /etc/opt/SUNWsamfs/mcf 파일을 열고**,** 라이브러리 및 장치에 대한 다음 항목을 추가합니다**.**

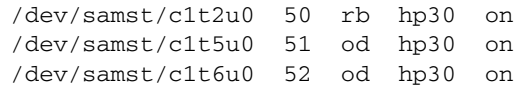

첫 번째 행은 자동화된 라이브러리 자체를 정의합니다. 여기에는 고유한 장비 서수(50), 장비 식별자(일반적인 SCSI 연결 라이브러리의 경우 rb), 이 라이브러리와 관련된 모든 장치에 지정된 패밀리 세트 식별자(hp30) 및 장치 상태(on)가 이어지는 (/dev/samst/c1t2u0) 장치에 대한 /dev/samst 이름이 포함됩니다. 나머지 두 행은 라이브러리 내의 드라이브를 정의합니다. 이 두 행은 이전 절에서 정의 된 수동으로 로드되는 드라이브와 유사하지만, 대시 대신 드라이브가 상주하는 라이브 러리의 패밀리 세트 이름(hp30)을 포함합니다.

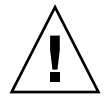

주의 **–** mcf 파일에서 정의되는 드라이브의 순서는 SCSI로 연결된 자동화된 라이브러 리에서 드라이브의 논리적 순서와 일치해야 합니다. 자세한 내용은 73[페이지의](#page-90-0) "드라이 브 [순서](#page-90-0) 확인"을 참조하거나 하드웨어 설명서를 참조하십시오. 구성이 잘못되면 카트리 지가 잘못된 드라이브에 마운트되고, 이로 인해 소프트웨어의 전체적인 오동작이 발생 할 수 있습니다.

# <span id="page-177-0"></span>수동으로 로드되는 DLT 드라이브 구성

DLT 드라이브를 구성할 때 DLT 정의를 /kernel/drv/st.conf 파일에 추가해야 합니 다. DLT 드라이브는 표준 Sun Solaris 구성의 일부가 아니며, 잘못 구성되면 소프트웨어가 인식하지 않습니다. 자세한 내용은 32[페이지의](#page-49-0) "저장 장치 구성"을 참조하십시오.

▼ DLT 드라이브 구성

**1.** /var/adm/messages 파일을 검토하여 이러한 장치에 대한 메시지를 찾습니다**.** [코드](#page-177-1) 예 D-7은 수동 DLT 드라이브를 참조하는 /var/adm/messages 파일 행을 표시 합니다.

<span id="page-177-1"></span>코드 예 **D-7** /var/adm/messages의 정보

Feb 25 13:23:29 collie scsi: [ID 365881 kern.info] /pci@1f,4000/scsi@5,1/st@0,0 (st21): Feb 25 13:23:29 collie <Vendor 'DEC ' Product 'DLT2000 Feb 25 13:23:29 collie scsi: [ID 193665 kern.info] st21 at glm3: target 0 lun 0 Feb 25 13:23:29 collie genunix: [ID 936769 kern.info] st21 is /pci@1f,4000/scsi@5,1/st@0,0

> **2.** ls**(1)** 및 grep**(1)** 명령을 사용하여 /var/adm/messages 파일에 나타난 동일한 **Sun Solaris** 하드웨어 경로가 있는 /devices 파일을 가리키는 심볼릭 링크를 검색하십시오**.**

다음 ls(1) 및 grep(1) 명령이 scsi@5로 식별되는 DLT 드라이브를 찾는 데 사용됩니다.

# **ls -l /dev/rmt|grep 'pci@1f,4000/scsi@5,1/st@0'|grep cbn** lrwxrwxrwx 1 root other 45 Feb 14 09:48 0cbn -> ../../devices/pci@1f,4000/scsi@5,1/st@0,0:cbn

mcf 항목을 만들 때 항상 b 및 n 옵션을 사용하십시오. [코드](#page-177-2) 예 D-8은 압축을 지원하는 드라이브에 대한 심볼 링크를 표시합니다. 드라이브가 압축을 지원하고 하드웨어에서 압축을 수행하려는 경우, 접두어로 cbn을 사용하십시오.

<span id="page-177-2"></span>코드 예 **D-8** 압축을 지원하는 드라이브를 표시하는 심볼 링크

lrwxrwxrwx 1 root other 85 Aug 15 11:37 /dev/rmt/0cbn  $\rightarrow$ ../../devices/iommu@0,10000000/sbus@0,10001000/espdma@5,8400000/ esp@5,8800000 st@4,0:cbn

**3.** /etc/opt/SUNWsamfs/mcf 파일을 열고 장치에 대한 다음 항목을 추가합니다**.**

/dev/rmt/0cbn 40 tp - on

이 항목에는 장치(/dev/rmt/0cbn)에 대한 st 드라이버 이름, 고유한 장비 서수(40), 장비 유형(일반 테이프의 경우 tp), 패밀리 세트가 수동으로 마운트된 장치와 연관되지 않음을 표시하는 대시(-) 및 장치 상태(on)가 들어있습니다.

### <span id="page-178-0"></span>DLT 라이브러리 구성

마지막으로 정의할 장비는 STK 9730 자동화된 라이브러리입니다. 이 자동화된 라이브 러리에는 세 개의 SCSI 장치 즉, 로봇이 로드 및 로드 해제하는 로봇 방식 및 두 개의 DLT 7000 테이프 드라이브가 있습니다.

#### ▼ DLT 라이브러리 구성

**1.** /var/adm/messages 파일을 검토하여 이러한 장치에 대한 메시지를 찾습니다**.**

코드 예 [D-9](#page-178-1)는 /var/adm/messages 파일을 표시합니다.

<span id="page-178-1"></span>코드 예 **D-9** /var/adm/messages의 정보

```
Feb 4 09:42:17 server1 samst: [ID 902828 kern.notice] samst42: 
Vendor/Product ID = STK 9730
Feb 4 09:42:17 server1 scsi: [ID 193665 kern.info] samst42 at glm3: target 0 
lun 0
Feb 4 09:42:17 server1 genunix: [ID 936769 kern.info] samst42 is 
/pci@6,4000/scsi@2,1/samst@0,0
Feb 4 13:20:21 server1 scsi: [ID 365881 kern.info] /pci@6,4000/scsi@2,1/st@1,0 
(st22):
Feb 4 13:20:21 server1 <DLT 7000 tape drive>
Feb 4 13:20:21 server1 scsi: [ID 193665 kern.info] st22 at glm3: target 1 lun 0
Feb 4 13:20:21 server1 genunix: [ID 936769 kern.info] st22 is 
/pci@6,4000/scsi@2,1/st@1,0
Feb 4 13:20:21 server1 scsi: [ID 365881 kern.info] /pci@6,4000/scsi@2,1/st@2,0 
(st23):
Feb 4 13:20:21 server1 <DLT 7000 tape drive>
Feb 4 13:20:21 server1 scsi: [ID 193665 kern.info] st23 at glm3: target 2 lun 0
Feb 4 13:20:21 server1 genunix: [ID 936769 kern.info] st23 is 
/pci@6,4000/scsi@2,1/st@2,0
```
**2.** cd**(1)** 명령을 실행하여 /dev/samst 디렉토리로 변경합니다**.**

**3.** ls**(1)** 및 grep**(1)** 명령을 사용하여 /var/adm/messages 파일에 나타난 동일한 **Sun Solaris** 하드웨어 경로가 있는 /devices 파일을 가리키는 심볼릭 링크를 찾습니다**.**

```
# cd /dev/samst
# ls -l | grep "samst@0"
lrwxrwxxwx 1 root other 49 Feb 409:42 c6t0u0 ->
../../devices/pci@6,4000/scsi@2,1/samst@0,0:a,raw
```
**4.** ls**(1)** 및 grep**(1)** 명령을 사용하여 테이프 장치를 가리키는 /dev/rmt의 심볼 링크를 찾습니다**.**

```
# cd /dev/rmt
# ls -l | grep cbn
lrwxrwxrwx 1 root root 44 Feb 3 15:38 0cbn -> 
../../devices/pci@6,4000/scsi@2,1/st@1,0:cbn
lrwxrwxrwx 1 root root 44 Feb 3 15:38 1cbn -> 
../../devices/pci@6,4000/scsi@2,1/st@2,0:cbn
```
동일한 하드웨어 경로를 가리키는 디렉토리에 여러 심볼릭 링크가 있습니다. 하드웨어 압축을 활성화하려면 cbn 접미어가 있는 항목을 하나 선택하십시오. 드라이브가 하드 웨어 압축을 지원하지 않는 경우 bn으로 끝나는 링크를 선택합니다.

**5.** /etc/opt/SUNWsamfs/mcf 파일을 열고 이 라이브러리 및 해당 드라이브에 대한 항목을 추가합니다**.**

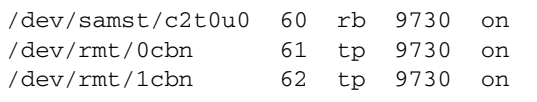

첫 번째 행은 자동화된 라이브러리를 정의합니다. /dev/samst 이름 (/dev/samst/c2t0u0), 고유한 장비 서수(60), 장비 유형(일반 로봇식 장비 유형의 경우 rb), 로봇 및 드라이브에 대한 패밀리 세트 이름(9730) 및 장치 상태(on)가 포함됩니다. 두 번째 행은 라이브러리 내의 첫 번째 DLT 테이프 드라이브를 정의합니다. 여기에는 이 테이프 장치에 대한 장비 식별자(/dev/rmt/0cbn), 장치에 대한 장비 서수(61), 장비 유형(tp), 패밀리 세트 이름(9730) 및 장치 상태(on)가 들어있습니다. 세 번째 행은 자동화된 라이브러리 내의 두 번째 DLT 테이프 드라이브를 정의합니다.

**6. DLT** 드라이브를 구성 중인 경우 /kernel/drv/st.conf 파일에 **DLT** 정의를 추가합 니다**.**

32[페이지의](#page-49-0) "저장 장치 구성"은 정의를 /kernel/drv/st.conf 파일에 추가하는 방법 을 설명합니다. DLT 드라이브는 표준 Sun Solaris 구성의 일부가 아닙니다.
### 코드 예 [D-10](#page-180-0)은 완료된 mcf 파일을 표시합니다.

<span id="page-180-0"></span>코드 예 **D-10** 완료된 mcf 파일

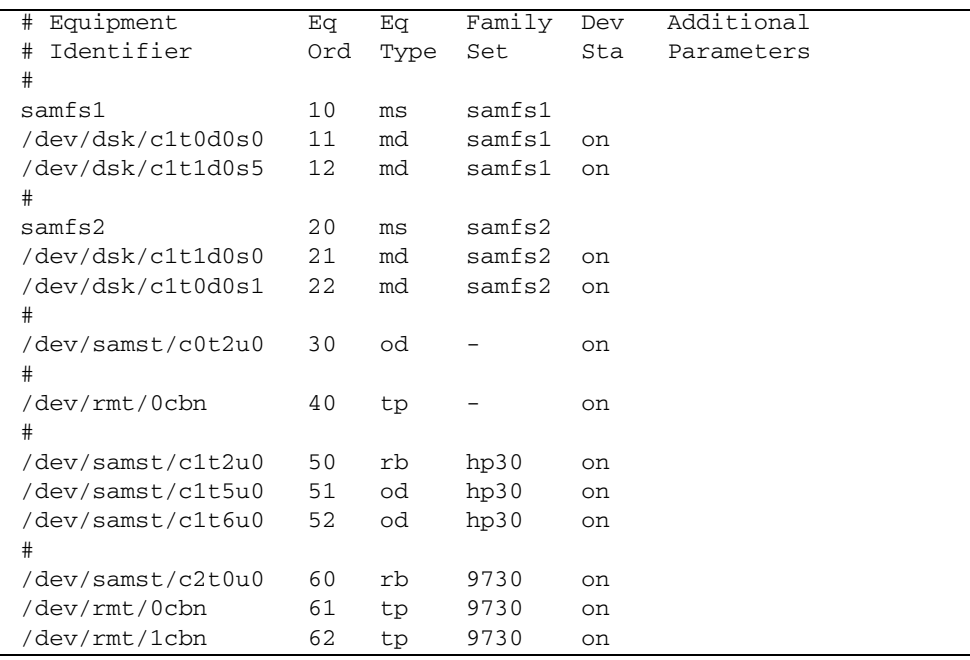

# 네트워크 연결 라이브러리에 대한 mcf 파일 항목 예제

<span id="page-181-2"></span>다음 예제는 네트워크 연결 장치에 대한 mcf 파일 항목을 표시합니다. 이러한 예제에서 각 라이브러리 정의의 첫 번째 행은 해당 라이브러리에 대한 매개변수 파일에 대한 전체 경로입니다.

58페이지의 "네트워크 연결 자동화된 [라이브러리에](#page-75-0) 대한 매개변수 파일 작성"에서 설명 하는 대로 네트워크 연결 라이브러리에 대한 매개변수 파일을 작성합니다.

예제 **1.** 코드 예 [D-11](#page-181-0)은 ADIC/Grau 네트워크 연결 자동화된 라이브러리에 대한 mcf 파일을 표시합니다.

<span id="page-181-0"></span>코드 <sup>예</sup> **D-11** ADIC/Grau 자동화된 라이브러리 mcf 파일 항목

```
#
# Sample mcf file entries for a GRAU library - DLT
#
/etc/opt/SUNWsamfs/grau50 50 gr gr50 -
/dev/rmt/0cbn 51 lt gr50 -
/dev/rmt/1cbn 52 lt gr50 -
#
# Sample mcf file entries for a GRAU library - HP optical
#
/etc/opt/SUNWsamfs/grau60 60 gr gr60 -
/dev/samst/c1t1u0 61 od gr60 -
```
예제 **2.** 코드 예 [D-12](#page-181-1)는 Fujitsu LMF 네트워크 연결 자동화된 라이브러리에 대한 mcf 파일을 표시합니다.

<span id="page-181-1"></span>코드 <sup>예</sup> **D-12** Fujitsu LMF 자동화된 라이브러리 mcf 파일 항목

```
#
# Sample mcf file entries for an LMF library
#
/etc/opt/SUNWsamfs/lmf50 50 fj fj50 -
/dev/rmt/0cbn 51 fd fj50 -
/dev/rmt/1cbn 52 fd fj50 -
```
예제 **3.** 코드 예 [D-13](#page-182-0)은 IBM 3494 네트워크 연결 자동화된 라이브러리에 대한 mcf 파일 을 표시합니다.

<span id="page-182-0"></span>코드 <sup>예</sup> **D-13** IBM 3494 자동화된 라이브러리 mcf 파일 항목

| # The mcf file entries.<br>#<br># IBM 3494 library<br># |    |    |                         |
|---------------------------------------------------------|----|----|-------------------------|
| /etc/opt/SUNWsamfs/ibm50 50                             |    | im | $i$ bm3494e - $i$ bmcat |
| /dev/rmt/1bn                                            | 51 | tp | $i$ bm3494 $e$          |
| /dev/rmt/2bn                                            | 52 | tp | $i$ <sub>bm</sub> 3494e |
|                                                         |    |    |                         |

예제 **4.** 코드 예 [D-14](#page-182-1)는 Sony 네트워크 연결 자동화된 라이브러리에 대한 mcf 파일을 표시합니다.

<span id="page-182-1"></span>코드 <sup>예</sup> **D-14** Sony 네트워크 연결 자동화된 라이브러리 mcf 파일 항목

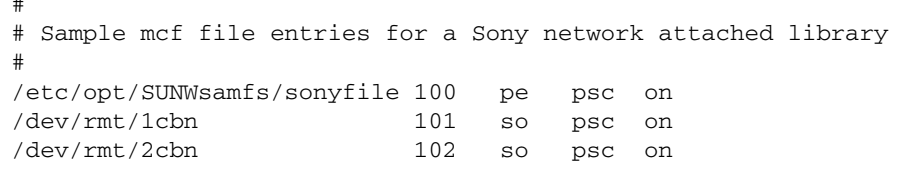

예제 **5.** 코드 예 [D-15](#page-182-2)는 StorageTek ACSLS 연결 자동화된 라이브러리에 대한 mcf 파일 을 표시합니다.

#

<span id="page-182-2"></span>코드 <sup>예</sup> **D-15** StorageTek 자동화된 라이브러리 mcf 파일 항목

| # Equipment<br># Identifier<br>#    | Eα |         |    | Eq Family Dev Additional<br>Ord Tv Set St Parameters |
|-------------------------------------|----|---------|----|------------------------------------------------------|
| /etc/opt/SUNWsamfs/stk50 50 sk sk50 |    |         | on |                                                      |
| /dev/rmt/0cbn                       | 51 | sg sk50 | on |                                                      |
| /dev/rmt/1cbn                       | 52 | sa sk50 | on |                                                      |
|                                     |    |         |    |                                                      |

자세한 내용은 mcf(4) 매뉴얼 페이지를 참조하십시오. /opt/SUNWsamfs/examples/mcf에 mcf 파일 예제가 있습니다.

# 예제 Sun StorageTek L1400 라이브러리용 mcf 파일 항목

<span id="page-183-0"></span>Sun StorageTek SAM 버전 4U5(4.5-02 패치)로 시작하는 Sun StorageTek L1400은 단일 라이브러리 및 분할 영역 라이브러리로 모두 지원됩니다. Sun StorageTek SAM이 동일 한 Sun StorageTek SAM 서버에 대해 2개 이상의 L1400 분할 영역을 지원하려면 각 분할 영역에 대해 LUN을 정의하고 각 분할 영역에 1개의 매체 유형만 포함시켜야 합니다.

2개의 분할 영역과 단일 Sun StorageTek SAM 서버로 구성하는 방법에 대한 예제 mcf 파일 항목은 다음과 같습니다.

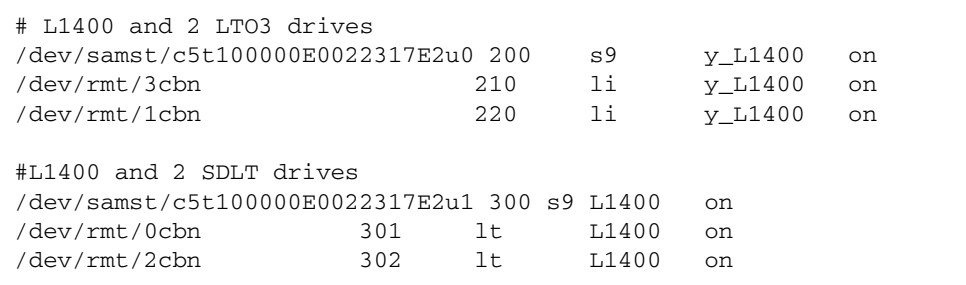

2개의 분할 영역에 해당하는 /kernel/drv/samst.conf 파일의 예제는 다음과 같습 니다.

# This line adds support for Fibre Channel Libraries name="samst" parent="fp" lun=0 fc-port-wwn="100000e0022317e2"; name="samst" parent="fp" lun=1 fc-port-wwn="100000e0022317e2";

# 용어 해설

# 자모

**DAU** 디스크 할당 단위. 온라인 저장소의 기본 단위. 블록 크기라고도 합니다.

- **FDDI** FDDI(Fiber-distributed Data Interface)는 최고 200km(124마일)까지 범위를 확장 할 수 있는 근거리 통신망의 데이터 전송 표준입니다. FDDI 프로토콜은 토큰 링 프로토콜을 기초로 합니다.
- **Fibre Channel** 장치간에 고속의 직렬 통신을 지정하는 ANSI 표준. Fibre Channel은 SCSI-3에서 버스 아키텍처 중 하나로 사용됩니다.
	- **FTP** FTP(File Transfer Protocol). TCP/IP 네트워크를 통해 두 호스트 사이에 파일을 전송하기 위한 인터넷 프로트콜
	- **hosts** 파일 hosts 파일은 공유 파일 시스템에 있는 모든 호스트 목록을 포함하고 있습니다. 파일 시스템을 Sun StorageTek QFS 공유 파일 시스템으로 초기화하고 있는 경우, hosts 파일 /etc/opt/SUNWsamfs/hosts.*fs-name*은 파일 시스템이 생성되기 전에 만들어야 합니다. sammkfs(1M) 명령은 파일 시스템 생성 시에 hosts 파일을 사용합니다. samsharefs(1M) 명령을 사용하여 나중에 hosts 파일의 내용을 바꾸거 나 업데이트할 수 있습니다.
		- **inode** 인덱스 노드(index node). 파일을 기술하기 위해 파일 시스템에 의해 사용되는 데이터 구조. inode는 이름 이외의 파일과 관련된 모든 속성을 기술합니다. 속성 에는 소유권, 액세스, 권한, 크기 및 디스크 시스템에서 파일 위치가 포함됩니다.
	- **inode** 파일 파일 시스템에 상주하는 모든 파일에 대한 inode 구조를 포함하는 특수한 파일 (.inodes). Inode 길이는 512바이트입니다. Inode 파일은 파일 시스템의 파일 데이터에서 분리된 메타 데이터 파일입니다.
		- **LAN** 근거리 통신망(Local Area Network)
		- **LUN** 논리 장치 번호(Logical Unit Number)
- mcf 마스터 구성 파일. 파일 시스템 환경 내에서 장치 사이의 관계(토폴로지)를 정의하 는 초기화 시 읽게 되는 파일
- **NFS** 네트워크 파일 시스템(Network File System). 이기종 네트워크 환경에서 원격 파일 시스템에 대한 투명한 액세스를 제공하는 Sun의 분산 파일 시스템
- **NIS** SunOS 4.0(최소) Network Information Service. 네트워크에서 시스템 및 사용자 에 대한 주요 정보를 포함하고 있는 분산 네트워크 데이터베이스. NIS 데이터베 이스는 주 서버(master server) 및 모든 종 서버(slave server)에 저장됩니다.
- **RAID** 독립된 디스크의 중복 배열(Redundant Array of Inexpensive/Independent Disks). 파일을 안정적으로 저장하기 위해 여러 독립 디스크를 사용하는 디스크 기술. 단일 디스크 장애로 인한 데이터 손실로부터 보호하고, 결함을 해결하는 디스크 환경을 제공하며, 개별 디스크보다 더 높은 처리량을 제공합니다.
- **RPC** 원격 절차 호출(Remote Procedure Call). 사용자 정의 네트워크 데이터 서버를 구현하기 위해 NFS에 의해 사용되는 기본 데이터 교환 메커니즘
- **SAM-QFS** Sun StorageTek SAM 소프트웨어를 Sun StorageTek QFS 파일 시스템과 결합하 는 구성. SAM-QFS는 저장소 및 아카이브 관리 유틸리티와 함께 사용자 및 관리 자에게 고속의 표준 UNIX 파일 시스템 인터페이스를 제공합니다. 표준 UNIX 파 일 시스템 명령 뿐만 아니라 Sun StorageTek SAM 명령 세트에서 사용할 수 있는 많은 명령을 사용합니다.
- samfsdump 컨트롤 구조 덤프를 만들고 해당하는 파일 그룹에 대한 모든 컨트롤 구조 정보를 복사하는 프로그램. UNIX tar(1) 유틸리티와 유사하지만, 일반적으로 파일 데이 터를 복사하지는 않습니다. *samfsrestore*도 참조하십시오.
- samfsrestore 컨트롤 구조 덤프로부터 inode 및 디렉토리 정보를 복원하는 프로그램. *samfsdump*도 참조하십시오.
	- **SCSI** 소형 컴퓨터 시스템 인터페이스(Small Computer System Interface). 디스크 및 테이프 드라이브, 자동화된 라이브러리 등과 같은 주변 장치에 대해 일반적으로 사용되는 전기 통신 사양

#### **Sun SAM-Remote**

서버 전기능 Sun StorageTek SAM 저장소 관리 서버 및 Sun SAM-Remote 클라이언트 사이에 공유될 라이브러리를 정의하는 Sun SAM-Remote 서버 데몬

#### **Sun SAM-Remote**

- 클라이언트 많은 가상 장치를 포함하며 자체 라이브러리 장치도 가질 수 있는 클라이언트 데몬을 갖는 Sun StorageTek SAM 시스템. 클라이언트는 하나 이상의 아카이브 복사본을 위해 아카이브 매체의 Sun SAM-Remote 서버에 의존합니다.
	- **tar** 테이프 아카이브(tape archive). 아카이브 이미지에 사용되는 표준 파일 및 데이터 기록 형식
	- **TCP/IP** 전송 컨트롤 프로토콜/인터넷 프로토콜(Transmission Control Protocol/Internet Protocol). 호스트간 주소 지정 및 라우팅, 패킷 전달(IP) 및 애플리케이션 지점간 의 데이터 전달(TCP)을 담당하는 인터넷 프로토콜
- vfstab 파일 vfstab 파일은 파일 시스템에 대한 마운트 옵션을 포함하고 있습니다. 명령줄에 지정된 마운트 옵션은 /etc/vfstab 파일에 지정된 내용보다 우선하지만 /etc/vfstab 파일에 지정된 마운트 옵션은 samfs.cmd 파일에 지정된 내용보 다 우선합니다.
	- **VSN** 볼륨 시리얼 이름(Volume Serial Name). 제거 가능한 매체 카트리지에 아카이브 하는 경우, VSN은 볼륨 레이블에 쓰여지는 자기 테이프 및 광 디스크에 대한 논리 적 식별자입니다. 디스크 캐시에 아카이브하는 경우, VSN은 디스크 아카이브 세 트에 대한 고유한 이름입니다.
	- **WORM** 한 번 쓰기, 여러 번 읽기(Write Once Read Many). 한 번만 쓸 수 있지만 여러 번 읽을 수 있는 매체에 대한 저장소 유형

ㄱ

- 가상 장치 연결된 하드웨어가 없는 소프트웨어 하위 시스템 또는 드라이버
- 간접 블록 저장소 블록의 목록을 포함하는 디스크 블록. 파일 시스템에는 최고 세 레벨의 간 접 블록이 있습니다. 첫 번째 레벨 간접 블록은 데이터 저장에 사용되는 블록 목록 을 포함합니다. 두 번째 레벨 간접 블록은 첫 번재 레벨 간접 블록 목록을 포함합 니다. 세 번째 레벨 간접 블록은 두 번재 레벨 간접 블록 목록을 포함합니다.
- 감사**(**전체**)** VSN을 확인하기 위해 카트리지를 로드하는 프로세스. 광자기 카트리지의 경우, 용량 및 공간 정보가 파악되고 자동화된 라이브러리의 카탈로그에 입력됩니다. *VSN*도 참조하십시오.
- 공유 호스트 파일 공유 파일 시스템을 만드는 경우 호스트 파일의 메타 데이터 서버의 공유 호스트 파일로 복사합니다. samsharefs(1M) -u 명령을 사용할 때 이 정보를 업데이트합 니다.
	- 근거리 저장소 액세스하기 위해 로봇에 의한 마운트를 필요로 하는 제거 가능한 매체 저장소. 근거리 저장소는 일반적으로 온라인 저장소보다 가격이 저렴하지만, 더 많은 액세스 시간을 필요로 합니다.

ㄴ

네트워크 연결 자동화된

라이브러리 StorageTek, ADIC/Grau, IBM, Sony 등 벤더에서 제공한 소프트웨어 패키지를 사용하여 제어되는 라이브러리. Sun StorageTek SAM 파일 시스템은 자동화된 라이브러리용으로 특별히 디자인된 Sun StorageTek SAM 매체 교환기 데몬을 사용하는 업체 소프트웨어와 인터페이스합니다.

#### ㄷ

다중 판독기 파일

- 시스템 다중 호스트에 마운트될 수 있는 파일 시스템을 지정할 수 있는 단일 작성기, 다중 판독기 기능. 여러 호스트가 파일 시스템을 읽을 수 있지만, 하나의 호스트만 파일 시스템에 쓸 수 있습니다. 다중 판독기는 mount(1M) 명령에서 -o reader 옵션 으로 지정됩니다. 단일 작성기 호스트는 mount(1M) 명령에서 -o writer 옵션으 로 지정됩니다. mount(1M) 명령에 대한 자세한 내용은 mount\_samfs(1M) 매뉴 얼 페이지를 참조하십시오.
- 데이터 장치 파일 시스템에서, 파일 데이터가 저장되는 장치 또는 장치 그룹
	- 드라이브 제거 가능한 미디어 볼륨 사이에 데이터를 전송하기 위한 메커니즘
	- 디렉토리 파일 시스템 내에서 다른 파일 및 디렉토리를 가리키는 파일 데이터 구조
- 디스크 공간 임계값 관리자가 정의하는 디스크 캐시 사용률의 최대 또는 최소 수준. 릴리서는 이와 같이 미리 정의된 디스크 공간 임계값을 기준으로 디스크 캐시 사용량을 제어합 니다.
	- 디스크 버퍼 Sun SAM-Remote 구성에서, 클라이언트에서 서버로 데이터 아카이브에 사용되 는 서버 시스템의 버퍼
- 디스크 스트라이프 여러 디스크에 걸쳐 파일을 기록하는 프로세스로, 액세스 성능이 높아지고 전체 적인 저장 용량이 증가합니다. 스트라이프도 참조하십시오.
	- 디스크 캐시 온라인 디스크 캐시와 아카이브 매체 사이에서 데이터 파일 작성 및 관리에 사용 되는 파일 시스템 소프트웨어의 디스크 상주 부분. 개별 디스크 분할 영역 또는 전체 디스크가 디스크 캐시로 사용될 수 있습니다.
	- 디스크 할당 단위 *DAU*를 참조하십시오.

## ㄹ

라운드 로빈 전체 파일이 순차적으로 논리 디스크에 쓰여지는 데이터 액세스 방식. 단일 파일 이 디스크에 쓰여질 때 전체 파일이 첫 번째 논리 디스크에 쓰여집니다. 두 번째 파일은 그 다음 논리 디스크에 쓰여지는 방식으로 수행됩니다. 각 파일의 크기는 I/O의 크기를 결정합니다.

디스크 스트라이프 및 스트라이프도 참조하십시오.

라이브러리 자동화된 라이브러리를 참조하십시오.

라이브러리 카탈로그 카탈로그를 참조하십시오.

- 로봇 저장소 슬롯과 드라이브 사이에 카트리지를 옮기는 자동화된 라이브러리의 일부. 전송 장치라고도 합니다.
- 로컬 파일 시스템 Sun Cluster 시스템의 한 노드에 설치되고 또 다른 노드에 크게 사용할 수 없는 파일 시스템. 또한 서버에 설치된 파일 시스템
	- 리사이클러 만료된 아카이브 복사본이 차지하는 카트리지의 공간을 재생하는 Sun StorageTek SAM 유틸리티
		- 릴리서 아카이브된 파일을 식별하고 해당 디스크 캐시 복사본을 릴리스해서 더 많은 디스크 캐시 공간을 사용할 수 있게 하는 Sun StorageTek SAM 구성요소 릴리서 는 온라인 디스크 저장소의 양을 상한 및 하한 임계값으로 자동 조절합니다.
- 릴리스 우선 순위 파일 시스템의 파일이 아카이브된 후 해제되는 우선순위. 릴리스 우선순위는 파일 등록 정보의 다양한 가중치를 곱한 후 결과를 더하여 계산됩니다.

#### $\Box$

- 마운트 지점 파일 시스템이 마운트되는 디렉토리
	- 매체 테이프 또는 광 디스크 카트리지
- 매체 리사이클 적게 사용하는 아카이브 매체 리사이클 또는 재사용 프로세스
	- 메타 데이터 데이터에 대한 데이터. 메타 데이터는 디스크에서 파일의 정확한 데이터 위치를 찾는 데 사용되는 인덱스 정보입니다. 파일, 디렉토리, 액세스 제어 목록, 심볼 링 크, 제거 가능한 매체, 세그먼트된 파일 및 세그먼트된 파일의 인덱스에 대한 정보 로 구성됩니다.
- 메타 데이터 장치 파일 시스템 메타 데이터가 저장되는 장치(예: 독립적으로 작동하는 디스크 또는 미러 장치). 파일 데이터 및 메타 데이터를 별도의 장치에 보관하면 성능이 향상될 수 있습니다. mcf 파일에서 메타 데이터 장치는 ma 파일 시스템 내에서 mm 장치 로 선언됩니다.
	- 미러 쓰기 단일 디스크 장애 발생 시 데이터 손실을 막기 위해 별도의 디스크 세트에 두 개의 파일 복사본을 유지하는 프로세스.

 $H$ 

- 백업 저장소 예기치 않은 손실을 대비하기 위한 파일 모음의 스냅샷. 백업에는 파일의 속성 및 관련 데이터가 모두 포함됩니다.
	- 볼륨 데이터 공유를 위한 카트리지에서 이름이 지정된 영역. 카트리지는 하나 이상의 볼륨을 포함할 수 있습니다. 두 면이 있는 카트리지는 각 면에 하나씩 두 개의 볼륨을 가집니다.
- 볼륨 오버플로 시스템이 여러 볼륨에 걸쳐 단일 파일을 분산시킬 수 있는 용량. 볼륨 오버플로는 개별 카트리지의 용량을 초과하는 매우 큰 용량의 파일을 사용하는 사이트에서 유용합니다.
	- 분할 영역 장치의 일부 또는 광자기 카트리지의 한 면
	- 블록 크기 *DAU*를 참조하십시오.
- 블록 할당 맵 디스크에서 사용 가능한 저장소의 블록 및 해당 블록이 사용 중이거나 사용 가능 한지의 여부를 나타내는 비트맵

 $\lambda$ 

- 사전 할당 파일에 쓰기 위해 디스크 캐시에서 연속되는 공간을 확보하는 프로세스. 사전 할 당은 크기가 0인 파일의 경우에만 지정할 수 있습니다. 자세한 내용은 setfa(1) 매뉴얼 페이지를 참조하십시오.
- 소프트 제한 디스크 할당량에서 일시적으로 초과할 수 있는 파일 시스템 자원(블록 및 inode) 에 대한 임계값 한도. 소프트 제한이 초과되면 타이머가 시작됩니다. 지정된 시간 동안 소프트 제한을 초과한 경우에는 소프트 제한보다 낮게 파일 시스템 사용량 을 줄일 때까지 더 이상 시스템 자원을 할당할 수 없습니다.

#### 소형 컴퓨터 시스템 인터

#### 페이스**(Small Computer**

**System Interface)** SCSI를 참조하십시오.

- 수퍼 블록 파일 시스템의 기본적인 매개 변수를 정의하는 파일 시스템의 데이터 구조. 수퍼 블록은 저장소 패밀리 세트의 모든 분할 영역에 쓰여지고 이러한 세트에서 분할 영역의 구성원을 식별합니다.
- 스테이징 근거리 파일 또는 오프라인 파일을 아카이브 저장소에서 다시 온라인 저장소로 복사하는 프로세스
- 스트라이프 파일이 인터레이스 방식으로 논리 디스크에 동시에 쓰여지는 데이터 액세스 방식. SAM-QFS 파일 시스템은 스트라이프 그룹을 사용하는 "하드 스트라이프"와 stripe=*x* 마운트 매개변수를 사용하는 "소프트 스트라이프"의 두 유형의 스트라 이프를 제공합니다. 하드 스트라이프는 파일 시스템이 설정될 때 활성화되며 mcf 파일 내에 스트라이프 그룹이 정의되어야 합니다. 소프트 스트라이프는 stripe=*x* 마운트 매개변수를 통해 활성화되며 파일 시스템 또는 개별 파알에 대해 변경될 수 있습니다. stripe=0을 설정하면 비활성화됩니다. 파일 시스템이 동일한 수의 요소를 갖는 다중 스트라이프 그룹으로 구성되는 경우 하드 및 소프트 스트라이프를 둘 다 사용할 수 있습니다. 라운드 로빈도 참조하십시오.
- 스트라이프 그룹 mcf 파일에서 하나 이상의 g*XXX* 장치로 정의되는 파일 시스템 내의 장치 모음. 스트라이프 그룹은 하나의 논리적 장치로 취급되고 언제나 디스크 할당 단위 (DAU)와 동일한 크기로 스트라이프됩니다.
- 스트라이프 크기 쓰기가 다음 스트라이프 장치로 이동하기 전에 할당할 디스크 할당 단위(DAU)의 수. stripe=0 마운트 옵션이 사용되는 경우, 파일 시스템은 스트라이프 액세스 가 아닌 라운드 로빈 액세스를 사용합니다.

### $\circlearrowright$

- 아카이버 파일 복사를 제거 가능한 카트리지로 자동 제어하는 아카이브 프로그램
- 아카이브 매체 아카이브 파일이 쓰여지는 매체. 아카이브 매체는 라이브러리에서 제거 가능한 테이프 또는 광자기 카트리지가 될 수 있습니다. 또한 아카이브 매체는 다른 시스 템에서 마운트 지점이 될 수 있습니다.
- 아카이브 저장소 아카이브 매체에 만들어진 파일 데이터의 복사본
	- 연결 안정적인 스트림 전달 서비스를 제공하는 두 개의 프로토콜 모듈 사이의 경로. TCP 연결은 한 컴퓨터의 TCP 모듈에서 다른 컴퓨터의 TCP 모듈로 확장됩니다.
- 오프라인 저장소 로드를 위해 운영자의 간섭이 필요한 저장소
	- 온라인 저장소 즉시 사용이 가능한 저장소(예: 디스크 캐시 저장소)
- 외부 사이트 저장소 서버와 떨어져 있고, 재난 복구를 위해 사용되는 저장소
	- 원격 절차 호출 *RPC*를 참조하십시오.
		- 위치 배열 파일에 지정되는 각 데이터 블록의 디스크 위치를 정의하는 파일의 inode 내의 배열
		- 유예 기간 디스크 할당량의 경우 사용자가 파일을 작성하고 소프트 한계에 도달한 후 저장 소를 할당하도록 허용되는 시간
			- 이더넷 근거리, 패킷 스위칭 네트워크 기술. 원래는 동축 케이블용으로 개발되었으며, 현재는 STP(shielded twisted-pair) 케이블을 통해 사용되고 있습니다. 이더넷은 초당 10 또는 100메가바이트 LAN입니다.
- 이름 공간 파일, 해당 속성 및 해당 저장 위치를 식별하는 파일 모음의 메타 데이터 부분
	- 임대 지정된 시간 동안 파일에 조작을 수행할 클라이언트 호스트 권한을 부여하는 기능. 메타 데이터 서버는 각 클라이언트 호스트에게 임대를 부여합니다. 파일 작업을 계속 수행할 수 있도록 필요에 따라 임대를 갱신할 수 있습니다.

### ㅈ

- 자동화된 라이브러리 운영자의 간섭 없이 제거 가능한 매체 카트리지를 자동으로 로드 및 언로드하기 위해 설계된 로봇 제어 장치. 자동화된 라이브러리에는 하나 이상의 드라이브와 카트리지를 저장소 슬롯 및 드라이브로 이동하는 전송 장치가 포함됩니다.
	- 장치 로그 장치 문제 분석에 사용되는 장치별 오류 정보를 제공하는 구성 가능한 기능
	- 장치 스캐너 수동으로 마운트되는 모든 제거 가능한 장치의 존재 유무를 정기적으로 모니터하 고 사용자 또는 기타 프로세스에 의해 요구될 수 있는 마운트된 카트리지의 존재 유무를 감지하는 소프트웨어
	- 저장소 슬롯 카트리지가 드라이브에서 사용되지 않을 때 저장되는 자동화된 라이브러리 내부 의 위치
	- 저장소 패밀리 세트 단일 디스크 패밀리 장치로 집합적으로 표현되는 디스크 세트
		- 전역 명령 모든 파일 시스템에 적용되고 첫 번째 fs = 행 앞에 나타나는 아카이버 및 릴리서 명령
- 제거 가능한 매체 파일 자기 테이프 또는 광 디스크 카트리지와 같은 제거 가능한 매체 카트리지에서 직접 액세스할 수 있는 특수한 유형의 사용자 파일. 아카이브 및 스테이지 파일 데이터를 쓰는 데도 사용됩니다.
	- 지정 가능한 저장소 Sun StorageTek QFS 또는 Sun StorageTek SAM 파일 시스템을 통해 사용자가 참조하는 온라인, 근거리, 오프사이트 및 오프라인 저장소를 포함한 저장 공간
		- 직접 **I/O** 대형 블록이 정렬된 순차적 I/O에 사용된 속성. setfa(1) 명령의 -D 옵션은 직접 I/O 옵션입니다. 이 옵션은 파일 또는 디렉토리에 대해 직접 I/O 속성을 설정합 니다. 디렉토리에 적용되면 직접 I/O 속성이 상속됩니다.
		- 직접 액세스 근거리 파일을 디스크 캐시로 가져올 필요 없이 아카이브 매체에서 바로 액세스 할 수 있는 파일 속성(전혀 스테이지되지 않음)
- 직접 연결 라이브러리 SCSI 인터페이스를 사용하여 서버에 직접 연결된 자동화된 라이브러리. SCSI 연결 라이브러리는 Sun StorageTek SAM 소프트웨어에 의해 직접 제어됩니다.

## ㅋ

- 카탈로그 자동화된 라이브러리에서 VSN 레코드. 각 자동화된 라이브러리에는 하나의 카탈 로그가 있고, 사이트에는 모든 자동화된 라이브러리에 대한 하나의 기록자가 있 습니다. *VSN*도 참조하십시오.
- 카트리지 테이프나 광 디스크와 같이 데이터 기록용 매체가 들어있는 물리적 엔티티. 하나 의 매체, 볼륨 또는 미디어라고도 합니다.
	- 커널 기본적인 시스템 장치를 제공하는 중앙 제어 프로그램. UNIX 커널은 프로세스 작성 및 관리, 파일 시스템 액세스 기능 제공, 일반적인 보안 제공, 통신 장치 제공 등을 수행합니다.
- 클라이언트**-**서버 한 사이트의 프로그램에서 다른 사이트의 프로그램에 요청을 보내고 응답을 기다 리는 분산 시스템의 상호 작용 모델. 요청하는 프로그램을 클라이언트라고 합니 다. 응답을 제공하는 프로그램을 서버라고 합니다.

### ㅌ

타이머 사용자가 소프트 제한에 도달하는 시간부터 사용자에게 부여된 하드 제한 사이에 경과된 시간을 추적하는 할당량 소프트웨어

### ㅍ

- 파일 시스템 파일 및 디렉토리의 계층적 모음
- 파일 시스템별 명령 archiver.cmd 파일에서 전역 명령 다음에 오는 아카이버 및 릴리서 명령은 특정 파일 시스템에 따라 다르고 fs =로 시작됩니다. 파일 시스템별 명령은 다음 fs = 명령줄이 오거나 파일의 끝에 도달할 때까지 적용됩니다. 여러 명령이 파일 시스템에 영향을 미칠 경우, 파일 시스템별 명령은 전역 명령보다 우선합니다.
	- 패밀리 세트 디스크 모음이나 자동화된 라이브러리 내의 드라이브와 같이 독립적인 물리적 장치의 그룹으로 표현되는 저장 장치. 또한 저장소 패밀리 세트를 참조하십시오.
	- 패밀리 장치 세트 패밀리 세트를 참조하십시오.

# $\bar{\sigma}$

- 하드 제한 디스크 할당량에서 사용자가 초과할 수 없는 파일 시스템 자원, 블록 및 inode에 대한 최대 한도
	- 할당량 사용자가 사용할 수 있는 시스템 자원의 양

# 색인

## 심볼

[.cshrc](#page-42-0) 파일, 25, [27,](#page-44-0) [116](#page-133-0) [.login](#page-42-1) 파일, 25, [27,](#page-44-1) [116](#page-133-1) [.profile](#page-42-2) 파일, 25, [27,](#page-44-2) [116](#page-133-2) [/dev/dsk](#page-63-0) 항목, 46 [/dev/rdsk](#page-64-0) 항목, 47

# **A**

ACSAPI [인터페이스](#page-86-0), 69 ACSLS 공유 [드라이브](#page-75-1), 58 ACSLS [소프트웨어](#page-86-0), 69 [Additional parameters](#page-64-0) 필드, 47 ADIC/Grau 자동화된 라이브러리 [개요](#page-76-0), 59 [구성](#page-76-1), 59 [매개변수](#page-77-0) 파일, 60 진단 정보[, 61](#page-78-0) AMD 및 SPARC 서버 플랫폼 [업그레이드](#page-141-0), 124 AMD 서버 [플랫폼](#page-141-0), 124 API 루틴[, 152](#page-169-0) 응용 [프로그램](#page-139-0), 122 [archive\(1\)](#page-163-0) 명령, 146 [archive\\_audit\(1M\)](#page-140-0) 명령, 123, [150](#page-167-0) [archiver\(1M\)](#page-167-1) 명령, 150

[archiver.cmd](#page-156-0) 파일, 139 [개요](#page-96-0), 79 디스크 [아카이브](#page-101-0), 84 예제[, 80,](#page-97-0) [81](#page-98-0) 확인[, 120](#page-137-0) [archiver.sh\(1M\)](#page-167-2) 명령, 150 [auditslot\(1M\)](#page-166-0) 명령, 149 [auth\\_attr](#page-158-0) 파일, 141

## **B**

[build\\_cat\(1M\)](#page-111-0) 명령, 94, [149](#page-166-1)

## **C**

[cfgadm\(1M\)](#page-58-0) 명령, 41 [chmed\(1M\)](#page-166-2) 명령, 149 chmod(1) 및 [chown\(1\)](#page-71-0) 명령, 54 [cleandrive\(1M\)](#page-166-3) 명령, 149 [cost.conf](#page-155-0) 파일, 138 [crontab](#page-120-0) 파일, 103

## **D**

[DAS](#page-76-2) 서버, 59 [dd\(1M\)](#page-95-0) 명령, 78 [defaults.conf](#page-105-0) 파일, 88, [90,](#page-107-0) [139](#page-156-1) [경고](#page-116-0), 99

delay 명령[, defaluts.conf, 90](#page-107-0) [dev\\_down.sh](#page-65-0) 스크립트, 48, [151](#page-168-0) [device state](#page-64-1) 필드, 47 [dfstab](#page-72-0) 파일, 55 [disk archive sets., 84](#page-101-1) [diskvols.conf](#page-102-0) 파일, 85, [88](#page-105-1) DLT [라이브러리](#page-178-0), 161 DLT 테이프 [드라이브](#page-147-0), 130, [160](#page-177-0) [dmpshm\(1M\)](#page-167-3) 명령, 150 [du\(1\)](#page-163-1) 명령, 146 [dump\\_cat\(1M\)](#page-166-4) 명령, 149 [DZC-8000S Application Interface Library, 67](#page-84-0)

## **E**

EFI [레이블](#page-143-0), 126 [Equipment Identifier](#page-63-0) 필드, 46 [Equipment Ordinal](#page-63-1) 필드, 46 [Equipment Type](#page-63-2) 필드, 46 [exarchive\(1M\)](#page-167-4) 명령, 150

## **F**

[fault\\_log](#page-156-2) 파일, 139 [File System Manager, 152](#page-169-1) ACSLS [라이브러리](#page-86-1), 69 [archiver.cmd](#page-99-0) 파일 작성, 82 [mcf](#page-61-0) 파일 작성, 44 [samfs.cmd](#page-68-0) 파일 작성, 51 [samfsdump\(1M\)](#page-121-0) 실행, 104 [samst.conf](#page-56-0)에 장치 추가, 39 [권한](#page-47-0) 수준 지정, 30 [사용](#page-46-0), 29 [사용자](#page-46-1) 추가, 29 설치[, 25,](#page-42-3) [26,](#page-43-0) [115](#page-132-0) 설치 제거[, 143](#page-160-0) [세션](#page-45-0) 시간 초과, 28 [아카이브](#page-127-0) 활동 중지, 110 [요구](#page-24-0) 사항, 7 자동 백업[, 103](#page-120-1) 파일 [시스템](#page-71-1) 마운트, 54, [122](#page-139-1) 파일 [시스템](#page-128-0) 마운트 해제, 111 [File System Manager](#page-25-0)에 대한 브라우저 요구 사항, 8 [find\(1\)](#page-163-2) 명령, 146 [format\(1M\)](#page-27-0) 명령, 10 예제 출력[, 12,](#page-29-0) [155](#page-172-0) [fsck\(1M\)](#page-67-0) 명령, 50 [fsmadm\(1M\)](#page-164-0) 명령, 147 [fsmgmtd](#page-45-1) 데몬, 28 [fsmgr\(1M\)](#page-164-1) 명령, 147 [fsmgr\\_setup\(1M\)](#page-43-1) 명령, 26, [147](#page-164-2) [fsmgr\\_uninstall](#page-155-1) 파일, 138 Fujitsu LMF 자동화된 라이브러리 fujitsulmf [인터페이스](#page-78-1), 61 [개요](#page-78-1), 61 [구성](#page-78-2), 61 [매개변수](#page-79-0) 파일, 62 [fuser\(1M\)](#page-129-0) 명령, 112

## **G**

Grau 자동화된 라이브러리[, ADIC/Grau](#page-76-3) 자동화된 라이브러리 참조 grauaci [인터페이스](#page-76-4), 59 [groupadd\(1M\)](#page-117-0) 명령, 100

### **H**

[HA-SAM, 2](#page-19-0) [hosts](#page-115-0) 파일, 98

### **I**

IBM 3494 자동화된 라이브러리 [구성](#page-80-0), 63 [매개변수](#page-81-0) 파일, 64 [카탈로그](#page-112-0) 파일, 95 [import\(1M\), 95,](#page-112-1) [149](#page-166-5) [init\(1\)](#page-60-0) 명령, 43 [inittab](#page-158-1) 파일, 141 [inquiry.conf](#page-135-0) 파일, 118, [128,](#page-145-0) [137](#page-154-0) [itemize\(1M\)](#page-167-5) 명령, 150

# **K**

[kill\(1\)](#page-129-0) 명령, 112

## **L**

L1400 [라이브러리](#page-183-0), 166 labels 명령[, defaults.conf, 89](#page-106-0) libsam 및 [libsamrpc](#page-169-2) 라이브러리, 152 [load\\_notify.sh](#page-168-1) 스크립트, 151 [log\\_rotate.sh\(1M\)](#page-118-0) 명령, 101, [151](#page-168-2) ls(1) 명령, 또한 [sls\(1\)](#page-163-3) 명령 참조

## **M**

[makedev\(1M\)](#page-167-6) 명령, samdev(1M) 명령 참조 [MANPATH](#page-42-4) 변수, 25 mcf 파일[, 43,](#page-60-1) [156,](#page-173-0) [164](#page-181-2) 변경 사항 전파[, 47,](#page-64-2) [120](#page-137-1) 예[, 153](#page-170-0) [필드](#page-63-3), 46 확인[, 49,](#page-66-0) [119](#page-136-0) mcf 파일 변경 사항 전파[, 47,](#page-64-2) [120](#page-137-1) md 장치[, 156](#page-173-1) [MIB\(Management Information Base\), 22](#page-39-0) mount [매개변수](#page-66-1), 49, [50](#page-67-1) [지점](#page-68-1), 51 [mount\(1M\)](#page-71-2) 명령, 54, [57,](#page-74-0) [122,](#page-139-2) [148](#page-165-0) [move\(1M\)](#page-166-6) 명령, 149 ms 장치[, 156](#page-173-2) [mt\(1\)](#page-93-0) 명령, 76 mtlib 유틸리티[, IBM, 66](#page-83-0)

# **N**

[name\\_to\\_major](#page-157-0) 파일, 140 NFS 공유 파일 [시스템](#page-72-0), 55 NFS 마운트 [매개변수](#page-73-0), 56 NFS를 [사용한](#page-72-1) 원격 시스템, 55 NFS를 [사용한](#page-72-1) 파일 시스템 공유, 55

# **O**

[odlabel\(1M\)](#page-108-0) 명령, 91, [149](#page-166-7)

# **P**

[PATH](#page-42-5) 변수, 25 PetaSite [컨트롤러](#page-84-0), 67 [pkgadd\(1M\)](#page-41-0) 명령, 24, [114,](#page-131-0) [133,](#page-150-0) [135](#page-152-0) [pkgrm\(1M\)](#page-129-1) 명령, 112, [133](#page-150-1) [preview.cmd](#page-157-1) 파일, 140 [probe-scsi-all](#page-146-0) 명령, 129 [ps\(1\)](#page-73-1) 명령, 56 [PSC](#page-84-0) 구성 파일, 67

## **R**

[rearch\(1M\)](#page-167-7) 명령, 150 [recover.sh](#page-168-3) 스크립트, 151 [recycler.cmd](#page-157-2) 파일, 140 [release\(1\)](#page-163-4) 명령, 146 [releaser.cmd](#page-157-3) 파일, 140 [request\(1\)](#page-163-5) 명령, 146 [reserve\(1M\)](#page-167-8) 명령, 150 [restore.sh](#page-169-3) 스크립트, 152 [rpcbind](#page-44-3) 서비스, 27

## **S**

[SAM\\_install.log](#page-41-1) 파일, 24, [115](#page-132-1) [samaio](#page-154-1) 파일, 137 [samaio.conf](#page-154-2) 파일, 137 [sambcheck\(1M\)](#page-165-1) 명령, 148 [samchaid\(1M\)](#page-165-2) 명령, 148 [samcmd\(1M\) idle](#page-127-1) 명령, 110 [samcmd\(1M\) unavail](#page-92-0) 명령, 75 [samcmd\(1M\) unload](#page-144-0) 명령, 127 [samcmd\(1M\)](#page-164-3) 명령, 147 [samd\(1M\) config](#page-69-0) 명령, 52 [samd\(1M\)](#page-149-0) 명령, 132, [147](#page-164-4)

[samdev\(1M\)](#page-146-1) 명령, 129, [149,](#page-166-8) [150](#page-167-9) [samexplorer\(1M\)](#page-164-5) 명령, 147 [samexport\(1M\)](#page-166-5) 명령, 149 [samfs](#page-155-2) 파일, 138 samfs 파일 [시스템](#page-67-2) 유형, 50 [samfs.cmd](#page-68-2) 파일, 51, [140](#page-157-4) [samfsck\(1M\)](#page-165-3) 명령, 148 [samfsconfig\(1M\)](#page-165-4) 명령, 148 [sam-fsd\(1M\)](#page-66-2) 명령, 49, [119](#page-136-1) [samfsdump\(1M\)](#page-119-0) 명령, 102, [109,](#page-126-0) [148](#page-165-5) [samfsinfo\(1M\)](#page-125-0) 명령, 108, [148](#page-165-6) [samfsrestore\(1M\)](#page-119-1) 명령, 102, [121,](#page-138-0) [148](#page-165-5) [samfstyp\(1M\)](#page-165-7) 명령, 148 [samgrowfs\(1M\)](#page-165-8) 명령, 148 [samioc](#page-154-3) 파일, 137 [samioc.conf](#page-154-4) 파일, 137 [samload\(1M\)](#page-93-1) 명령, 76, [77,](#page-94-0) [149](#page-166-9) [sammkfs\(1M\)](#page-70-0) 명령, 53, [121,](#page-138-1) [148](#page-165-9) [samncheck\(1M\)](#page-165-10) 명령, 148 [samquota\(1M\)](#page-165-11) 명령, 148 [samquotastat\(1M\)](#page-165-12) 명령, 148 [sam-recycler\(1M\)](#page-167-10) 명령, 150 [sam-releaser\(1M\)](#page-167-11) 명령, 150 SAM-Remote [개요](#page-19-1), 2 [요구](#page-24-1) 사항, 7 [sam-rpcd](#page-169-4) 데몬, 152 [samset\(1M\)](#page-164-6) 명령, 147, [151](#page-168-4) [samst](#page-154-5) 파일, 137 [samst.conf](#page-49-0) 파일, 32, [39,](#page-56-0) [118,](#page-135-0) [137](#page-154-6) [sam-stkd](#page-115-1) 데몬, 98 [samtrace\(1M\)](#page-165-13) 명령, 148 [samu\(1M\)](#page-164-7) 명령, 147, [152](#page-169-5) [samunhold\(1M\)](#page-165-14) 명령, 148 [sdu\(1\)](#page-163-1) 명령, 146 [segment\(1\)](#page-163-6) 명령, 146 [sendtrap](#page-115-2) 파일, 98, [139](#page-156-3) [set\\_admin\(1M\)](#page-117-1) 명령, 100, [151](#page-168-5) [set\\_state\(1M\)](#page-168-6) 명령, 151

[setfa\(1\)](#page-163-7) 명령, 146 [sfind\(1\)](#page-163-8) 명령, 146 [share\(1M\)](#page-72-2) 명령, 55 [showqueue\(1M\) command, 150](#page-167-12) [sls\(1\)](#page-163-9) 명령, 146 SNMP, [네트워크](#page-39-1) 관리 스테이션 참조 Solaris OS [업그레이드](#page-149-1), 132 [지원](#page-23-0), 6 [패치](#page-24-2), 7 Sony 네트워크 연결 자동화된 라이브러리 [개요](#page-84-1), 67 [매개변수](#page-85-0) 파일, 68 [SPARC](#page-141-0) 서버 플랫폼, 124 [squota\(1\)](#page-163-10) 명령, 146 [ssi.sh script, 98](#page-115-1) [ssi\\_so](#page-115-1) 데몬, 98 [ssum\(1\)](#page-163-11) 명령, 146 [st.conf](#page-49-0) 파일, 32, [37,](#page-54-0) [131](#page-148-0) [오류](#page-59-0) 처리, 42 [테이프](#page-51-0) 장치 추가, 34 [stage\(1\)](#page-163-12) 명령, 146 [stageback.sh\(1M\)](#page-168-7) 명령, 151, [152](#page-169-6) [star\(1M\)](#page-168-8) 명령, 151 [StorADE, 22](#page-39-2) Sun Cluster 고가용성 [SAM\(HA-SAM\), 2](#page-19-0) Sun StorageTek ACSLS 연결 자동화된 라이브러리 [개요](#page-86-2), 69 [매개변수](#page-87-0) 파일, 70, [96](#page-113-0) [카탈로그](#page-113-1) 파일, 96 [Sun StorageTek L1400](#page-183-0) 라이브러리, 166 Sun StorageTek SAM [개요](#page-18-0), 1 [구성](#page-60-2), 43 설치[, 23](#page-40-0) [Sun StorageTek SAM](#page-124-0) 소프트웨어 업그레이드, 107 [SUNW.SUNWsamfs.sysevent.conf](#page-154-7) 파일, 137 [SUNWsamfs](#page-41-0) 패키지, 24, [135](#page-152-1) syslog(3) [인터페이스](#page-118-1), 101 [syslog.conf](#page-118-2) 파일, 101

# **T**

[tapealert\(1M\)](#page-39-0) 명령, 22, [151](#page-168-9) [tapealert\\_log](#page-156-4) 파일, 139 [tapealert\\_trap](#page-156-5) 파일, 139 tar(1) 명령[, star\(1M\)](#page-168-8) 참조 [tarback.sh](#page-169-7) 스크립트, 152 [touch\(1\)](#page-60-0) 명령, 43 [tplabel\(1M\)](#page-108-0) 명령, 91, [149](#page-166-10) [trace\\_rotate\(1M\)](#page-165-15) 명령, 148

## **U**

[umount\(1M\)](#page-129-2) 명령, 112 [unarchive\(1M\)](#page-168-10) 명령, 151 [undamage\(1M\)](#page-168-11) 명령, 151 unload 명령[, defaults.conf, 90](#page-107-0) [unload\(1M\)](#page-166-9) 명령, 149 [unrearch\(1M\)](#page-167-7) 명령, 150 [unreserve\(1M\)](#page-167-8) 명령, 150 [unshare\(1M\)](#page-128-1) 명령, 111 user attr 파일, 141 [useradd](#page-46-2) 명령, 29

## **V**

[vfstab](#page-66-1) 파일, 49, [56,](#page-73-2) [120,](#page-137-2) [133](#page-150-2) 파일 [시스템](#page-129-3) 마운트 해제, 112 [편집](#page-68-3), 51 [필드](#page-67-3), 50

#### ㄱ

공유 [드라이브](#page-75-2), 58 관리자 그룹[, 100](#page-117-2) 광 디스크 [카탈로그](#page-167-13) 작성, 150 광자기 [드라이브](#page-174-0), 157 광자기 [라이브러리](#page-175-0), 158 [드라이브](#page-90-0) 순서, 73, [77](#page-94-1)

구성 [Sun StorageTek SAM, 43,](#page-60-3) [153](#page-170-1) [관리자](#page-117-3) 그룹 추가, 100 [시스템](#page-118-3) 로깅, 101 [장치](#page-33-0), 16 구성 파일[, 139](#page-156-6) 백업[, 105](#page-122-0) 그룹 파일[, 100](#page-117-4) [기본값](#page-168-12)(시스템 기본값 설정), 151

## ㄴ

네트워크 관리 스테이션 [Sun StorageTek SAM](#page-115-3)에 설치, 98 [요구](#page-39-1) 사항 확인, 22 네트워크 연결 [라이브러리](#page-75-3), 58 mcf 파일[, 164](#page-181-2) 네트워크 연결 자동화된 [라이브러리](#page-110-0) 카탈로그, 93

### ㄷ

덤프 파일[, 102](#page-119-2) 데몬 [fsmgmtd, 28](#page-45-1) [sam-rpcd, 152](#page-169-4) [sam-stkd, 98](#page-115-1) [ssi\\_so, 98](#page-115-1) 드라이브 순서 광자기 [라이브러리](#page-90-0), 73, [77](#page-94-2) 전면 패널이 없는 테이프 [라이브러리](#page-92-1), 75 [제거](#page-90-1) 가능 매체, 73 [드라이브](#page-75-2), 공유, 58 디렉토리 설치 중 [생성됨](#page-153-0), 136 디스크 [아카이브](#page-32-0), 15, [83](#page-100-0) [디스크](#page-172-1) 캐시, 구성 예제, 155 [디스크에](#page-100-0) 아카이브, 83

#### ㄹ

라이브러리 카탈로그 [언로딩](#page-144-0), 127 [라이센싱](#page-38-0), 21 일반 정보[, xviii](#page-17-0) 로그 파일[, 101](#page-118-4) 로깅, [활성화](#page-118-5), 101 로봇 [매개변수](#page-75-3) 파일, 58 릴리스 [패키지](#page-38-1), 21 [릴리스](#page-38-2) 노트, 21

#### $\Box$

매개변수 파일, 네트워크 연결 자동화된 [라이브러리](#page-75-3), 58 매체 [레이블](#page-109-0) 지정, 92 매체, [레이블](#page-109-0) 지정, 92 [메시지](#page-118-6) 로깅, 101 [메시지](#page-65-1) 파일, 48, [74](#page-91-0) 메타 데이터 덤프 파일[, 102](#page-119-3) 명령 [user, 146](#page-163-13) 유지 보수[, 150](#page-167-14) 일반 [시스템](#page-164-8) 관리자, 147 파일 [시스템](#page-165-16), 148 문제 해결 [st.conf](#page-59-0) 파일, 42

#### ㅂ

[바코드](#page-106-0), 89 백업 [File System Manager](#page-120-1)를 사용하여 자동으로, 103 구성 파일[, 105](#page-122-0) [데이터](#page-119-4), 102 [자동으로](#page-120-2) cron 사용, 103 파일 [시스템](#page-126-1), 109 버전 1 및 2 수퍼 블록[, 108](#page-125-1)

ㅅ [사용자](#page-163-13) 명령, 146 서버 AMD 및 [SPARC](#page-141-0) 플랫폼, 124 [설명서](#page-15-0), xvi 설치 [Sun StorageTek SAM, 23,](#page-40-1) [107](#page-124-0) [사이트에서](#page-156-6) 생성되는 파일, 139 [수정된](#page-157-5) 파일, 140 [요구](#page-22-0) 사항, 5 [작성되는](#page-154-8) 파일, 137 작성된 [디렉토리](#page-153-0), 136 소프트웨어 [개요](#page-18-0), 1 [기본값](#page-105-0), 88 [라이센싱](#page-38-0), 21 로깅[, 101](#page-118-5) 명령[, 148](#page-165-16) [사이트에서](#page-156-6) 생성되는 파일, 139 설치[, 23,](#page-40-0) [114](#page-131-0) [업그레이드](#page-124-1), 107 [작성되는](#page-154-8) 파일, 137 제거[, 112,](#page-129-4) [133](#page-150-1) 중지[, 110](#page-127-2) [패키지](#page-41-0), 24, [114,](#page-131-1) [135](#page-152-1) [패키지](#page-38-1) 얻기, 21 [필요한](#page-31-0) 디스크 공간, 14 [소프트웨어](#page-131-0) 설치, 114 [소프트웨어](#page-129-4) 설치 제거, 112, [133](#page-150-1) [손상된](#page-168-13) 파일 제거, 151 수퍼 블록[, 108,](#page-125-1) [121](#page-138-2) 스크립트 사용자 정의 가능 사이트 [스크립트](#page-168-14), 151 슬롯, 추가[, 127](#page-144-1) 시간 초과 [File System Manager](#page-164-9)의 세션 시간 초과, 147 [시스템](#page-164-8) 관리자 명령, 147

 $\circ$ 아카이버 wait 모드[, 124](#page-141-1) [기본값](#page-96-1), 79 명령[, 150](#page-167-15) 항목 삭제[, 151](#page-168-15) [아카이버](#page-127-0) 활동 유휴, 110, [124](#page-141-1) [아카이브](#page-32-0) 매체, 15 업그레이드 [Sun Solaris OS, 132](#page-149-1) [온라인](#page-16-0) 설명서, xvii [운영](#page-24-2) 체제 요구 사항, 7 원격 통지 기능[, 98](#page-115-3) [비활성화](#page-116-1), 99 [활성화](#page-115-4), 98 유지 보수 명령[, 150](#page-167-14) 응용 프로그램 [프로그래머](#page-169-8) 인터페이스, API 참조

## ㅈ

자동화된 라이브러리 [ADIC/Grau, 59](#page-76-0) [Fujitsu LMF, 61](#page-78-1) [IBM 3494, 63](#page-80-0) [Sony, 67](#page-84-1) [Sun StorageTek ACSLS](#page-86-2) 연결, 69 공유 [드라이브](#page-75-2), 58 [드라이브](#page-90-1) 순서, 73 명령[, 149](#page-166-11) 슬롯 추가[, 127](#page-144-1) [업그레이드](#page-145-1), 128 제거 가능 [카트리지](#page-108-1) 레이블 지정, 91 [카탈로그](#page-110-0), 93 장애 파일[, 138](#page-155-3) 장치 [Sun StorageTek SAM](#page-167-16) 작성, 150 [구성](#page-33-1), 16 [구성](#page-58-0) 확인, 41 상태 설정[, 151](#page-168-16) [언로드](#page-107-1) 값, 90 [유형](#page-36-0), 19 [인벤토리](#page-36-1), 19

[지원된](#page-32-0), 15 [타이밍](#page-107-0) 값, 90 테이프 [드라이브](#page-50-0) 유형, 33 [재부팅](#page-60-0), 43 [저장소](#page-27-1) 공간 요구 사항, 10, [14](#page-31-0) 제거 [소프트웨어](#page-129-4), 112, [133](#page-150-1) 제거 가능 매체[, 91](#page-108-1) [연결](#page-33-1), 16

ㅊ

[체크섬](#page-163-14) 속성, 146

#### ㅋ

카탈로그, 자동화된 [라이브러리](#page-32-1), 15, [47,](#page-64-3) [93,](#page-110-0) [126,](#page-143-1)  [127,](#page-144-2) [149](#page-166-12) 카트리지 [레이블](#page-109-0) 지정, 92 로딩[, 149](#page-166-13) [언로딩](#page-166-13), 149 [카트리지](#page-144-3) 슬롯, 추가, 127

#### ㅌ

테이프 드라이브 [ADIC/Grau, 59](#page-76-0) [DLT, 130,](#page-147-0) [160](#page-177-0) [Fujitsu LMF, 61](#page-78-1) [IBM 3494, 63](#page-80-0) [Sony, 67](#page-84-1) [st.conf](#page-54-0) 파일에 추가, 37 [Sun StorageTek ACSLS](#page-86-2) 연결, 69 공유 [드라이브](#page-75-2), 58 [구성](#page-58-0) 확인, 41 [드라이브](#page-90-1) 순서, 73 명령[, 149](#page-166-11) [바코드](#page-106-0), 89 슬롯 추가[, 127](#page-144-1) [업그레이드](#page-145-1), 128, [131](#page-148-1) 연결[, 16](#page-33-1)

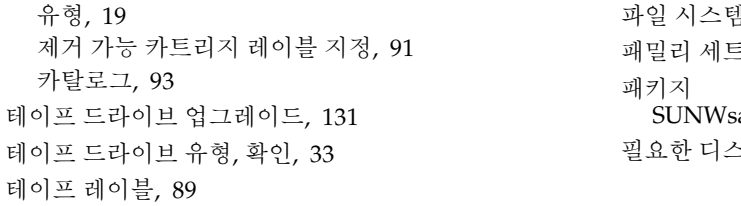

#### $\overline{\mathbf{u}}$

파일 시스템 [마운트](#page-128-2) 해제, 111 명령[, 148](#page-165-16) 복구[, 118,](#page-135-1) [121](#page-138-3) [초기화](#page-70-0), 53

템 복구, 121 트 필드, 47 amfs, 24, [135](#page-152-1) 스크 공간, 10, [14](#page-31-0)

#### ㅎ

하드웨어 AMD 및 [SPARC](#page-141-0) 플랫폼, 124 [업그레이드](#page-140-1), 123, [127](#page-144-4) 요구 [사항](#page-22-1), 5, [15](#page-32-2) 하드웨어 [업그레이드](#page-140-1), 123 환경 [초기화](#page-69-0), 52